# **UNIVERSIDAD NACIONAL DE INGENIERÍA**

FACULTAD DE INGENIERÍA ELÉCTRICA Y ELECTRÓNICA

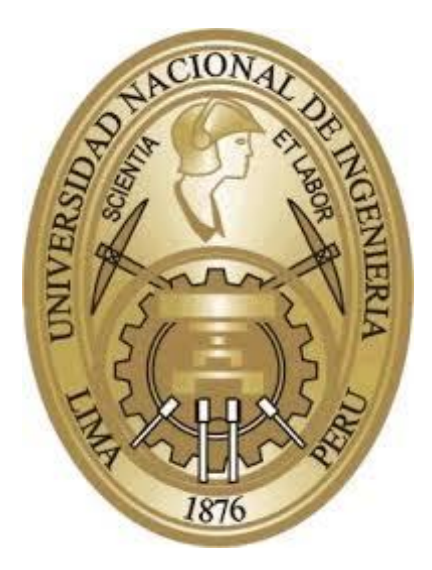

# **TRABAJO DE SUFICIENCIA PROFESIONAL**

**INTEGRACIÓN DEL SISTEMA DE AUTOMATIZACIÓN DE UNA PLANTA DE TRATAMIENTO DE AGUAS RESIDUALES APLICANDO EL SISTEMA SCADA PARA UN PROCESO AERÓBICO** PARA OBTENER EL TÍTULO PROFESIONAL DE:

# **INGENIERO ELECTRÓNICO**

**ELABORADO POR:**

OSMAR LIZANDRO SILVA VIDAL

## **ASESOR**

M.Sc. Ing. RUBÉN DARÍO AQUIZE PALACIOS

**LIMA - PERÚ**

**2021**

# **INTEGRACIÓN DEL SISTEMA DE AUTOMATIZACIÓN DE UNA PLANTA DE TRATAMIENTO DE AGUAS RESIDUALES APLICANDO EL SISTEMA SCADA PARA UN PROCESO AERÓBICO**

#### **AGRADECIMIENTO**

En primer lugar, agradezco a Dios, por permitirme cumplir este objetivo; a mis padres, por su constante esfuerzo y dedicación en mi formación personal y profesional; a mi esposa, Yuliana, y mi hijo, Yazael, quienes son mi motor y el motivo por el que lucho y deseo superarme constantemente.

Finalmente, a mis hermanos, amigos y colegas, con quienes pude compartir enseñanzas y aprendizajes para ser mejor persona.

### <span id="page-3-0"></span>**RESUMEN**

La Planta de Tratamiento de Aguas Residuales de Pariachi, con un presupuesto de S/. 139 832 531,10, desarrolla un proceso de tratamiento de lodos activados en la modalidad de aeración extendida, con sistema de control de olores, deshidratación de lodos y efluente reutilizable en riego, categoría ECA 3, en la zona de Santa Clara, ATE. Esta fue construida por el consorcio La Gloria, conformado por las empresas Abengoa y GyM; y el suministro del equipamiento, por Schneider Electric Perú en el año 2012.

La arquitectura de control implementa el *hardware* que se requiere en la sala de control, como los servidores HP Proliant y Workstation HP Z400 para el SCADA Vijeo Citect 7.2, el cual adquiere la data vía Modbus TCP/IP, mediante cable de fibra óptica hacia los controladores M340, MicroLogix y S7200. Los controladores M340 tienen bus de campo de Profibus DP y Modbus serial, todos programados en el *software* del sistema de control Unity Pro 6.0 XL. Los dispositivos de campo configurados como esclavos en la red Profibus DP son analizadores de PH, Redox, oxígeno disuelto y flujómetros Endress+Hauser; y los sistemas eléctricos supervisados, como PowerMeter PM800 y PM700, arrancadores inteligentes Tesys U, HMI Magelis y variadores de velocidad ATV61.

La calidad de vida se mejora de 64 125 habitantes directos con la instalación de 9534 conexiones domiciliarias de agua potable y alcantarillado que son tratadas por la Planta de Tratamiento de Aguas Residuales de Pariachi, la cual es operada por Sedapal con un mínimo de operadores y técnicos, puesto que todos los equipos están centralizados y monitoreados en tiempo real. En este documento se introduce al lector al proceso de la Planta de Tratamiento de Aguas Residuales de Pariachi, a las generalidades de control de procesos, al equipamiento y a su respectiva integración en la plataforma de Schneider Electric.

### <span id="page-4-0"></span>**ABSTRACT**

The Pariachi wastewater treatment plant, with a budget of S/. 139 832 531,10, embarks on an activated sludge treatment process in the extended aeration mode, with an odor control system, sludge dehydration and reusable effluent in irrigation, category ECA 3, in the area of Santa Clara, ATE. This was built by the consortium La Gloria, made up of the companies Abengoa and GyM; and the supply of the equipment, by Schneider Electric Peru in 2012.

The control architecture implements the hardware that is required in the control room, such as the HP Proliant servers, HP Z400 Workstation for the Vijeo Citect 7.2 SCADA, which acquires the data via Modbus TCP / IP through fiber optic cable to the M340 controllers, MicroLogix and S7200. The M340 controllers have Profibus DP and Modbus serial fieldbus, all programmed in the Unity Pro 6.0 XL control system software. The field devices configured as slaves on the Profibus DP network are PH, Redox, Dissolved Oxygen analyzers and Endress+Hauser flow meters, and supervised electrical systems such as PowerMeter PM800 and PM700, Tesys U smart starters, Magelis HMIs and ATV61 variable speed drives.

The quality of life of 64 125 direct inhabitants is improved with the installation of 9534 household connections for drinking water and sewerage, which are treated by the Pariachi wastewater treatment plant, operated by Sedapal with a minimum of operators and technicians, since all the equipment is centralized and monitored in real time. This document introduces the reader to the process of the Pariachi wastewater treatment plant, to the generalities of process control, to the equipment and their respective integration in the Schneider Electric platform.

# ÍNIDICE

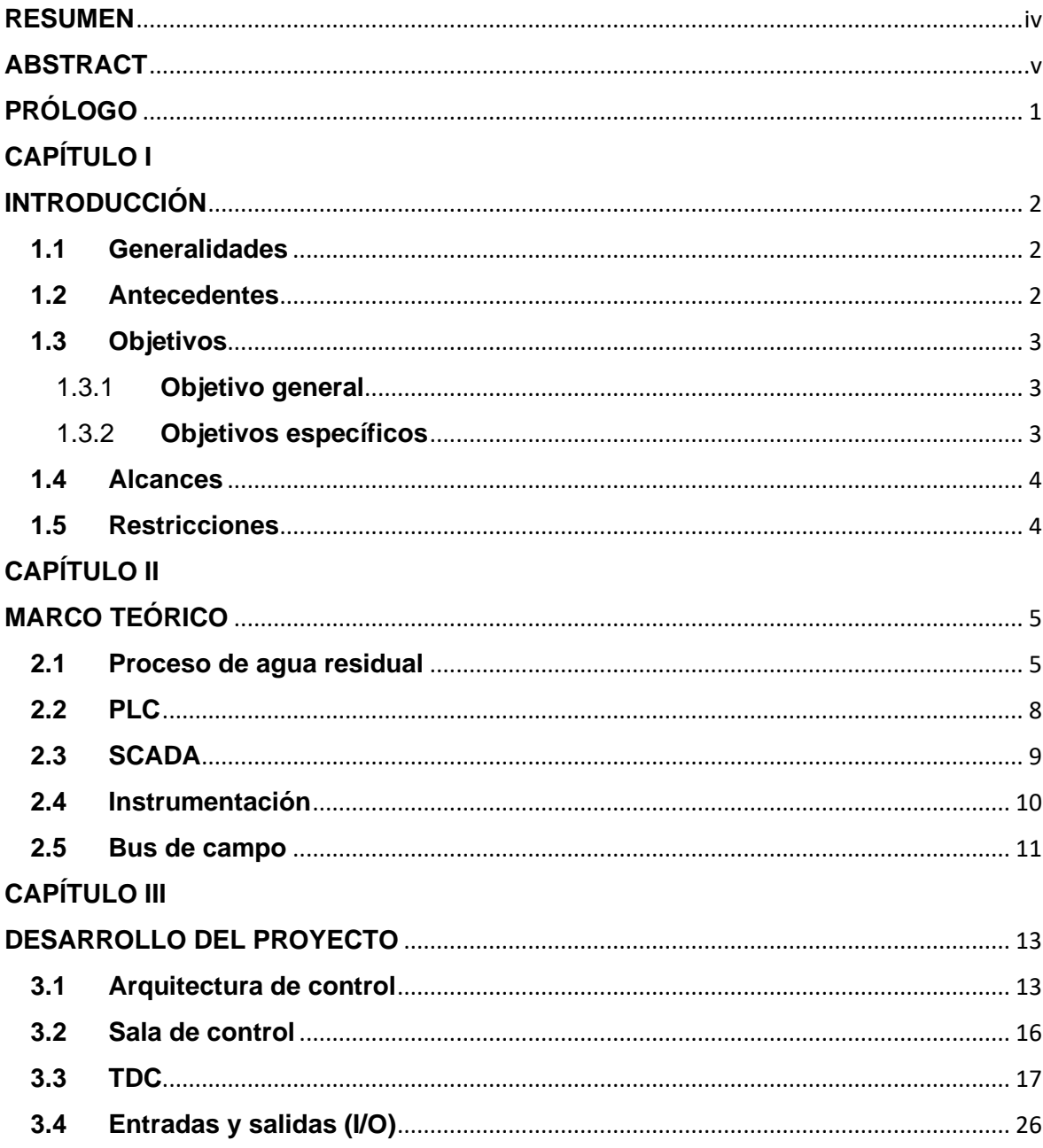

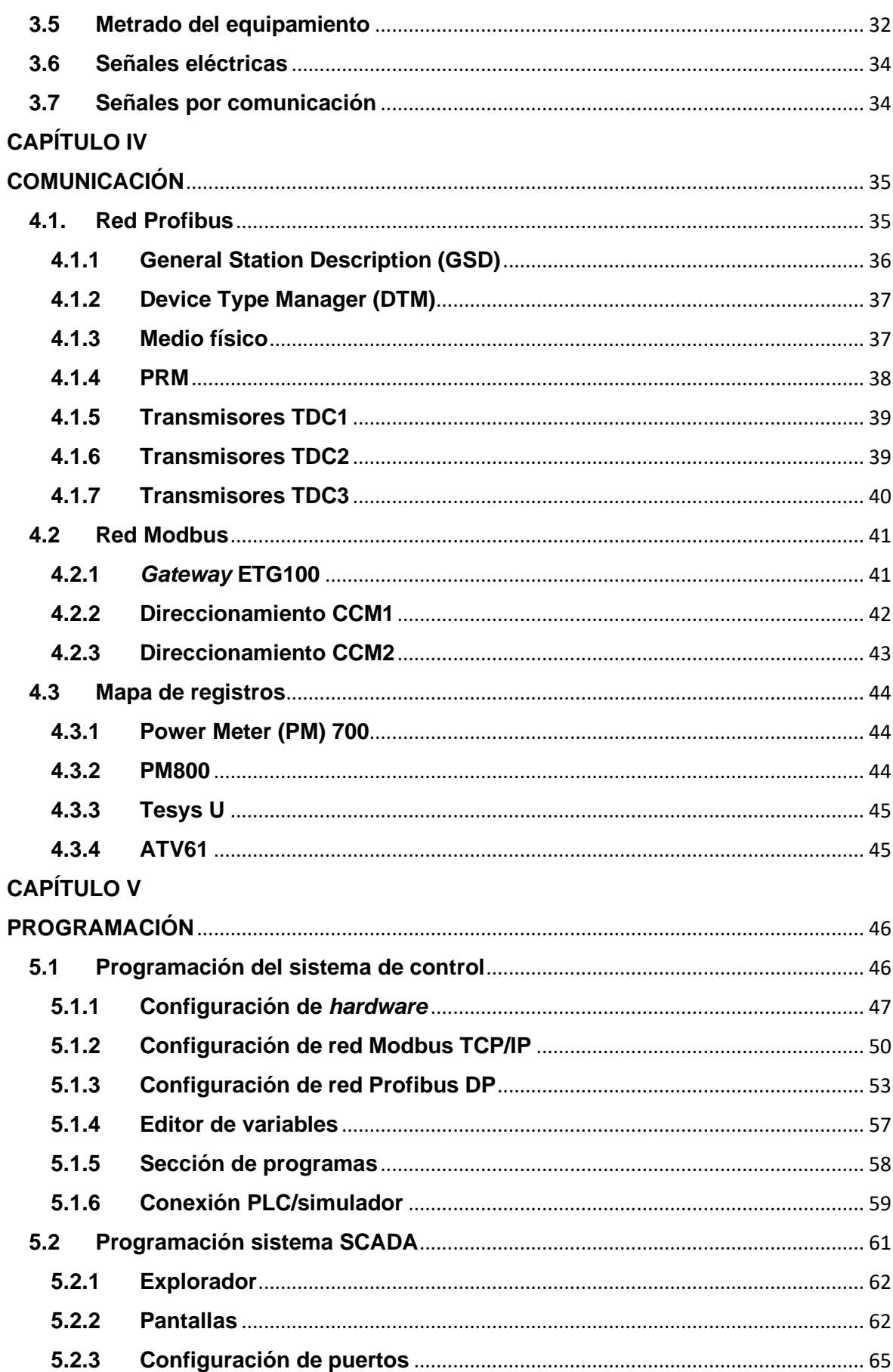

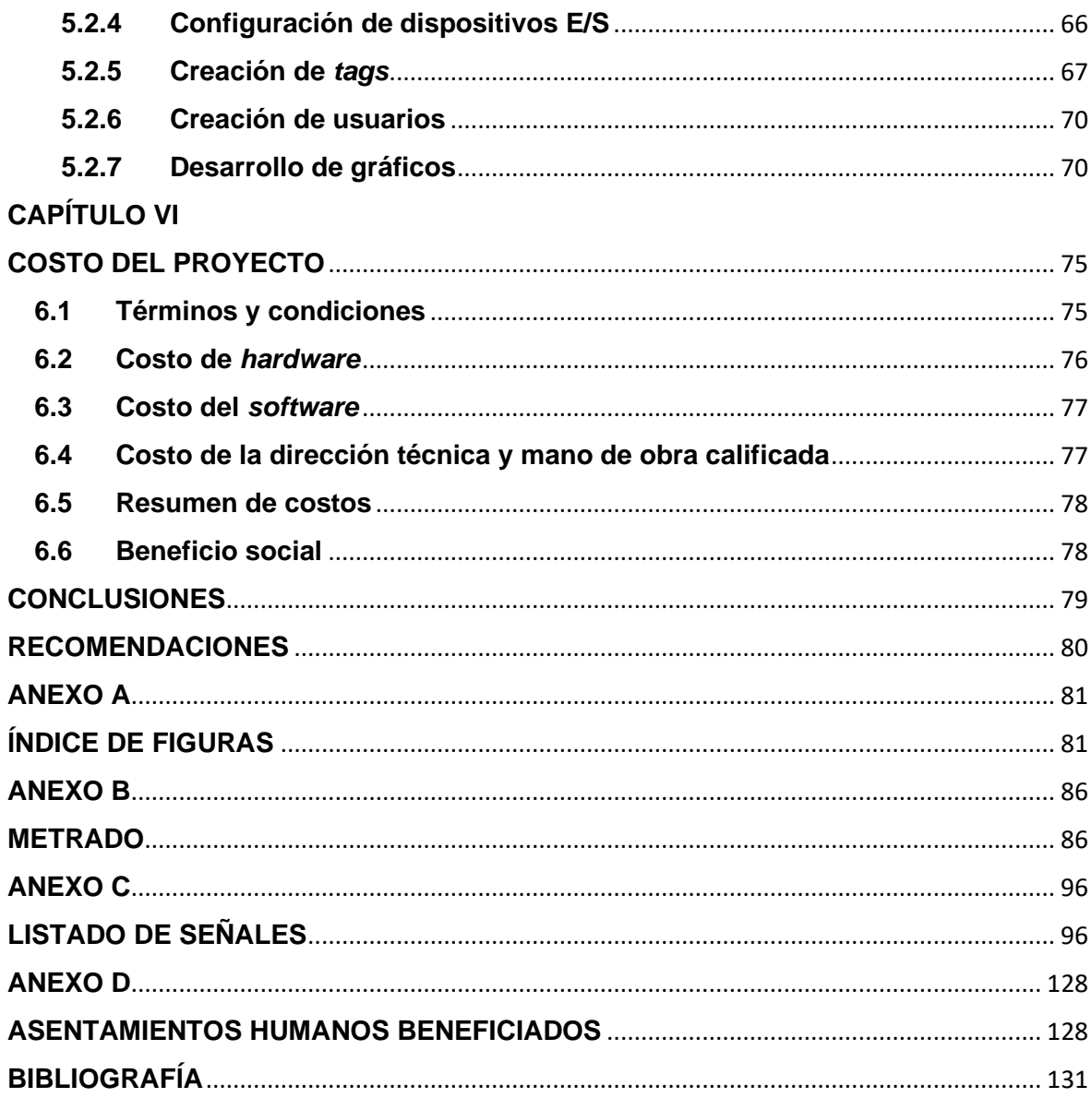

### <span id="page-8-0"></span>**PRÓLOGO**

La sistematización de los procesos es cada vez más necesaria, por ello aparecen constantemente estándares y normativas. Hoy día, las grandes empresas van más allá y tienen departamentos de control documentario y de gestión del talento para plasmar los procedimientos, estándares y manuales técnicos de lo desarrollado en sus instalaciones. La digitalización es inminente, necesaria y redituable. Para acompañar dicha intención, este documento representa un manual técnico para los alumnos, colegas y desarrolladores que pretenden ahondar en la integración de sistemas industriales, pues la gama de fabricantes es amplia y diversa y, a la vez, estos son similares y modulares, tanto que la transparencia de la adquisición de data es el estándar de los sistemas de automatización industrial. La metodología de trabajo es intuitiva, y es que actualmente representa el horizonte para los entornos del *software* de programación, donde las configuraciones de las redes son rápidas y pragmáticas y están orientadas a la continuidad de servicio y a la reducción de costos por reposición de los sistemas integrados.

La digitalización de las variables, al crear una base datos única tanto para el nivel de los controladores como el del sistema SCADA, hace versátil y le da un entorno amigable a la programación del sistema. Esto representa la ruta de la integración de sistemas industriales, la cual se comparte en este documento; este resuelve conocer la arquitectura de red, las señales del proyecto, el equipamiento asociado, los registros de los equipos esclavos, las diferentes anomalías y las compatibilidades que puede haber por el uso de una red de control determinada.

El equipo de proyectos y servicios de Schneider Electric realizó un trabajo documentado bajo los estándares y normativa vigente, del cual fue partícipe el autor, en conjunto con colegas como el ing. Manuel Vega Grande, como supervisor; y el ing. Jorge Gómez Li, como compañero; ambos de la misma alma mater: UNI. La labor del autor se centró en el ámbito de programación y configuración de la plataforma de automatización implementada por Schneider Electric, con lo que se abarcó el desarrollo de pantallas, la lógica programable de proceso, la configuración de equipos y la integración del equipamiento.

# **CAPÍTULO I INTRODUCCIÓN**

#### <span id="page-9-2"></span><span id="page-9-1"></span><span id="page-9-0"></span>**1.1 Generalidades**

En la actualidad la automatización de los procesos se ha convertido en una necesidad, no solo por la producción en masa de los sistemas, sino por la reducción de los costos de producción, pérdidas de material o merma, planilla y pérdidas por costo de oportunidad por la detención de algún proceso, cuya falla en contexto o en tiempo puede ser estimada o prevenida. Esta importancia de automatizar los procesos se basa en los beneficios involucrados en la seguridad de los trabajadores, puesto que con la normativa actual la interacción del trabajador con las fuentes de energía debe ser mitigada o eliminada.

El objetivo es mejorar la calidad de vida para más de 64 000 habitantes en los distritos de Ate y Lurigancho por medio del suministro de agua potable y alcantarillado gracias al trabajo de Sedapal, cliente final que encargó al consorcio La Gloria la construcción de la Planta de Tratamiento de Aguas Residuales (PTAR) Pariachi-Santa Clara, una planta moderna y automatizada. En lo referido a Schneider Electric como suministrador de equipamiento y responsable de la integración de los equipos, el objetivo fue centralizar el monitoreo y la adquisición de data en tiempo real de la PTAR; y establecer los protocolos de pruebas para los de tablero de control (TDC), instrumentación y su respectiva integración de base de datos.

El presente informe documenta, guía y analiza esta integración de equipos en un proyecto real, de manera que sirva como un manual para la programación, la parametrización y el uso de equipos del fabricante Schneider Electric.

### <span id="page-9-3"></span>**1.2 Antecedentes**

La PTAR Pariachi pertenece a Sedapal y hace parte del proyecto de ampliación y mejoramiento de los sistemas de agua potable y alcantarillado para el esquema Pariachi, La Gloria, San Juan, Horacio Zevallos y anexos. Este proyecto es ejecutado por el consorcio La Gloria, conformado por las empresas Abengoa y Graña y Montero (GyM), con un presupuesto de S/. 133 458 726,10. Con este, se busca mejorar la calidad de vida de 64 125 habitantes directos con la instalación de 9534 conexiones domiciliarias de agua potable y alcantarillado.

La construcción y el equipamiento de una planta de tratamiento de lodos activados en la modalidad de aireación extendida con sistema de control de olores, deshidratación de lodos y efluente reutilizable en riego, categoría ECA 3, en la zona de Santa Clara, Ate, se culminó en noviembre de 2012. Tanto el sistema de distribución eléctrica como el de accionamiento del centro de control de motores (CCM), TDC y sistema de supervisión, control y adquisición de data (SCADA) fueron suministrados, comisionados y puestos en marcha por Schneider Electric, empresa que labora para el área de ejecución de proyectos y servicios. En la Figura 1.1 se muestra una vista panorámica de la PTAR Pariachi. Todas las figuras mostradas en este trabajo, son de propiedad propia del proyecto PTAR PARIACHI y del archivo de SEDAPAL.

### Pariachi

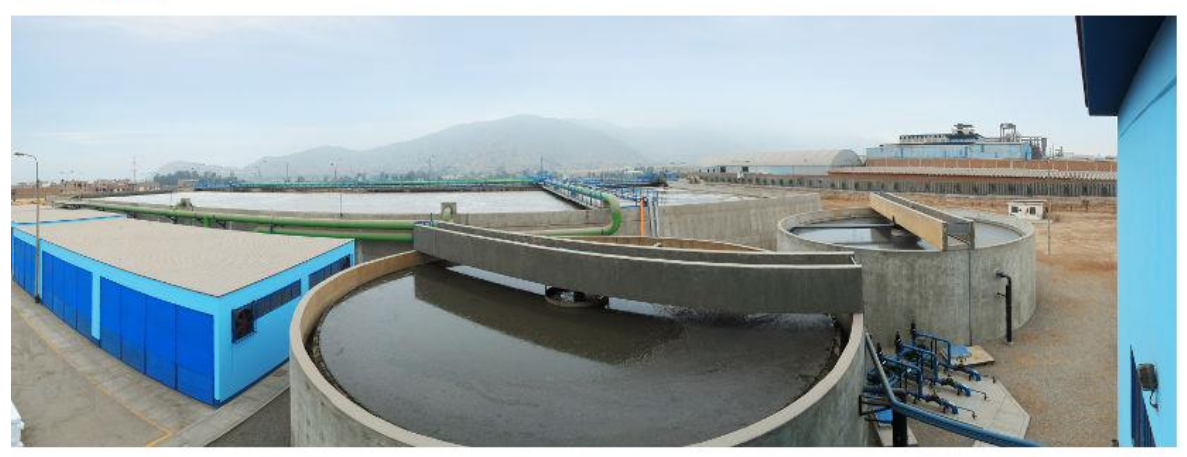

### Figura 1.1: PTAR Pariachi

### <span id="page-10-0"></span>**1.3 Objetivos**

Los objetivos se formula como sigue:

### <span id="page-10-1"></span>1.3.1 **Objetivo general**

Integrar un sistema de automatización de una Planta de Tratamiento de Aguas Residuales aplicando el sistema SCADA para un proceso aeróbico.

### <span id="page-10-2"></span>1.3.2 **Objetivos específicos**

- Integrar las señales del equipamiento de la PTAR Pariachi mediante la utilización de bus de campo Profibus DP para señales de control y Modbus TCP/IP o Modbus Serial para señales de monitoreo.
- Programar la lógica de control de los procesos de la PTAR Pariachi mediante lenguaje de programación ladder y bloque de funciones para gestionar los lazos de control de proceso, protección de equipamiento y operación de equipamiento.

• Elaborar las pantallas del sistema SCADA de la PTAR Pariachi mediante programación orientada a objetos para realizar las animaciones necesarias para operar y monitorear los diferentes procesos de la planta de tratamiento de aguas.

### <span id="page-11-0"></span>**1.4 Alcances**

La etapa de comisionamiento del proyecto incluye los protocolos de pruebas de señales de los equipos, la prueba de equipos, las pruebas de comunicaciones, el mapeo de equipos, los planos de TDC, los planos P&D, las fichas técnicas y los certificados. Para la puesta en marcha de los equipos se confirmaron las condiciones de arranque y parada desde modo local, modo remoto y modo automático. En esta etapa de precomisionamiento, el autor participó en la verificación de cableado y de bus de campo y en la elaboración de base de datos para el servidor del sistema SCADA, la animación e integración de señales de los controladores lógicos programables (PLC) en Modbus TCP/IP.

#### <span id="page-11-1"></span>**1.5 Restricciones**

Al no disponer de normas para la definición de *tags*, Sedapal utiliza el estándar ANSI/ISA S5.1. Hasta donde se documenta en este informe, el sistema SCADA se encuentra en modo *stand alone*, es decir, no se encuentra interconectado a la red global vía internet para diagnóstico, configuración o asistencia remota.

El uso de diferentes fabricantes en toda la pirámide de control dificulta la ubicación de registros y almacenamiento de datos. Se usó una estrategia para la integración de los sistemas maestro/esclavo, los cuales orientan las redes por niveles jerárquicos de adquisición de datos, control e instrumentación.

# **CAPÍTULO II MARCO TEÓRICO**

### <span id="page-12-2"></span><span id="page-12-1"></span><span id="page-12-0"></span>**2.1 Proceso de agua residual**

La PTAR Pariachi permite tratar 437 lt. de las aguas residuales de los vecinos de Ate Vitarte y reutilizar su efluente para riego agrícola, con lo que se beneficia la junta de regantes de Santa Clara. En este apartado, se detallan de forma básica las áreas del proceso de la PTAR Pariachi.

La primera etapa es la de pretratamiento, constituida por un arreglo de rejas, desarenador, biofiltros y un cárcamo de bombeo; esta se muestra en la Figura 2.1. En esta etapa se colectan las aguas residuales, se filtra de manera mecánica y, a través de la biodegradación, se entrega un efluente con pocos residuos sólidos hacia las etapas de tratamiento.

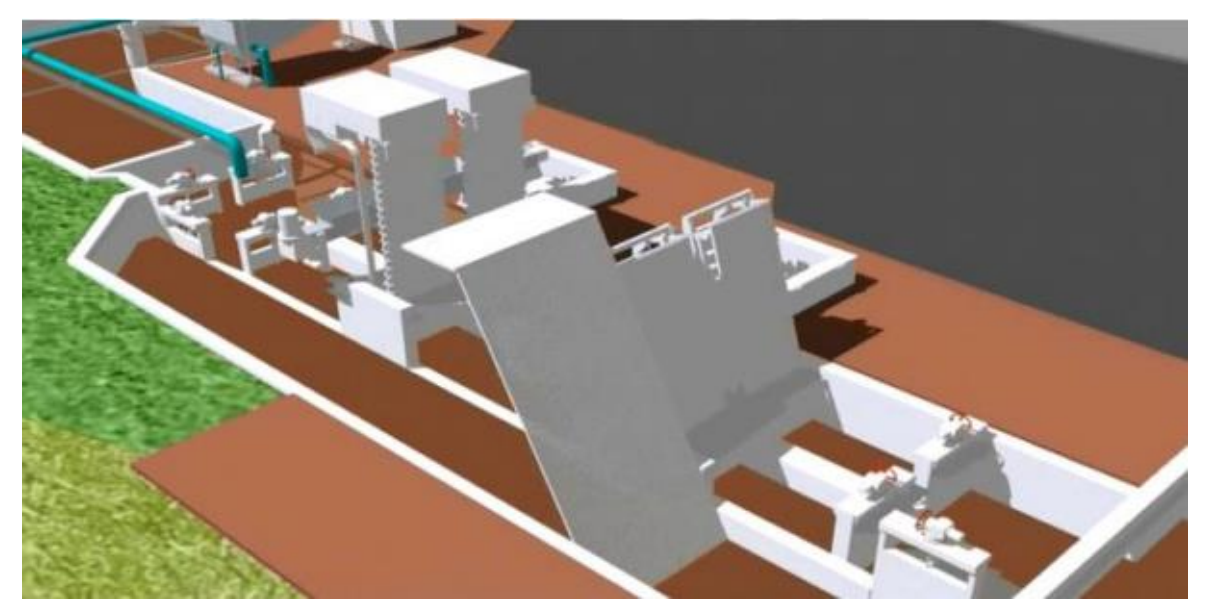

Figura 2.1: Pretratamiento cribado

La etapa de tratamiento biológico se realiza mediante digestión aeróbica, anaeróbica y desodorización. En esta etapa participan sistemas auxiliares de sopladores para la inyección de aire en el proceso aeróbico; además, se realizan controles de PH, O2 disuelto, temperatura y controles de niveles para un adecuado equilibrio en el reactor biológico, mostrado en la Figura 2.2.

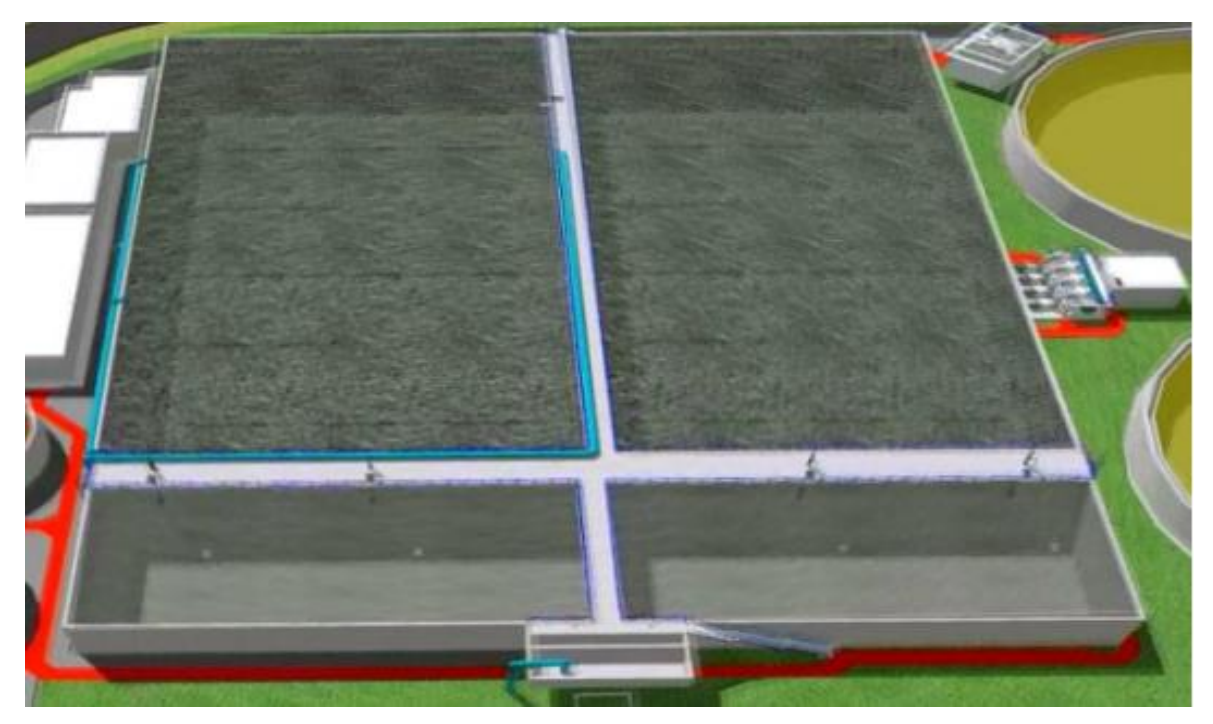

### Figura 2.2: Reactor biológico

La etapa de tratamiento secundario y terciario se realiza a través de diversas fases de decantación y espesamiento, además de unos clarificadores, mostrados en la Figura 2.3. Aquí se bifurcan las aguas residuales en dos productos: uno hacia el tratamiento de lodos y el otro hacia el agua recuperada lista para la desinfección con cloro. Las bombas de recirculación, el retro lavado y la recirculación de relaves son usadas para fines operativos.

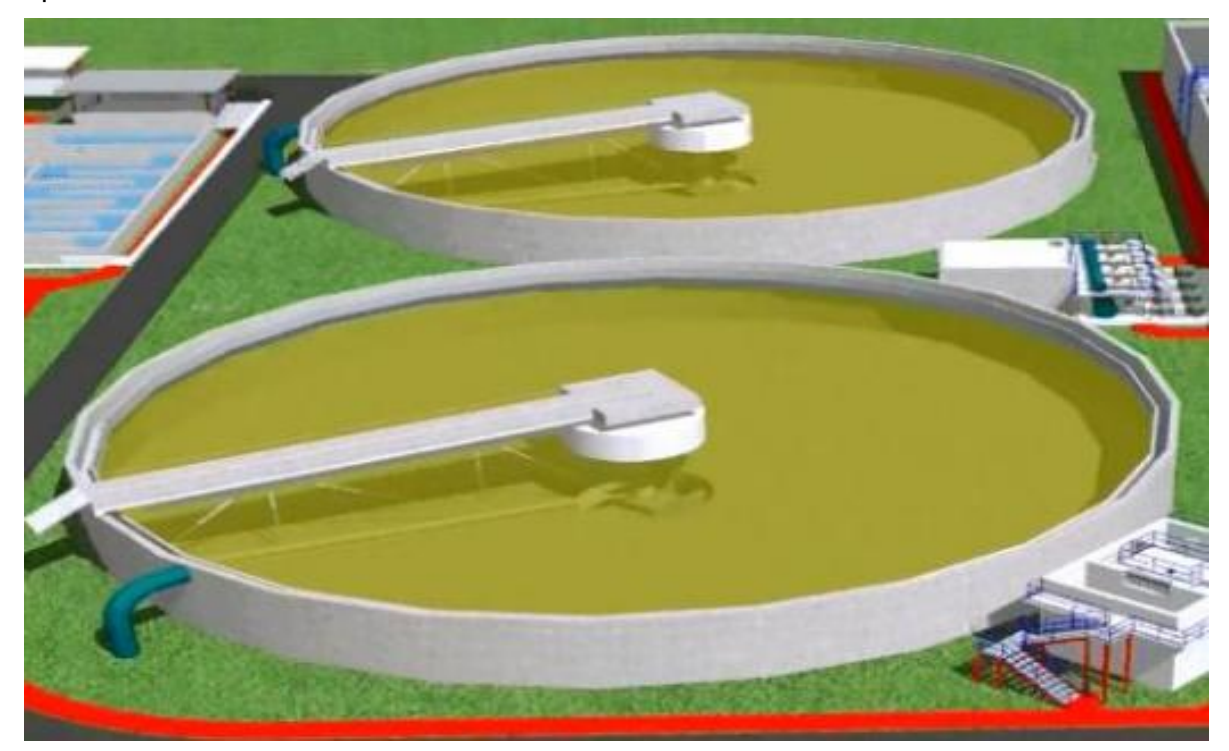

Figura 2.3: Clarificadores

La etapa de cloración, mostrada en la Figura 2.4, es la etapa final de limpieza; esta permite eliminar los microrganismos. Para la preparación y el manejo del cloro se tiene una etapa de tratamiento, pues las condiciones de exposición a la luz ultravioleta o su contacto con la atmósfera se traducen en un consumo de cloro innecesario.

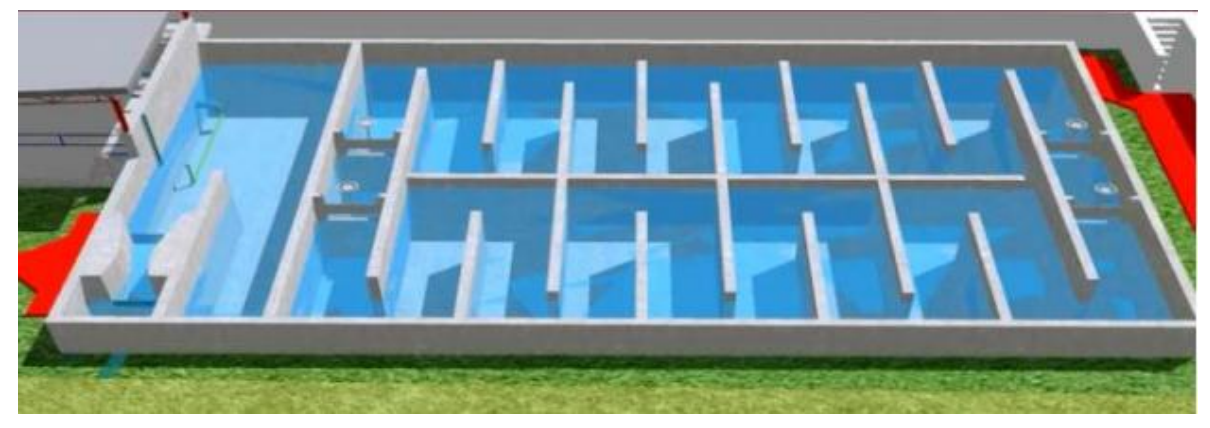

Figura 2.4: Cloración

En la Figura 2.5 se muestra una vista de planta de la PTAR Pariachi, donde se visualizan las diferentes etapas de pretratamiento, tratamiento biológico, tratamiento secundario-terciario, desinfección por cloración y espesamiento de lodos. Esta última cierra el circuito en contracorriente (retroalimentación).

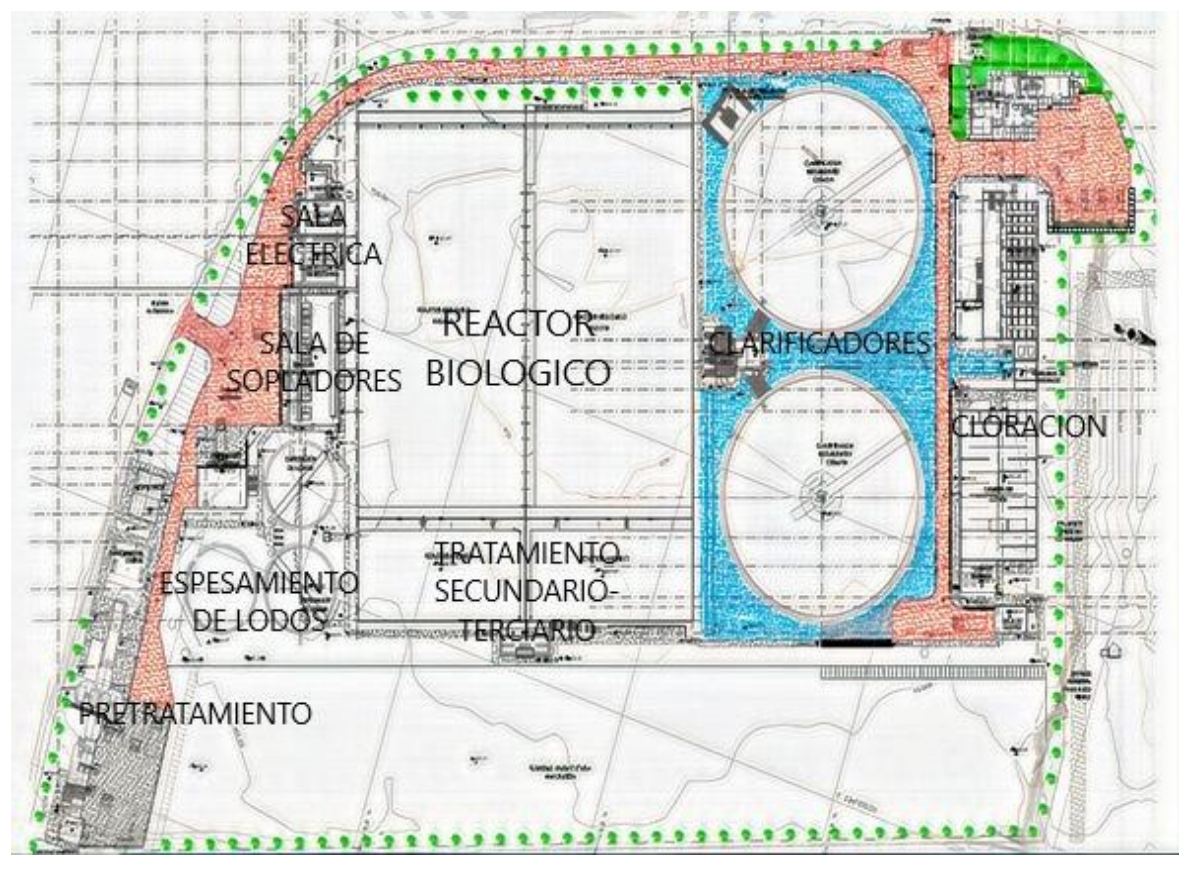

Figura 2.5: Vista planta PTAR Pariachi

### <span id="page-15-0"></span>**2.2 PLC**

Un PLC es una computadora que tiene anexadas tarjetas de comunicación, entradas y salidas para monitorear y accionar equipos de campo, ya sea vía cableado eléctrico o por bus de comunicación. El *back plane* es la plataforma modular para insertar las tarjetas de la estación de control, como se muestra en la Figura 2.6; esto hace que los sistemas sean escalables e integrables a nuevas actualizaciones, siempre y cuando pueda soportar en *firmware*, *hardware* y *software*.

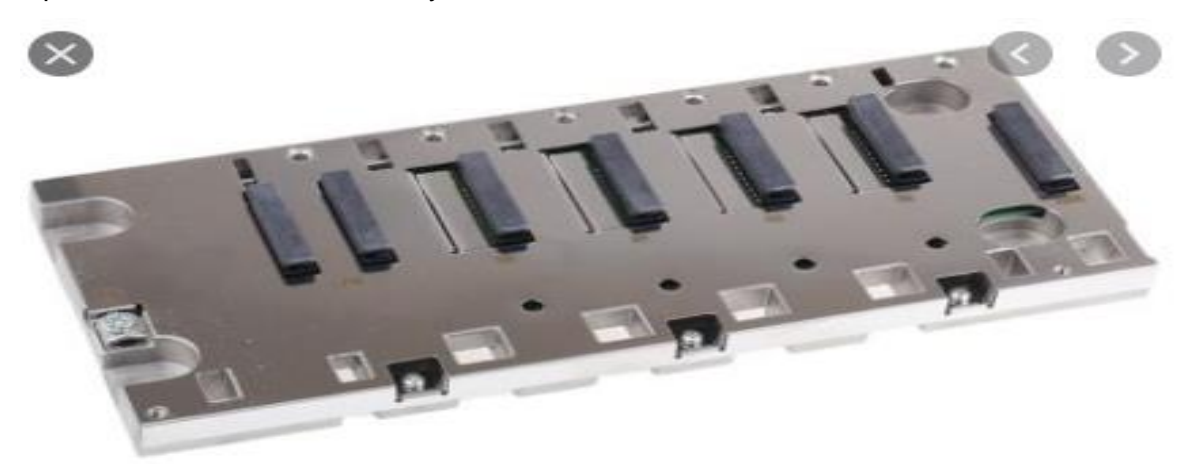

#### Figura 2.6: *Back plane*

Las tarjetas que se pueden integrar son mostradas a su vez en la Figura 2.7:

- Fuente de alimentación.
- CPU.
- Tarjeta entrada/salida digital.
- Tarjeta entrada/salida analógica.
- *Gateway* protocolo de comunicación.
- Contadores de alta frecuencia.
- Tarjetas para control de posicionamiento.

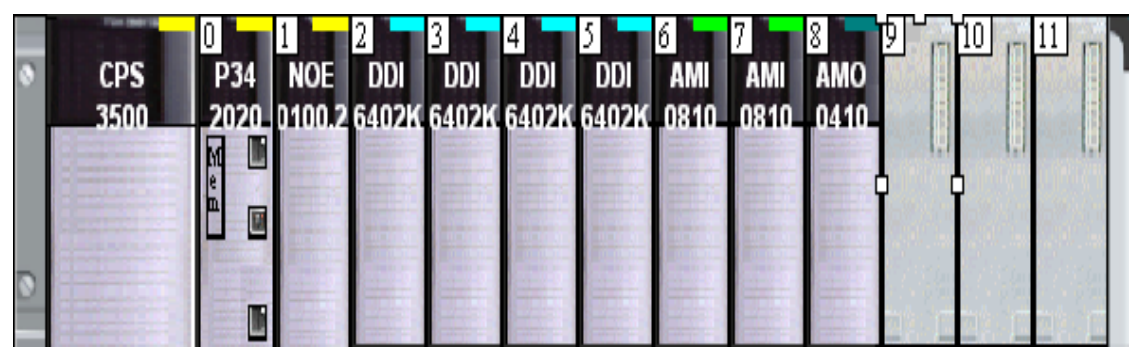

Figura 2.7: Estación de control

Para el presente proyecto, se incluyen los PLC M340 como concentradores de datos y se utiliza el *software* de programación Unity Pro 6.0 XL, mostrado en la Figura 2.8.

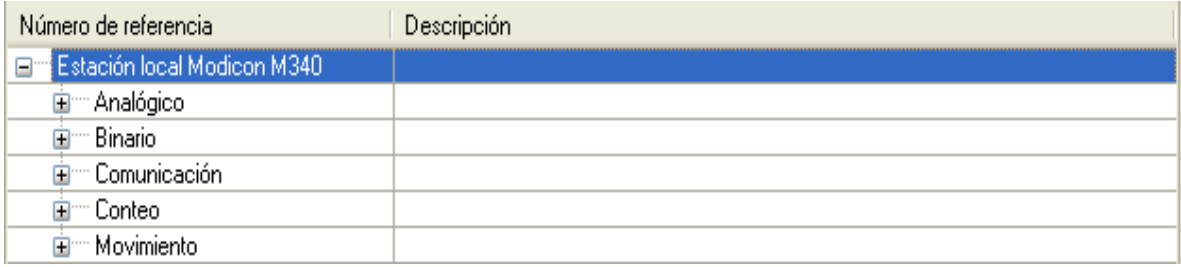

Figura 2.8: Unity Pro 6.0 XL

### <span id="page-16-0"></span>**2.3 SCADA**

El SCADA es un sistema de control, monitoreo y adquisición de data que hace amigable la operación, el control y el mantenimiento de los procesos. Los sistemas SCADA de diferentes fabricantes han ido evolucionando en diferentes plataformas; estos necesitan los siguientes componentes para realizar la tarea dispuesta:

- Servidor.
- Estación de operación.
- Estación de ingeniería.
- Medio físico de conexión.
- Controladores centradores de data.
- *Software*.

El Human Machine Interface (HMI) es un *software* que permite desarrollar pantallas sencillas al concentrar toda la data y el flujo del proceso para su operación, diagnóstico y mantenimiento. Con el Vijeo Citect, mostrado en la Figura 2.9, se pueden crear y jerarquizar usuarios de acuerdo con sus alcances y el uso de las pantallas HMI, lo que limita su navegación y accionar en relación con el área especialista del usuario.

- *User operator*.
- *User electrician*.
- Administrador.

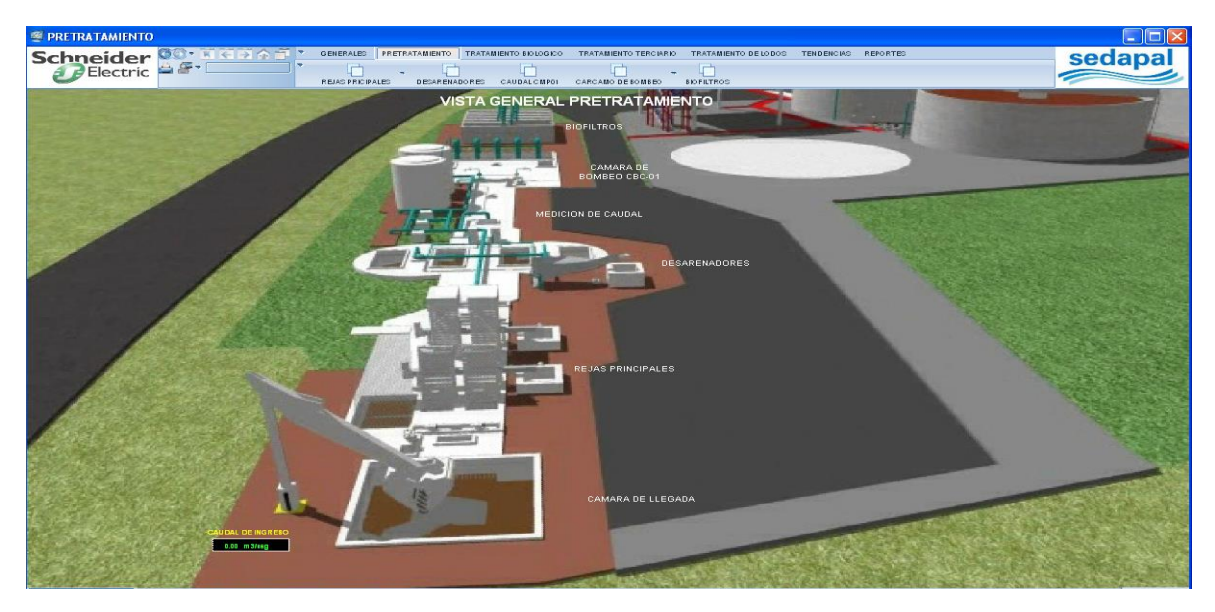

Figura 2.9: *Software* Vijeo Citect 7.2

Para este proyecto, el *software* Vijeo Citect 7.2 fue utilizado por el equipo de trabajo para programar las pantallas gráficas de operación, red eléctrica y mantenimiento. El entorno gráfico se basa en los planos CAD del proyecto.

### <span id="page-17-0"></span>**2.4 Instrumentación**

Para registrar adecuadamente, nombrar y documentar el equipamiento y las redes de campo se aplicaron diferentes estándares:

- ANSI/ISA S5.1 (identificación de símbolos e instrumentos).
- ANSI/ISA S5.3 (símbolos gráficos de control distribuido, sistemas lógicos y computarizados).
- ANSI/ISA S5.4 (diagrama de lazo de instrumentación).

En la instrumentación de campo se incorporaron los sensores como flujómetros y analizadores, como se muestra en la Figura 2.10; estos se integraron en los buses de campo.

En la actualidad los sensores son modulares e integrables a sistemas de adquisición por cable 4 a 20 mA o por bus de campo. Los transmisores soportan, en su gran mayoría, redes de bus de campo, como Profibus, Hart, Devicenet, Modbus, etc.

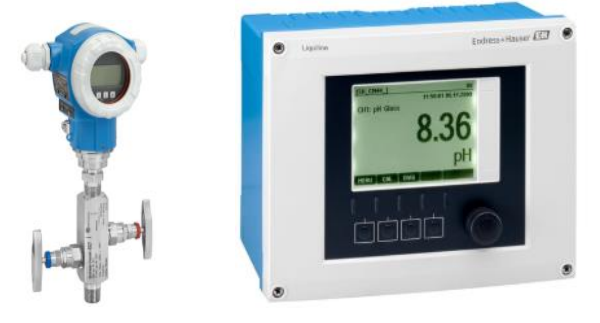

Figura 2.10: Flujómetro y analizador de PH

Los actuadores son un equipamiento de accionamiento eléctrico, neumático e hidráulico. Estos son los que realizan la acción de cambio en el proceso, como el variador de velocidad de un soplador, un *heater*, una válvula proporcional, etc.; se integran por comandos de los controladores vía cable 4 a 20 mA, 0 a 10V, o por bus de campo, como Profibus, Hart, Devicenet, Modbus, etc. En la Figura 2.11 se muestran dos actuadores: una electroválvula y un variador de velocidad.

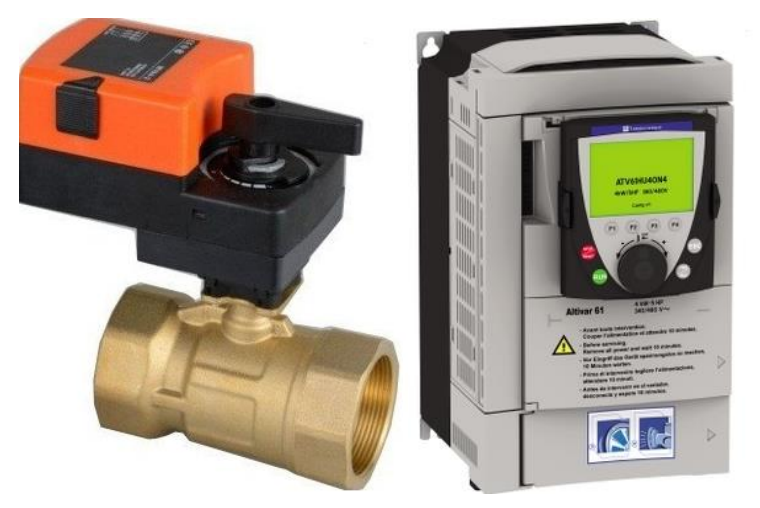

Figura 2.11: Electroválvula y variador de velocidad

### <span id="page-18-0"></span>**2.5 Bus de campo**

Los buses de campo son medios de comunicación con los que se pueden tener arreglos en distintas topologías; estos pueden variar su medio físico de transmisión: por cable de cobre apantallado RS845, coaxial o fibra óptica. En la Figura 2.12 se muestran las diferentes topologías de red.

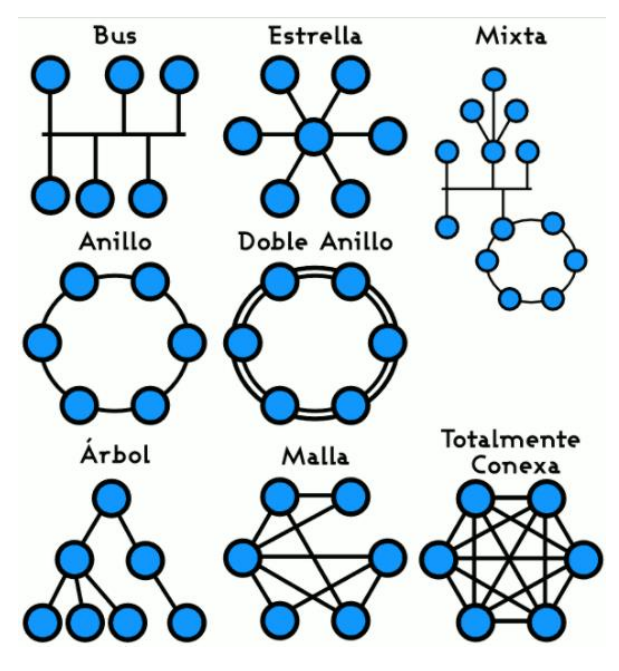

Figura 2.12: Topología de red

La distribución de la red es importante para la programación y el direccionamiento, a fin de ubicar físicamente y determinar las limitaciones de velocidad de transmisión, la adquisición de data redundante, el número de maestros/esclavos, los límites en una red y el modo de transmisión.

Los protocolos de comunicación son los estándares que definen la sintaxis, la semántica y la sincronización. Cada fabricante tiene protocolos nativos definidos para intercambiar información dentro de la red; otros necesitan de un *gateway* para su integración, este sería como un traductor para la adquisición de data.

La pirámide de control, mostrada en la Figura 2.13, representa los tres niveles jerárquicos para los sistemas automáticos: el de dispositivos, en el cual se ubican los sensores y actuadores; el de control, en el que se instalan los controladores PLC y HMI; y el de monitoreo o adquisición de data, que comprende los sistemas Manufacturing Execution System (MES), SCADA, Distributed Control System (DCS) y aplicaciones (apps).

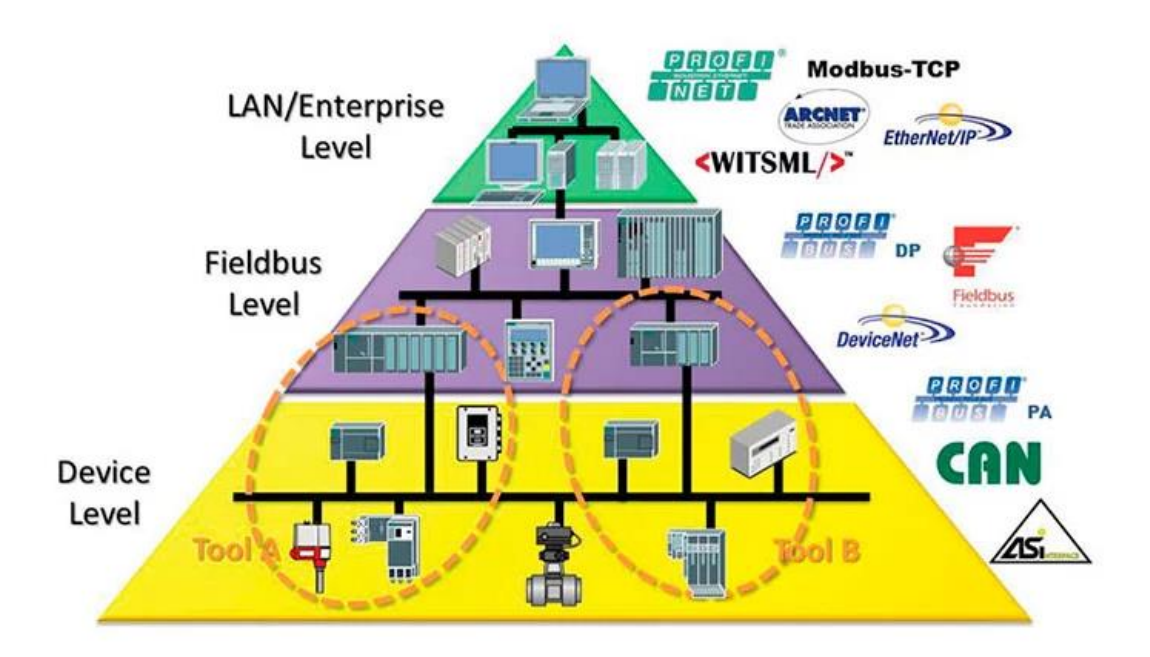

Figura 2.13: Pirámide de control

# **CAPÍTULO III DESARROLLO DEL PROYECTO**

### <span id="page-20-2"></span><span id="page-20-1"></span><span id="page-20-0"></span>**3.1 Arquitectura de control**

La PTAR se maneja desde la sala de control con el SCADA Vijeo Citect vía Ethernet Modbus TCP/IP, y el diseño del enlace físico se realiza mediante fibra óptica hacia cada TDC. Estos son tres: TDC1, TDC2 y TDC3, los cuales se enlazan por medio de cable de Cu UTP Cat 5 hacia la red local, como se muestra en la Figura 3.1. El proyecto consta de tres buses de control definidos:

- Nivel de adquisición de data: Modbus TCP/IP.
- Nivel de instrumentación proceso: Profibus DP.
- Nivel de instrumentación equipamiento eléctrico: Modbus RTU RS485.

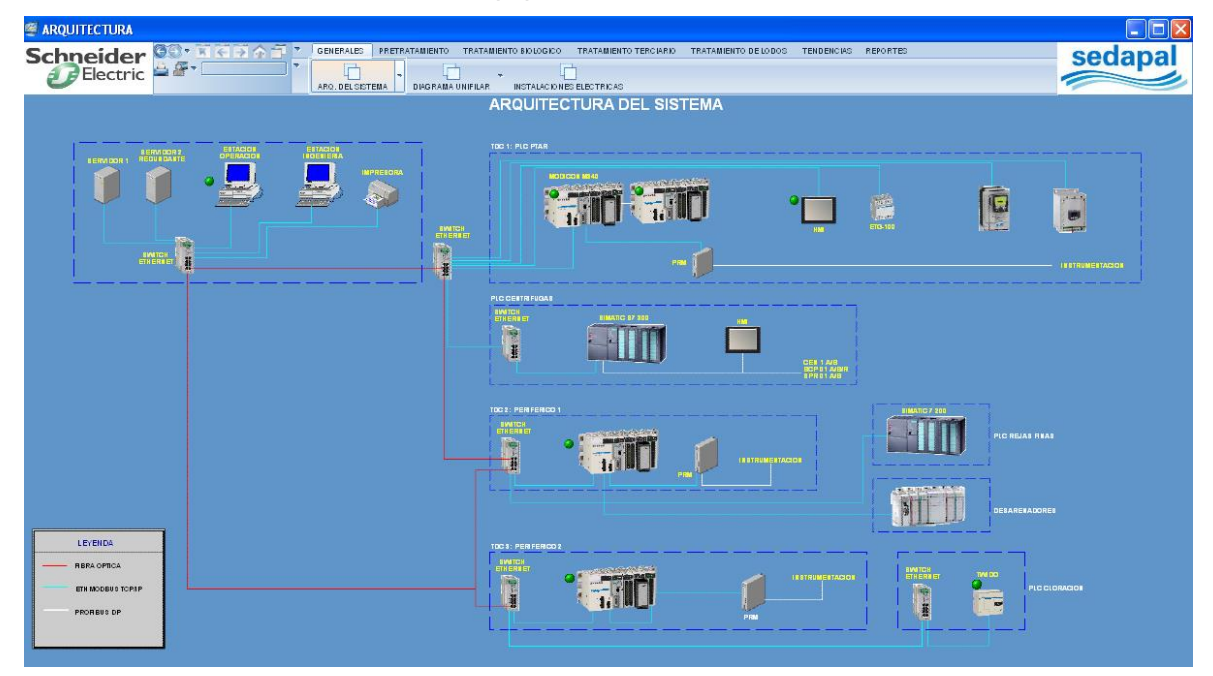

### Figura 3.1: Arquitectura del sistema

La topología de red de la planta en fibra óptica es en anillo compuesta por cuatro suiches administrables, que brindan una mayor confiabilidad para la conectividad. El suiche principal es el *gateway* de entrada para la sala de control, y los otros tres pertenecen a la red física de cada TDC.

La ventaja del sistema en anillo, como se muestra en la Figura 3.2, es que este permite acceder a cualquier punto en la red en caso de que se dé una falla física en un sector de la fibra; ello facilita el nivel de respuesta para el área de mantenimiento y operación.

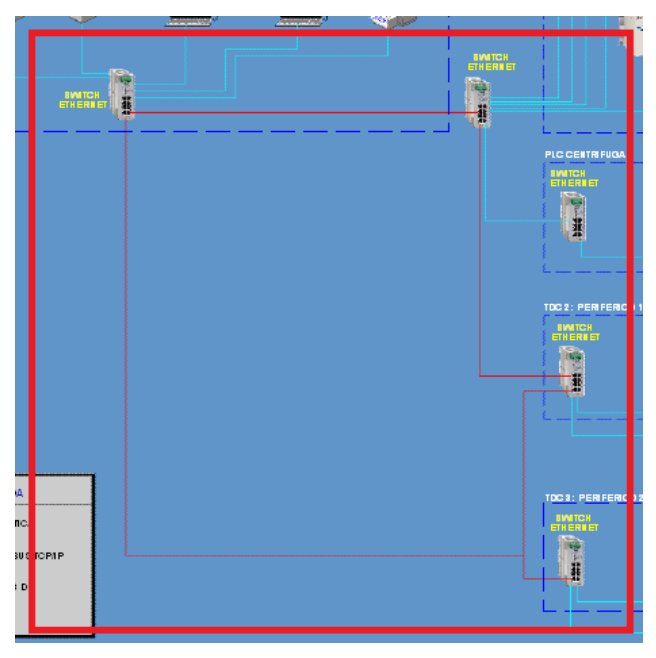

Figura 3.2: Anillo de comunicación

Asimismo, se presentan procesos especializados, desarrollados por otros programadores. Para ello, sus controladores PLC AB MicroLogix 1400, S7300, S7200, TWIDO se comportan como esclavos (solo reciben órdenes) en la red, como se muestra en la Figura 3.3.

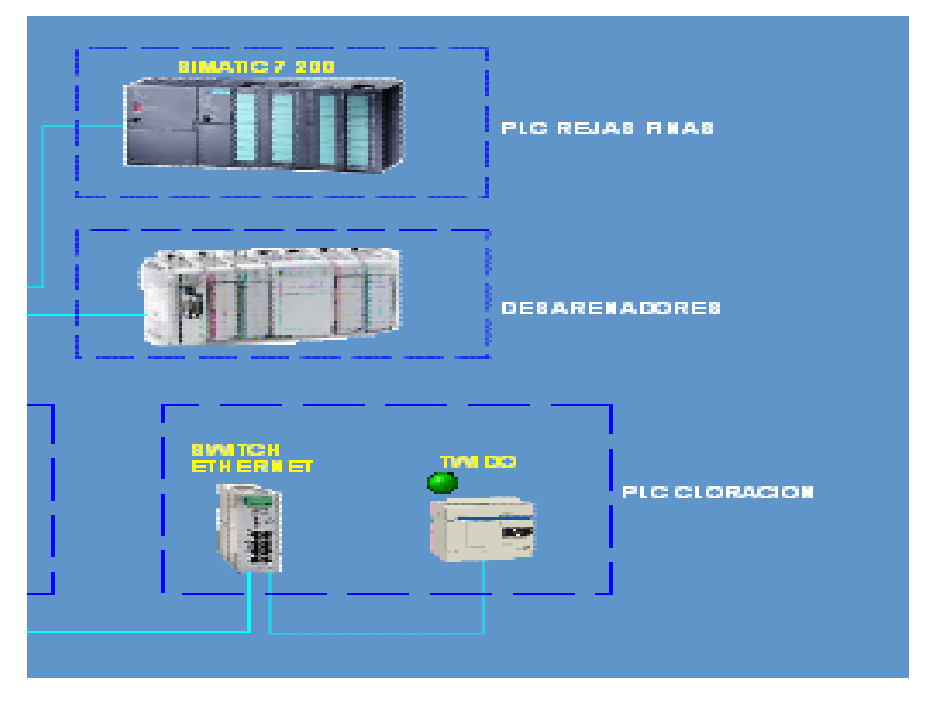

Figura 3.3: PLC Siemens S7200 y Allen Bradley MicroLogix

Para conectar algunos equipos hacia los controladores principales se tienen tarjetas de comunicación TCP/IP; *gateway* Profibus Remote Master (PRM), que traduce la comunicación de TCP/IP a Profibus; y *gateway* ETG100 Modbus, que traduce la comunicación de TCP/IP a Modbus RTU. Los *gateway* mostrados en la Figura 3.4 funcionan como traductores, es decir, convierten de un idioma a otro, "digitalmente hablando". Por ejemplo, comunican un equipo de Profibus a Modbus TCP/IP.

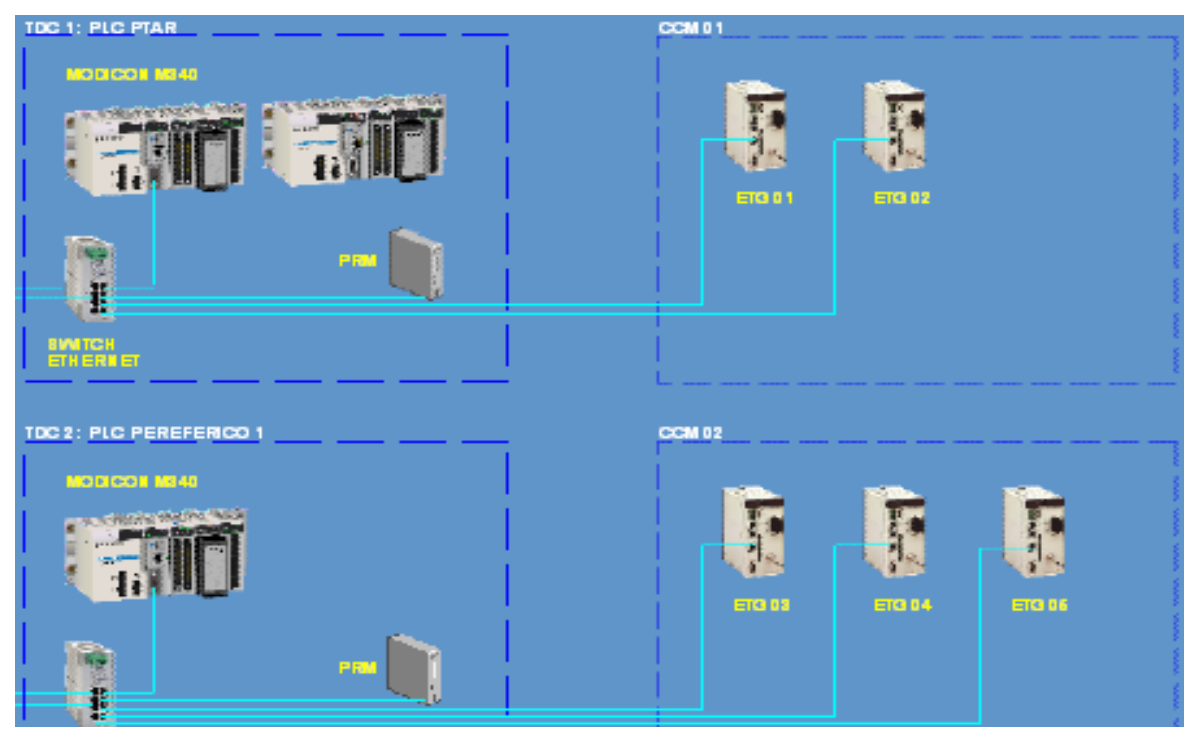

Figura 3.4: *Gateway* PRM y ETG

En la Figura 3.5 se muestran los esclavos de la red, como los variadores de velocidad Altivar 61 (ATV61), *soft starter* ATS48, relés de protección de motor Tesys U, transmisores de PH Endress+Hauser, HMI Panel Magelis y medidores de energía PM850/PM710.

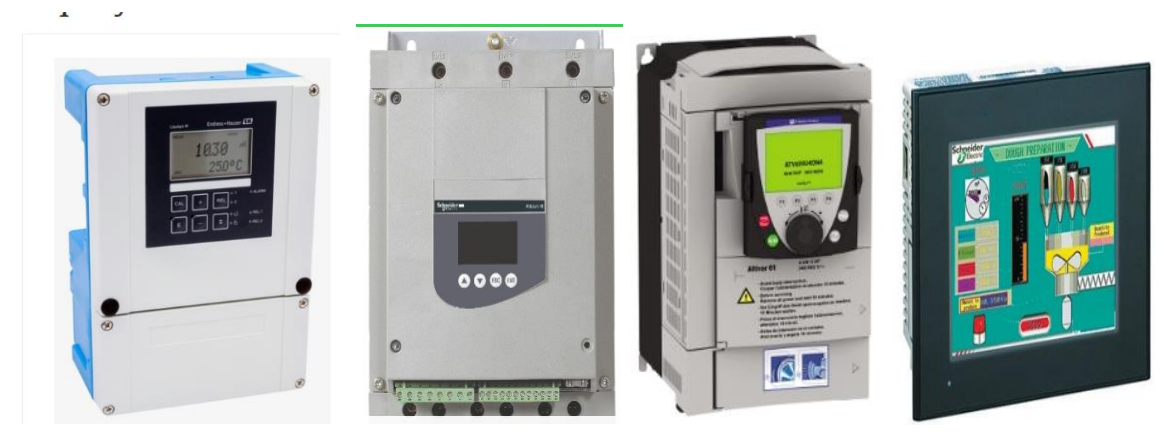

Figura 3.5: Analizador PH, *soft starter* ATS48, variador de velocidad ATV61 y HMI Magelis

### <span id="page-23-0"></span>**3.2 Sala de control**

La sala de control cuenta con el siguiente equipamiento en *hardware*, mostrado en la Figura 3.6, destinado para la operación, el monitoreo, el mantenimiento y la administración de la planta:

- Estación de ingeniería EWS HP Z400.
- Estación de operación OWS HP Z400.
- Servidor HP Proliant DL380.
- Servidor redundante HP Proliant DL380.
- *Switch patch* de fibra óptica.
- UPS APC Smart 3000VA, 3h.
- Monitor HP ZR24W, 24".

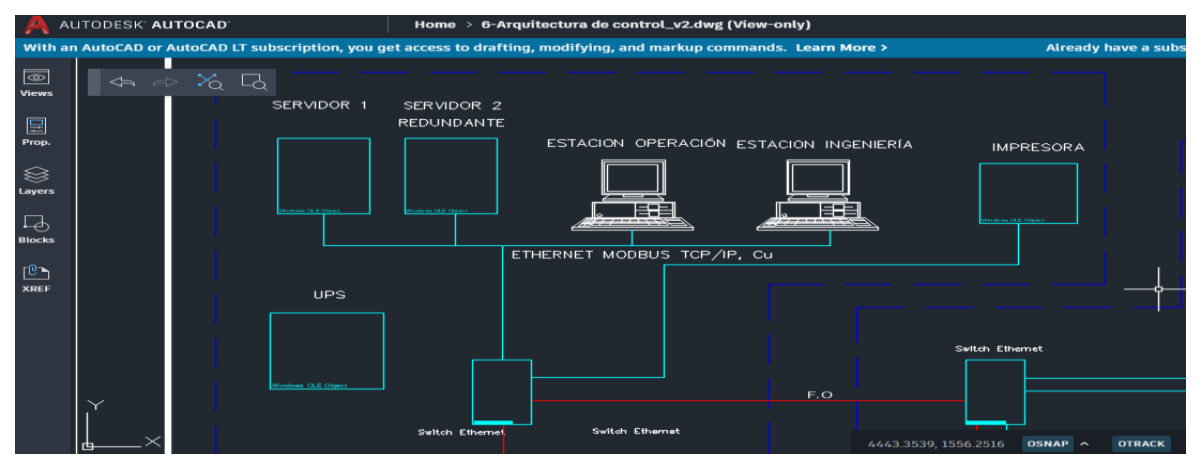

Figura 3.6: Equipamiento de sala de control

En lo referido al *software*, la estación de ingeniería EWS ha instalado los *softwares* de programación Unity Pro 6.0 XL, Vijeo Citect 7.2, Vijeo Designer 6.1, Microsoft Office Excel y Microsoft Office Word con extensión para DFB Export Citect. En la Figura 3.7 se muestran los logos de cada *software* involucrado.

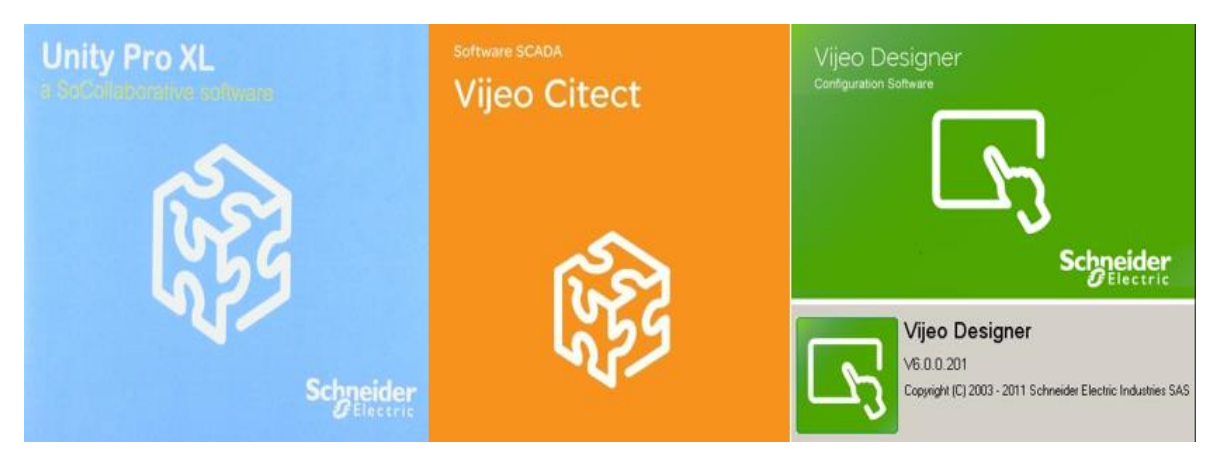

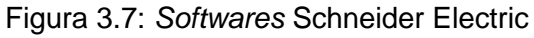

### <span id="page-24-0"></span>**3.3 TDC**

Los TDC contienen todo el *hardware* de control y comunicación a nivel de bus de control de campo. Estos tienen una construcción con certificación IP66 (NEMA 4x) que permite su instalación en el exterior si es necesario. En las figuras 3.8, 3.9, 3.10, 3.11, 3.12 y 3.13 se muestran las vistas frontal, lateral e interna de los TDC1, TDC2 y TDC3, respectivamente.

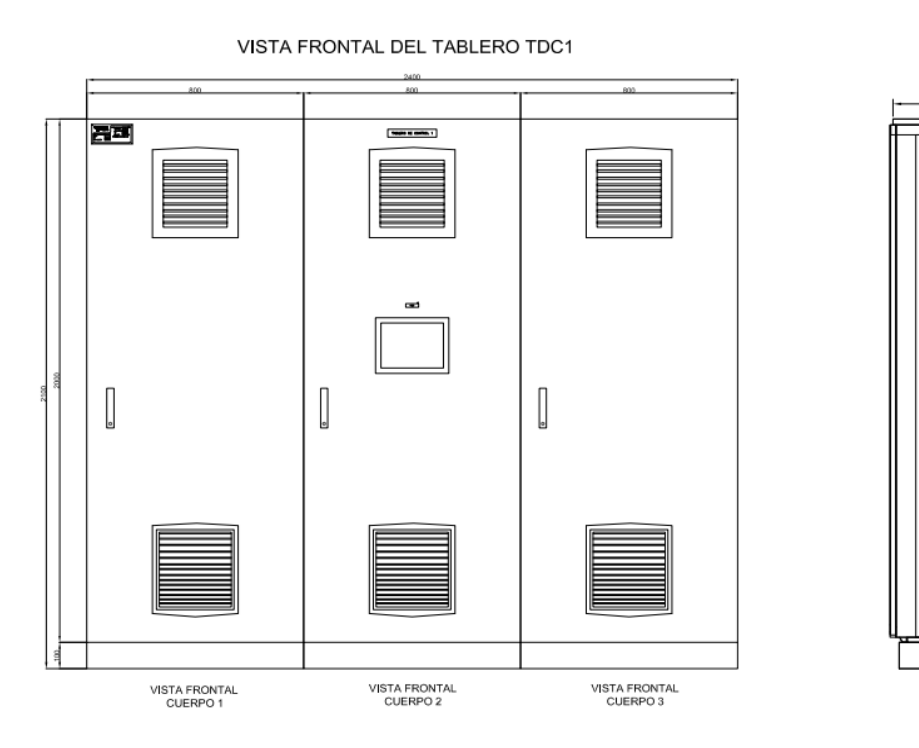

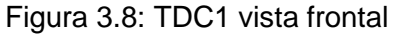

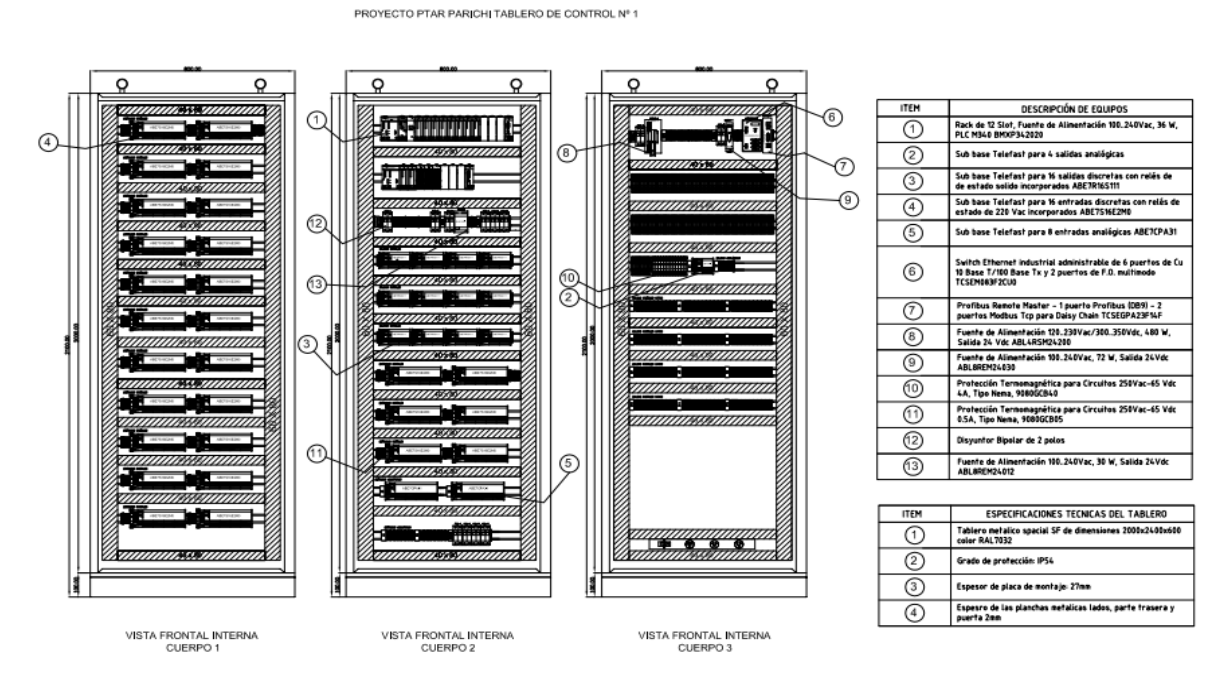

Figura 3.9: TDC1 vista interna

600

VISTA LATERAL<br>CUERPO 1

2000

2100

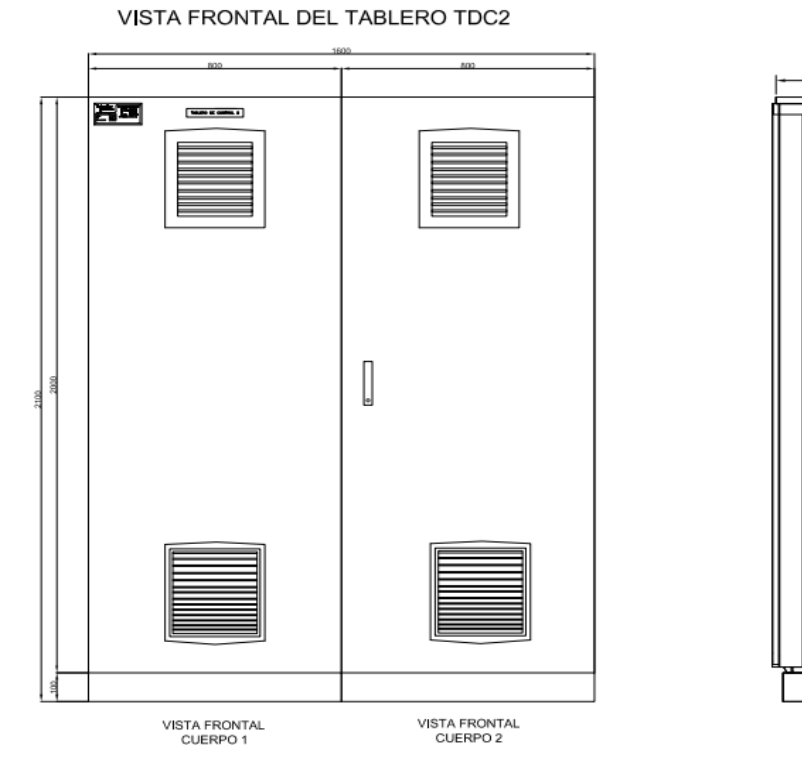

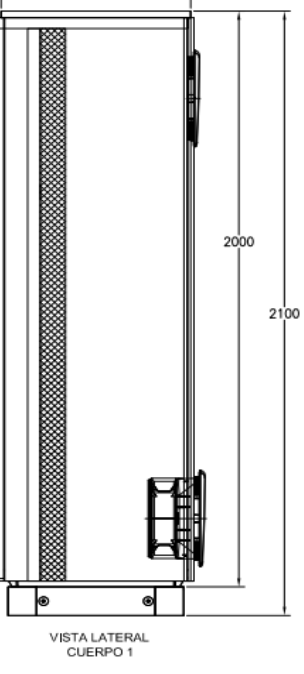

600

### Figura 3.10: TDC2 vista frontal

PROYECTO PTAR PARICHI TABLERO DE CONTROL Nº 2

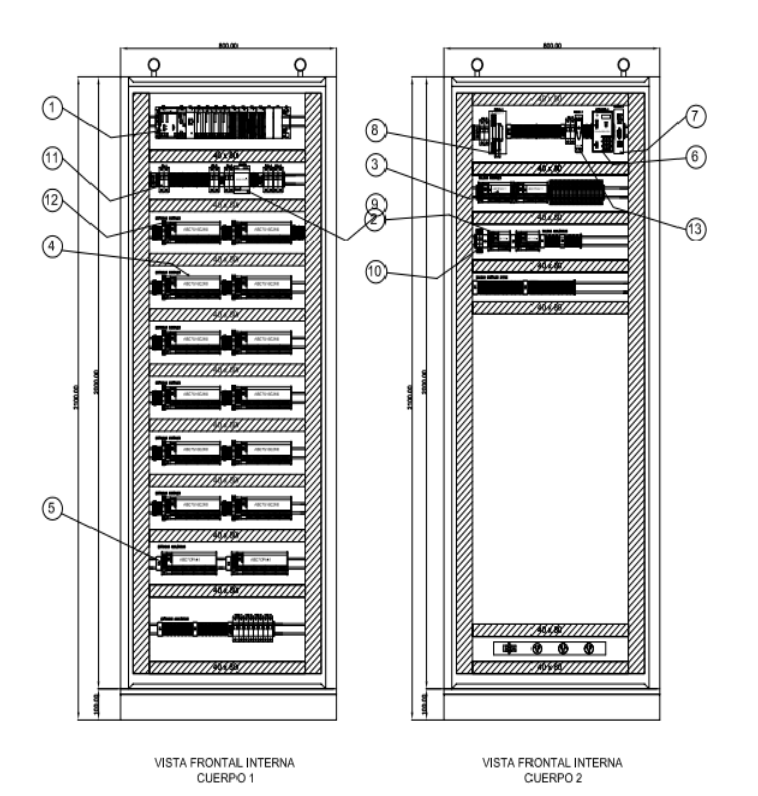

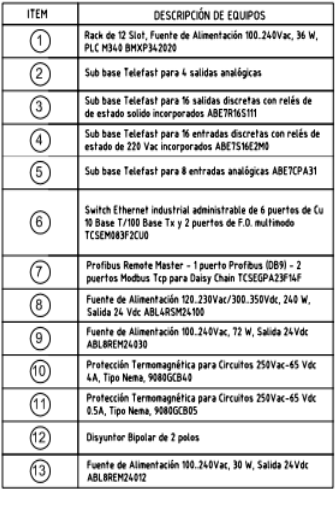

| <b>ITEM</b>    | ESPECIFICACIONES TECNICAS DEL TABLERO                                           |
|----------------|---------------------------------------------------------------------------------|
| 1              | Tablero de acero inoxidable de dimensiones 2000x1600x600<br><b>NSYSMX201660</b> |
| $^{\prime}$ 2, | Grado de profección: NEMA 4X                                                    |
| (3             | Espesor de placa de nontaje: 2.7nm                                              |
| 4              | Espesro de las planchas metalicas lados, parte trasera y<br>puerta 2nm          |

Figura 3.11: TDC2 vista interna

VISTA FRONTAL DEL TABLERO TDC3

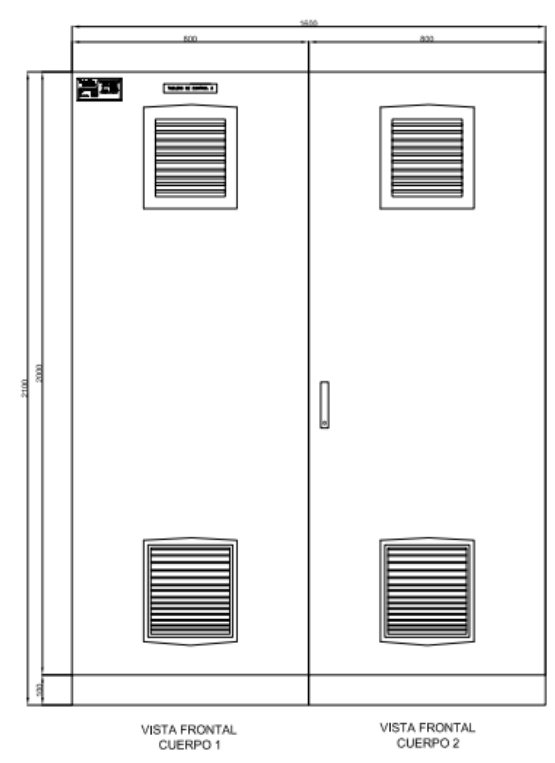

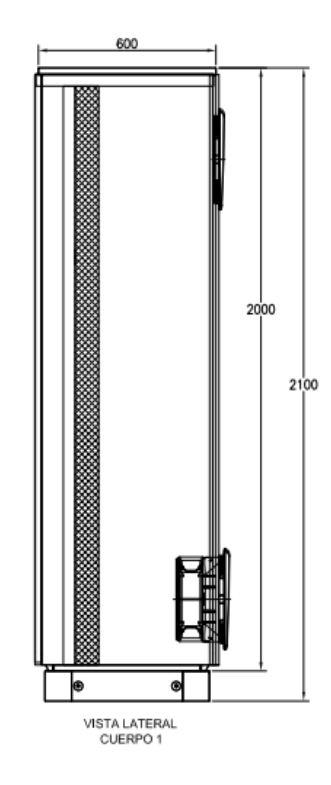

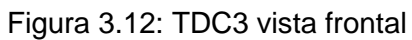

PROYECTO PTAR PARICHI TABLERO DE CONTROL Nº 3

 $\overline{\circ}$  $\overline{Q}$  $\overline{\Omega}$  $\overline{\Omega}$  $\odot$ m  $^{\circ}$  $^{\circ}$ ැ  $\circledcirc$  $^{\circledR}$  $\circledcirc$  $\odot$  $^{\circledR}$ n të ь  $^{\circledR}$  $\mathbb{C}$ UV) I VISTA FRONTAL INTERNA<br>CUERPO 2 VISTA FRONTAL INTERNA<br>CUERPO 1

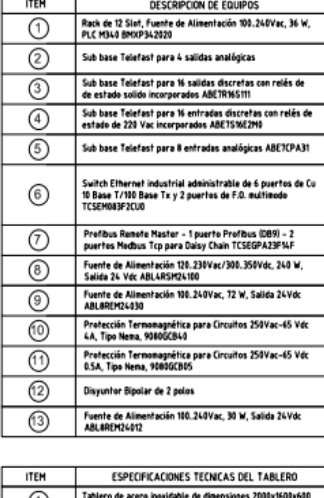

| шт | <b>ESPELIFICALIUNES TECNICAS DEL TABLENU</b>                             |
|----|--------------------------------------------------------------------------|
|    | Tablero de acero inoxidable de dimensiones 2000x1600x600<br>NSYSMX201660 |
| 2  | Grado de protección: NEMA &X                                             |
| з  | Espesor de placa de mentaje: 27mm                                        |
| 4  | Espesro de las planchas metalicas lados, parte trasera y<br>puerta 2mm   |
|    |                                                                          |

Figura 3.13: TDC3 vista interna

La alimentación del TDC es estabilizada y con protección de transitorios en 220 VAC, los cuales tienen fusibles de cortocircuito en baja tensión 20A en su entrada. Para energizar el circuito de salidas digitales que sirven para el mando y control de los distintos equipos, se cuenta con una fuente ABL4RMS24200 que suministra 24VDC de salida, 480 W de potencia y hasta 20A de alimentación de salida. Para energizar los suiches (commutadores) administrables y el PRM también se cuenta con una fuente ABL8MEM24012 que suministra 24VDC de salida con 30W de potencia. En la Figura 3.14 se grafica lo descrito.

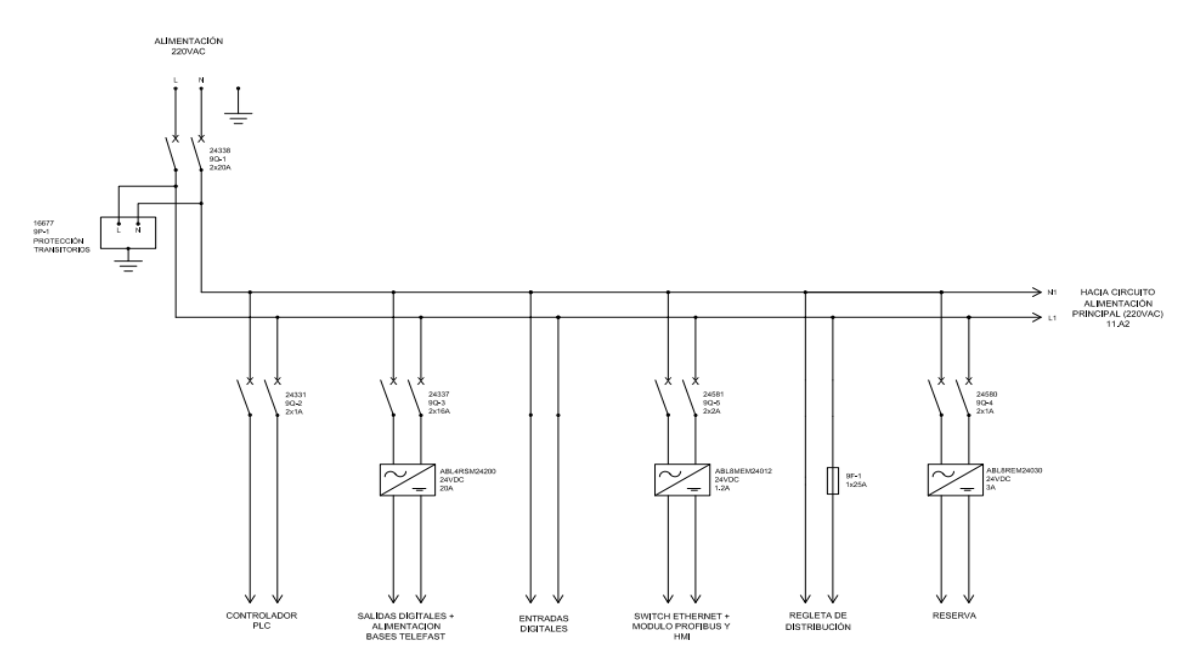

Figura 3.14: Circuito de alimentación principal TDC1

El resto de sistemas auxiliares del TDC, como los de acondicionamiento o de instrumentación, se alimentan directamente a 220VAC, con la única protección de fusibles por cortocircuito, respectivos a su carga detallada en la Figura 3.15.

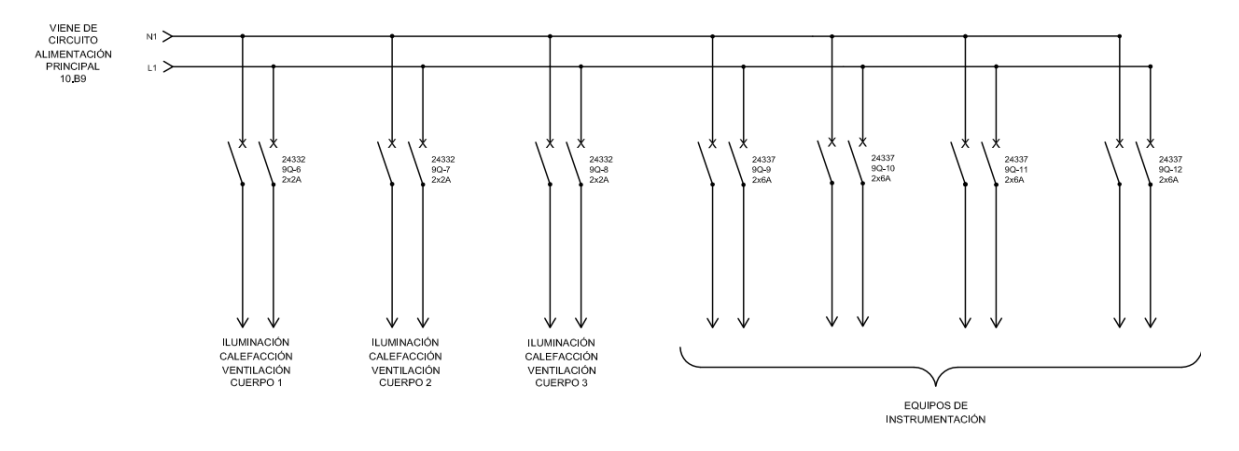

Figura 3.15: Circuito de alimentación auxiliares TDC1

Para energizar los suiches administrables y el PRM también se cuenta con una fuente ABL8MEM24012 que suministra 24VDC de salida con 30W de potencia, como se muestra en la Figura 3.16.

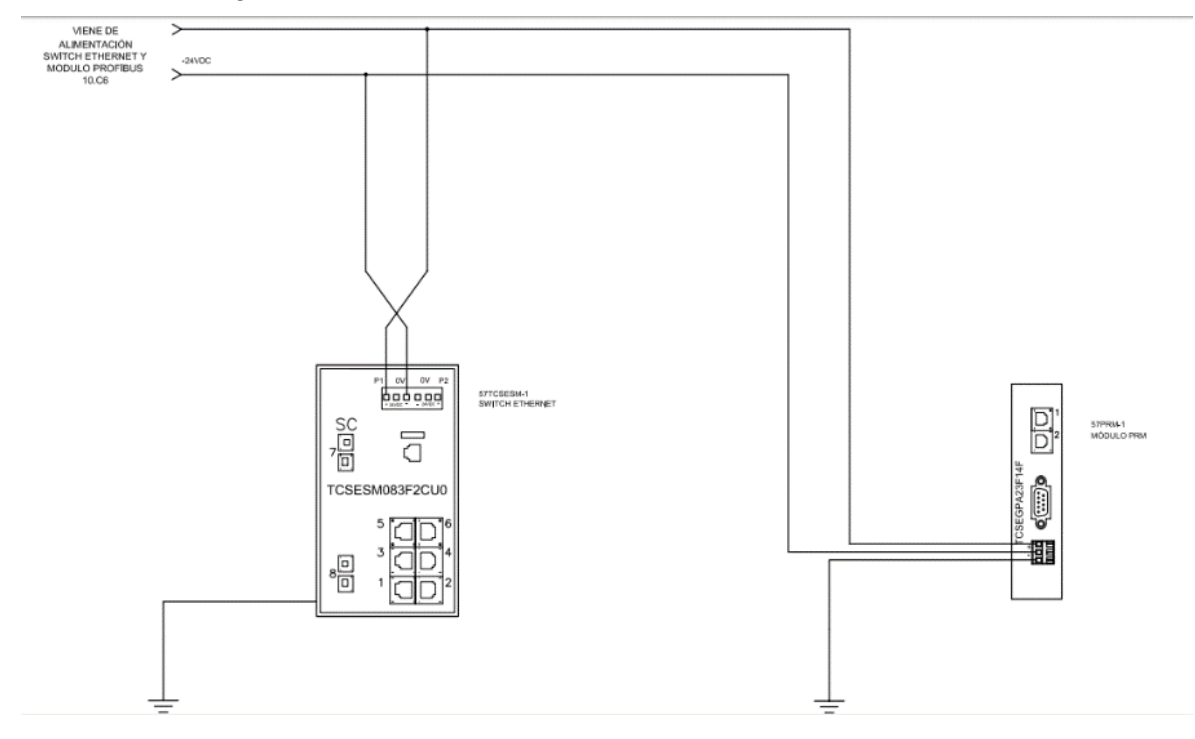

Figura 3.16: Alimentación suiche y *gateway* PRM

El circuito de aclimatación de los TDC cuenta con una iluminación automática controlada por unos *limit switch* en cada puerta. El *heater* es activado por el contacto enseriado del higrostato; y el ventilador extractor, por un termostato. Todo lo explicado se muestra en las figuras 3.17, 3.18, 3.19, 3.20, 3.21, 3.22, 3.23, 3.24 y 3.25 para los tableros TDC1, TDC2 y TDC3.

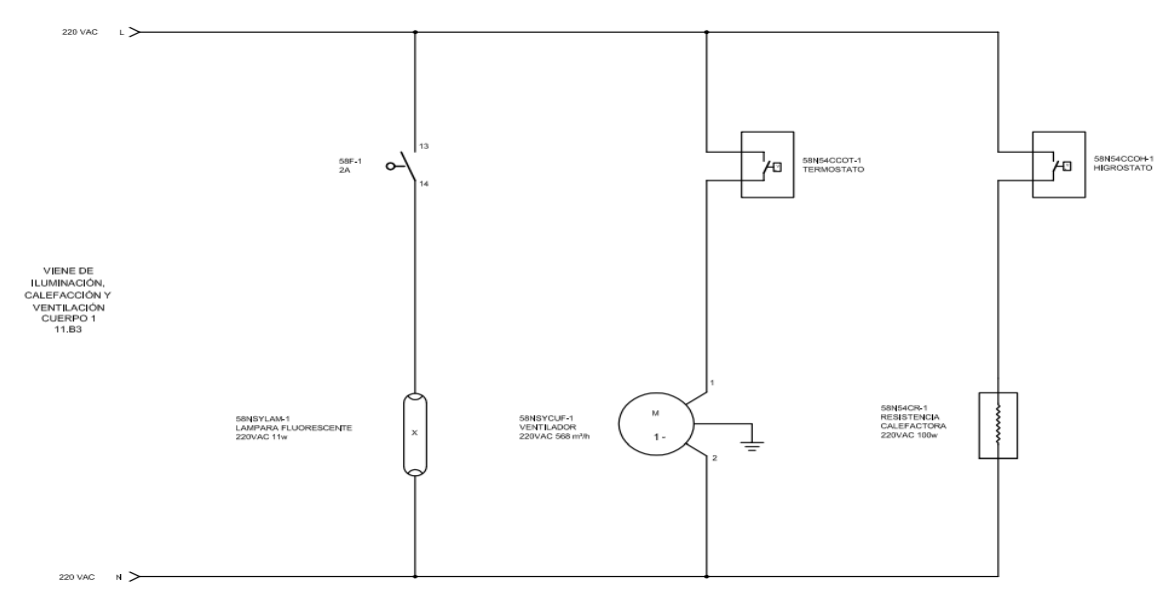

Figura 3.17: Circuito de acondicionamiento cuerpo 1 del TDC1

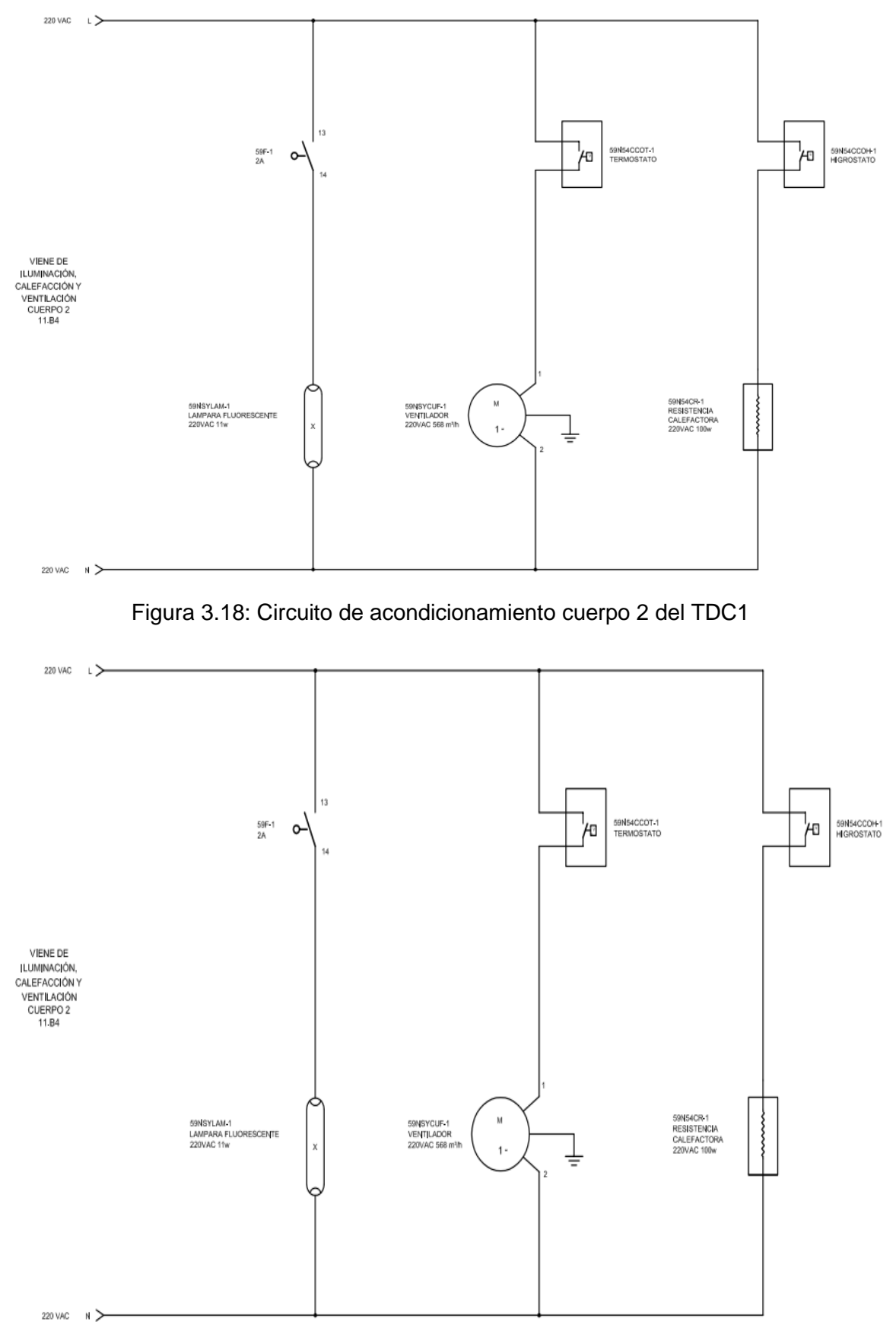

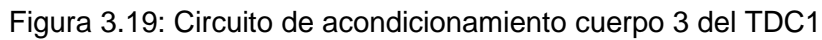

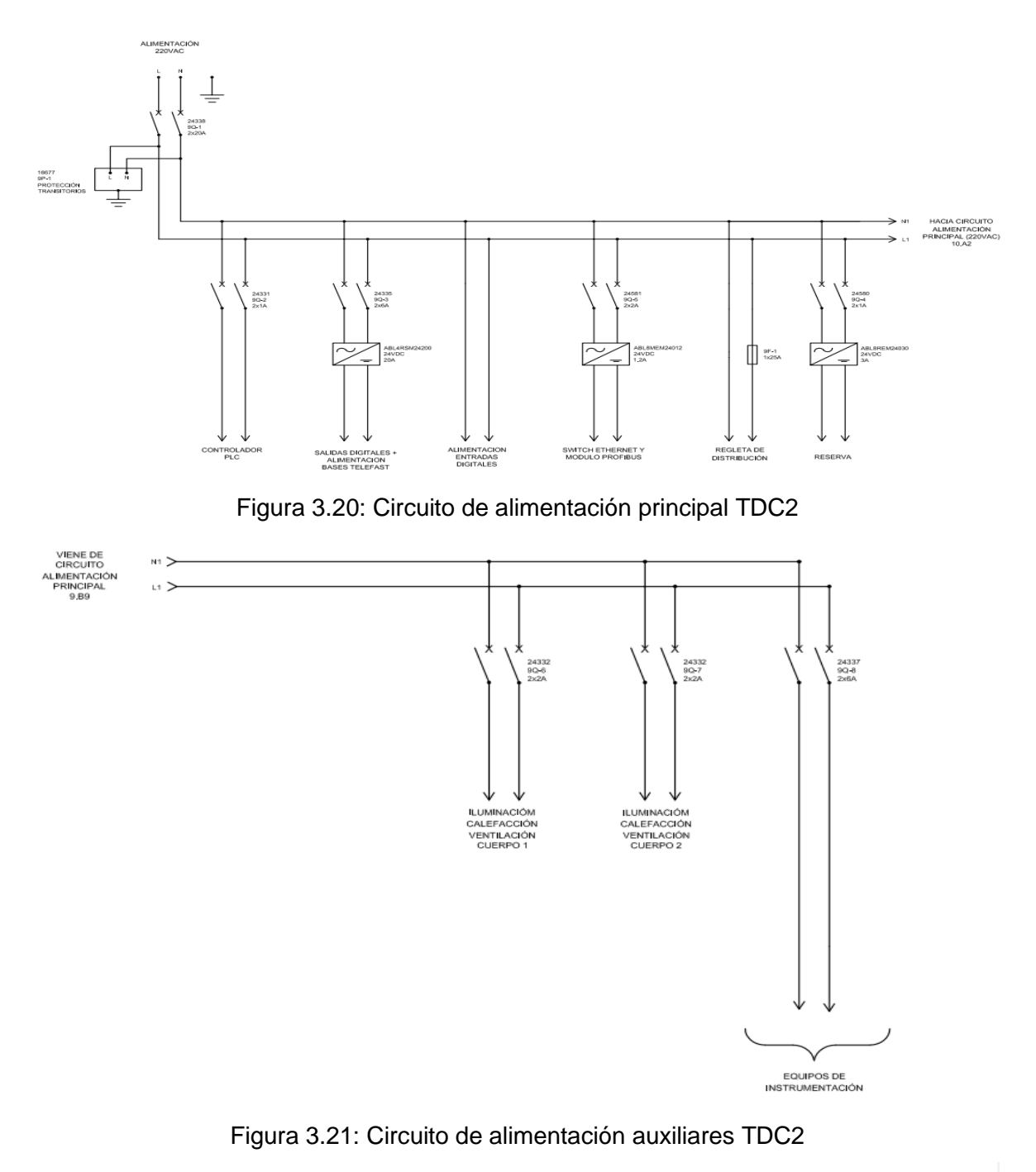

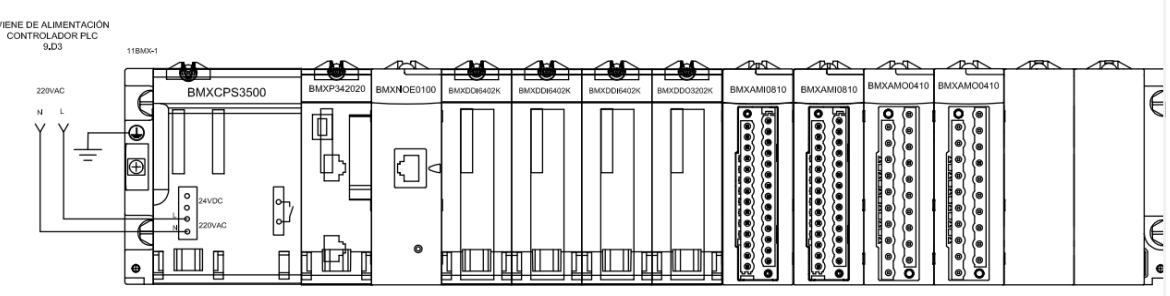

Figura 3.22: Controlador PLC TDC2

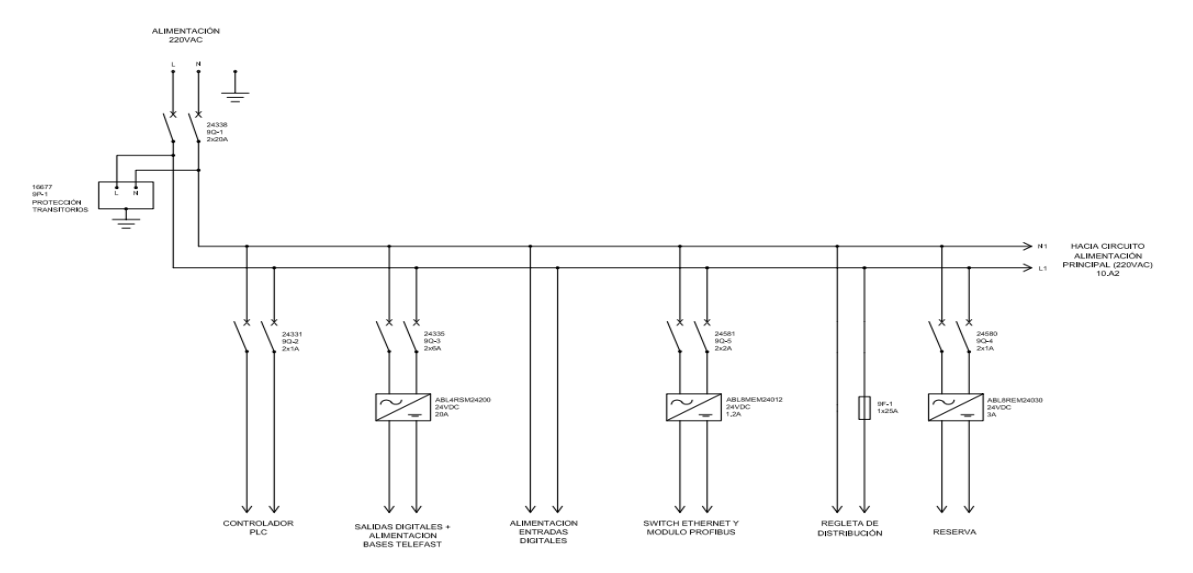

Figura 3.23: Circuito de alimentación principal TDC3

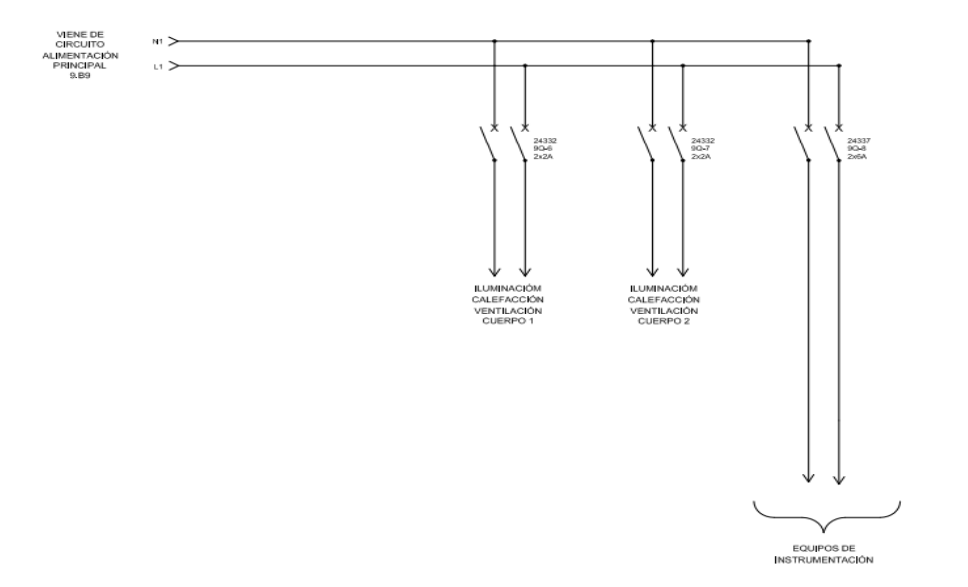

Figura 3.24: Circuito de alimentación auxiliares TDC3

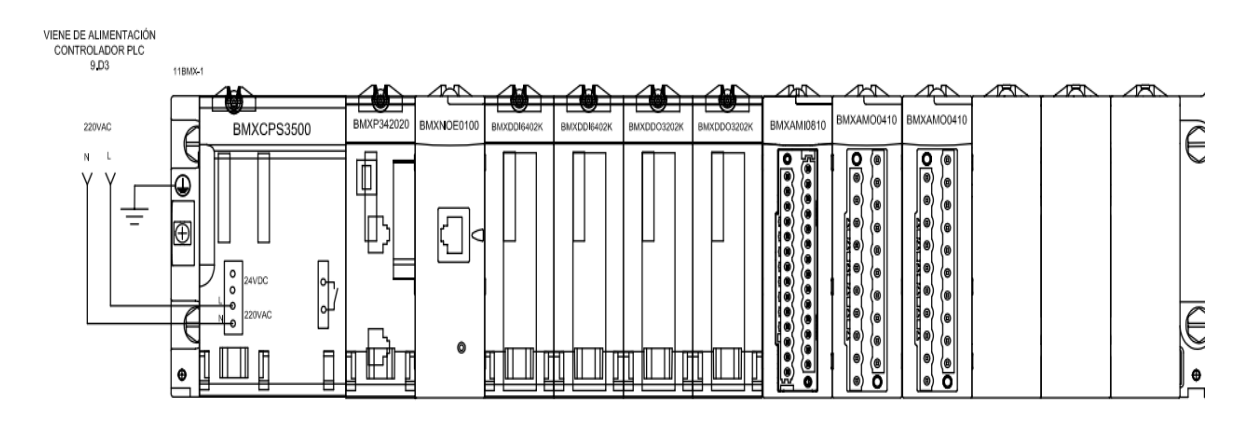

Figura 3.25: Controlador PLC TDC3

Para el tablero TDC1 se tiene un controlador PLC M340, instalado en dos *back planes*; esto, debido a la gran cantidad de entradas y salidas que maneja.

- BMX BP 1200, *back plane* de 12 *slots*.
- BMX BP 0800, *back plane* de 8 *slots*.

La fuente de alimentación del *rack* es BMXCPS3500, de alta potencia para los controladores M340; esto, cuando se manejan muchas entradas y salidas. La estación alberga un CPU BMX342020, que es un procesador con un puerto Modbus TCP/IP y un Modbus serial; y también tiene un puerto USB para descargar programas, lo que se muestra en la Figura 3.26.

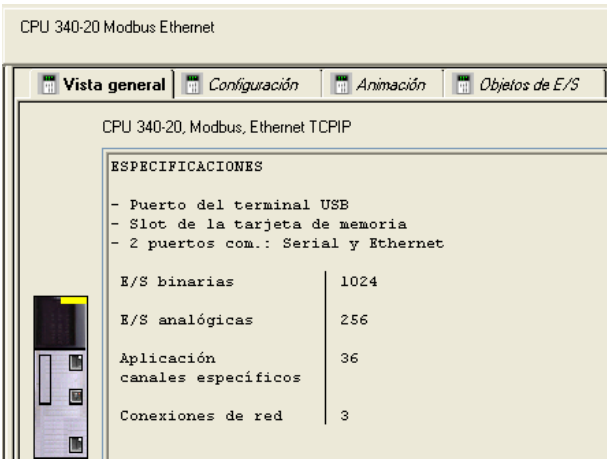

Figura 3.26: CPU 340-20

Las tarjetas integradas se detallan y son mostradas en la Figura 3.27.

- 1 módulo BMXNOE0100, módulo Ethernet Modbus TCP/IP.
- 7 módulos BMXDDI6402k, módulo de 64 canales entradas discretas.
- 3 módulos BMXDDO6402k, módulo de 64 canales salidas discretas.
- 2 módulos BMXAMI0810, módulo de 8 canales entradas analógicas.
- 1 módulo BMXAMO0410, módulo de 4 canales salidas analógicas.

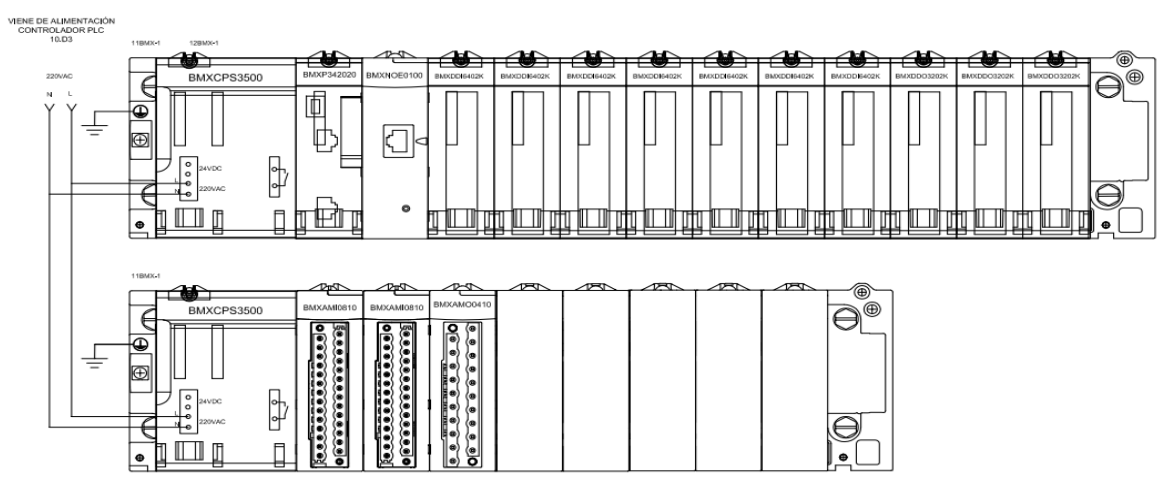

Figura 3.27: Controlador TDC1

#### <span id="page-33-0"></span>**3.4 Entradas y salidas (I/O)**

Una base extendida Telefast ABE7S16E2M0 de entradas discretas sirve para proteger los módulos de entradas del PLC y, a su vez, para tener de una forma más ordenada el cableado estructurado de señales y su respectivo precomisionamiento. En la Figura 3.28 se muestra la referencia de la base Telefast.

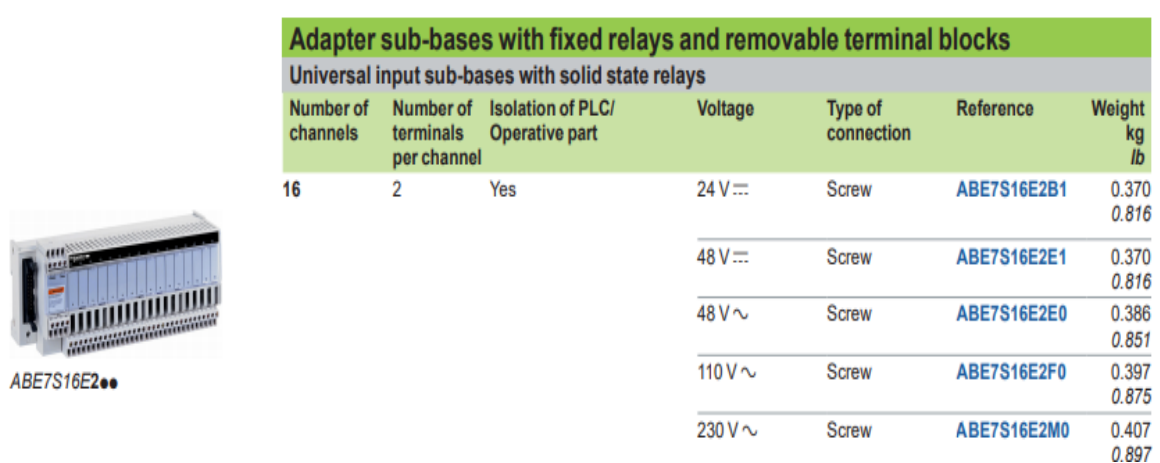

Figura 3.28: Telefast ABE7S16E2M0

Cada módulo de entradas digitales BMXDDI6402k tiene 64 entradas digitales conectadas a cuatro módulos Telefast ABE7S16E2M0, que admiten 16 canales; estos concentradores, a su vez, se conectan a las señales de campo. La forma para hacerlo se muestra en la Figura 3.29.

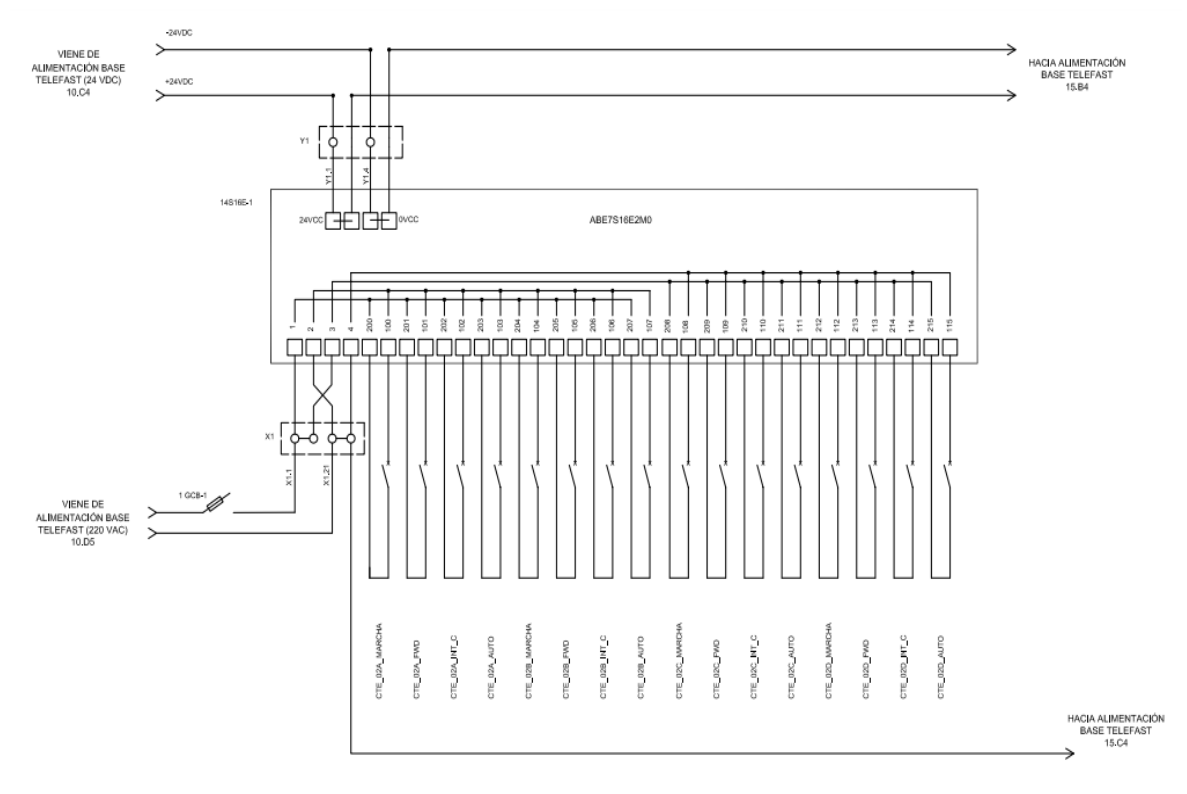

Figura 3.29: Conexión Telefast ABE7S16E2M0

El cable para conectar es el BMXFCC3003, su referencia se muestra en la Figura 3.30. Se necesitan dos de estos cables para conectar el módulo BMXDDI6402k con los concentradores Telefast ABE7S16E2M0 de entradas discretas.

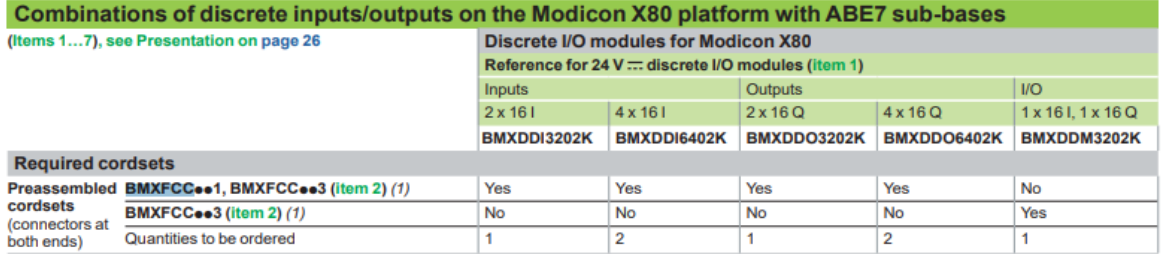

### Figura 3.30: Cable BMXFCC3003

Una base extendida Telefast ABE7R16S111 de salidas discretas sirve para proteger los módulos de salidas del PLC y, al mismo tiempo, para tener de una forma más ordenada el cableado estructurado de señales y su respectivo precomisionamiento. Su referencia se detalla en la Figura 3.31.

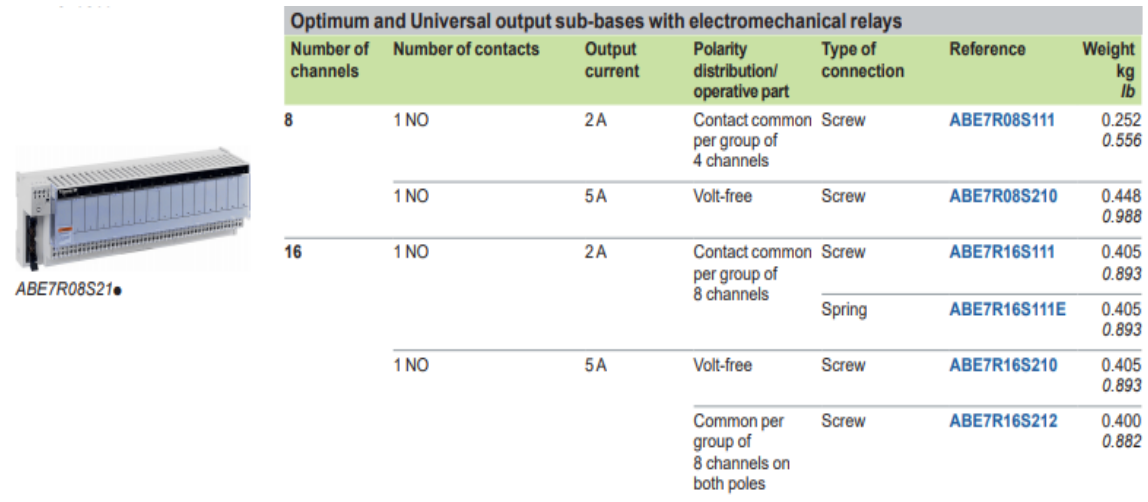

#### Figura 3.31: Telefast ABE7R16S111

El cable para conectar es el BMXFCC3003, su referencia se señala en la Figura 3.32. Se necesitan dos cables para conectar un módulo BMXDDO6402k con los concentradores Telefast ABE7R16S111 de salidas discretas.

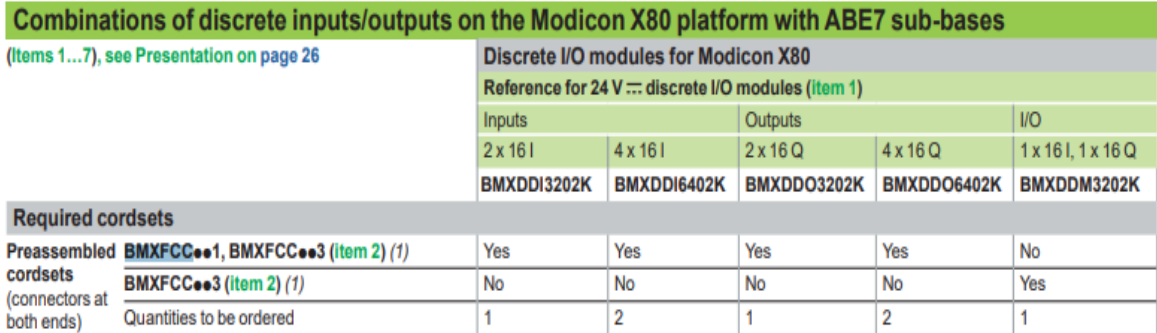

Figura 3.32: Cable BMXFCC3003

Cada módulo de entradas digitales BMXDDO6402k tiene 64 salidas digitales; estas están conectadas a cuatro módulos de salidas Telefast ABE7R16S111, que admiten 16 canales de salida digitales. Estos, a su vez, alimentan a relés de 2A, acoplados para comandar actuadores de campo. En la Figura 3.33 se detalla su conexión.

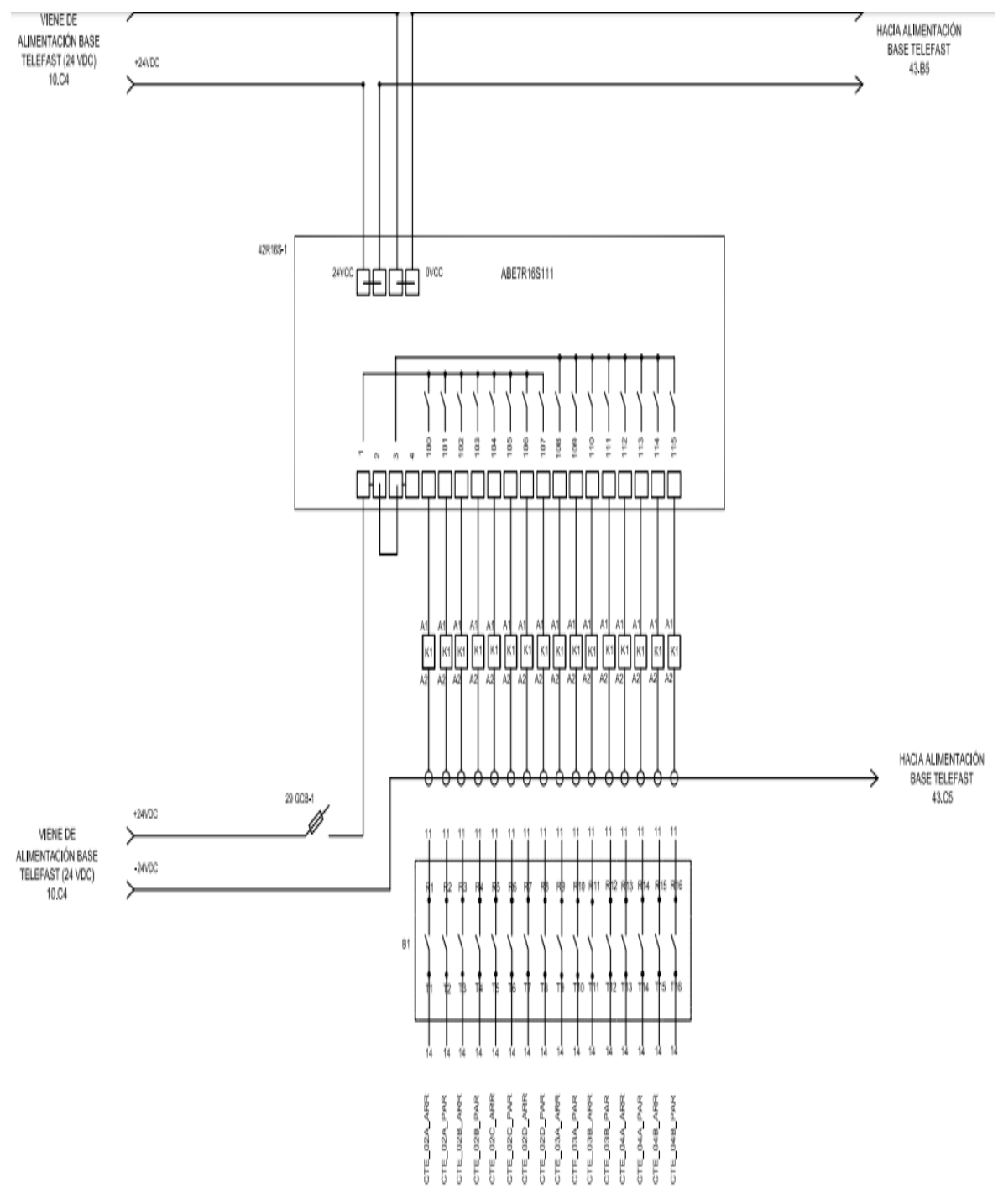

Figura 3.33: Conexión Telefast ABE7R16S111
Las bases modulares Telefast ABE7CPA31 con entradas analógicas son importantes para adquirir una señal tratada, filtrada y aislada para los módulos análogos (AI) del PLC, lo que asegura una señal con apantallamiento. En la Figura 3.34 se muestra la referencia del Telefast ABE7CPA31.

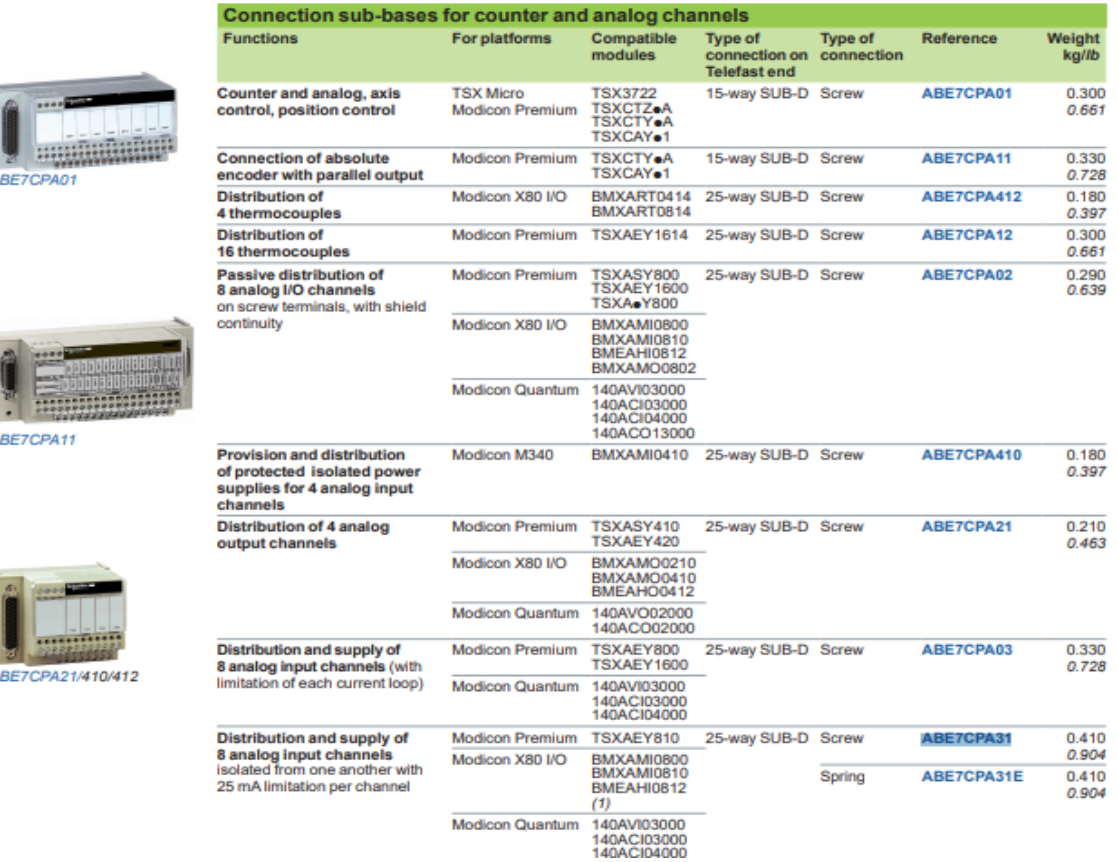

#### Figura 3.34: Telefast ABE7CPA31

El cable para conectar es el BMXFTA300, referido en la Figura 3.35; se necesita un cable para conectar el BMXAMI0810 a los concentradores de entradas analógicas ABE7CPA31.

| Combinations of analog inputs/outputs on the Modicon X80 platform with ABE7 sub-bases |                                       |                                                          |                                    |                    |             |             |             |                    |                    |                    |                    |  |  |
|---------------------------------------------------------------------------------------|---------------------------------------|----------------------------------------------------------|------------------------------------|--------------------|-------------|-------------|-------------|--------------------|--------------------|--------------------|--------------------|--|--|
| (Items 17), see Presentation on page 26                                               |                                       |                                                          | Analog I/O modules for Modicon X80 |                    |             |             |             |                    |                    |                    |                    |  |  |
|                                                                                       |                                       | Reference for analog I/O modules (item 1-b, 1-c and 1-d) |                                    |                    |             |             |             |                    |                    |                    |                    |  |  |
|                                                                                       |                                       | Inputs                                                   |                                    |                    |             |             |             | <b>Outputs</b>     |                    |                    |                    |  |  |
|                                                                                       |                                       |                                                          | 4                                  | 2x4                | 8           | 8           | 8           | $\overline{2}$     | 4                  | 8                  | 4                  |  |  |
|                                                                                       |                                       | <b>BMX</b>                                               | <b>BMX</b>                         | <b>BMX</b>         | <b>BMX</b>  | <b>BMX</b>  | <b>BME</b>  | <b>BMX</b>         | <b>BMX</b>         | <b>BMX</b>         | <b>BME</b>         |  |  |
|                                                                                       |                                       | AMI<br>0410                                              | ART<br>0414                        | <b>ART</b><br>0814 | AMI<br>0800 | AMI<br>0810 | AHI<br>0812 | <b>AMO</b><br>0210 | <b>AMO</b><br>0410 | <b>AMO</b><br>0802 | <b>AHO</b><br>0412 |  |  |
| <b>Required cordsets</b>                                                              |                                       |                                                          |                                    |                    |             |             |             |                    |                    |                    |                    |  |  |
|                                                                                       | Preassembled BMXFCAee0 (item 4-b) (1) | Yes                                                      | No                                 | No                 | No          | No          | No          | Yes                | Yes                | No                 | Yes                |  |  |
| cordsets<br>connectors at                                                             | BMXFCAee2 (item 4-c) (1)              | No                                                       | Yes                                | Yes                | No          | No          | No          | No                 | No                 | No                 | No                 |  |  |
| BMXFTAee0 (item 4-c) (1)<br>both ends)<br>BMXFTAee2 (item 4-c) (1)                    |                                       | No                                                       | No                                 | No                 | Yes         | Yes         | No          | No                 | Yes                | No                 | No                 |  |  |
|                                                                                       |                                       | No                                                       | No                                 | No                 | No          | No          | No          | No                 | No                 | Yes                | No                 |  |  |
| BMXFTAee22 (item 4-d) (1)<br>No<br>Quantities to be ordered                           |                                       |                                                          | No                                 | No                 | No          | No          | Yes         | No                 | No                 | No                 | No                 |  |  |
|                                                                                       |                                       |                                                          |                                    | $\overline{2}$     |             |             |             |                    | 1                  |                    |                    |  |  |

Figura 3.35: Cable BMXFTA300

Cada módulo BMXAMI0810 contiene ocho entradas analógicas; estas están conectadas a un módulo Telefast ABE7CPA31, que admite ocho señales analógicas de campo. La conexión mostrada en la Figura 3.36 de los instrumentos se realiza a través del fusible de 2A que brinda aislamiento entre el concentrador y el instrumento.

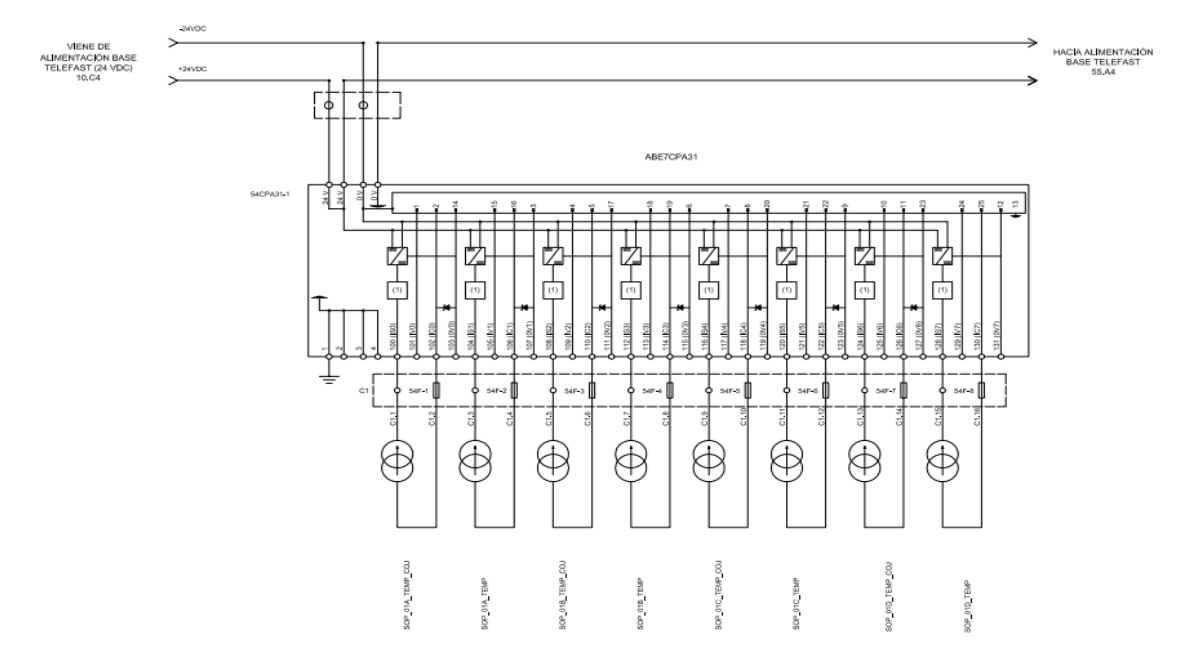

Figura 3.36: Conexión Telefast ABE7CPA31

La base modular Telefast ABE7CPA21 consta de salidas analógicas importantes para entregar una señal tratada, filtrada y aislada para los módulos de salida analógicos BMXAMI0810 del PLC.

|                                        | Connection sub-bases for counter and analog channels                                                        |                                            |                                                                                             |                                                                   |                |                   |                        |
|----------------------------------------|----------------------------------------------------------------------------------------------------|--------------------------------------------|---------------------------------------------------------------------------------------------|-------------------------------------------------------------------|----------------|-------------------|------------------------|
|                                        | <b>Functions</b>                                                                                            | For platforms                              | Compatible<br><i>modules</i>                                                                | <b>Type of</b><br>connection on connection<br><b>Telefast end</b> | <b>Type of</b> | Reference         | <b>Weight</b><br>kg/Ib |
|                                        | Counter and analog, axis<br>control, position control                                                       | <b>TSX Micro</b><br><b>Modicon Premium</b> | <b>TSX3722</b><br><b>TSXCTZ</b> eA<br><b>TSXCTY</b> <sup>4</sup> A<br>TSXCAY <sub>®</sub> 1 | 15-way SUB-D Screw                                                |                | ABE7CPA01         | 0.300<br>0.661         |
| <b>NORTH CONSTRUCTION</b><br>ABE7CPA01 | <b>Connection of absolute</b><br>encoder with parallel output                                               | <b>Modicon Premium</b>                     | <b>TSXCTY</b> <sup>A</sup><br>TSXCAY <sub>*1</sub>                                          | 15-way SUB-D Screw                                                |                | <b>ABE7CPA11</b>  | 0.330<br>0.728         |
|                                        | <b>Distribution of</b><br>4 thermocouples                                                                   | Modicon X80 I/O                            | BMXART0414<br>BMXART0814                                                                    | 25-way SUB-D Screw                                                |                | ABE7CPA412        | 0.180<br>0.397         |
|                                        | <b>Distribution of</b><br><b>16 thermocouples</b>                                                           | Modicon Premium TSXAEY1614                 |                                                                                             | 25-way SUB-D Screw                                                |                | ARE7CPA12         | 0.300<br>0.661         |
|                                        | <b>Passive distribution of</b><br>8 analog I/O channels<br>on screw terminals, with shield                  | Modicon Premium                            | TSXASY800<br>TSXAEY1600<br><b>TSXA.Y800</b>                                                 | 25-way SUB-D Screw                                                |                | ARE7CPA02         | 0.290<br>0.639         |
| <b>AVERADES</b><br>ABE7CPA11           | continuity                                                                                                  | Modicon X80 I/O                            | BMXAMI0800<br>BMXAMI0810<br><b>BMEAHI0812</b><br>BMXAMO0802                                 |                                                                   |                |                   |                        |
|                                        |                                                                                                    | <b>Modicon Quantum</b>                     | 140AVI03000<br>140ACI03000<br>140ACI04000<br>140ACO13000                                    |                                                                   |                |                   |                        |
|                                        | <b>Provision and distribution</b><br>of protected isolated power<br>supplies for 4 analog input<br>channels | Modicon M340                               | BMXAMI0410                                                                                  | 25-way SUB-D Screw                                                |                | ABE7CPA410        | 0.180<br>0.397         |
|                                        | <b>Distribution of 4 analog</b><br>output channels                                                          | <b>Modicon Premium</b>                     | TSXASY410<br>TSXAEY420                                                                      | 25-way SUB-D Screw                                                |                | ABE7CPA21         | 0.210<br>0.463         |
|                                        |                                                                                                    | Modicon X80 I/O                            | BMXAMO0210<br>BMXAMO0410<br>BMEAHO0412                                                      |                                                                   |                |                   |                        |
|                                        |                                                                                                    | <b>Modicon Quantum</b>                     | 140AVO02000<br>140ACO02000                                                                  |                                                                   |                |                   |                        |
| ABE7CPA21/410/412                      | Distribution and supply of<br>8 analog input channels (with                                                 | <b>Modicon Premium</b>                     | TSXAEY800<br><b>TSXAEY1600</b>                                                              | 25-way SUB-D Screw                                                |                | ABE7CPA03         | 0.330<br>0.728         |
|                                        | limitation of each current loop)                                                                            | <b>Modicon Quantum</b>                     | 140AVI03000<br>140ACI03000<br>140ACI04000                                                   |                                                                   |                |                   |                        |
|                                        | Distribution and supply of<br>8 analog input channels                                                       | <b>Modicon Premium</b>                     | TSXAEY810                                                                                   | 25-way SUB-D                                                      | Screw          | ABE7CPA31         | 0.410<br>0.904         |
|                                        | isolated from one another with<br>25 mA limitation per channel                                              | Modicon X80 I/O                            | BMXAMI0800<br>BMXAMI0810<br><b>BMEAHI0812</b><br>(1)                                        |                                                                   | Spring         | <b>ABE7CPA31E</b> | 0.410<br>0.904         |
|                                        |                                                                                                    | <b>Modicon Quantum</b>                     | 140AV103000<br>140ACI03000                                                                  |                                                                   |                |                   |                        |

(1) The BMEAHI0812 module is not compatible with the ABE7CPA31E connection sub-base

Figura 3.37: Telefast ABE7CPA21

El cable para conectar es el BMXFCA300, referido en la Figura 3.38. Se necesita un cable para conectar el módulo BMXAMI0810 del PLC M340.

|                            | Combinations of analog inputs/outputs on the Modicon X80 platform with ABE7 sub-bases |                                                          |                                  |                                  |                           |                                  |                           |                                  |                                  |                                  |                           |  |
|----------------------------|---------------------------------------------------------------------------------------|----------------------------------------------------------|----------------------------------|----------------------------------|---------------------------|----------------------------------|---------------------------|----------------------------------|----------------------------------|----------------------------------|---------------------------|--|
|                            | (Items 17), see Presentation on page 26                                               | Analog I/O modules for Modicon X80                       |                                  |                                  |                           |                                  |                           |                                  |                                  |                                  |                           |  |
|                            |                                                                                       | Reference for analog I/O modules (item 1-b, 1-c and 1-d) |                                  |                                  |                           |                                  |                           |                                  |                                  |                                  |                           |  |
|                            |                                                                                       | Inputs                                                   |                                  |                                  |                           |                                  |                           | Outputs                          |                                  |                                  |                           |  |
|                            |                                                                                       |                                                          | 4                                | 2x4                              | 8                         | 8                                | 8                         | $\overline{2}$                   | $\overline{4}$                   | 8                                | $\overline{4}$            |  |
|                            |                                                                                       |                                                          | <b>BMX</b><br><b>ART</b><br>0414 | <b>BMX</b><br><b>ART</b><br>0814 | <b>BMX</b><br>AMI<br>0800 | <b>BMX</b><br><b>AMI</b><br>0810 | <b>BME</b><br>AHI<br>0812 | <b>BMX</b><br><b>AMO</b><br>0210 | <b>BMX</b><br><b>AMO</b><br>0410 | <b>BMX</b><br><b>AMO</b><br>0802 | <b>BME</b><br>AHO<br>0412 |  |
| <b>Required cordsets</b>   |                                                                                       |                                                          |                                  |                                  |                           |                                  |                           |                                  |                                  |                                  |                           |  |
|                            | Preassembled BMXFCAee0 (item 4-b) (1)                                                 | Yes                                                      | No                               | No                               | No                        | No                               | No                        | Yes                              | Yes                              | No                               | Yes                       |  |
| cordsets<br>fconnectors at | BMXFCAee2 (item 4-c) (1)                                                              | No                                                       | Yes                              | Yes                              | No                        | No                               | No                        | No                               | No                               | No                               | No                        |  |
| both ends)                 | BMXFTAee0 (item 4-c) (1)                                                              | No                                                       | No                               | No                               | Yes                       | Yes                              | No                        | No                               | Yes                              | No                               | No                        |  |
|                            | BMXFTAee2 (item 4-c) (1)                                                              | <b>No</b>                                                | No                               | No                               | No                        | No                               | No                        | No                               | No                               | Yes                              | No                        |  |
|                            | <b>BMXFTA</b> ee22 (item 4-d) (1)                                                     | <b>No</b>                                                | <b>No</b>                        | No                               | No                        | No                               | Yes                       | No                               | No                               | No                               | No                        |  |
|                            | Quantities to be ordered                                                              |                                                          |                                  | $\overline{2}$                   |                           |                                  |                           |                                  |                                  |                                  |                           |  |

Figura 3.38: Cable BMXFCA300

Cada módulo BMXAMO0410 tiene cuatro salidas analógicas conectadas a un módulo Telefast ABE7CPA31; este admite cuatro señales analógicas de campo. En la Figura 3.39 se muestra la conexión para el Telefast ABE7CPA31.

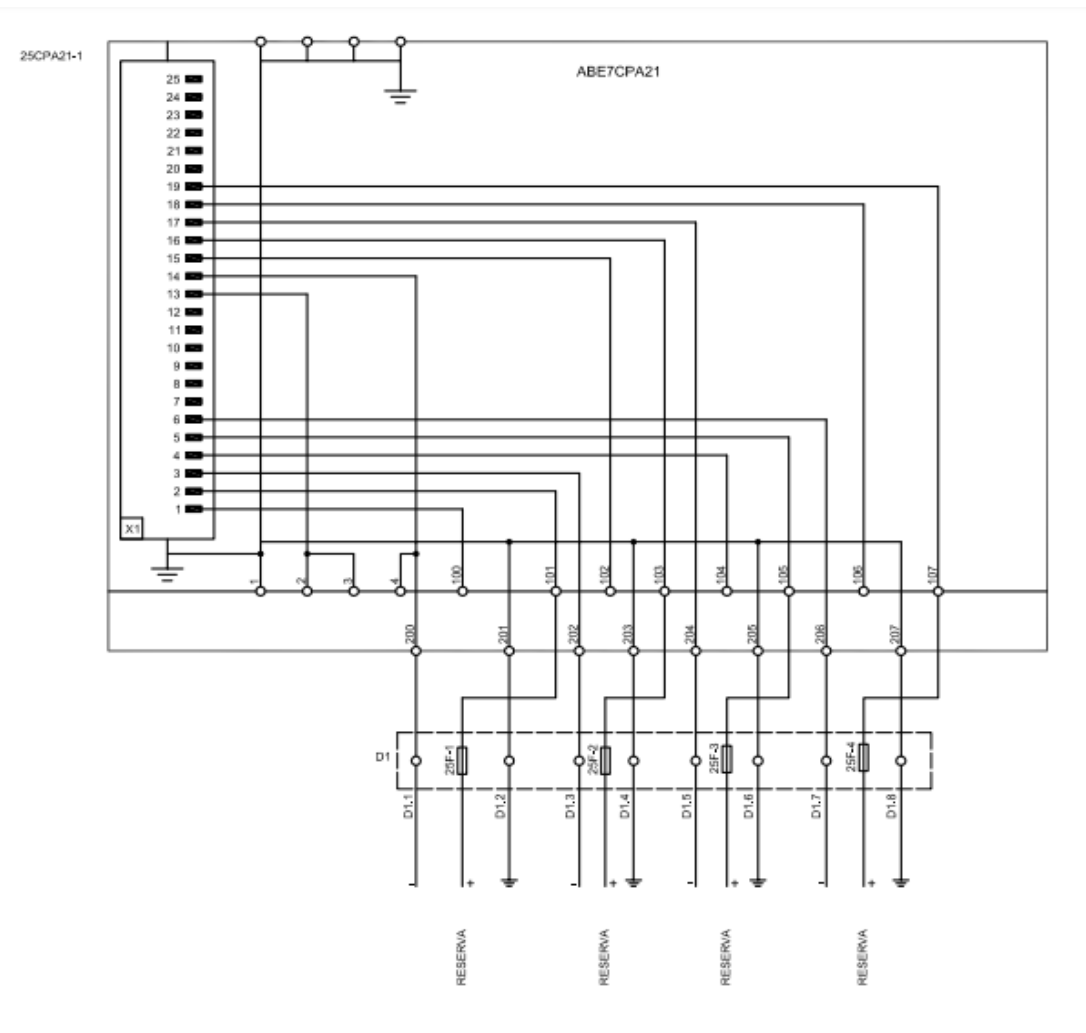

Figura 3.39: Conexión Telefast ABE7CPA31

#### **3.5 Metrado del equipamiento**

Para realizar un control del equipamiento requerido e instalado, y para la gestión de repuestos, es necesario tener un metrado con su descripción, referencia y cantidad instalada en el proyecto. La decisión de la PTAR Pariachi fue del área de proyectos de Sedapal, GyM y Abengoa, de acuerdo con sus requerimientos de entradas y salidas (I/O). La verificación de la instalación fue realizada bajo la supervisión del autor como parte del equipo de Schneider Electric, donde se corroboraron en campo todos los componentes listados en la ingeniería de detalle. En las figuras 3.40, 3.41 y 3.42 se detalla el resumen para los TDC1, TDC2 y TDC3.

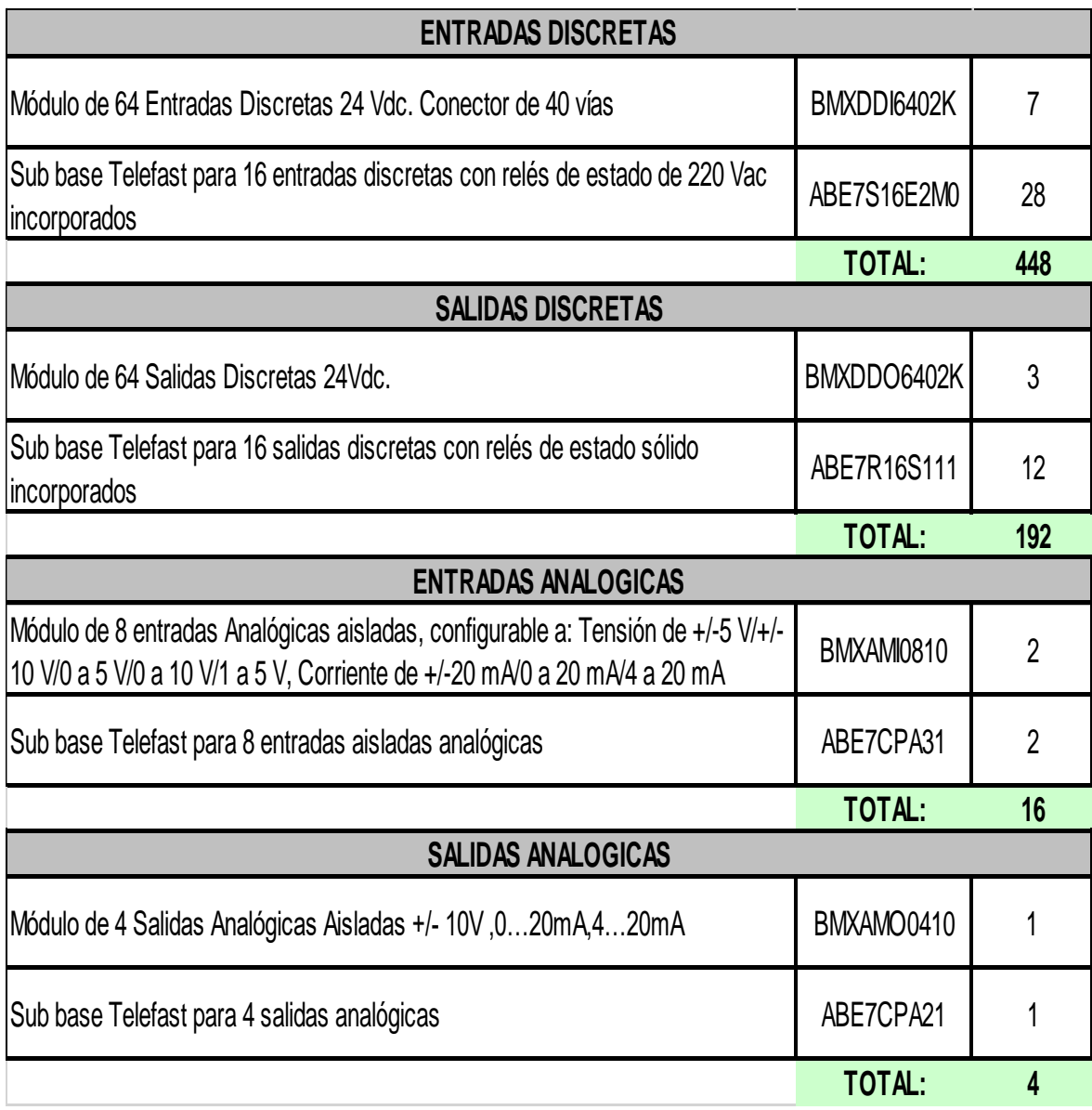

## **Resumen I/O TDC1**

Figura 3.40: Resumen de módulos de entradas y salidas TDC1

#### **Resumen I/O TDC2**

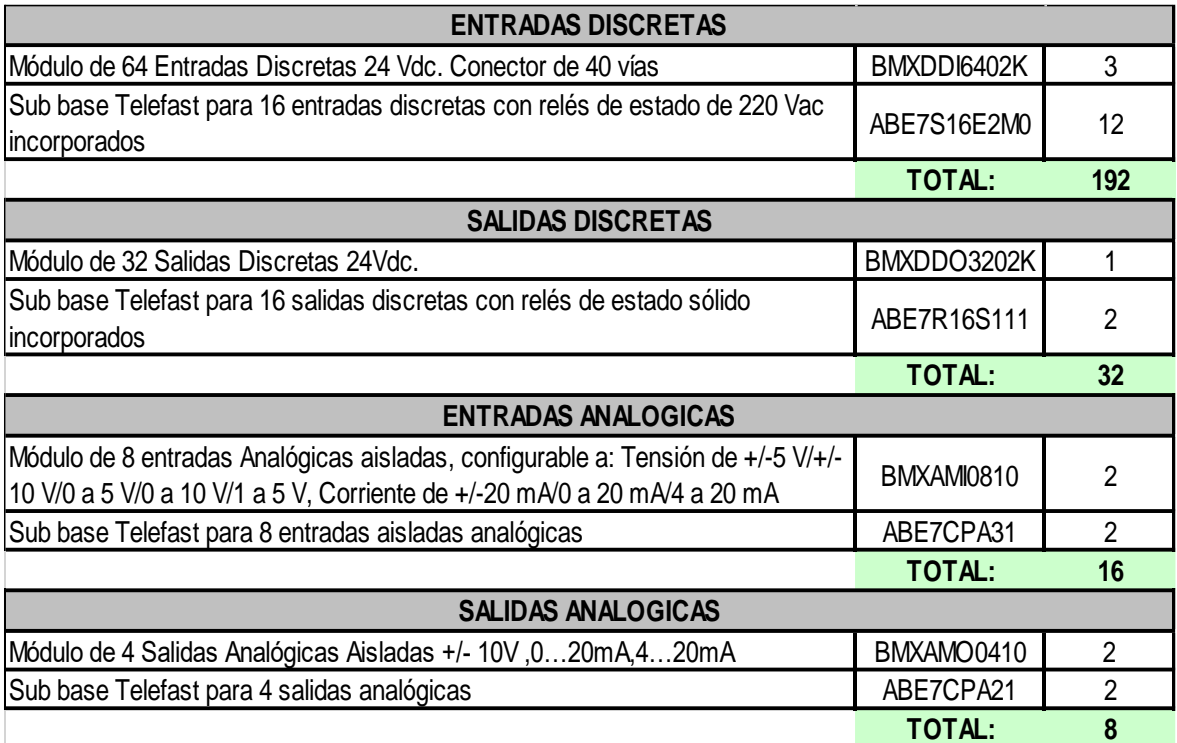

Figura 3.41: Resumen de módulos de entradas y salidas TDC2

## **Resumen I/O TDC3**

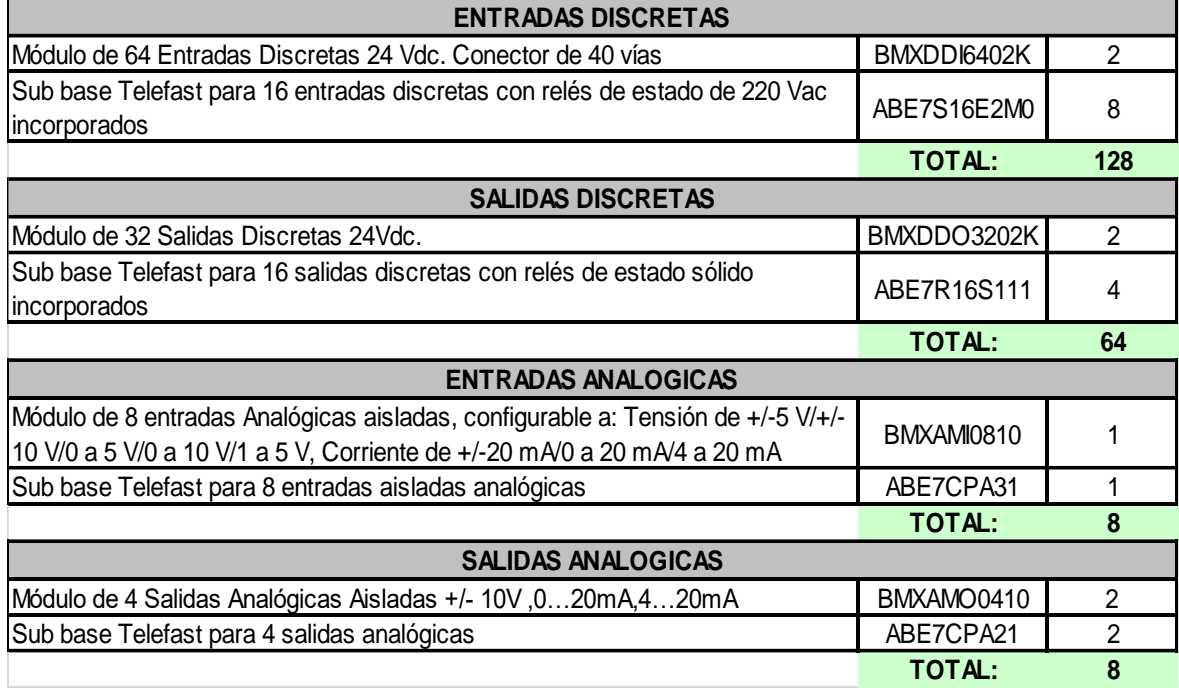

Figura 3.42: Resumen de módulos de entradas y salidas TDC3

Para mayor detalle del metrado de los tres TDC se puede revisar el Anexo A. En este también se detalla el metrado de la sala de control, *software* y comunicación.

#### **3.6 Señales eléctricas**

Tener un listado de señales en un archivo .xlsx no solo implica tener los *tags* ordenados y estandarizados, sino que este se pueda exportar como archivo .dbf, que es la extensión de complementos de Vijeo Citect ligados a Microsoft Excel para crear una base de datos para el sistema SCADA. Esta tabla fue desarrollada por el equipo del autor, tanto en el detalle de la extensión de Excel como en la verificación de campo hacia la base de datos del sistema SCADA.

Las señales eléctricas son aquellas adquiridas directamente de un equipo, como un motor, una botonera o una electroválvula; y la conexión se da a través de un cableado de cobre; normalmente, se procura tener el control primario en modo local, pues la velocidad de respuesta es mayor y más confiable. Este criterio del control primario se basa en las normas de seguridad, fabricación y construcción de la NTP IEC 62384:2012 y NTP 370.313:2012, las cuales sirvieron en su momento como programadoras para desarrollar la filosofía de control, los términos de operación y el desarrollo de herramientas en las pantallas del SCADA para el mantenimiento.

Esta base de datos también se puede exportar hacia un sistema de gestión de data MES, como Historian o PI System (en este proyecto no se contempló ese alcance); de esta manera se facilita el desarrollo y la transcripción de variables, características, grupos y descripciones, lo que facilita el trabajo del programador. Al tener mapeadas las señales que van hacia los PLC Master M340, se tienen ordenadas y estandarizadas las señales provenientes de campo de los equipos directamente hacia y desde sus módulos de entradas y salidas, sean estas digitales o analógicas.

#### **3.7 Señales por comunicación**

Las señales por comunicación son adquiridas a través de maestros o *gateways* que, a su vez, comandan un bus de campo de comunicación. En el proyecto se consideraron tres buses: Modbus RTU, Profibus DP y Modbus TCP/IP. La configuración de los dispositivos en campo, tanto esclavos como maestros, así como las tarjetas de comunicación y *gateways*, estuvieron a cargo del autor. Esto se detalla más adelante, en el apartado de programación. Sin embargo, cabe recordar que también se adquiere data a través de equipos periféricos, como los PLC esclavos Schneider TWIDO, Siemens S7 1200 y el Allen Bradley MicroLogix 1400.

Por otro lado, la red de instrumentación Profibus DP funciona para los analizadores de campo, como PH, O2 disuelto, Redox, temperatura y nivel. Para mayor detalle del listado de variables y de las señales eléctricas y de comunicación, se recomienda revisar el Anexo B.

# **CAPÍTULO IV COMUNICACIÓN**

#### **4.1. Red Profibus**

En la red Profibus, según el diseño del proyecto, se tienen distribuidos 22 transmisores que inician su asignación de dirección Profibus DP del 2 hasta el 23. Se debe recordar que el número 1 se reserva para el PRM, que es el *master* en cada red Profibus de los respectivos TDC1, TDC2 y TDC3. En la Figura 4.1 se muestra un esquema de bus Profibus.

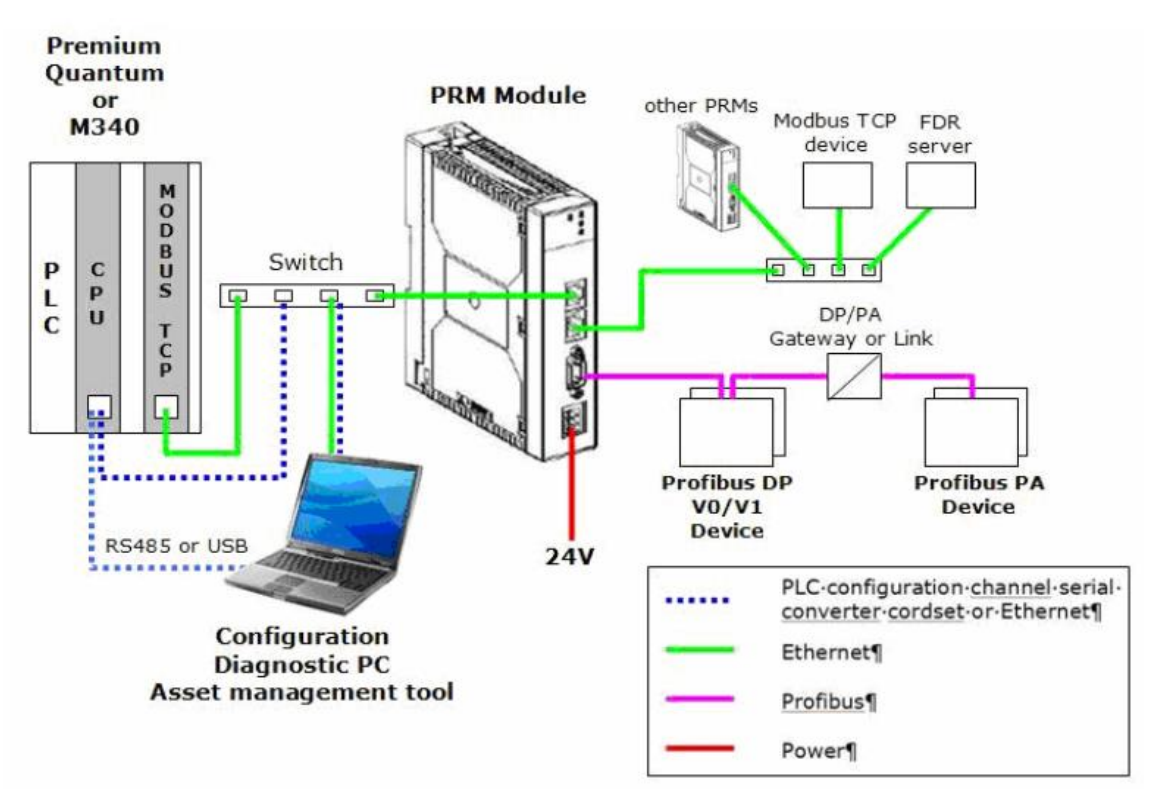

### Figura 4.1: Bus Profibus

El protocolo Profibus DP-V0 es el estándar de comunicaciones para bus de campo que se define para el control de datos en la PTAR Pariachi. Se eligió este protocolo de comunicación para la aplicación del control por su característica determinante; es decir, los tiempos de intercambio de data y recepción de control son exactos, lo cual facilita el intercambio de información sin pérdida de paquetes. En la Figura 4.2 se muestra la arquitectura de la instrumentación Profibus.

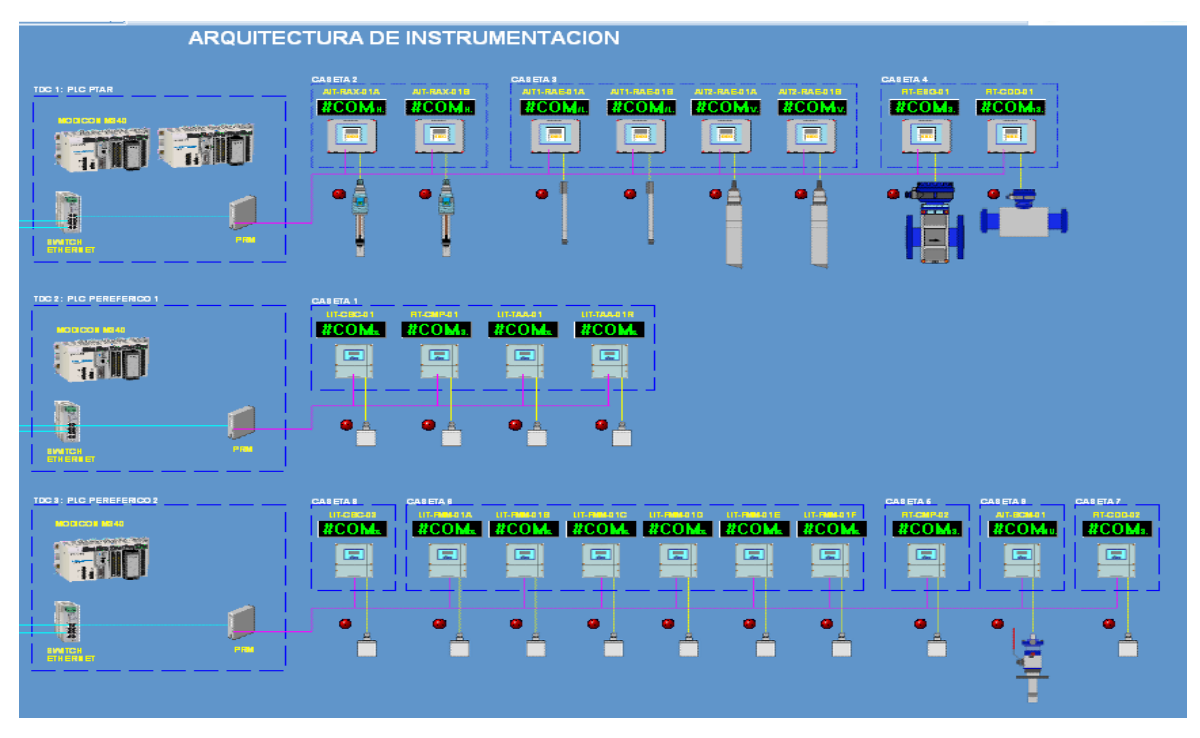

Figura 4.2: Arquitectura de instrumentación Profibus

#### **4.1.1 General Station Description (GSD)**

El intercambio de data entre maestro y esclavo se da a través de un archivo denominado General Station Description (GSD). Este contiene información básica para que el maestro adquiera data del dispositivo referida a la señal de proceso, salidas y entradas, la configuración y los módulos de intercambio de data. En la Figura 4.3 se muestra un ejemplo de un GSD para un instrumento del fabricante Endress+Hauser.

```
[: *********************** COMPANY INFORMATION **********************************
,* CREATED by Endress+Hauser Flowtec AG
 ,<br>* PUBLISHED by Endress+Hauser Process Solution AG , CH-4153 Rein
;******************* DEVICE and FILE INFORMATION ***************
FILE NAME: Eh3x1546.gsd
 * DEVICE TYPE: PROFIBUS-DP
 * DEVICE INFORMATION: PROMAG 50 DP
,<br>;* PROFILE COMPATIBILITY: PROFILE 3.0 Revision 1<br>;* DPV1 IMPLEMENTATION: MSAC1_Read/Write
                         MSAC2_Read/Write
 * IDENTIFIER FORMAT: Extended
 .<br>.********************* GSD REVISION INFORMATION ****************
,<br>;* $Revision: 1.1 $
 * $Date: 2009/10/20 16:13:14CEST $
,* DATE d.m.j | NAME | VERSION | COMMENT
 ,* 20.01.2005 |
                     | 0.1 | support of Promag 50 DP
 ,* 26.09.2005 | Sti | 0.2 |I&M supported, Max_User_Prm_Data_Len
                              GSD-Revision 5
 7.11.2006 | RM | 0.3 | corrected Vendor_Name ="Endress+Hauser
 * modification: Max_Diag_Data_Len = 69
 * entry: Unit_Diag_Bit(181) to Unit_Diag_Bit(495)
: * are added
```
Figura 4.3: GSD

### **4.1.2 Device Type Manager (DTM)**

El protocolo Profibus DP-V1 mejora a su antecesor al agregar la comunicación acíclica; es por eso que se configuró para uso exclusivo del personal de mantenimiento. Esta versión de Profibus, detallada en la Figura 4.4, necesita un Device Type Manager (DTM), herramienta propia de cada fabricante que asegura el intercambio de data y, a la vez, una interfaz para la parametrización remota, el diagnóstico y el monitoreo del instrumento de campo.

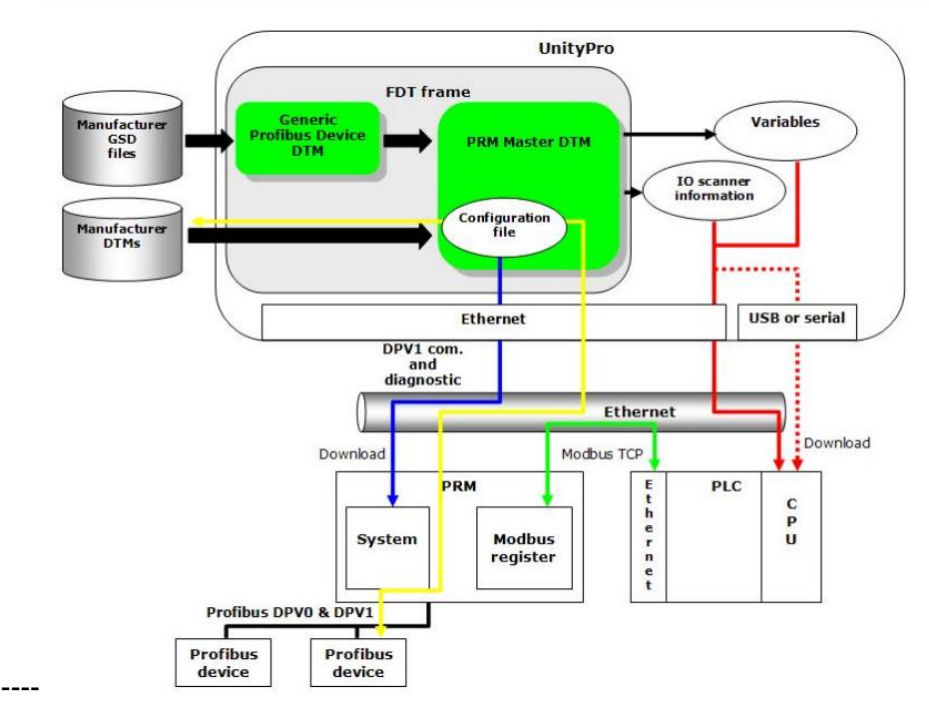

Figura 4.4: Profibus DPV1

# **4.1.3 Medio físico**

El medio físico para transmitir usado en el proyecto es el RS 485, que es un tipo de cableado de cobre serial, un cable de par trenzado apantallado que permite velocidades de transmisión desde los 9,6 Kb hasta los 12 MB, y un máximo de 32 esclavos por red. Esto debe ser analizado según la Figura 4.5. La distancia de transmisión depende de la velocidad a la cual se transmite la cantidad de nodos y el medio usado. Para este caso, se configuró una velocidad de 1,5 MB en cada red Profibus, dado que se proyecta llegar a los 24 nodos por bus en futuras ampliaciones; esto, debido a las grandes distancias dentro de la planta.

| Baud rate (kbit/s)   | 9.6  | 19.2 | 93.75 | 187.5 | 500 | 1500 | 2000 |
|----------------------|------|------|-------|-------|-----|------|------|
| Largo/Sección<br>(m) | 1200 | 1200 | 1200  | 1000  | 400 | 200  | 100  |

Figura 4.5: Distancia vs. velocidad de transmisión

Debido a las distancias físicas de los instrumentos dentro de la planta, se tienen tres redes Profibus con topología punto a punto; cada una es gestionada por un maestro PRM. En el proyecto se recomendó el uso de terminales activos, como se muestra en la Figura 4.6, para evitar perturbaciones en la comunicación. Estos no se instalaron, hasta donde pudo participar el autor.

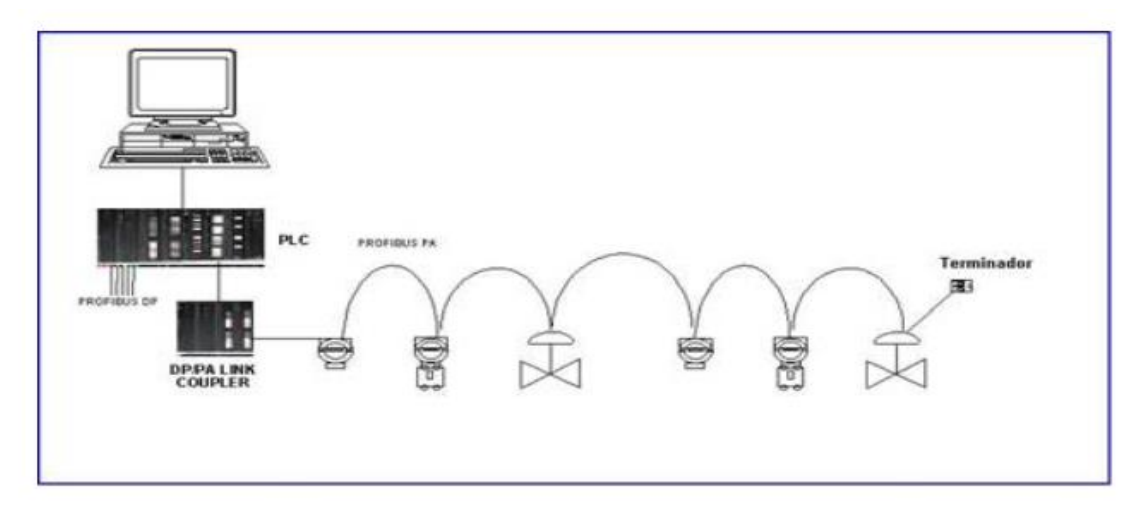

Figura 4.6: Topología punto a punto

# **4.1.4 PRM**

El PRM es un *gateway* de Schneider, como se muestra en la Figura 4.7, que soporta las versiones DP-V0 y DP-V1 y, asimismo, tiene puertos Modbus TCP/IP para comunicarse con el PLC M340 por medio del I/O Scanning (escaneo de variables); ello lo convierte en un Modbus TCP/IP y maestro de la red Profibus. La configuración de este maestro Profibus fue realizada por el autor directamente; su configuración y programación se detallan más adelante.

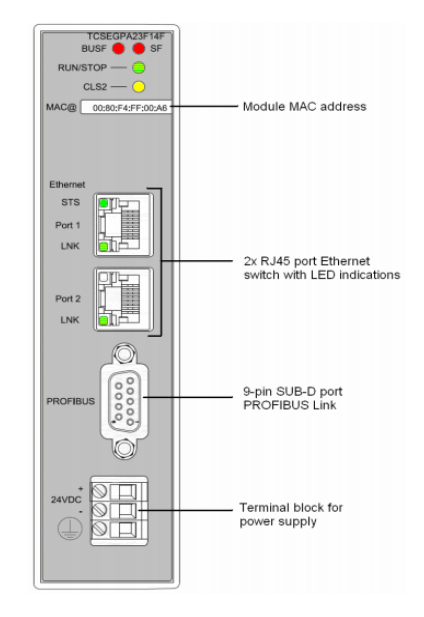

Figura 4.7: PRM

# **4.1.5 Transmisores TDC1**

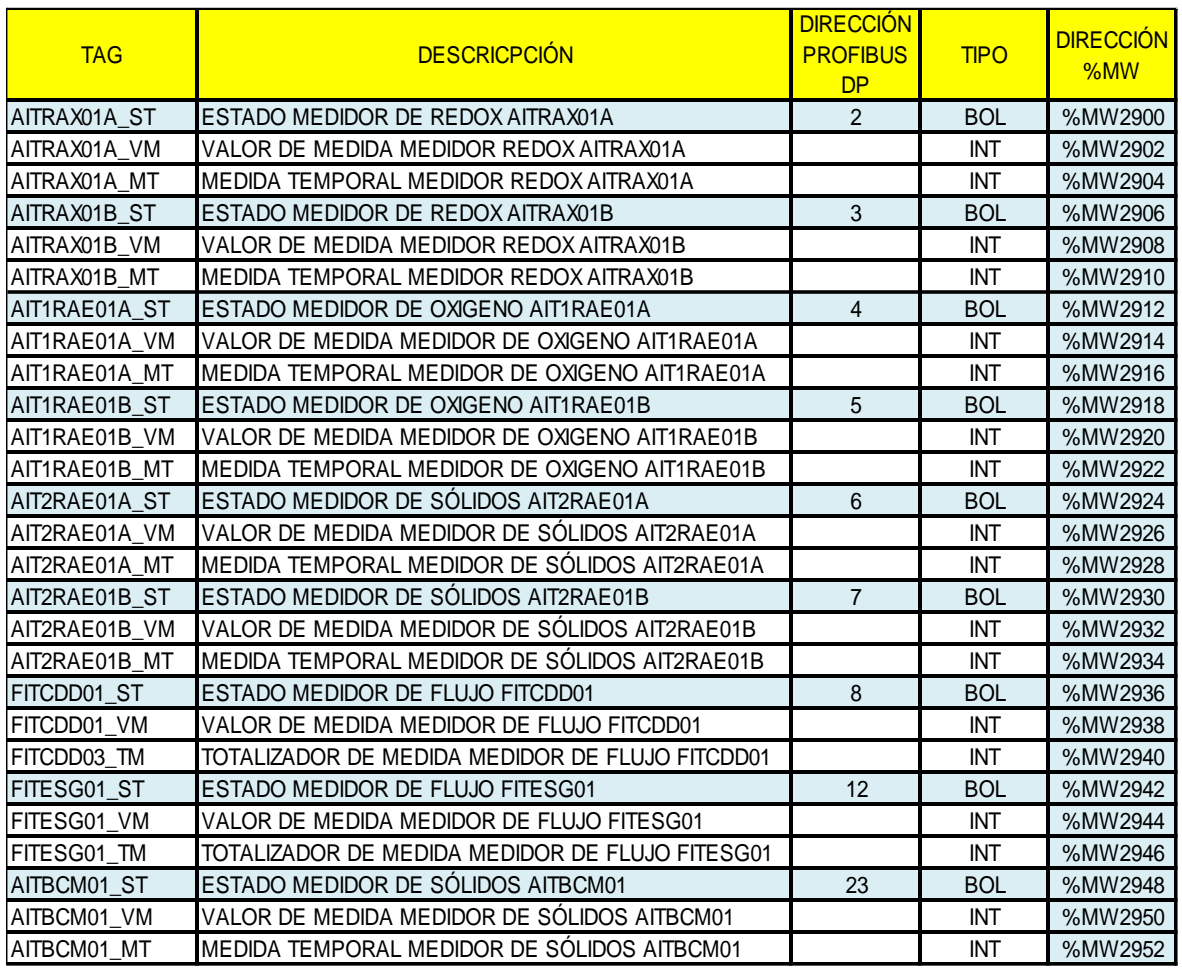

Figura 4.8: Relación de transmisores TDC1

# **4.1.6 Transmisores TDC2**

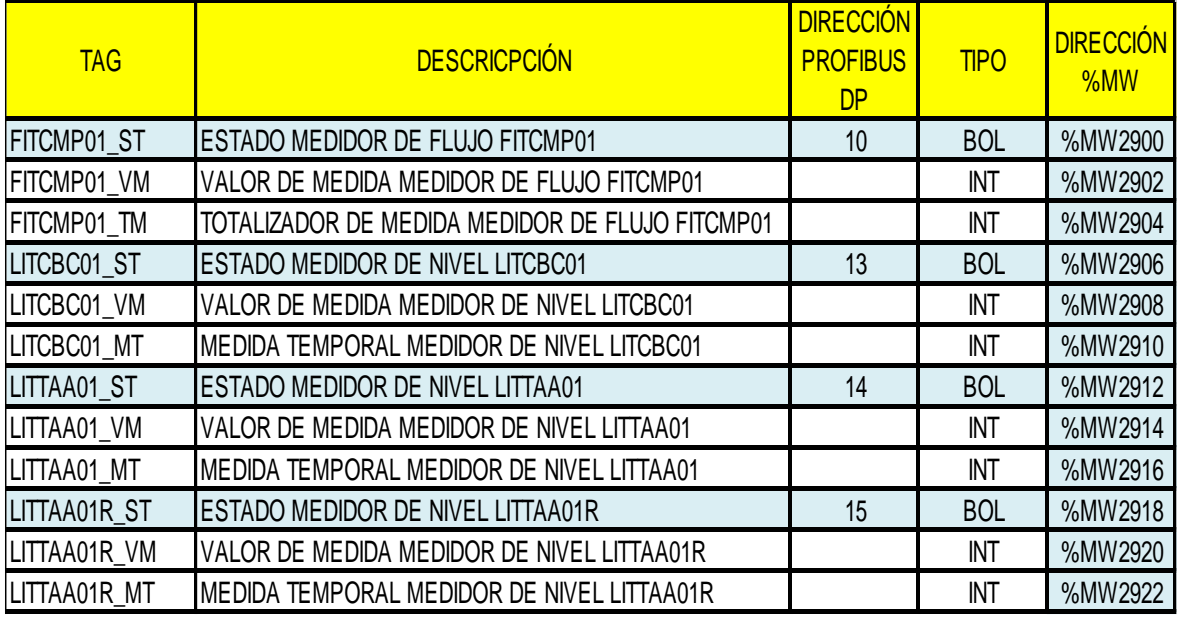

Figura 4.9: Relación de transmisores TDC2

#### **4.1.7 Transmisores TDC3**

| <b>TAG</b>         | <b>DESCRICPCIÓN</b>                             | <b>DIRECCIÓN</b><br><b>PROFIBUS</b><br><b>DP</b> | <b>TIPO</b> | <b>DIRECCIÓN</b><br>%MW |
|--------------------|-------------------------------------------------|--------------------------------------------------|-------------|-------------------------|
| <b>FITCDD02 ST</b> | ESTADO MEDIDOR DE FLUJO FITCDD02                | 9                                                | <b>BOL</b>  | %MW2900                 |
| FITCDD02 VM        | VALOR DE MEDIDA MEDIDOR DE FLUJO FITCDD02       |                                                  | <b>INT</b>  | %MW2902                 |
| FITCDD02 TM        | TOTALIZADOR DE MEDIDA MEDIDOR DE FLUJO FITCDD02 |                                                  | INT         | %MW2904                 |
| <b>FITCMP02 ST</b> | ESTADO MEDIDOR DE FLUJO FITCMP02                | 11                                               | <b>BOL</b>  | %MW2906                 |
| FITCMP02 VM        | VALOR DE MEDIDA MEDIDOR DE FLUJO FITCMP02       |                                                  | <b>INT</b>  | %MW2908                 |
| FITCMP02 TM        | TOTALIZADOR DE MEDIDA MEDIDOR DE FLUJO FITCMP02 |                                                  | INT         | %MW2910                 |
| LITCBC03 ST        | <b>ESTADO MEDIDOR DE NIVEL LITCBC03</b>         | 16                                               | <b>BOL</b>  | %MW2912                 |
| LITCBC03 VM        | VALOR DE MEDIDA MEDIDOR DE NIVEL LITCBC03       |                                                  | INT         | %MW2914                 |
| LITCBC03 MT        | MEDIDA TEMPORAL MEDIDOR DE NIVEL LITCBC03       |                                                  | INT         | %MW2916                 |
| LITFMM01A_ST       | <b>ESTADO MEDIDOR DE NIVEL LITFMM01A</b>        | 17                                               | <b>BOL</b>  | %MW2918                 |
| LITFMM01A VM       | VALOR DE MEDIDA MEDIDOR DE NIVEL LITFMM01A      |                                                  | INT         | %MW2920                 |
| LITFMM01A MT       | MEDIDA TEMPORAL MEDIDOR DE NIVEL LITFMM01A      |                                                  | INT         | %MW2922                 |
| LITFMM01B ST       | <b>IESTADO MEDIDOR DE NIVEL LITFMM01B</b>       | 18                                               | <b>BOL</b>  | %MW2924                 |
| LITFMM01B VM       | VALOR DE MEDIDA MEDIDOR DE NIVEL LITFMM01B      |                                                  | INT         | %MW2926                 |
| LITFMM01B MT       | MEDIDA TEMPORAL MEDIDOR DE NIVEL LITFMM01B      |                                                  | INT         | %MW2928                 |
| LITFMM01C ST       | <b>ESTADO MEDIDOR DE NIVEL LITFMM01C</b>        | 19                                               | <b>BOL</b>  | %MW2930                 |
| LITFMM01C VM       | VALOR DE MEDIDA MEDIDOR DE NIVEL LITFMM01C      |                                                  | <b>INT</b>  | %MW2932                 |
| LITFMM01C_MT       | MEDIDA TEMPORAL MEDIDOR DE NIVEL LITFMM01C      |                                                  | INT         | %MW2934                 |
| LITFMM01D ST       | <b>ESTADO MEDIDOR DE NIVEL LITFMM01D</b>        | 20                                               | <b>BOL</b>  | %MW2936                 |
| LITFMM01D VM       | VALOR DE MEDIDA MEDIDOR DE NIVEL LITFMM01D      |                                                  | INT         | %MW2938                 |
| LITFMM01D MT       | IMEDIDA TEMPORAL MEDIDOR DE NIVEL LITFMM01D     |                                                  | INT         | %MW2940                 |
| LITFMM01E_ST       | <b>ESTADO MEDIDOR DE NIVEL LITFMM01E</b>        | 21                                               | <b>BOL</b>  | %MW2942                 |
| LITFMM01E VM       | VALOR DE MEDIDA MEDIDOR DE NIVEL LITFMM01E      |                                                  | INT         | %MW2944                 |
| LITFMM01E MT       | MEDIDA TEMPORAL MEDIDOR DE NIVEL LITFMM01E      |                                                  | INT         | %MW2946                 |
| LITFMM01F_ST       | <b>ESTADO MEDIDOR DE NIVEL LITFMM01F</b>        | 22                                               | <b>BOL</b>  | %MW2948                 |
| LITFMM01F_VM       | VALOR DE MEDIDA MEDIDOR DE NIVEL LITFMM01F      |                                                  | INT         | %MW2950                 |
| LITFMM01F MT       | MEDIDA TEMPORAL MEDIDOR DE NIVEL LITFMM01F      |                                                  | INT         | %MW2952                 |

Figura 4.10: Relación de transmisores TDC3

En las figuras 4.8, 4.9 y 4.10 se representa la relación de transmisores para cada TDC1, TDC2 y TDC3, y se muestra que, para cada instrumento, es importante mapear su estado. Esto facilita el diagnóstico de fallas y, además, la variable de proceso enmarcada en dos Memory Word (%MW) consecutivas. Esto, debido a que los instrumentos soportan la transmisión de variables con punto flotante (con cifras decimales); más adelante se puede ver cómo se realiza el tratamiento de los dos arreglos Integer (INT) para convertirlos en un número real (REAL).

## **4.2 Red Modbus**

## **4.2.1** *Gateway* **ETG100**

Para esta red se utiliza como maestro el *gateway* ETG100, mostrado en la Figura 4.11. Este ofrece comunicación con dispositivos esclavos en Modbus serial y, a su vez, permite la conectividad por medio del TCP/IP para acceder a la información de dichos esclavos en serie.

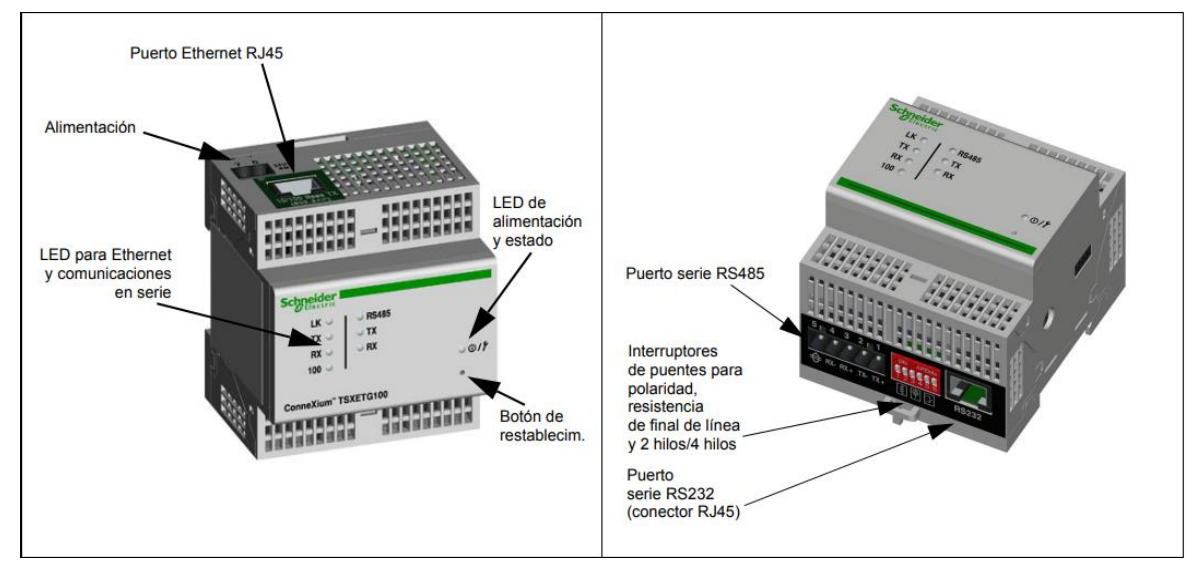

Figura 4.11: ETG100

La topología maestro-esclavo permite hasta 128 dispositivos en la red serial; sin embargo, por temas de impedancias, distancias y pérdida de paquetes, no es recomendable superar los 32 en campo, como se muestra en la Figura 4.12.

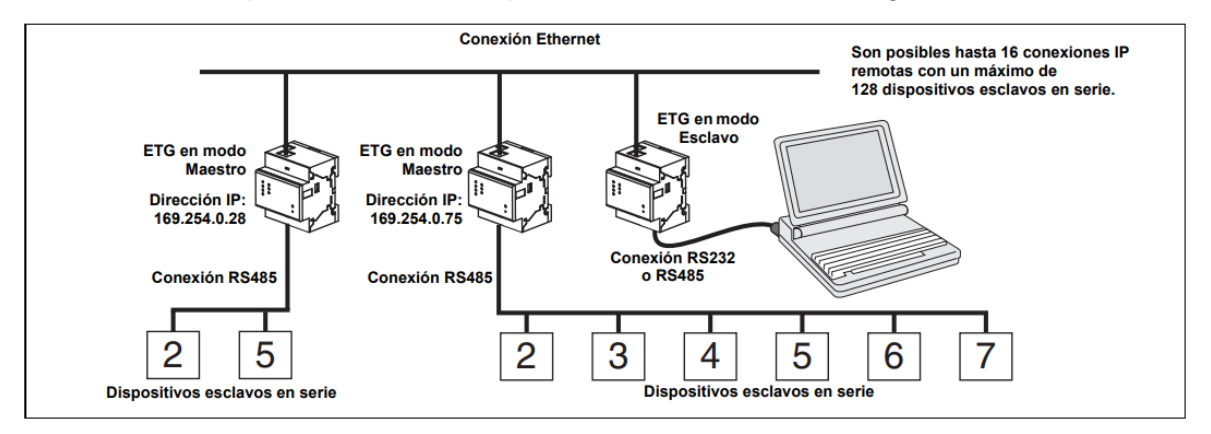

Figura 4.12: Red Modbus ETG100

Para el proyecto se consideraron cinco *gateways* EGT100 solo para monitoreo; esto quiere decir que no se realiza ningún control para este protocolo. La decisión fue tomada por el autor, puesto que no era confiable realizar un control por Modbus, debido al efecto de la pérdida de paquetes, la falta de repetidores y los terminales activos en la red Modbus.

La lectura de registros mediante *webpage* del ETG100 se muestra en la Figura 4.13. El direccionamiento de la red Modbus está detallada en las figuras 4.14 y 4.15 para los CCM1, CCM2 y CCM3.

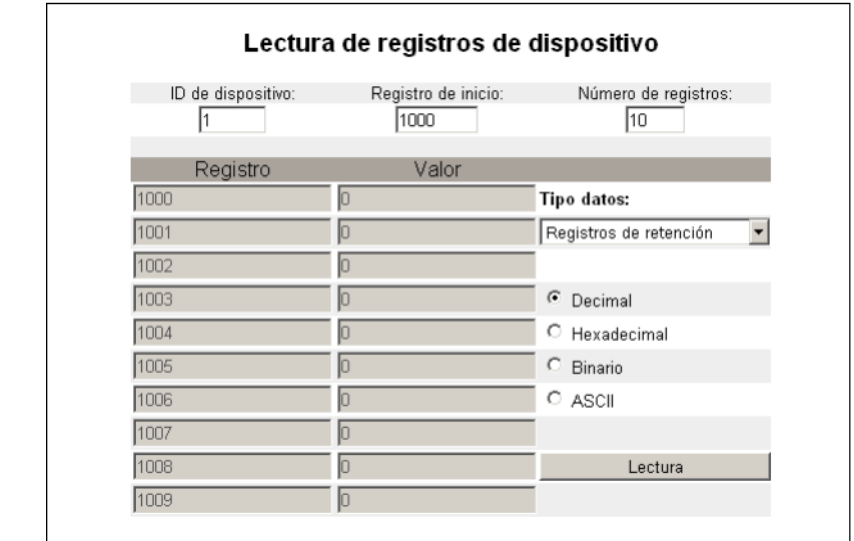

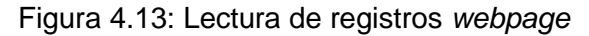

# **4.2.2 Direccionamiento CCM1**

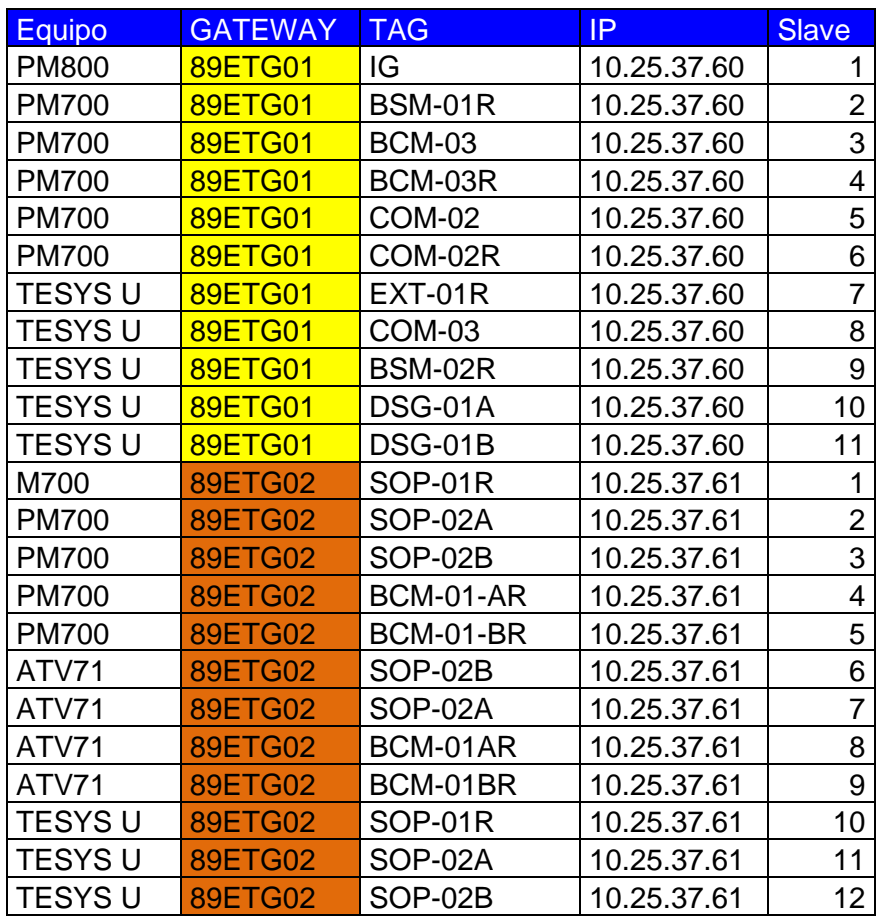

Figura 4.14: Lista de esclavos Modbus serial CCM1

# **4.2.3 Direccionamiento CCM2**

|                |                | <b>TAG</b>     |             |                 |
|----------------|----------------|----------------|-------------|-----------------|
| <b>Equipo</b>  | <b>GATEWAY</b> |                | IP          | <b>Slave</b>    |
| <b>PM800</b>   | 92ETG01        | IG             | 10.25.37.62 | 1               |
| <b>PM700</b>   | 92ETG01        | DTV-01AR       | 10.25.37.62 | $\overline{2}$  |
| <b>PM700</b>   | 92ETG01        | <b>TDA-01</b>  | 10.25.37.62 | 3               |
| <b>PM700</b>   | 92ETG01        | <b>TAB-CEN</b> | 10.25.37.62 | 4               |
| <b>PM700</b>   | 92ETG01        | BSM-01A        | 10.25.37.62 | 5               |
| <b>PM700</b>   | 92ETG01        | AGH-01A        | 10.25.37.62 | 6               |
| <b>TESYS U</b> | 92ETG01        | MRR-02A        | 10.25.37.62 | $\overline{7}$  |
| <b>TESYSU</b>  | 92ETG01        | MRR-02B        | 10.25.37.62 | 8               |
| <b>TESYSU</b>  | 92ETG01        | <b>CDA-01</b>  | 10.25.37.62 | 9               |
| <b>TESYSU</b>  | 92ETG01        | MRR-01A        | 10.25.37.62 | 10              |
| <b>TESYSU</b>  | 92ETG01        | MRR-01B        | 10.25.37.62 | 11              |
| <b>TESYS U</b> | 92ETG01        | BDV-01A        | 10.25.37.62 | 12              |
| <b>TESYSU</b>  | 92ETG01        | BDV-01B        | 10.25.37.62 | 13              |
| <b>TESYSU</b>  | 92ETG01        | <b>BSM-02</b>  | 10.25.37.62 | 14              |
| <b>TESYSU</b>  | 92ETG01        | EXT-01A        | 10.25.37.62 | 15              |
| <b>TESYSU</b>  | 92ETG01        | EXT-01B        | 10.25.37.62 | 16              |
| <b>PM700</b>   | 92ETG02        | BSM-01B        | 10.25.37.63 | 1               |
| <b>PM700</b>   | 92ETG02        | AGH-01B        | 10.25.37.63 | $\overline{2}$  |
| <b>PM700</b>   | 92ETG02        | <b>BSM-01C</b> | 10.25.37.63 | 3               |
| <b>PM700</b>   | 92ETG02        | AGH-01C        | 10.25.37.63 | 4               |
| <b>PM700</b>   | 92ETG02        | BSM-01D        | 10.25.37.63 | 5               |
| <b>PM700</b>   | 92ETG02        | AGH-01D        | 10.25.37.63 | 6               |
| <b>PM700</b>   | 92ETG02        | BAX-01A        | 10.25.37.63 | $\overline{7}$  |
| <b>PM700</b>   | 92ETG02        | <b>BAX-01B</b> | 10.25.37.63 | 8               |
| ATV71          | 92ETG02        | <b>BAX-01A</b> | 10.25.37.63 | 9               |
| ATV71          | 92ETG02        | <b>BAX-01B</b> | 10.25.37.63 | 10              |
| <b>PM700</b>   | <b>92ETG03</b> | SOP-01A        | 10.25.37.64 | 1               |
| <b>PM700</b>   | 92ETG03        | SOP-01B        | 10.25.37.64 | $\overline{c}$  |
| <b>PM700</b>   | <b>92ETG03</b> | <b>SOP-01C</b> | 10.25.37.64 | 3               |
| <b>PM700</b>   | 92ETG03        | SOP-01D        | 10.25.37.64 | 4               |
| <b>PM700</b>   | 92ETG03        | BCM-01A        | 10.25.37.64 | 5               |
| <b>PM700</b>   | <b>92ETG03</b> | BCM-01B        | 10.25.37.64 | 6               |
| ATV71          | <b>92ETG03</b> | BCM-01A        | 10.25.37.64 | $\overline{7}$  |
| ATV71          | 92ETG03        | BCM-01B        | 10.25.37.64 | 8               |
| <b>TESYSU</b>  | <b>92ETG03</b> | SOP-01A        | 10.25.37.64 | 9               |
| <b>TESYSU</b>  | <b>92ETG03</b> | SOP-01B        | 10.25.37.64 | 10              |
| <b>TESYSU</b>  | 92ETG03        | SOP-01C        | 10.25.37.64 | 11              |
| <b>TESYSU</b>  | <b>92ETG03</b> | SOP-01D        | 10.25.37.64 | 12 <sub>2</sub> |

Figura 4.15: Lista de esclavos Modbus serial CCM2

## **4.3 Mapa de registros**

Las variables de escritura y lectura están detalladas en las figuras 4.16, 4.17, 4.18 y 4.19 para el equipamiento del proyecto en la red Modbus.

# **4.3.1 Power Meter (PM) 700**

Los PM700 son medidores digitales (clase 1 IEC 61036) que sirven para monitorear el consumo eléctrico y contrastar los consumos de la facturación recibida. Adicionalmente, tiene una gestión de histórico para asignar el costo de energía por proceso o equipo y la supervisión de armónicos, todo a través del puerto Modbus 485.

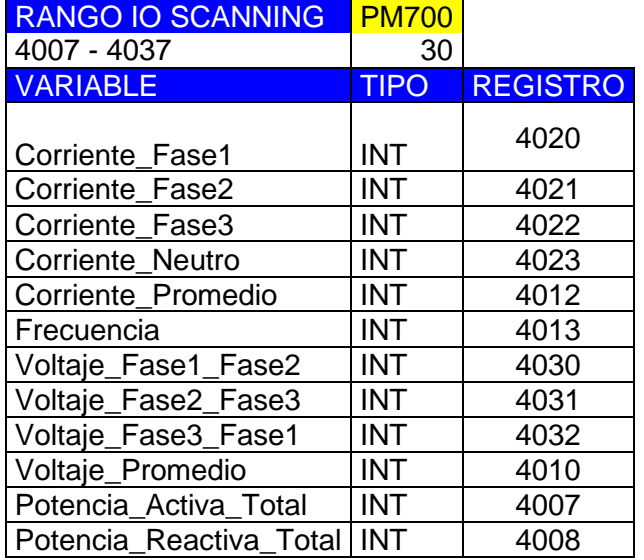

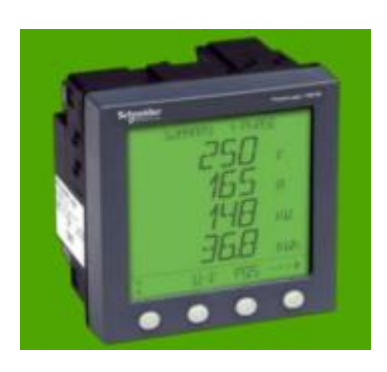

Figura 4.16: Registros - PM700

# **4.3.2 PM800**

El PM 800 ofrece todas las bondades del PM700 y, además, una lectura de ángulo y magnitudes de armónicos individuales que capturan y generan ondas. Es un gestor de alarmas para la calidad de la alimentación de la energía activa, reactiva, Sag, Swell, THD, etc.

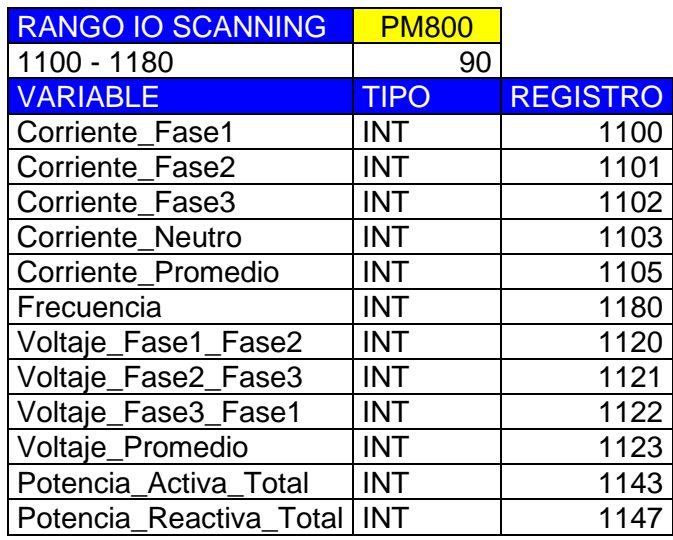

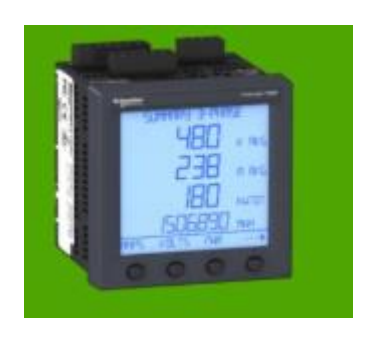

Figura 4.17: Registros - PM800

# **4.3.3 Tesys U**

Este arrancador inteligente es un arranque directo que gestiona el control de torque y la protección de sobrecargas y cortocircuitos, alarmas, con un diagnóstico local o remoto.

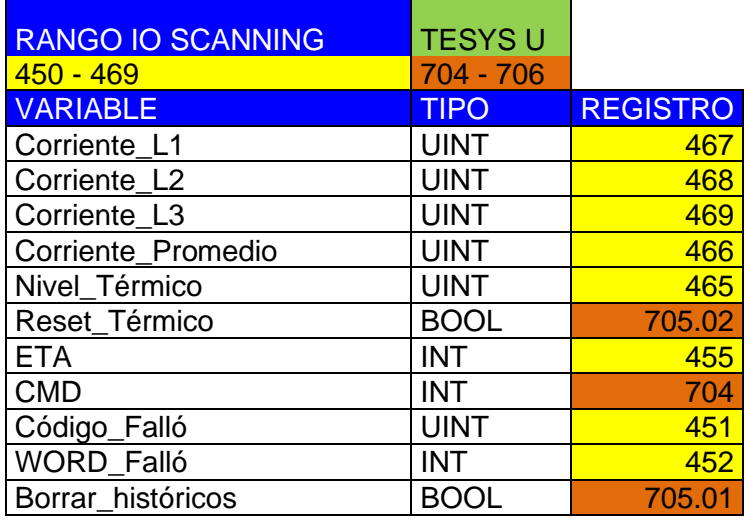

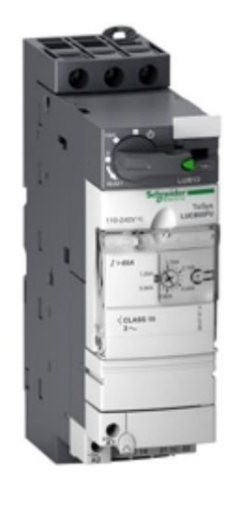

Figura 4.18: Registros - arrancador Tesys U

# **4.3.4 ATV61**

El ATV61 es un variador de velocidad de alta prestación para el control de torque, velocidad, protección por sobrecarga, sobretensión, cortocircuito rápido, desbalance de fases, *interlocks* por falla externa o parada de emergencia, etc.

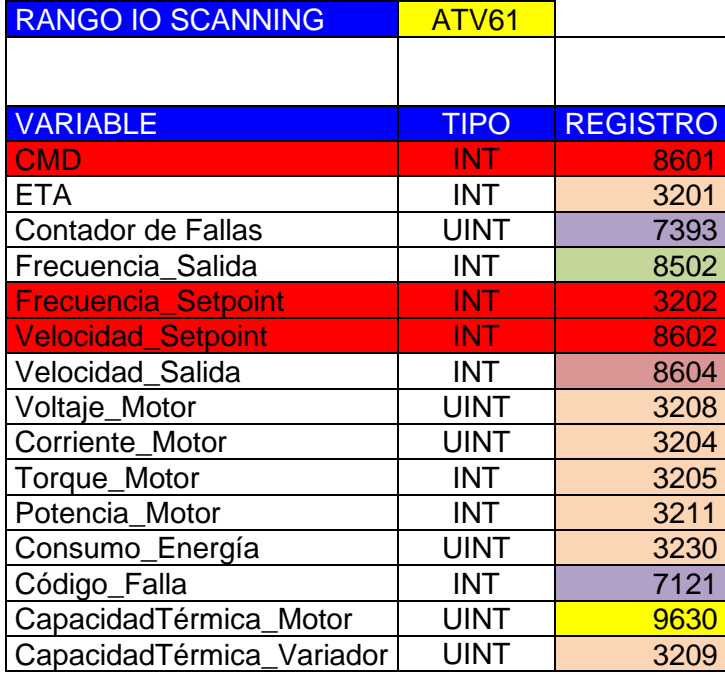

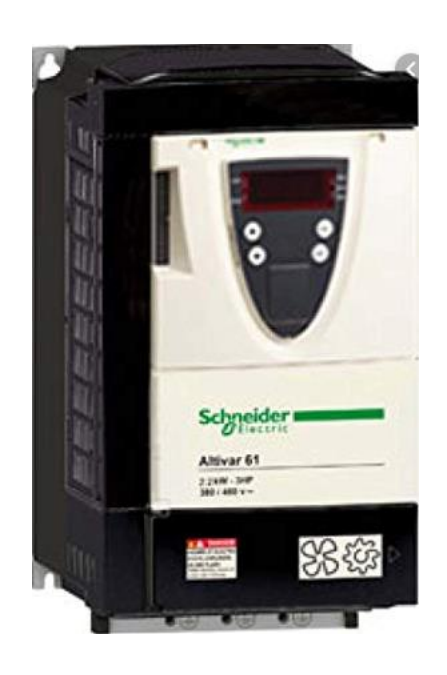

Figura 4.19: Registro - variador de velocidad ATV61

# **CAPÍTULO V PROGRAMACIÓN**

#### **5.1 Programación del sistema de control**

El *software* Unity Pro XL 6.0 es usado para la programación, depuración y comunicación de los controladores de gama alta de Schneider Electric, como el M340, Premium y Quantum PLC. En este apartado se comparte la información más relevante respecto a la programación y configuración realizadas durante el proyecto. En la Figura 5.1 se muestra el logo del *software* Unity Pro.

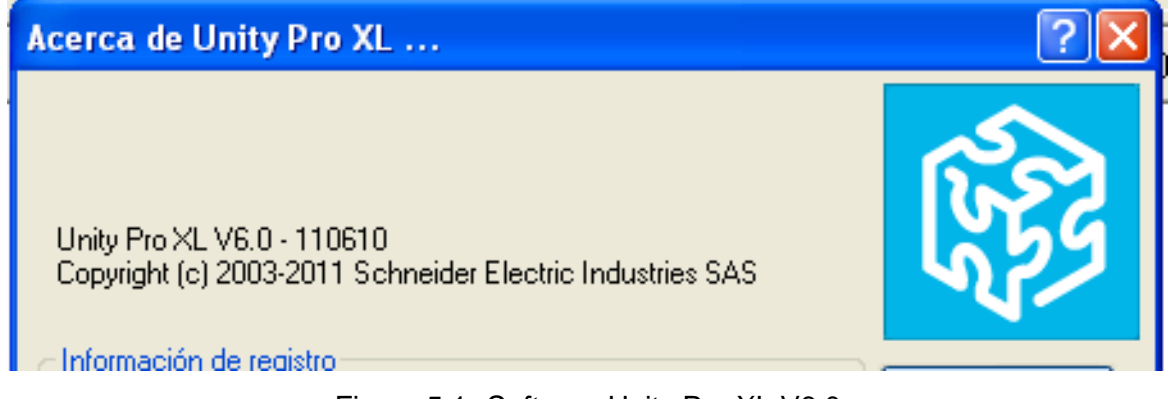

Figura 5.1: *Software* Unity Pro XL V6.0

Este tiene la cualidad de configurar de acuerdo con los cinco lenguajes de programación del estándar IEC61131.

- Diagrama de contactos (LD).
- Diagrama de bloque de funciones (FBD).
- Texto estructurado (ST).
- Lista de instrucciones (IL).
- Bloque de funciones secuenciales (SFC).

La configuración de comunicación se realiza mediante herramientas (*drivers*), dependiendo del protocolo de comunicación, ya sea Profibus, Devicenet, Modbus RTU, Modbus TCP/IP, Can Open, etc. El *software* Unity Pro ha tenido muchas versiones a lo largo de los años; por tal motivo, la labor del autor también implicaba verificar que el CPU soportara la versión del *software* y, de no ser así, hacer un *upgrade* del *firmware*.

Los tipos de variables detallados en la Figura 5.2 son programados en el controlador de acuerdo con la naturaleza de las señales. Este análisis se realizó en la ingeniería de detalle del proyecto y en la memoria descriptiva de la filosofía de control de la cual fue partícipe el autor.

- BOOL
- BYTE
- INTEGER
- REAL
- DATE
- WORD

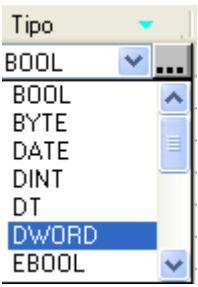

- DOBLE WORD
- STRING
- TIME
- UNSIGNED DINT
- UNSIGNED INT
- TIME OF DAY

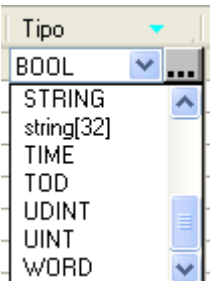

# Figura 5.2: Tipos de variables

El programa permite exportar/importar variables de un archivo .xlsx, el cual puede ser usado como base de datos para la programación del SCADA u otros controladores que compartan dichas variables. Así se simplifica la programación.

# **5.1.1 Configuración de** *hardware*

En el explorador del proyecto se puede configurar el *hardware* físico del controlador. Para ello, es necesario que las tarjetas I/O coincidan con el *hardware* instalado, desde el *back plane*, el CPU y la fuente de la estación de control. Esto, para no tener problemas de compatibilidad. En la Figura 5.3 se muestra cómo configurar el CPU del PLC.

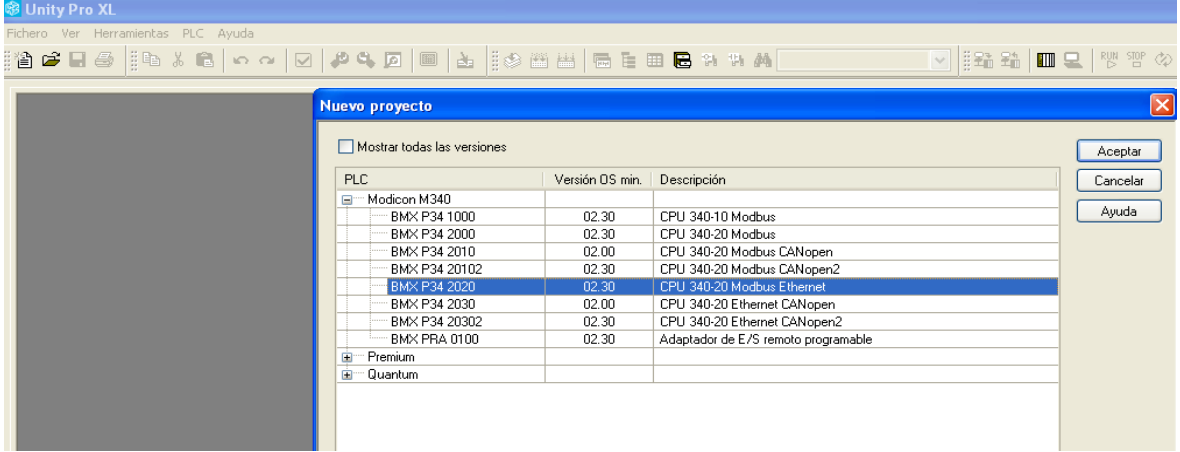

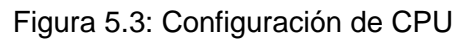

La designación de la fuente de alimentación es importante, dado que esta no solo alimenta al bus del *back plane*, sino al procesador, los módulos de comunicación y las tarjetas de entradas y salidas. En la Figura 5.4 se muestra su configuración.

| $\overline{\mathbf{x}}$<br><b>Explorador de proyectos</b>                                                                                                    | Nuevo dispositivo                                                                                                    |                                                                                                    |       | $\boxed{\mathsf{x}}$ |
|----------------------------------------------------------------------------------------------------|----------------------------------------------------------------------------------------------------|----------------------------------------------------------------------------------------------------|-------|----------------------|
| Pa Vista estructural                                                                                                    |                                                                                                    |                                                                                                    |       |                      |
| <b>Configuración</b><br>٨<br>B<br>$-\frac{1}{2}R$ , 0 : Bus PLC<br>$\overline{+}$<br>Y<br><b>Tinor do dator dovinador</b>                                                                                                    | Dirección topológica:                                                                                                    |                                                                                                    | $0 -$ | Aceptar<br>Cancelar  |
|                                                                                                    | Número de referencia                                                                                                    | Descripción                                                                                                    |       | Ayuda                |
| Catálogo de hardware<br>E-Estación local Modicon M340<br>- Alimentación<br>Ėŀ<br>BMX CPS 2000<br>BMX CPS 2010<br>BMX CPS 3020<br>BMX CPS 3500<br>BMX CPS 3540<br>Analógico<br>Ŧ<br>Bastidor<br>Binario<br>Ŧ<br>Comunicación<br>Conteo<br>Ŧ<br>Movimiento<br>Ŧ | Estación local Modicon M340<br>er<br><b>E</b> <sup>--</sup> Alimentación<br>BMX CPS 2000<br>BMX CPS 2010<br>BMX CPS 3020<br><b>BMX CPS 3500</b><br>BMX CPS 3540 | FUENTE DE ALIMENTACIÓN CA ESTÁNDAR<br>FUENTE DE ALIMENTACIÓN CC CON SEPARACIÓN DE POTENCIAL ESTÁNDAR<br>FUENTE DE ALIMENTACIÓN 24-48 VCC CON SEPARACIÓN DE POTENCIAL DE ALTA POTENCIA<br>FUENTE DE ALIMENTACIÓN CA DE ALTA POTENCIA<br>FUENTE DE ALIMENTACIÓN CC DE ALTA POTENCIA |       |                      |

Figura 5.4: Configuración de fuente de alimentación

La configuración de los módulos de entradas y salidas, sean digitales o analógicos, se desarrolla *slot* por *slot*, como se muestra en las figuras 5.5, 5.6 y 5.7.

| <b>&amp; Unity Pro XL: TDC1_FINAL.AUTO* - [Bus PLC]</b>                                                                                                    |                                                                                                    |
|----------------------------------------------------------------------------------------------------|----------------------------------------------------------------------------------------------------|
| Fichero Edición Ver Servicios Herramientas Generar PLC Debug Ventana Ayuda                                                                                                    |                                                                                                    |
|                                                                                                    | ▓▌¢▐▟▕░▙▓▐▏▏ <sub></sub> ▗▕◙▏▞▝▖ <u>Ø▏</u> ▊▏▙▕░▒█ <mark>█▐█▐█▋</mark> ▆▝▖▖ <mark></mark><br>V ∰£åå M∎Q   ™ ™ ◇                                                                                                    |
| $\mathbb{R}$ $\mathbb{H}$ $\mathbb{H}$ $\mathbb{H}$ $\mathbb{R}$ $\mathbb{R}$                                                                                                    |                                                                                                    |
| $\overline{\mathbf{x}}$<br><b>Explorador de proyectos</b>                                                                                                    |                                                                                                    |
| $E3$ Vista estructural                                                                                                    | $\sim 0$<br>$\bar{\mathbf{v}}$<br>Bus:<br>BMX P34 2020 02.10                                                                                                    |
| Proyecto<br><b>Configuración</b><br>$\frac{R_{\text{eff}}}{R_{\text{eff}}}$ 0 : Bus PLC<br>F<br>$\frac{1}{2}$ 0 : BMX XBP 1200<br>F<br>П<br>(P) (P) : BMX CPS 3500<br>0: BMX P34 2020<br>1: BMX NOE 0100.2<br>2: BMX DDI 6402K<br>3: BMX DDI 6402K<br>4: BMX DDI 6402K | ńσ<br>14<br>18<br>13  <br>12  <br>161<br>U<br>15.<br>P34<br><b>CPS</b><br><b>NOE</b><br>DDI<br>AMO<br><b>DDI</b><br><b>DDI</b><br><b>DDI</b><br><b>AMI</b><br><b>AMI</b><br>2020 0100.2 6402K 6402K 6402K 6402K 0810 0810 0410<br>3500<br>$\boxed{\mathbf{Z} \cdot \mathbf{d}}$<br>$\blacksquare$<br>0<br>$\blacksquare$<br>◨<br>U |
| 5: BMX DDI 6402K<br>6 : BMX AMI 0810<br>7: BMX AMI 0810<br>8 : BMX AMO 0410<br>10<br>$\frac{1}{2}$ 1 : BMX XBP 0800                                                                                                    | O.<br><b>2</b><br>DDI DDO DDO<br>$\frac{1}{\text{DDO}}$<br>O<br>DDI<br>DDI<br><b>CPS</b><br>6402K 6402K 6402K 6402K 6402K 6402K<br>2000                                                                                                    |

Figura 5.5: Configuración completa PLC del tablero TDC1

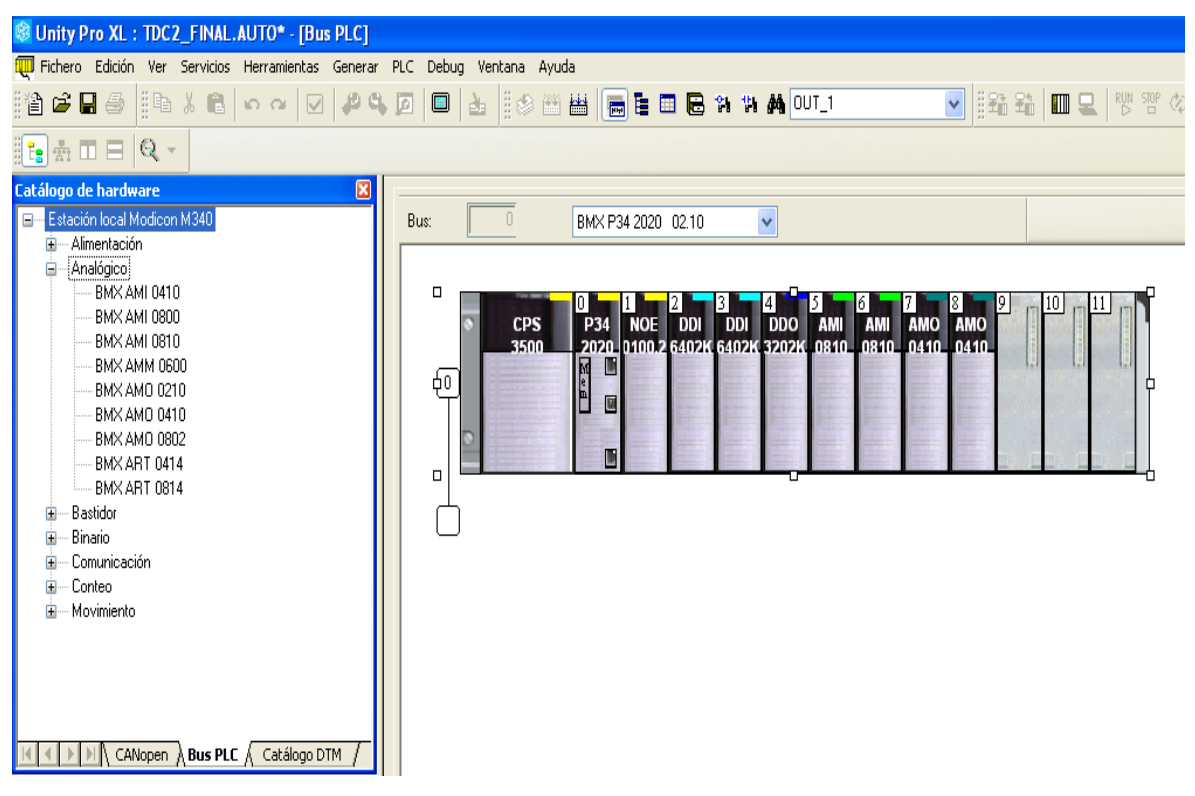

Figura 5.6: Configuración completa PLC del tablero TDC2

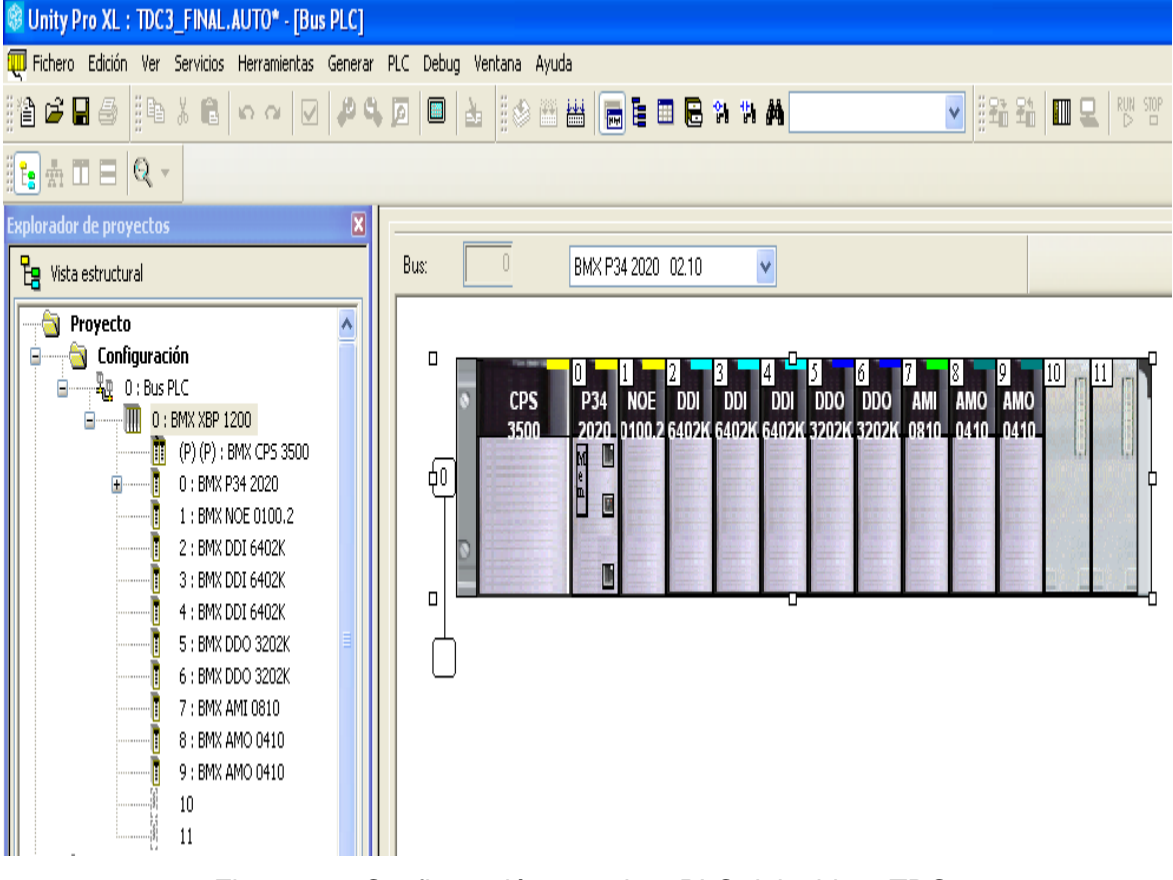

Figura 5.7: Configuración completa PLC del tablero TDC3

## **5.1.2 Configuración de red Modbus TCP/IP**

Cada PLC tiene un puerto Ethernet embebido en su CPU y otro puerto en su módulo dedicado al Modbus TCP/IP NOE. Siempre es beneficioso tener una tarjeta dedicada al bus de Modbus TCP/IP, puesto que así se libera el tráfico de carga hacia el CPU. En la Figura 5.8 se muestra la configuración del puerto de comunicación del CPU TDC1.

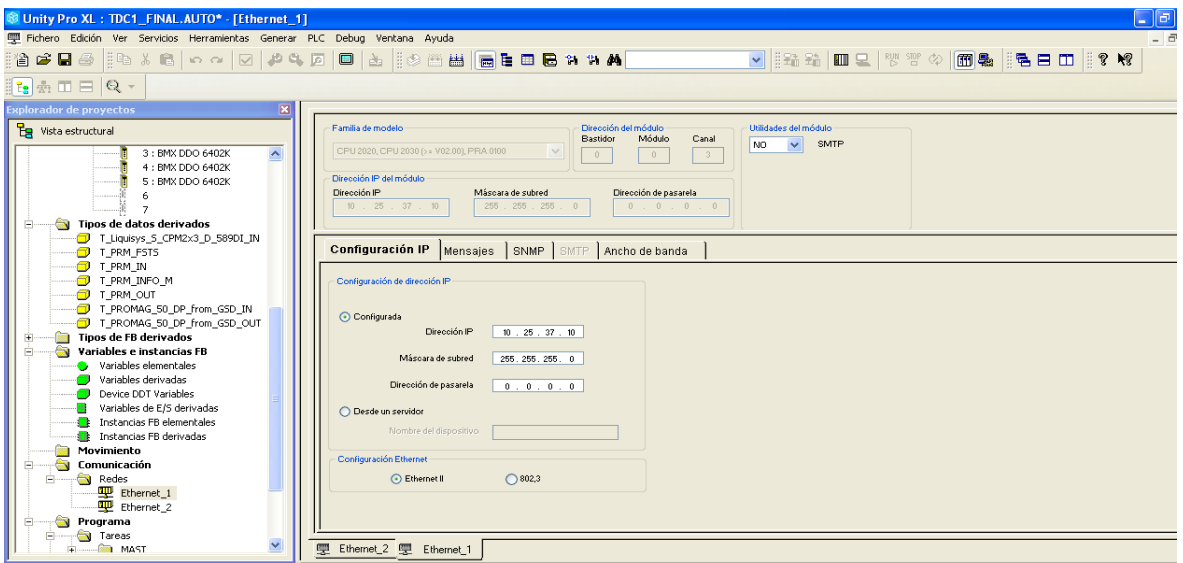

Figura 5.8: Configuración puerto de comunicación del CPU TDC1

La única diferencia entre estos es que el módulo NOE puede realizar I/O Scanning, que es un mapeo cíclico de registros de los esclavos en la red Modbus TCP/IP. Para el TDC1, la tarjeta NOE tiene como clientes periféricos un PRM y los esclavos Modbus de los variadores de velocidad ATV61. Esta configuración es mostrada en la Figura 5.9.

| Unity Pro XL: TDC1_FINAL.AUTO* - [Ethernet_2]                                                                        |                              |                                          |                   |                        |                      |                                |                  |                                         |                                      |          |                           |                                                        |                             | _∥⊕∥>                        |
|----------------------------------------------------------------------------------------------------|------------------------------|------------------------------------------|-------------------|------------------------|----------------------|--------------------------------|------------------|-----------------------------------------|--------------------------------------|----------|---------------------------|--------------------------------------------------------|-----------------------------|------------------------------|
| Fichero Edición Ver Servicios Herramientas Generar PLC Debug Ventana Ayuda                                           |                              |                                          |                   |                        |                      |                                |                  |                                         |                                      |          |                           |                                                        |                             | $ \overline{a}$              |
|                                                                                                    |                              |                                          |                   |                        |                      |                                |                  |                                         |                                      |          |                           |                                                        |                             |                              |
| $\mathbb{E}_{\mathbf{S}}$ $\mathbb{E}_{\mathbf{S}}$ $\mathbb{E}$ $\mathbb{E}$ $\mathbb{E}$ $\mathbb{E}$ $\mathbb{E}$ |                              |                                          |                   |                        |                      |                                |                  |                                         |                                      |          |                           |                                                        |                             |                              |
| <b>Explorador de proyectos</b><br>$\mathbf{x}$                                                                       |                              |                                          |                   |                        |                      |                                |                  |                                         |                                      |          |                           |                                                        |                             |                              |
| <b>PR</b> Vista estructural                                                                                          |                              | Eamilia de modelo                        |                   | Bastidor               | Dirección del módulo | Módulo<br>Canal                |                  | Utilidades del módulo                   |                                      |          |                           |                                                        |                             |                              |
| 3: BMX DDO 6402K<br>$\boldsymbol{\wedge}$                                                                            |                              | NOE 0100.2, NOE 0110.2                   |                   | $\theta$               |                      | $\,0\,$<br>$\overline{1}$      | sí<br>NO.        |                                         | Exploración de E/S<br>Datos globales |          |                           |                                                        |                             |                              |
| 4: BMX DDO 6402K<br>5: BMX DDO 6402K                                                                                 |                              | Dirección IP del módulo                  |                   |                        |                      |                                | NO.              | $\checkmark$<br>$\overline{\mathbf{v}}$ | Servidor de dirección                |          |                           |                                                        |                             |                              |
|                                                                                                    | Dirección IP                 |                                          | Máscara de subred |                        |                      | Dirección de pasarela          | NO.              | <b>NTP</b><br>$\overline{\mathbf{v}}$   |                                      |          |                           |                                                        |                             |                              |
|                                                                                                    |                              | $10$ , $25$ , $37$ , $11$                | 255 . 255 . 255   |                        |                      | $0 \t 0 \t 0 \t 0$             |                  |                                         |                                      |          |                           |                                                        |                             |                              |
| Tipos de datos derivados                                                                                             |                              |                                          |                   |                        |                      |                                |                  |                                         |                                      |          |                           |                                                        |                             |                              |
| T Liquisys 5 CPM2x3 D 589DI IN<br><b>D</b> T_PRM_FSTS                                                                |                              | Configuración IP                         | <b>Mensaies</b>   | Exploración de E/S     |                      | Datos globales                 |                  |                                         | SNMP Servidor de dirección           |          | NTP Ancho de banda        |                                                        |                             |                              |
| <b>D</b> T_PRM_IN                                                                                                    |                              |                                          |                   |                        |                      |                                |                  |                                         |                                      |          |                           |                                                        |                             |                              |
| <b>J</b> T_PRM_INFO_M                                                                                                |                              | Áreas XMV del maestro<br>Ref. de lectura |                   | Ref. de escritura      |                      |                                |                  |                                         |                                      |          |                           |                                                        |                             |                              |
| $T$ FPRM OUT                                                                                                    |                              | De $1.000 - 4$                           | $-1.819$          | De 3.000 $\frac{4}{3}$ |                      | $a$ 3.299                      |                  |                                         |                                      |          |                           |                                                        | Paso de velocidad de repeti |                              |
| T PROMAG 50 DP from GSD IN                                                                                           |                              |                                          |                   |                        |                      |                                |                  |                                         |                                      |          |                           |                                                        |                             |                              |
| T_PROMAG_50_DP_from_GSD_OUT                                                                                          |                              | Periféricos explorados                   |                   |                        |                      |                                |                  |                                         |                                      |          |                           |                                                        |                             |                              |
| <b>Tipos de FB derivados</b>                                                                                         |                              |                                          | Nombre del        | ID de                  | <b>Sintazis</b>      | <b>Timeout de</b>              | Velocidad        | Leer                                    | Ref.                                 | Leer     | Último valor              | <b>Escribir</b>                                        | Ref.                        |                              |
| Variables e instancias FB<br>ä<br>Ė<br>Variables elementales                                                         |                              | Dirección IP                             | dispositivo       | unidad                 | <b>Esclavo</b>       | estado<br>funcional            | de<br>repetición | objeto<br>maestro                       | lectura<br><b>Esclavo</b>            | longitud | (Entrada)                 | objeto<br>maestro                                      | escritura<br><b>Esclavo</b> |                              |
| Variables derivadas                                                                                                  |                              | 10,25,37,20                              |                   | $\Box$ 255             | índice               | 1500<br>v                      | 60               | XMV1000                                 | 3000                                 | 100      | Mantener último           | XMV3000<br>$\vee$                                      | 1000                        | 10 <sub>1</sub>              |
| Device DDT Variables                                                                                                 | $\overline{2}$               | 10.25.37.30                              |                   | $\Box$ 255             | índice               | $\sqrt{1500}$                  | 60               | 2MVI100                                 | 3000                                 | 100      | Mantener último           | $\vee$ XNV3100                                         | 1000                        | 10 <sub>1</sub>              |
| Variables de E/S derivadas                                                                                           | $\overline{\mathbf{3}}$      | $\Box$ 10.25.37.13                       | PRM Master        | $\Box$ 255             | índice               | $\sqrt{1500}$                  | 160              | <b>ZMV1200</b>                          | $\mathbf{a}$                         | 300      | Establecer en 0           | $\vee$ XI / $\vee$ 3200                                | 4096                        | 10 <sub>1</sub>              |
| <b>E</b> Instancias FB elementales                                                                                   | $\overline{\mathbf{3}}$      |                                          |                   | u                      |                      | v                              |                  | <b>ZMV1200</b>                          | n                                    | 125      |                           | $\sqrt{214\sqrt{3200}}$                                | 4096                        | 10 <sub>1</sub>              |
| <b>F</b> Instancias FB derivadas                                                                                     | $\overline{4}$               |                                          |                   | ⊡                      |                      | v                              |                  | <b>ZMM1325</b>                          | 125                                  | 125      |                           | $\sqrt{214}$ % 3300                                    | 4196                        | $\mathbf{0}$                 |
| Movimiento                                                                                                    | 5 <sup>5</sup><br>$\epsilon$ | 10.25.37.61                              |                   | 囗                      |                      | $\overline{\mathbf{v}}$        |                  | <b>ZMW1450</b>                          | 250                                  | 50<br>35 | Mantener último           | $\sqrt{214}$ % 3300                                    | 4196                        | $\mathbf{0}$                 |
| Comunicación<br>÷<br>Ξ                                                                                               | $\overline{7}$               | 10.25.37.61                              |                   | $\Box$ 6               | Modbus<br>Modbus     | $\sqrt{1500}$<br>$\sqrt{1500}$ | 60<br>60         | <b>ZMW1500</b><br>/MW1535               | 403200<br>408500                     | 5        | Mantener último           | $\sqrt{214}$ % 3300<br>$\sqrt{214}$ XI 4 $\sqrt{3300}$ | 400001<br>400001            | $\mathbf{0}$<br>$\mathbf{0}$ |
| Redes<br>o.                                                                                                    | 8                            | 10.25.37.61                              |                   | $\Box$ 6<br>$\Box$ ?   | Modbus               | $\sqrt{1500}$                  | 60               | /MV1540                                 | 403200                               | 35       | Mantener último           | $\vee$ XMW3300                                         | 400001                      | $\mathbf{0}$                 |
| Ethernet_1                                                                                                    | $\overline{\mathbf{3}}$      | 10,25,37.61                              |                   | $\Box$ 7               | Modbus               | $\vee$ 1500                    | 60               | /MW1575                                 | 408500                               | 5        | Mantener último           | $\vee$ XMW3300                                         | 400001                      | $\mathbf{0}$                 |
| Ethernet_2                                                                                                    | $\overline{10}$              | 10.25.37.61                              |                   | $\bigcap$ 8            | Modbus se 1500       |                                | 60               | <b>SMM1580</b>                          | 403200                               | 35       | Mantener último M xMV3300 |                                                        | 400001                      | $\theta$                     |
| ä<br>Programa                                                                                                    |                              |                                          |                   |                        |                      |                                |                  |                                         |                                      |          |                           |                                                        |                             | $\rightarrow$                |
| ĥ.<br>Tareas<br>e<br><b>MAST</b>                                                                                     | 哽                            | Ethernet 2   更 Ethernet_1                |                   |                        |                      |                                |                  |                                         |                                      |          |                           |                                                        |                             |                              |
|                                                                                                    |                              |                                          |                   |                        |                      |                                |                  |                                         |                                      |          |                           |                                                        |                             |                              |

Figura 5.9: Configuración puerto de comunicación del módulo NOE TDC1

La red Modbus TCP/IP TDC1 consta de tres puertos: el CPU se usa para la configuración y descarga de programas desde sala de control; el NOE, para el monitoreo; y el PRM en modo *gateway* I/O Scanning, para la red Profibus. Esto se detalla en la Figura 5.10.

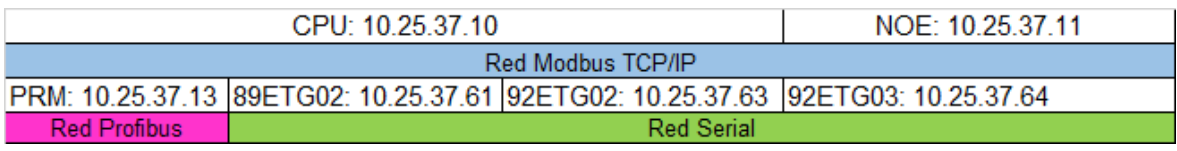

#### Figura 5.10: Red TDC1

Los esclavos Modbus serial RS485 son los ocho variadores de velocidad ATV61 que solo están enlazados para lectura, como se detalla en la Figura 5.11. Todo lo que es control se realiza por contacto directo a través de las tarjetas de entrada y salida digitales (DIO).

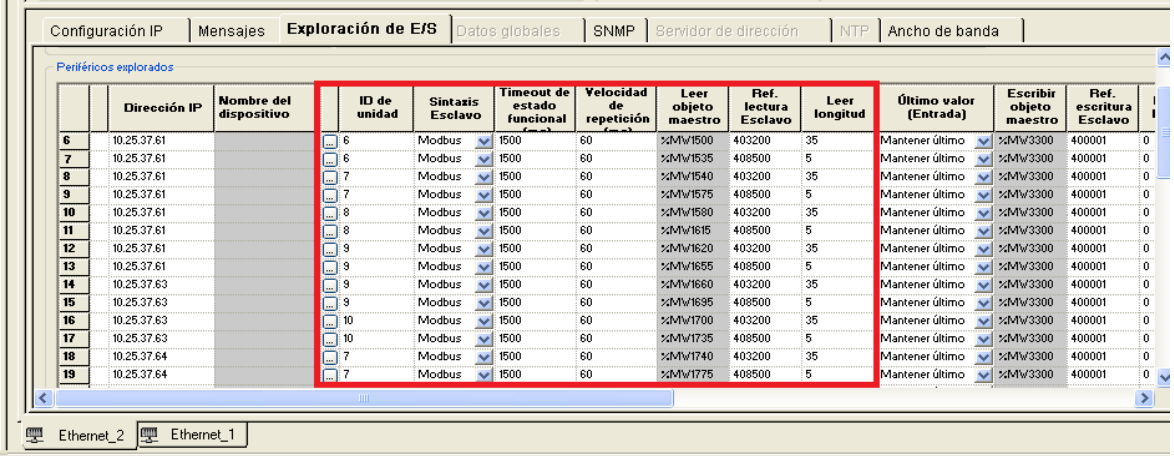

Figura 5.11: Configuración NOE hacia esclavos TCP TDC1

Para cada PLC los CPU se encuentran liberados de carga de comunicación, a fin de que sean el lazo directo de comunicación con el servidor del sistema SCADA Vijeo Citect. Su configuración se muestra en la Figura 5.12.

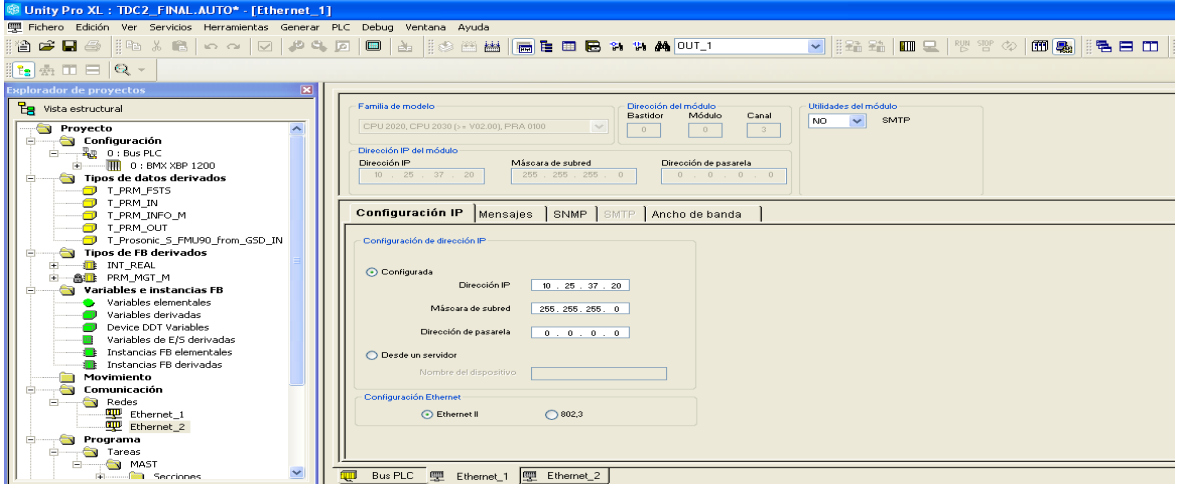

Figura 5.12: Configuración puerto de comunicación del CPU TDC2

Cada PLC M340 realiza una exploración de variables a los otros dos PLC de 100 *words* de variables de intercambio que se necesitan para el cálculo de lazos o controles del PLC. Este modo de comunicación se conoce como global data, su configuración cliente/servidor del servidor SCADA TDC1, TDC2 y TDC3 se detalla en la Figura 5.13.

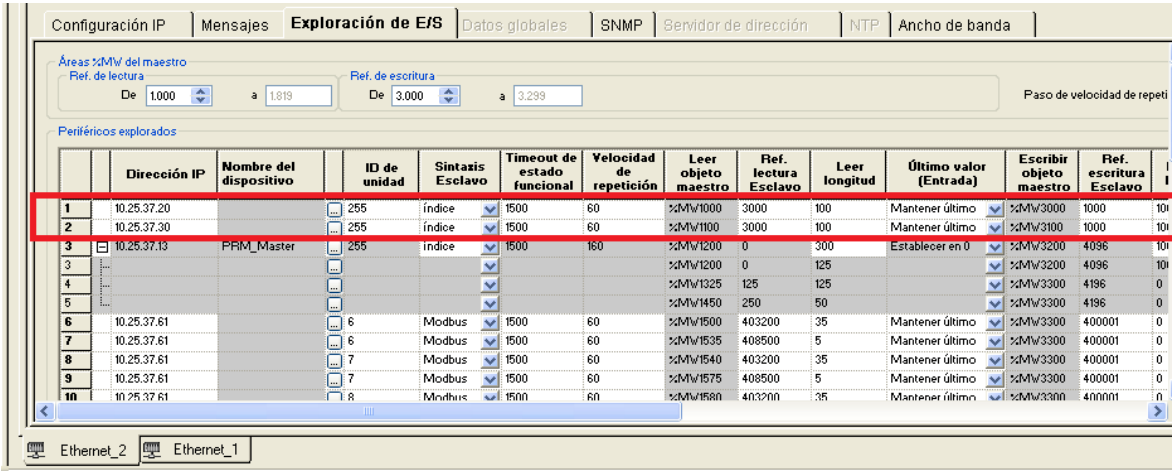

Figura 5.13: Configuración global data del TDC1 al TDC2 y TDC3

Para el M340 del TDC2 la red de escaneo se detalla en la Figura 5.14; esta tiene como esclavos a 31 Tesys U que se enlazan a través de los *gateways* ETG100. Su configuración se muestra en la Figura 5.15.

|                     | CPU: 10.25.37.20                                                                                                    |  |                   | NOE: 10 25 37 21 |  |
|---------------------|----------------------------------------------------------------------------------------------------|--|-------------------|------------------|--|
|                     |                                                                                                    |  | Red Modbus TCP/IP |                  |  |
|                     | PRM: 10.25.37.22 89ETG01: 10.25.37.60 89ETG02: 10.25.37.61 92ETG01: 10.25.37.62 92ETG02: 10.25.37.63 92ETG03: 10.25.37.64 |  |                   |                  |  |
| <b>Red Profibus</b> |                                                                                                    |  | <b>Red Serial</b> |                  |  |

Figura 5.14: Red TDC2

| Dirección IP            |    | $10$ $. 25$ $. 37$ $. 21$ | Máscara de subred<br>255 . 255 . 255 . 0 |                          |                    |                                   |                          | Dirección de pasarela<br>0, 0, 0, 0 | NO.              | <b>NTP</b><br>$\checkmark$ |                                   |                  |      |
|-------------------------|----|---------------------------|------------------------------------------|--------------------------|--------------------|-----------------------------------|--------------------------|-------------------------------------|------------------|----------------------------|-----------------------------------|------------------|------|
|                         |    | Configuración IP          | <b>Mensaies</b>                          |                          | Exploración de E/S |                                   |                          | Datos globales                      | <b>SNMP</b>      | Servidor de dirección      |                                   | NTP              | -At  |
|                         |    | Dirección IP              | <b>Nombre del</b><br>dispositivo         |                          | ID de<br>unidad    | <b>Sintazis</b><br><b>Esclavo</b> |                          | estado<br>funcional                 | de<br>repetición | Leer<br>obieto<br>maestro  | ĦēF.<br>lectura<br><b>Esclavo</b> | Leer<br>longitud |      |
| 1                       |    | 10.25.37.10               |                                          | $\overline{\phantom{a}}$ | 255                | índice                            | M                        | 1500                                | 60               | XMV1000                    | 3000                              | 100              | Mar  |
| $\overline{2}$          |    | 10.25.37.30               |                                          | <b></b>                  | 255                | índice                            | M                        | 1500                                | 60               | XMV1100                    | 3000                              | 100              | Mar  |
| $\overline{\mathbf{3}}$ | F. | 10.25.37.22               | PRM Master                               | $\Box$                   | 255                | índice                            | v                        | 1500                                | 690              | XMV1200                    | $\Omega$                          | 300              | Est. |
| 3                       | ÷  |                           |                                          | $\lfloor  \rfloor$       |                    |                                   | v                        |                                     |                  | XMV1200                    | Û                                 | 125              |      |
| $\frac{4}{3}$           | i  |                           |                                          | لت ا                     |                    |                                   | ×                        |                                     |                  | XMW1325                    | 125                               | 125              |      |
| 5                       | 1  |                           |                                          | $\blacksquare$           |                    |                                   | v                        |                                     |                  | XMV1450                    | 250                               | 50               |      |
| ъ                       |    | 102537.60                 |                                          | $\Box$                   |                    | Modbus                            | $\blacktriangledown$     | 1500                                | छा               | <b>ZMW1500</b>             | 401100                            | ਬਰ               | Mar  |
| 7                       |    | 10.25.37.60               |                                          | $\left[\ldots\right]$    | 2                  | Modbus                            | M                        | 1500                                | 60               | XMV1590                    | 404007                            | 30               | Mar  |
| 8                       |    | 10.25.37.60               |                                          | $\Box$                   | 3                  | Modbus                            | v                        | 1500                                | 60               | XMV1620                    | 404007                            | 30               | Mar  |
| 9                       |    | 10.25.37.60               |                                          | $\Box$                   |                    | Modbus                            | v                        | 1500                                | 60               | XMV1650                    | 404007                            | 30.              | Mar  |
| 10                      |    | 10.25.37.60               |                                          | $\Box$                   | 5                  | Modbus                            | w                        | 1500                                | 60               | XMV1680                    | 404007                            | 30               | Mar  |
| $\overline{11}$         |    | 10.25.37.60               |                                          | $\lfloor  \rfloor$       | 6                  | Modbus                            | v                        | 1500                                | 60               | XMV1710                    | 404007                            | 30               | Mar  |
| 12                      |    | 10.25.37.61               |                                          | ⊍                        |                    | Modbus                            | v                        | 1500                                | 60               | XMV1740                    | 404007                            | 30               | Mar  |
| <b>13</b>               |    | 10.25.37.61               |                                          | $\lfloor  \rfloor$       | 2                  | Modbus                            | v                        | 1500                                | 60               | <b>ZMV1770</b>             | 404007                            | 30               | Mar  |
| 14                      |    | 10.25.37.61               |                                          | ⊔                        | 3                  | Modbus                            | v                        | 1500                                | 60               | XMV1800                    | 404007                            | 30               | Mar  |
| 15                      |    | 10.25.37.61               |                                          | $\lceil \dots \rceil$    |                    | Modbus                            | $\overline{\phantom{a}}$ | 1500                                | 60               | XMV1830                    | 404007                            | 30               | Mar  |
| 16                      |    | 10.25.37.61               |                                          |                          | ⊐∷5                | Modbus                            |                          | $\vee$ 1500                         | 60               | XMV1860                    | 404007                            | 30               | Mar  |

Figura 5.15: Configuración NOE hacia esclavos TCP TDC2

Para el M340 del TDC3, la red de escaneo se muestra en la Figura 5.16. Esta tiene como esclavos a 22 Tesys U que se enlazan a través de los *gateway* ETG100; tal configuración se señala en la Figura 5.17.

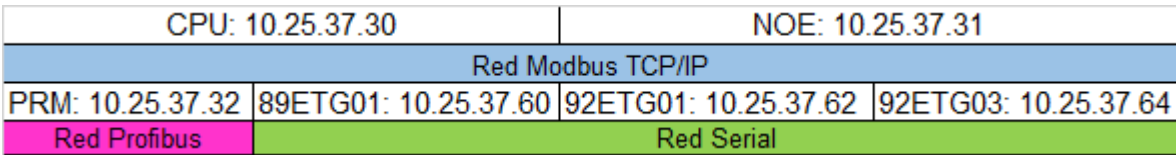

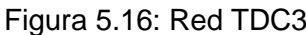

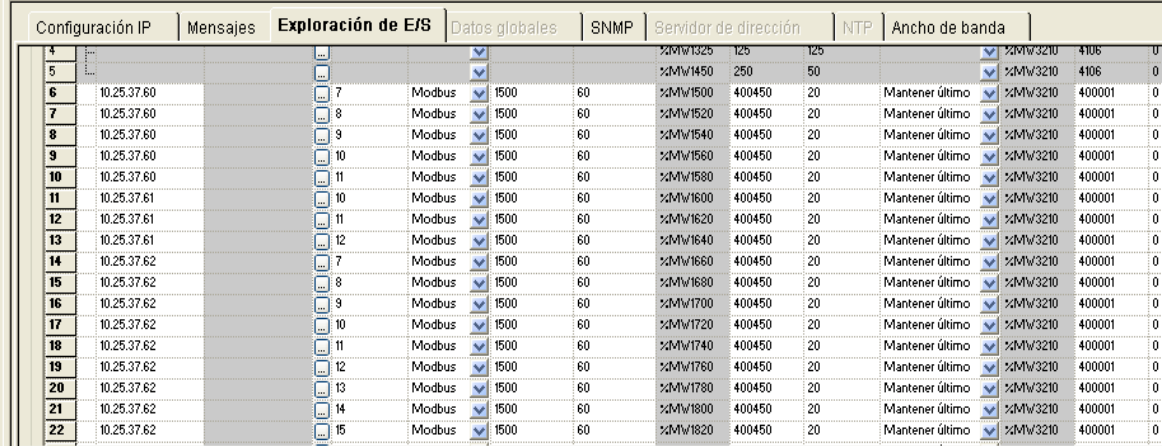

Figura 5.17: Configuración NOE hacia esclavos TCP TDC3

# **5.1.3 Configuración de red Profibus DP**

Se realiza una configuración en el maestro de cada red Profibus para sincronizar la comunicación por escaneo con sus esclavos en Profibus DP; esta sincronización se define en la Figura 5.18.

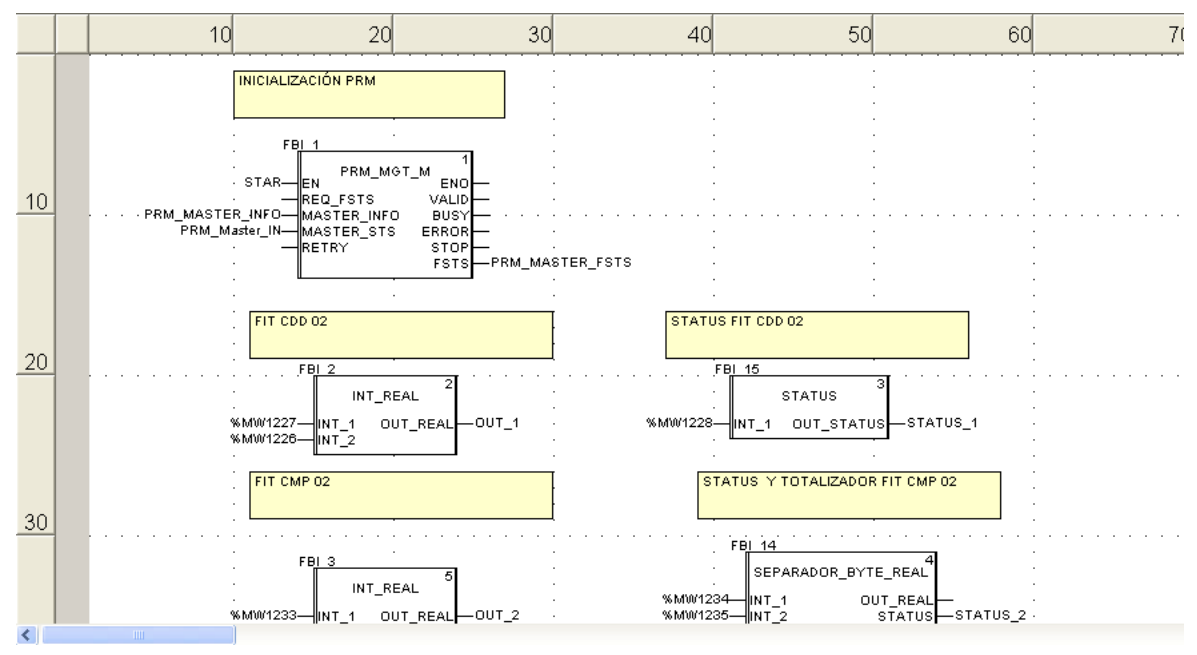

Figura 5.18: Sincronización PRM

El bloque de funciones PRM\_MGT\_M es un bloque de mensajería y sincronización de variables para gestionar la comunicación Modbus TCP/IP a Profibus DP. Para establecer la comunicación en el protocolo Profibus, se instala y configura el DTM Master PRM, las librerías y los GSD, como se muestra en la Figura 5.19

| <b><sup>®</sup> Profibus Remote Master software tools - V1.1</b><br>$ \  \square \  \times$                                     |                                    |                                                                                                    |                 |  |  |  |  |  |  |  |
|----------------------------------------------------------------------------------------------------|------------------------------------|----------------------------------------------------------------------------------------------------|-----------------|--|--|--|--|--|--|--|
|                                                                                                    |                                    | <b>Welcome to the Profibus Remote Master CD-ROM</b><br>Please find below the software tools needed for the PRM:                                    |                 |  |  |  |  |  |  |  |
| <b>Unity Pro</b>                                                                                                    | HF <sub>1</sub><br>for the<br>V5.0 | The minimum version is V5.0 plus the hotfix delivered here. Unity<br>Pro must be installed first, then the hot fix.                                | Install         |  |  |  |  |  |  |  |
| <b>Master DTM</b>                                                                                                    | V1.1                               | This is the Unity Pro Profibus configuration tool for the PRM                                                                                      | Install         |  |  |  |  |  |  |  |
| <b>Comm DTM</b>                                                                                                    | V1.0                               | This Communication DTM can be used in any FDT frame<br>application for the PRM                                                                     | Install         |  |  |  |  |  |  |  |
| <b>PRM library</b>                                                                                                    | V1.0                               | This Unity Pro library must be installed at least to start the PRM                                                                                 | Install         |  |  |  |  |  |  |  |
| Firmware                                                                                                    | V1.0                               | If an update of the PRM is needed, binary file to be copied under<br>the Master DTM installation folder. Please refer to the PRM<br>documentation. | <b>BIN</b> file |  |  |  |  |  |  |  |
|                                                                                                    |                                    | This CD contains also the documentation as PDF files:                                                                                              |                 |  |  |  |  |  |  |  |
| <b>User Manual</b><br>PRM hardware and software documentation, also available as an online help<br>Open PDF<br>from the DTM     |                                    |                                                                                                    |                 |  |  |  |  |  |  |  |
| English -<br>PRM library user manual, also available from the Windows start menu after<br>Open PDF<br>the library installation. |                                    |                                                                                                    |                 |  |  |  |  |  |  |  |
| Please read carefully the Release Notes and Readme                                                                              |                                    |                                                                                                    |                 |  |  |  |  |  |  |  |

Figura 5.19: Herramienta PRM

Los archivos deben cargar previamente al catálogo DTM del *software* Unity Pro, para entablar el enlace maestro/esclavo, como se detalla en la Figura 5.20.

| <sup>®</sup> Unity Pro XL : prueba prm <sup>*</sup> - [Ethernet_1]         |  |        |                   |               |                    |         |                                                      |    |
|----------------------------------------------------------------------------|--|--------|-------------------|---------------|--------------------|---------|------------------------------------------------------|----|
| Fichero Edición Ver Servicios Herramientas Generar PLC Debug Ventana Ayuda |  |        |                   |               |                    |         |                                                      |    |
|                                                                            |  |        |                   |               |                    |         | $\mathbf{v}$ $\mathbf{R}$ is the set of $\mathbf{r}$ |    |
| $[\mathfrak{k}_\bullet]$ and $\boxdot$ and $[\mathbb{Q}$ $\star$           |  |        |                   |               |                    |         |                                                      |    |
| $\boxed{\mathbf{Z}}$<br>Navegador DTM                                      |  |        |                   |               |                    |         |                                                      |    |
| PC principal<br>$-23 < 1$ > PRM_Master                                     |  | Añadir |                   |               |                    |         |                                                      | Ιx |
|                                                                            |  |        |                   |               |                    |         |                                                      |    |
|                                                                            |  |        | Dispositivo       | Tipo          | Fabricante         | Versión | Fecha                                                |    |
|                                                                            |  |        | CRP               | Communication | Schneider Electric | 1.1.3   | 2011-05-25                                           |    |
|                                                                            |  |        | M_NOC0401         | Communication | Schneider Electric | 1.1.3   | 2011-05-25                                           |    |
|                                                                            |  |        | P_ETC101          | Communication | Schneider Electric | 1.1.3   | 2011-05-25                                           |    |
|                                                                            |  |        | PRM Comm          | Communication | Schneider Electric | 1x      |                                                      |    |
|                                                                            |  |        | <b>PRM Master</b> | Communication | Schneider Electric | 1x      |                                                      |    |
|                                                                            |  |        | Q NOC77101        | Communication | Schneider Electric | 1.1.3   | 2011-05-25                                           |    |
|                                                                            |  |        | Q NOC78000        | Communication | Schneider Electric | 1.1.3   | 2011-05-25                                           |    |
|                                                                            |  |        | Q NOC78100        | Communication | Schneider Electric | 1.1.3   | 2011-05-25                                           |    |
|                                                                            |  |        |                   |               |                    |         |                                                      |    |

Figura 5.20: Navegador DTM Profibus

Luego se debe agregar cada GSD de los instrumentos de campo, como se muestra en la Figura 5.21.

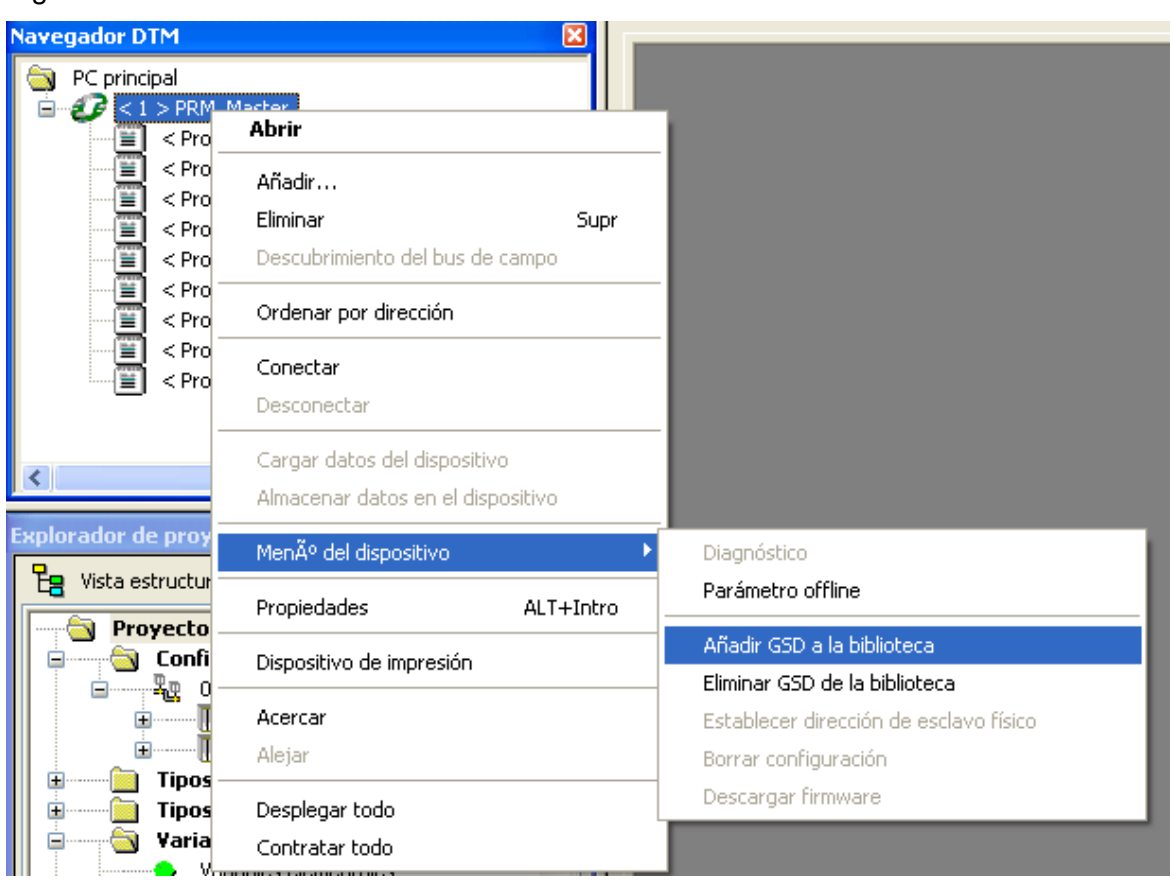

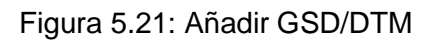

Cada elemento GSD se enlaza a la red Profibus; esto se ve en la Figura 5.22 mediante una exploración de variables al maestro PRM.

| C Unity Pro XL: TDC1_FINAL.AUTO* - [Ethernet_2]                                                                                                    |                                                                                                    |                                                                                                    |
|----------------------------------------------------------------------------------------------------|----------------------------------------------------------------------------------------------------|----------------------------------------------------------------------------------------------------|
| Fichero Edición Ver Servicios Herramientas Generar PLC Debug Ventana Ayuda                                                                                                    |                                                                                                    |                                                                                                    |
|                                                                                                    |                                                                                                    |                                                                                                    |
| $\mathbb{R}$ $\mathbb{H}$ $\mathbb{H}$ $\mathbb{R}$ $\mathbb{R}$ $\mathbb{R}$                                                                                                    |                                                                                                    |                                                                                                    |
| $\overline{\mathbf{x}}$<br><b>Navegador DTM</b>                                                                                                    |                                                                                                    |                                                                                                    |
| PC principal<br>$\mathcal{L}$ < 1 > PRM_Master<br>ė.<br>Ŧ<br><profibus:2> Liquisys_5_CPM2x3_D_589DI<br/>Ī<br/><profibus:3> Liquisys 5 CPM2x3 I8I2VW<br/>T<br/><profibus:4> Liquisys 5 COM2x3 BINGDV</profibus:4></profibus:3></profibus:2> | Dirección del módulo<br>Utilidades del módulo<br>Familia de modelo<br>Módulo<br>Bastidor<br>Canal<br>sí<br>Exploración de E/S<br>NOE 0100.2, NOE 0110.2<br>$\quad \, 0$<br>$\overline{0}$<br>$\overline{1}$<br>NO.<br>$\checkmark$<br>Datos globales<br>Dirección IP del módulo<br>Servidor de dirección<br>NO.<br>$\checkmark$<br>Dirección IP<br>Dirección de pasarela<br>Máscara de subred<br><b>NTP</b> |                                                                                                    |
| Ŧ<br><profibus:5> Liquisys_5_COM2x3_K99V7T<br/>T<br/><profibus:6> Liquisys_5_CUM2x3_I55XWO</profibus:6></profibus:5>                                                                                                    | NO.<br>$\checkmark$<br>$10$ . $25$ . $37$ . 11<br>$255$ . $255$ . $255$ . 0                                                                                                    |                                                                                                    |
| E<br><profibus:7> Liquisys_5_CUM2x3_8KFZUU</profibus:7>                                                                                                    |                                                                                                    |                                                                                                    |
| <profibus:8> PROMAG_50_DP_from_GSD<br/>Ŧ<br/><profibus:12> PROMAG 50 DP from NL4L3H</profibus:12></profibus:8>                                                                                                    | Exploración de E/S<br>SNMP<br>Configuración IP<br>Servidor de dirección<br>Mensaies<br>Datos globales                                                                                                    | Ancho de banda<br>NTP                                                                                                    |
| T<br><profibus:23> Liquisys S CUM2x3 OJPASI</profibus:23>                                                                                                    | Áreas %MV del maestro<br>Ref. de lectura<br>Ref. de escritura<br>De 1.000 $\frac{4}{3}$<br>De 3.000 $\frac{4}{3}$<br>$a$ 3.299<br>$a$ 1.819                                                                                                    | Paso de velocidad de rep                                                                                                    |
| TITL.                                                                                                    | Periféricos explorados                                                                                                    |                                                                                                    |
| $\overline{\mathbf{x}}$<br><b>Explorador de proyectos</b><br><b>La</b> Vista estructural                                                                                                    | Velocidad<br><b>Timeout de</b><br>Ref.<br>Leer<br>ID de<br><b>Sintazis</b><br><b>Nombre del</b><br>estado<br>de<br>objeto<br>lectura<br>Dirección IP<br>dispositivo<br>unidad<br><b>Esclavo</b><br>funcional<br>repetición<br>maestro<br>Esclavo                                                                                                    | <b>Escribir</b><br>Ref.<br>Último valor<br>Leer<br>objeto<br>escritura<br>longitud<br><b>(Entradal</b><br>maestro<br><b>Esclavo</b> |
| <b>The Instancias FB elementales</b><br>$\blacktriangle$                                                                                                    | 10.25.37.20<br>3000<br>$\Box$ 255<br>1500<br>60<br>XMV1000<br>índice                                                                                                    | Mantener último<br>/MW3000<br>100<br>1000<br>$\checkmark$<br>1000                                                                   |
| <b>E</b> Instancias FB derivadas                                                                                                    | 10.25.37.30<br>$\Box$ 255<br>índice<br>$\overline{2}$<br>1500<br>60<br><b>%MV1100</b><br>3000<br>$E$ 10.25.37.13<br>160<br><b>PRM Master</b><br>$\boxed{}$ 255<br>$\vee$ 1500<br>ZMW1200 0<br>indice<br>13                                                                                                    | 100<br>Mantener último<br>XMV3100<br>300<br>V ZMW3200 4096<br>Establecer en 0                                                       |
| Movimiento                                                                                                    | ٧<br>XMV1200<br>$\mathbf{0}$<br>L.                                                                                                    | 125<br>V /MW3200 4096                                                                                                    |
| Comunicación<br>Redes<br>Е                                                                                                    | ⊡<br><b>ZMV1325</b><br>125<br>$\frac{1}{2}$<br>Ē<br>$\overline{5}$<br>/MV1450<br>250                                                                                                    | 125<br>V /MW3300 4196<br>$\sqrt{\frac{1}{2}$ /MW3300 4196<br>50                                                                     |
| <b>STEL</b> Publishers of                                                                                                    |                                                                                                    |                                                                                                    |

Figura 5.22: I/O Scanning PRM

Luego se configura el método I/O Scanning desde la tarjeta de comunicación NOE hacia el PRM, como se detalla en la Figura 5.23.

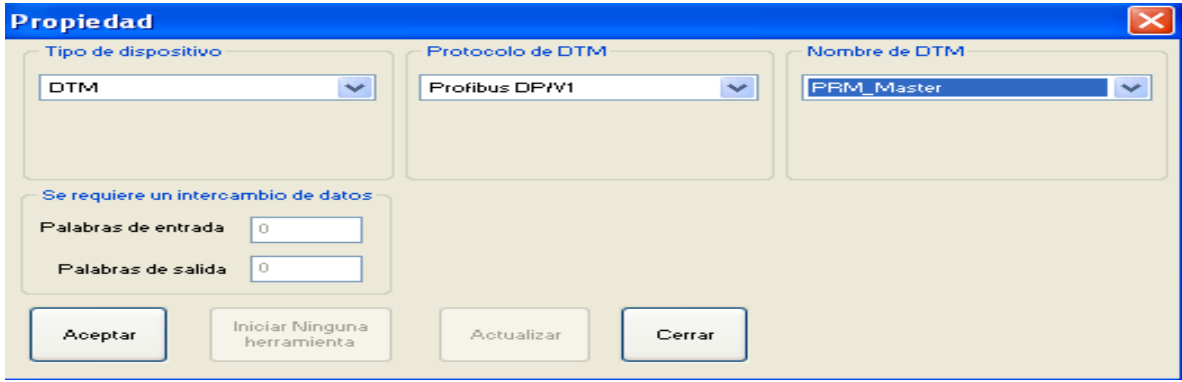

Figura 5.23: Sincronización de PRM

En el menú desplegable detallado en la Figura 5.24, el DTM del maestro Profibus se puede configurar con los parámetros de la red Profibus, IP, velocidad de transmisión, entre otros.

| □ 間 PRM Master - Configuración<br>Ajustes generales |                      | ◓                 | Asignar direcciones de estación a los dispositivos |                   |              |                                                 |
|-----------------------------------------------------|----------------------|-------------------|----------------------------------------------------|-------------------|--------------|-------------------------------------------------|
| Configuración del maestro Profibus                  |                      | Direc             | Nombre de dispositivo                              | Proveedor         | Tipo         | Versión                                         |
| → Ajustes básicos                                   |                      | 2                 | Liquisys S CPM2x3 D 589DI                          | Endress+Hauser    | Liquisys S C | Profibus                                        |
| → Ajustes avanzados                                 |                      | 3                 | Liquisys S CPM2x3 I8I2VVV                          | Endress+Hauser    | Liquisys S C | Profibus                                        |
| → IO Scanning                                       |                      | 4                 | Liquisys S COM2x3 BINGDV                           | Endress+Hauser    | Liquisys S C | Profibus                                        |
| <b>E</b> Dispositivos Profibus<br>e                 |                      | 5                 | Liquisys S COM2x3 K99V7T                           | Endress+Hauser    | Liquisys S C | Profibus                                        |
| ٠Ħ.<br>Ė<br>2 Liquisys_S_CPM2x3_D_589DI             |                      | 6                 | Liquisys S CUM2x3 I5SXWO                           | Endress+Hauser    | Liquisys S C | Profibus                                        |
| Aiustes de Profibus                                 |                      | $\overline{7}$    | Liquisys S CUM2x3 8KFZUU                           | Endress+Hauser    | Liquisys S C | Profibus                                        |
| <b>⊟ as</b> E/S                                     |                      | 8                 | PROMAG 50 DP from GSD                              | Endress + Hauser  | PROMAG 50    | Profile 3.0                                     |
| Variables de entrada                                |                      | 12                | PROMAG_50_DP_from_NL4L3H                           | Endress + Hauser  | PROMAG 50    | Profile 3.0                                     |
| Ė<br>眉<br>3 Liquisys 5 CPM2x3 I8I2VW                |                      | 23                | Liquisys_S_CUM2x3_OJPASI                           | Endress+Hauser    | Liquisys S C | Profibus                                        |
| Aiustes de Profibus                                 |                      |                   |                                                    |                   |              |                                                 |
| <b>⊟ as</b> E/S                                     |                      |                   |                                                    |                   |              |                                                 |
| .‰ Variables de entrada                             |                      |                   |                                                    |                   |              |                                                 |
| Ė<br>眉<br>4 Liquisys 5 COM2x3 BINGDV                |                      | ∢                 |                                                    | <b>THEFT</b>      |              |                                                 |
| Aiustes de Profibus<br><b>⊟ @P</b> E/S              |                      | Dirección (de 1 a | $\circ$                                            | Asianar dirección |              | Se aplica directamente al dispositivo seleccion |
|                                                     |                      | 1261:             |                                                    |                   |              |                                                 |
| . Variables de entrada                              |                      |                   |                                                    |                   |              |                                                 |
| ė.<br>图 5 Liquisys_S_COM2x3_K99V7T                  | $\blacktriangleleft$ |                   |                                                    |                   |              |                                                 |

Figura 5.24: Configuración de parámetros red Profibus

Las señales de campo son tratadas para obtener una variable de tipo REAL (con punto flotante) para que correspondan con la variable medida en el campo, como se muestra en la Figura 5.25. Como ejemplos se tienen un flujómetro o un instrumento de nivel.

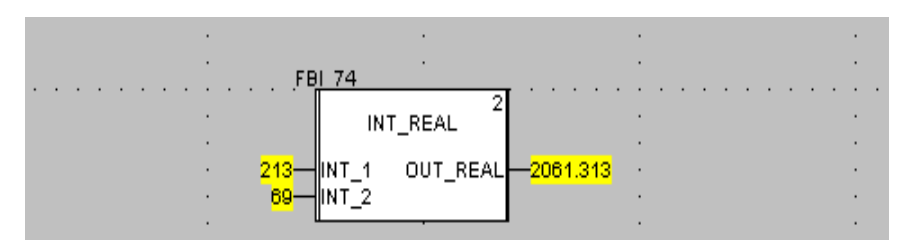

Figura 5.25: Tratamiento de variables Profibus

#### **5.1.4 Editor de variables**

Como ya se expuso, existen diferentes tipos de variables. Se debe llevar un orden sistemático de estas, de su asociación y su registro estructurado. Ello es de suma importancia para la depuración del programa y sus recursos, lo que se manifiesta en la Figura 5.26

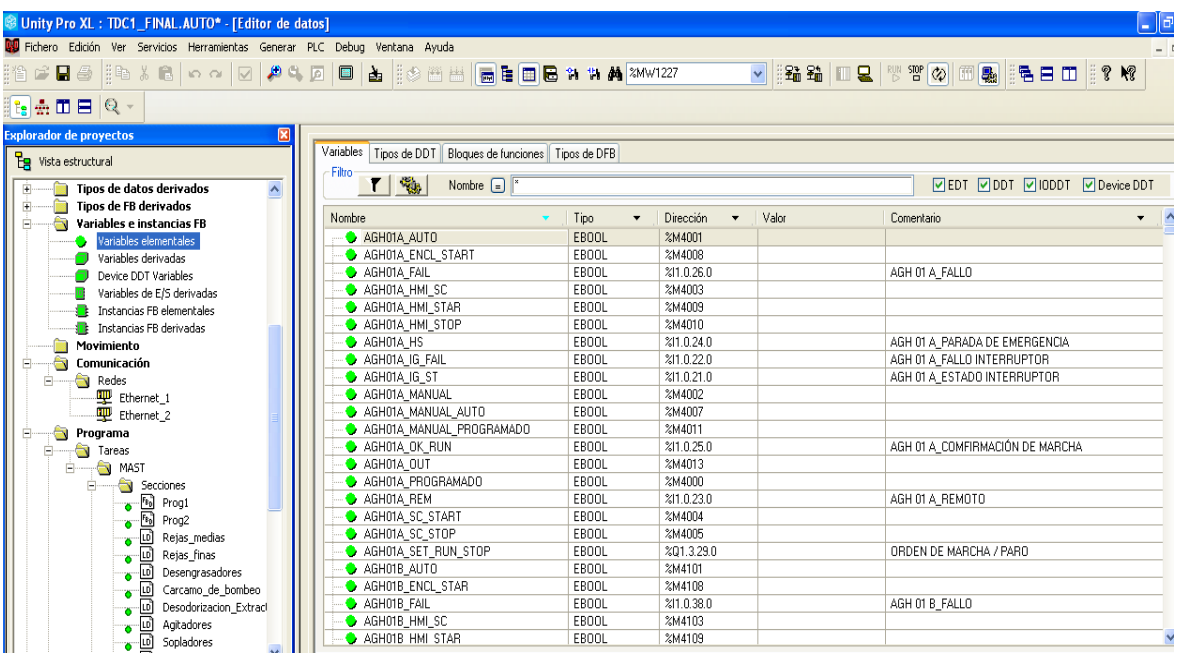

Figura 5.26: Explorador de proyectos variables elementales

Las variables elementales son creadas y almacenadas a partir de entradas o salidas físicas de los respectivos canales de las tarjetas, ya sean digitales o analógicas.

| <b>B</b> Unity Pro XL: TDC1_FINAL.AUTO* - [Editor de datos]                  |                                                             |                              |                                   |       | L c                                   |
|------------------------------------------------------------------------------|-------------------------------------------------------------|------------------------------|-----------------------------------|-------|---------------------------------------|
| W Fichero Edición Ver Servicios Herramientas Generar PLC Debug Ventana Ayuda |                                                             |                              |                                   |       | $ \epsilon$                           |
| ▓░C■S▓░XG│⌒⌒│⊙│⋪▚∅│□│▲▒▒▒₩∥▄▙██₩₩₩▓▓₩₩?27                                    |                                                             |                              |                                   |       |                                       |
| $[\mathfrak{k}_\mathbf{S}]$ , in $\mathbf{E}$   Q $\mathbf{v}$               |                                                             |                              |                                   |       |                                       |
| 冈<br><b>Explorador de proyectos</b>                                          |                                                             |                              |                                   |       |                                       |
| Pa Vista estructural                                                         | Variables<br>Tipos de DDT Bloques de funciones Tipos de DFB |                              |                                   |       |                                       |
| $\overline{\mathbf{A}}$<br>Tipos de datos derivados                          | - Filtro-<br><b>T</b><br>Nombre $\boxed{=}$                 |                              |                                   |       | □EDT ØDDT □IODDT □Device DDT          |
| <b>Tipos de FB derivados</b><br>Ė                                            | Nombre                                                      | Tipo<br>$\blacktriangledown$ | Dirección<br>$\blacktriangledown$ | Valor | Comentario<br>$\overline{\mathbf{v}}$ |
| â<br>Variables e instancias FB<br>Ė                                          | E 3 Julians S_COM2x3_BINGDV_IN                              | T_Liquisys_S_C               | %MW1238                           |       |                                       |
| Variables elementales                                                        | 由 8 Main_measurement_value_IN_1                             | ARRAY[0.4] O                 | 2MW1238                           |       |                                       |
| Variables derivadas<br>Device DDT Variables                                  | B Remperature_value_IN_2                                    | ARRAY[0.4] O                 | %MW1240                           |       |                                       |
| Variables de E/S derivadas                                                   | E-3 D Liquisys_S_COM2x3_K99V7T_IN                           | T_Liquisys_S_C               | 2MW1244                           |       |                                       |
| <b>E</b> Instancias FB elementales                                           | E-A JU Liquisys_S_CPM2x3_D_589DI_IN                         | T_Liquisys_S_C               | 2MW1226                           |       |                                       |
| <b>Et Instancias FB derivadas</b>                                            | <b>E-A D</b> Liquisys_S_CPM2x3_I8I2VW_IN                    | T_Liquisys_S_C               | %MW1232                           |       |                                       |
| Movimiento<br>爾                                                              | 由 - B D Liquisys_S_CUM2x3_8KFZUU_IN                         | T_Liquisys_S_C               | 2MW1256                           |       |                                       |
| â<br>Comunicación<br>Ξ                                                       | 由 8 D Liquisys_S_CUM2x3_I5SXWO_IN                           | T_Liquisys_S_C               | 2MW1250                           |       |                                       |
| Redes<br>Ėŀ                                                                  | 由→ A D Liquisys_S_CUM2x3_DJPASI_IN                          | T_Liquisys_S_C               | 2MW1278                           |       |                                       |
| <b>型</b> Ethernet_1                                                          | <b>E</b> -D Master Info                                     | T PRM INFO M                 |                                   |       |                                       |
| <b>型</b> Ethernet_2                                                          | <b>E-O</b> PRM_Master_FSTS                                  | T_PRM_FSTS                   |                                   |       |                                       |
| à<br>Programa                                                                | <b>E</b> A PRM Master IN                                    | T PRM IN                     | %MW1200                           |       |                                       |
| $\bullet$<br>Ė-<br>Tareas                                                    | <b>E-A D</b> PRM_Master_OUT                                 | T PRM OUT                    | %MW3200                           |       |                                       |
| <b>NAST</b><br>Ėŀ                                                            | <b>E-A PROMAG 50 DP</b> from GSD_IN                         | T_PROMAG_5.                  | %MW1262                           |       |                                       |
| Secciones                                                                    | d-2 PROMAG_50_DP_from_GSD_OUT                               | T PROMAG 5.                  | %MW3202                           |       |                                       |
|                                                                              | E-B PROMAG_50_DP_from_NL4L3H_IN                             | T_PROMAG_5.                  | %MW1270                           |       |                                       |
|                                                                              | E-A PROMAG_50_DP_from_NL4L3H_OUT                            | T PROMAG 5.                  | %MW3206                           |       |                                       |
| ● 国 Prog1<br>● 国 Prog2<br>● 回 Rejas_medias                                   |                                                             |                              |                                   |       |                                       |

Figura 5.27: Explorador de proyectos variables derivadas

Las variables derivadas, presentes en la Figura 5.27, son las generadas por equipos o bloques de funciones creados por defecto; por ejemplo, un maestro Profibus.

#### **5.1.5 Sección de programas**

Cada PLC M340 contiene secciones de programas de manera ordenada, estas están referidas a su área de proceso, excepto en las secciones Prog1 y Prog2, que son para el acondicionamiento de las entradas y salidas físicas. Lo anterior se observa en la Figura 5.28.

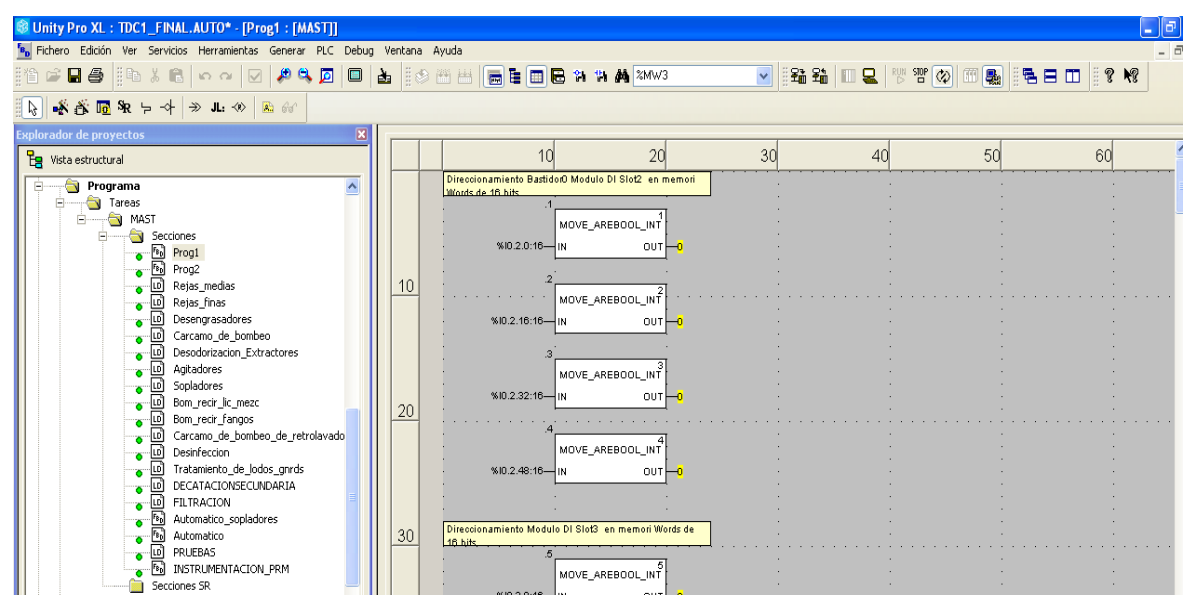

Figura 5.28: Navegador - secciones

Para fines de operación y mantenimiento, siempre se busca almacenar las entradas y salidas físicas en memorias internas %MW que se puedan forzar; o colocar *bypass* o ignorar las señales de acuerdo con los requerimientos que se susciten en el momento. Ello se enseña en la Figura 5.29.

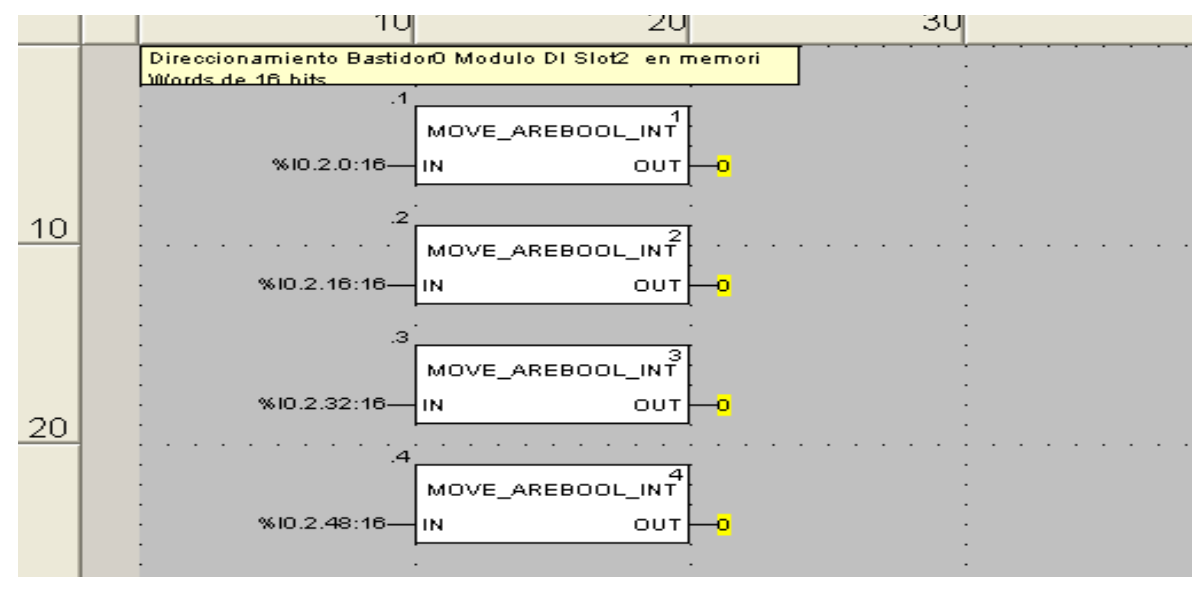

Figura 5.29: Almacenamiento registro de entradas y salidas

Cada sección de proceso programada en *ladder* contiene secuencias de condiciones de acuerdo con los modos de operación manual local, manual HMI o automático secuencial. Esto se detalla en la Figura 5.30.

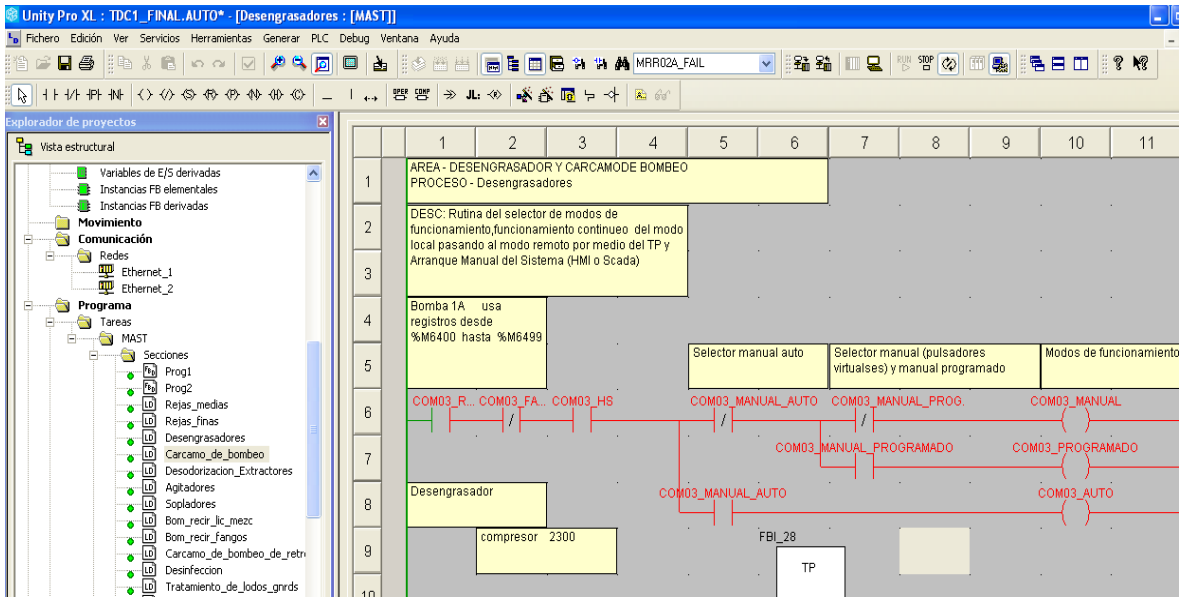

Figura 5.30: Modos de operación local, manual HMI o automático

Estos modos de operación permiten distribuir el control, lo que da mayor confiabilidad al soporte, el mantenimiento y la operación de la PTAR.

### **5.1.6 Conexión PLC/simulador**

El *software* también contiene un simulador integrado para animar y depurar las líneas de programación del PLC y avanzar con el trabajo fuera de las instalaciones. La conexión de simulación se muestra en la Figura 5.31.

| <b>83 Unity Pro XL: TDC2_FINAL.AUTO*</b> - [Editor de datos]               |                                                                            |               |                                         |       |                                           |
|----------------------------------------------------------------------------|----------------------------------------------------------------------------|---------------|-----------------------------------------|-------|-------------------------------------------|
| Fichero Edición Ver Servicios Herramientas Generar PLC Debug Ventana Ayuda |                                                                            |               |                                         |       |                                           |
| MA D ⊙ M M M M ⊙ M D D D D D                                               | Conectar                                                                   | Ctrl+K        |                                         |       | V   ‰ ‰         Q   ₩ ™ ◇    <del> </del> |
| $\mathbb{E}_{\mathbf{S}}$ and $\mathbb{E}$   Q $\sim$                      | Establecer dirección                                                       |               |                                         |       |                                           |
|                                                                            | M Modalidad estándar                                                       |               |                                         |       |                                           |
| $\overline{\mathbf{x}}$<br><b>Explorador de proyectos</b>                  | Modalidad de simulación                                                    |               |                                         |       |                                           |
| $E_{\rm R}$ Vista estructural                                              |                                                                            |               |                                         |       |                                           |
| <b>N</b> Proyecto<br>۸                                                     | Comparar                                                                   |               |                                         |       | $\triangleright$ ED.                      |
| Configuración<br>Ėŀ                                                        | Transferir proyecto a PLC                                                  | Ctrl+L        |                                         | Valor |                                           |
| $ \frac{R_0}{2}$ 0: Bus PLC                                                | ₩ill Transferir proyecto desde PLC                                         | Ctrl+Mayúsc+L | <b>ción</b><br>$\overline{\phantom{a}}$ |       | Comentario                                |
| Ėŀ<br>Tipos de datos derivados                                             | Transferir el provecto del PLC primario al PLC Standby                     |               | 13000                                   |       |                                           |
| Ėŀ<br><b>D</b> T PRM FSTS                                                  | Guardar datos del PLC al fichero                                           |               |                                         |       |                                           |
| <b>D</b> TPRM IN                                                           | Restaurar datos del archivo al PLC                                         |               |                                         |       |                                           |
| T PRM INFO M                                                               |                                                                            |               |                                         |       |                                           |
| <b>D</b> T_PRM_OUT                                                         | Sequridad/Mantenimiento                                                    | Ctrl+Mayús+M  |                                         |       |                                           |
| T_Prosonic_S_FMU90_from_GSD_IN<br>Tipos de FB derivados<br>-63             | Ejecutar/Detener                                                           | $Ctr$ HR      |                                         |       |                                           |
| Œ.<br>Ė<br>Variables e instancias FB<br>÷.                                 | Inicializar                                                                |               |                                         |       |                                           |
| Variables elementales                                                      | Actualizar información de Upload                                           |               |                                         |       |                                           |
| Variables derivadas                                                        |                                                                            |               |                                         |       |                                           |
| Device DDT Variables                                                       | Actualizar valores de inic, con valores actuales                           |               |                                         |       |                                           |
| Variables de E/S derivadas<br>Instancias FB elementales                    | Actualice los valores locales de inicio con los valores de inicio del PLC. |               |                                         |       |                                           |
| <b>E</b> Instancias FB derivadas                                           |                                                                            | ٠             |                                         |       |                                           |
| Movimiento<br>R                                                            | Backup del proyecto                                                        |               |                                         |       |                                           |
| Ė<br>÷<br>Comunicación                                                     | Utilización de memoria                                                     |               |                                         |       |                                           |
| Redes<br>÷.<br>E.                                                          | CfStateRamEditor                                                           |               |                                         |       |                                           |
| <b>III</b> Fthernet 1                                                      |                                                                            |               |                                         |       |                                           |

Figura 5.31: Conexión simulada PLC

Para entrar en modo simulación, como se muestra en las figuras 5.32 y 5.33, se debe asegurar que la dirección 127.0.0.1 del *local host* sea configurada.

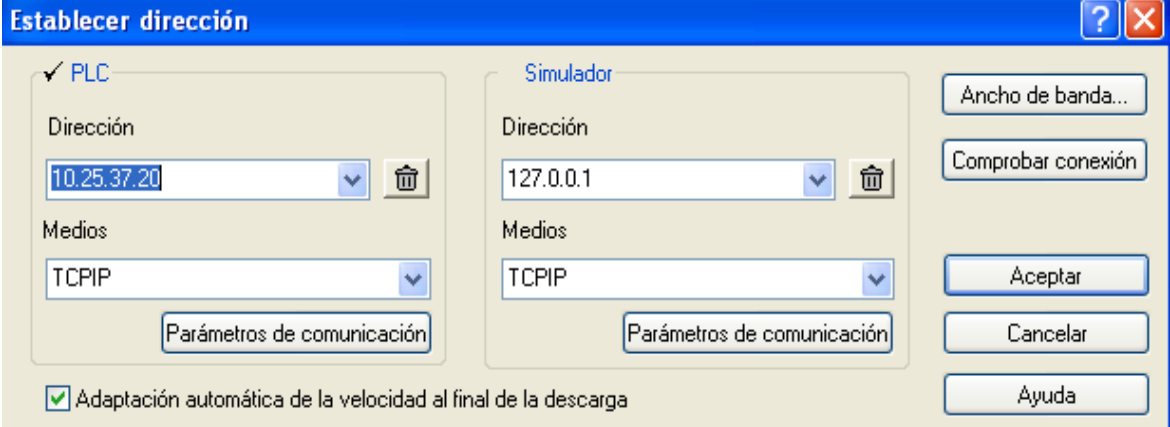

Figura 5.32: Configuración *local host* simulador PLC

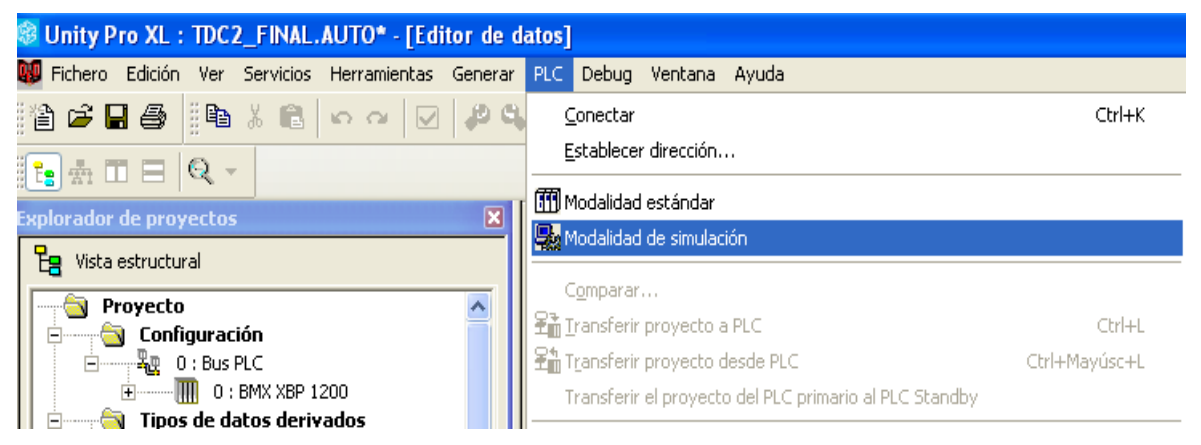

Figura 5.33: Modo simulación

Un resumen de entradas y salidas es mostrado en la Figura 5.34. Este detalla la cantidad de variables configuradas y programadas en el PLC.

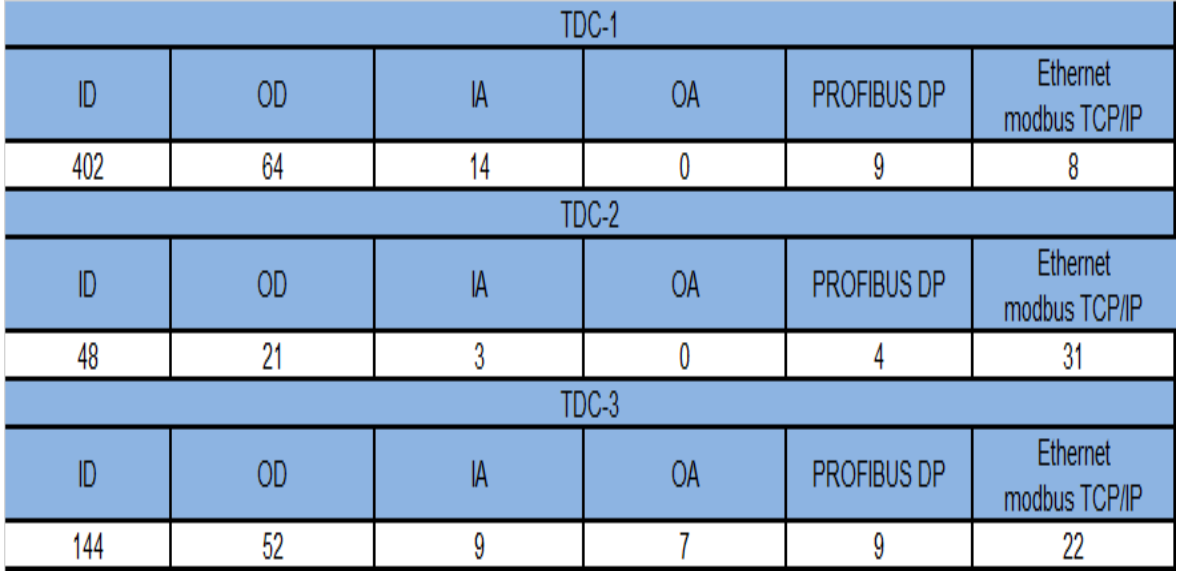

Figura 5.34: Resumen entradas y salidas

## **5.2 Programación sistema SCADA**

El *software* de programación del sistema SCADA Vijeo Citect, mostrado en la Figura 5.35, fue empleado para este proyecto. En este se configuraron dos servidores: uno redundante de otro para el almacenamiento de las variables data, servidores, comunicación y sistemas.

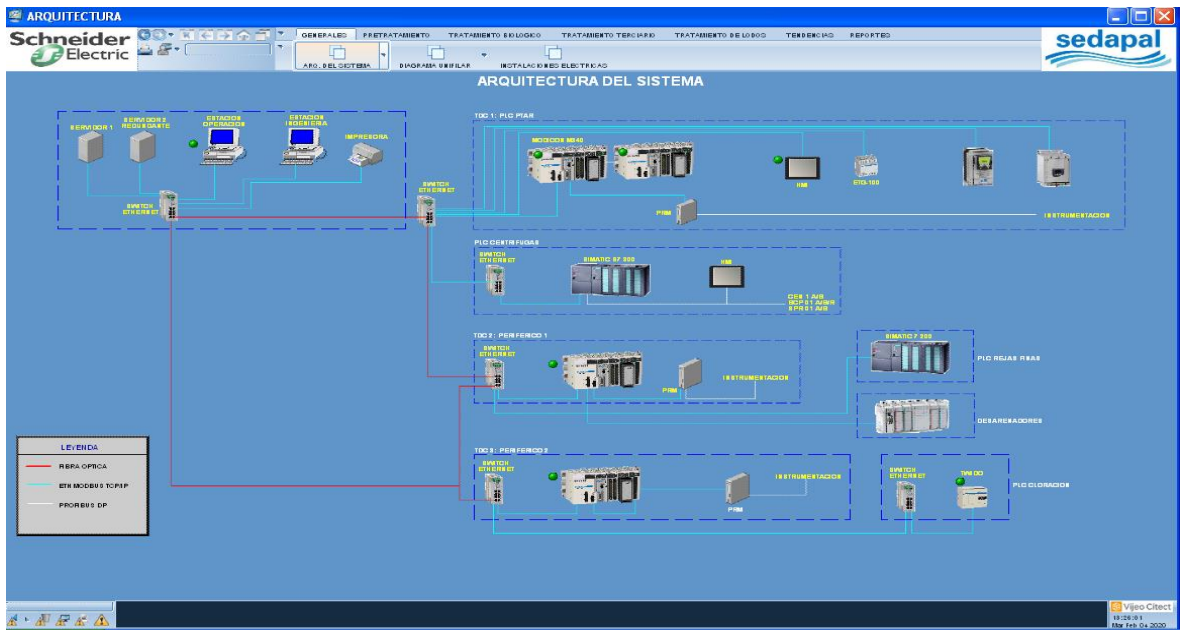

Figura 5.35: SCADA Vijeo Citect

El sistema SCADA almacena en archivos .dbf la data referida al proyecto, como se muestra en la Figura 5.36. Esta debe coincidir con la data de los PLC M340 y los periféricos. En esta parte la verificación del direccionamiento y la coincidencia de los *tags* son primordial.

| SCADA PARIACHI 271212                                                                                                    |                                          |                                                                                   |                                               |                               |                                  |
|----------------------------------------------------------------------------------------------------|------------------------------------------|-----------------------------------------------------------------------------------|-----------------------------------------------|-------------------------------|----------------------------------|
| Archivo<br>Edición Ver Favoritos<br>Herramientas                                                                                | Avuda                                    |                                                                                   |                                               |                               |                                  |
| Búsqueda<br>Atrás -                                                                                                    | m -<br>Carpetas                          |                                                                                   |                                               |                               |                                  |
| Dirección C:\Documents and Settings\All Users\Datos de programa\Schneider Electric\Vijeo Citect 7.20\User\SCADA_PARIACHI_271212 |                                          |                                                                                   |                                               |                               | $\Rightarrow$ Ir<br>$\checkmark$ |
| $\infty$<br>Tareas de archivo y carpeta                                                                                         |                                          | SCADA PA SCADA PA SCADA PA SCADA PA                                               |                                               | scanner.DBF SOPLADOR SOPLADOR |                                  |
| Crear nueva carpeta<br>Publicar esta carpeta en Web<br>50<br>Compartir esta carpeta                                             | 984<br>SOPLADOR<br>spc.DBF               | Summary.ctF                                                                       | Summary.ctg Summary.RDB                       | tab style 1                   | Tab Style                        |
| $\bullet$<br><b>Otros sitios</b><br>User<br>⌒                                                                                   | 254<br>tagdriv                           | <b>Past</b><br>250<br>TEND CCM TEND CCM TEND CCM TEND TDA TEND TDA                |                                               |                               | TEND TDA                         |
| Mis documentos<br>Documentos compartidos<br>Mi PC<br>Mis sitios de red                                                          | 284<br>250<br>tiway.plc                  | <b>Page</b><br>250<br>TRAT_BIOL TRAT_BIOL TRAT_BIOL TRAT_TER TRAT_TERCIA_TRAT_TER | 984                                           | <b>Oka</b><br>RIO.cta         | 984                              |
| $\approx$<br><b>Detalles</b>                                                                                                    | <b>Oka</b><br>trend.DBF<br>trnsrv.DBF    | tsana.DBF<br>tsdig.DBF                                                            | units                                         | <b>Oka</b><br>units.DBF       | units.NDX                        |
|                                                                                                    | 234<br>0.88<br>users.DBF<br>variable.DBF | <b>Oka</b><br>variable.NDX                                                        | 984<br>VARIABLE VISTA_GEN VISTA_GEN VISTA_GEN |                               |                                  |
|                                                                                                    | websignature                             |                                                                                   |                                               |                               |                                  |

Figura 5.36: Almacenamiento data Vijeo Citect servidor

## **5.2.1 Explorador**

En el explorador de Citect mostrado en la Figura 5.37 es donde se configuran las comunicaciones, los servidores, las alarmas, los *tags* de las variables y las pantallas del sistema.

| SCADA_PARIACHI_271212 - Explorador de Citect                                                                                                    |                             |                        |                       |                      |                            |                      |                       |                          | ь |
|----------------------------------------------------------------------------------------------------|-----------------------------|------------------------|-----------------------|----------------------|----------------------------|----------------------|-----------------------|--------------------------|---|
| Archivo Ver Herramientas Ayuda                                                                                                    |                             |                        |                       |                      |                            |                      |                       |                          |   |
|                                                                                                    |                             |                        |                       |                      |                            |                      |                       |                          |   |
| Lista de proyectos                                                                                                    | Contenido de Alarmas        |                        |                       |                      |                            |                      |                       |                          |   |
| Mis proyectos<br>$\frac{1}{\Box}$ Example<br>E Gráficos<br>÷<br>Tags<br>Alarmas<br>Sistema<br>Comunicaciones<br><b>F</b> Archivos Cicode<br>Archivos CitectVBA<br>ĸ.<br>SCADA_PARIACHI_271212<br>F<br>亩<br>Gráficos<br>ħ<br>5.<br>Tags<br>Alarmas<br>Sistema<br>袖<br>Comunicaciones<br>Archivos Cicode<br>Archivos CitectVBA | Alarmas<br><b>Digitales</b> | Alarmas de<br>Hora Est | Alarmas<br>Analógicas | Alarmas<br>Avanzadas | Alarmas<br>Multi-Digitales | Alarmas<br>Digitales | Alarmas<br>Análogicas | Categorías de<br>Alarmas |   |
| Listo                                                                                                    |                             |                        |                       |                      |                            |                      |                       |                          |   |

Figura 5.37: Explorador Citect

# **5.2.2 Pantallas**

En la sección de los gráficos, mostrada en la Figura 5.38, es donde se desarrollan las pantallas del sistema. Cada proceso está enlazado a una pantalla principal, recursos y navegación multipantalla.

| <b><sup>®</sup> SCADA_PARIACHI_271212 - Explorador de Citect</b>                                                      |                                                |                    |                               |                       |                       |                                           |                                |         |                                        |        |                            |                                                    | $\Box$ a                          |
|----------------------------------------------------------------------------------------------------|------------------------------------------------|--------------------|-------------------------------|-----------------------|-----------------------|-------------------------------------------|--------------------------------|---------|----------------------------------------|--------|----------------------------|----------------------------------------------------|-----------------------------------|
| Archivo Ver Herramientas Ayuda                                                                                        |                                                |                    |                               |                       |                       |                                           |                                |         |                                        |        |                            |                                                    |                                   |
|                                                                                                    |                                                |                    |                               |                       |                       |                                           |                                |         |                                        |        |                            |                                                    |                                   |
| Lista de proyectos                                                                                                    | Contenido de Páginas                           |                    |                               |                       |                       |                                           |                                |         |                                        |        |                            |                                                    |                                   |
| Mis proyectos<br>白 <b>B</b> Example<br>E Gráficos<br>Tags<br>Alarmas<br>Sistema                                       | <b>That</b><br>Crear una<br>nueva página<br>×, |                    | AGITADORE AGITADORE           | AGUA DE<br>RETROLAV   | AGUA DE<br>SERVICIOS  | <b>The Address</b><br>AIRE DE<br>RETROLAV | <b>START</b><br>Alarm          |         | AROUITEC AROUITECT AROUITEC BIOFILTROS |        |                            | BOMBAS BCM                                         | <b>The Adam</b><br>CANAL PA       |
| Comunicaciones<br>Archivos Cicode<br>Archivos CitertVRA<br>SCADA_PARIACHI_271212<br>Gráficos<br>Ė.                    | CAUDAL<br>CMP01<br><b>Contract</b>             | CAUDAL<br>CMP02    |                               | CBC01-BOM CENTRIFUGAS | CIRCLITO<br>CLORACION | AGUA                                      | CIRCUITO DE CLARIFICA CLORIFIC |         |                                        |        | DESARENA DESENGRA DIAGRAMA | DIAGRAMA DIAGRAMA                                  |                                   |
| B<br>Páginas<br><b>H<sub>T</sub></b> - Hancuas<br>E- Símbolos<br>global                                               | Disabled                                       | DRENADO<br>INTERNO | <b>ESPESADORES</b><br>DE LODO |                       | FILTRACION FILTRACIO  | Hardware                                  | INST_ELEC                      | LLEGADA | PRETRATA                               | PRUEBA |                            |                                                    | PRUEBATEN REACTOR 01A REACTOR 01B |
| <b>E</b> Genios<br>genios pariachi<br>Super Genios<br>genios pariachi<br>Tags<br>Alarmas<br>Sistema<br>Comunicaciones | ×                                              | REACTORD REACTORD  | REJAS                         |                       | REJAS FIN REJAS ME    | REPORTES                                  | SOPLADORES                     | Summary |                                        |        |                            | TEND CCM02 TEND TDA01 TRAT BIOL TRAT TER VISTA GEN |                                   |
| Archivos Cicode<br>Archivos CitectVBA                                                                                 |                                                |                    |                               |                       |                       |                                           |                                |         |                                        |        |                            |                                                    |                                   |

Figura 5.38: Contenido de pantallas

En el editor de gráficos Citect, mostrado en la Figura 5.39, es donde se insertan animaciones, procesos, símbolos y plantillas, y se crean "genios" y "súper genios".

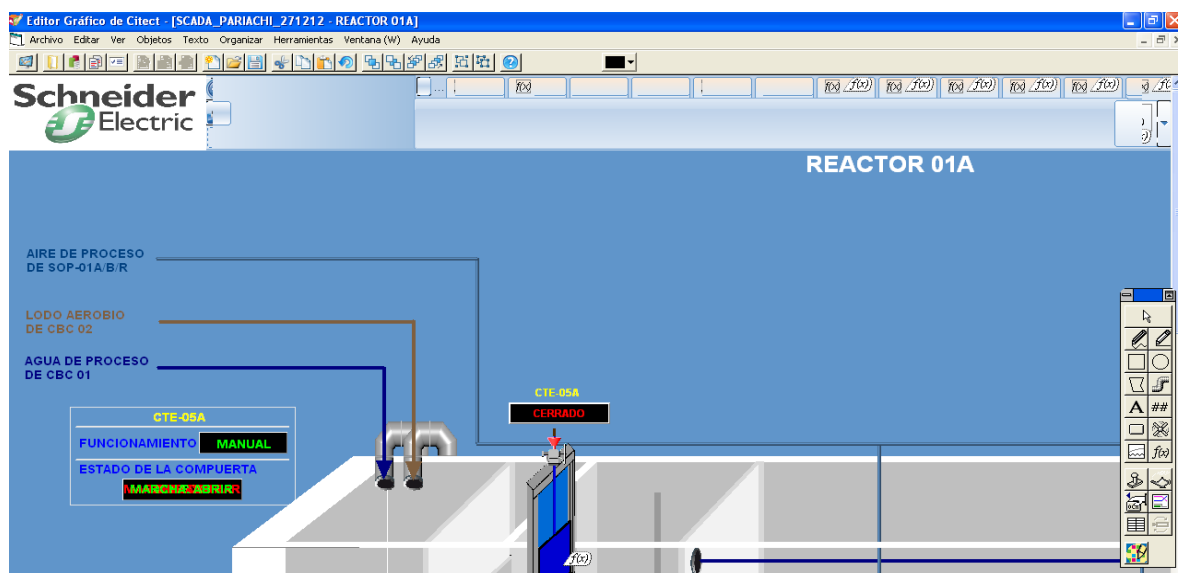

Figura 5.39: Editor de pantallas

Las pantallas gráficas del proyecto son copias animadas de los planos CAD, como se muestra en la Figura 5.40. Cada imagen, área y equipo animado tiene las dimensiones en escala reales de la planta PTAR Pariachi. Este trabajo se realizó con un equipo de trabajo donde desarrolladores y programadores configuraron el entorno con base en la programación basada en objetos.

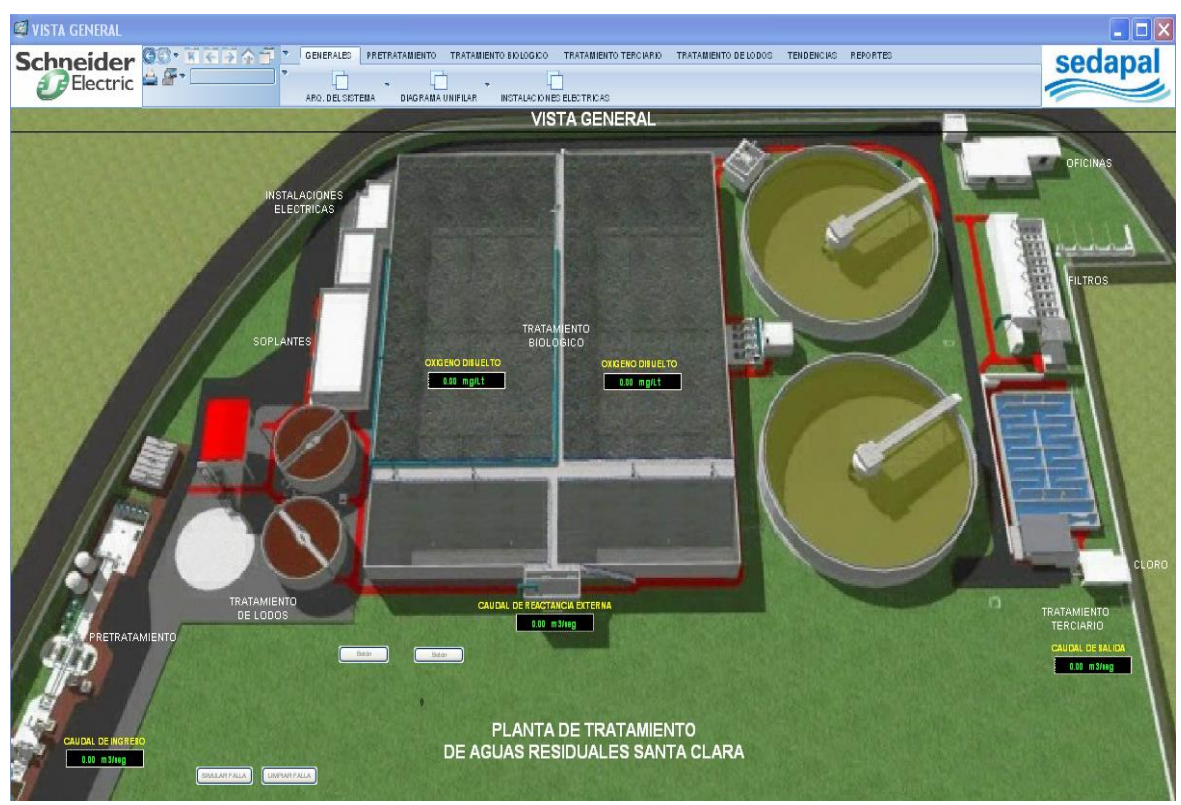

Figura 5.40: Pantallas SCADA a escala exportables CAD

Para la navegación de pantallas se debe configurar el editor de proyectos: >>>sistema >>>menú de configuración. Esto se muestra en la Figura 5.41.

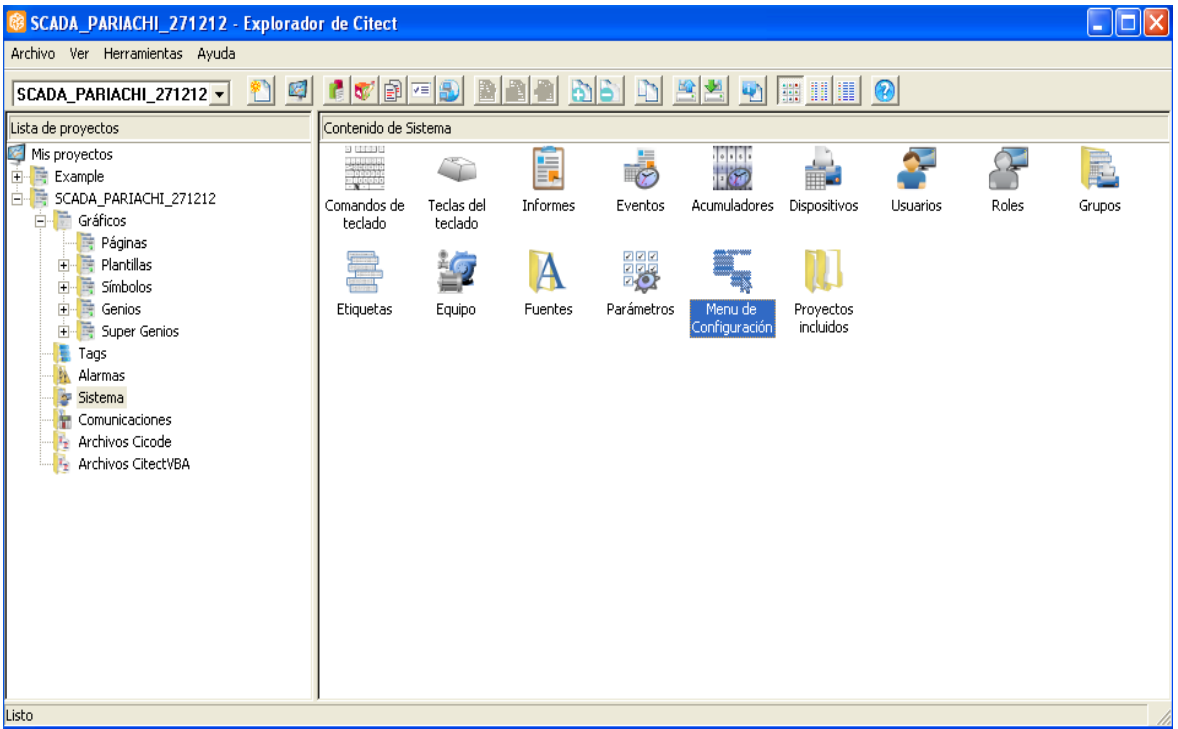

Figura 5.41: Menú configuración de navegación

La navegación de las pantallas se configura como un árbol piramidal descendente,

como se detalla en las figuras 5.42 y 5.43, donde los niveles indican lo siguiente:

- Nivel 1, es el nivel del proceso.
- Nivel 2, es el nivel del subproceso.
- Nivel 3, es el nivel del equipo.

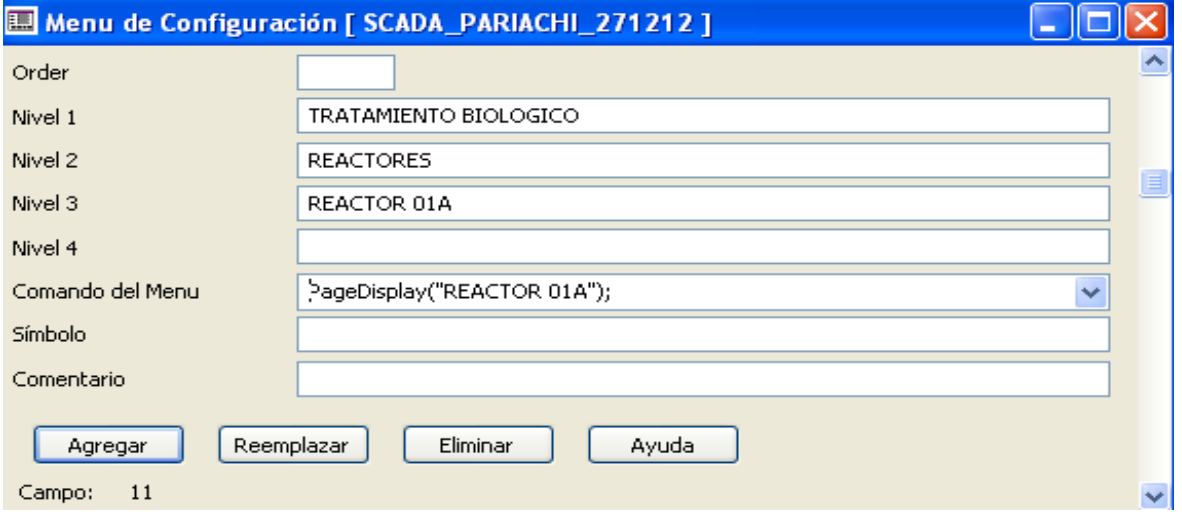

Figura 5.42: Configuración de navegación arquitectura por nivel piramidal
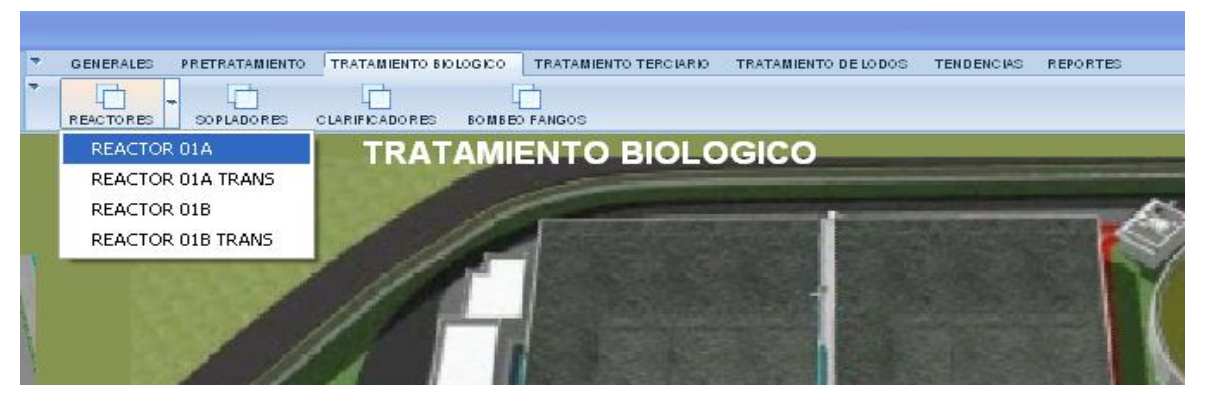

Figura 5.43: Pantallas por nivel piramidal

#### <span id="page-72-0"></span>**5.2.3 Configuración de puertos**

Para comenzar a enlazar los objetos y animaciones con los *tags*, esto debe programarse; así se muestra en las figuras 5.44 y 5.45. Se configuran tanto las tarjetas como los puertos físicos conectados al servidor SCADA. Se debe ir a >>>editor de proyectos >>>comunicaciones >>>puertos.

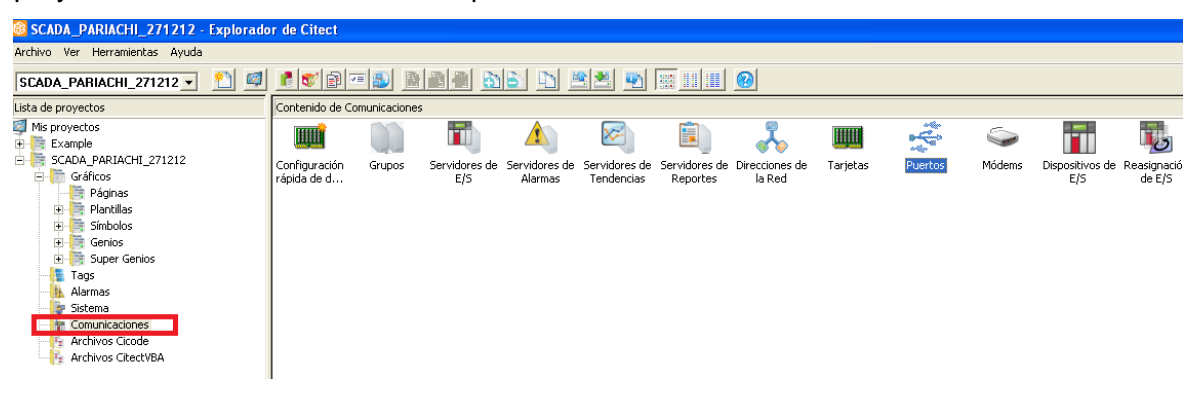

Figura 5.44: Explorador Citect - puertos

<span id="page-72-1"></span>Ahora que se tienen dos tarjetas de red Ethernet en los servidores por fines de liberación de data, se configuran cuatro puertos 502 en la tarjeta 1 y un puerto IP para la tarjeta 2.

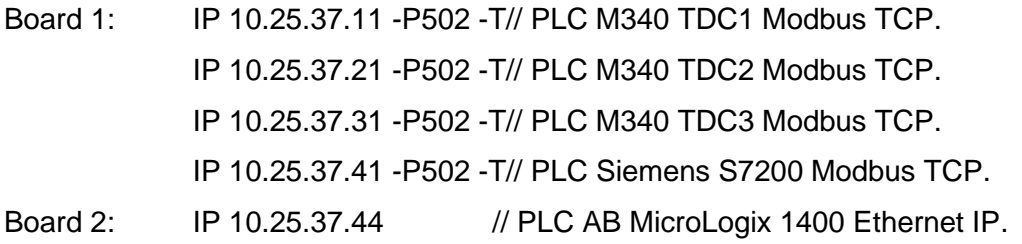

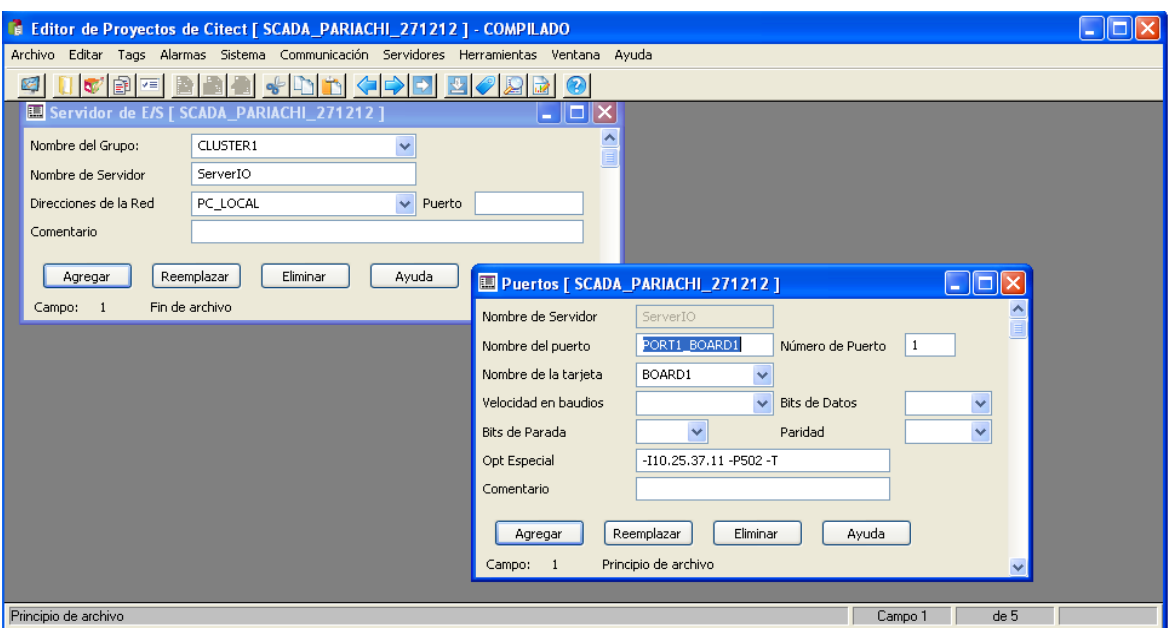

Figura 5.45: Configuración de puertos

### <span id="page-73-0"></span>**5.2.4 Configuración de dispositivos E/S**

La exploración de los dispositivos E/S conectados al servidor SCADA se detalla en la Figura 5.46, donde se asigna el protocolo y el puerto por donde se va realizar la transferencia de datos. Se debe recordar que esta configuración se genera en cada computadora y se almacena en ella, por lo que se debe repetir en cada servidor.

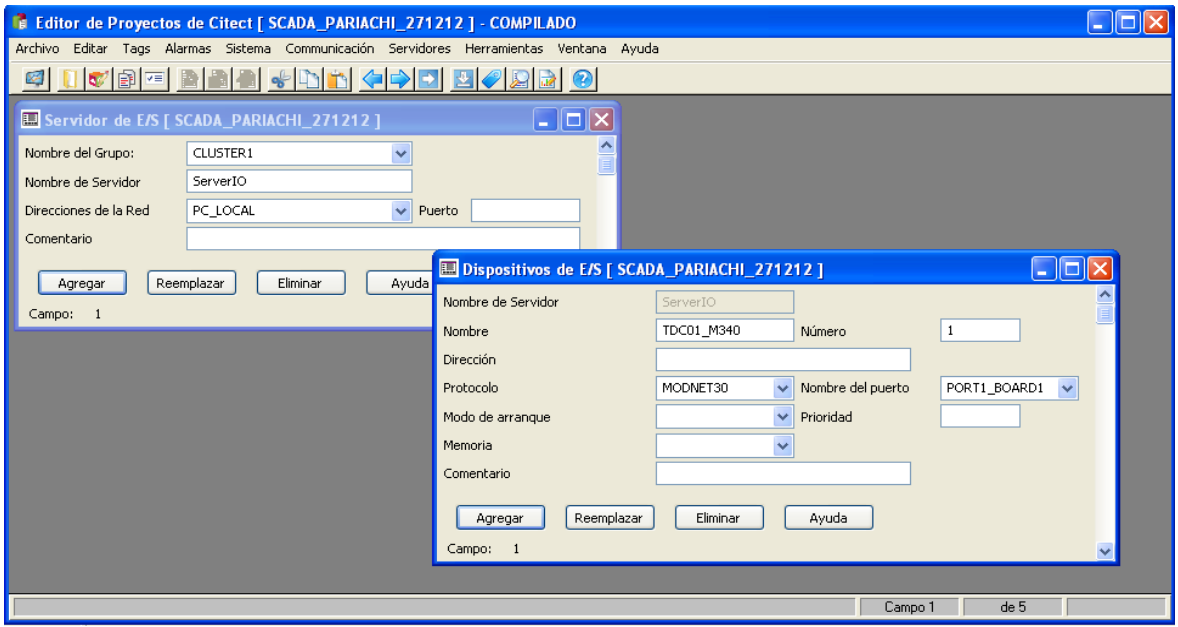

Figura 5.46: Configuración de dispositivos E/S Modbus TCP/IP

<span id="page-73-1"></span>Toda la adquisición de datos se realiza vía Ethernet; sin embargo, se usa el protocolo Modbus TCP/IP. Por ende, solo se apunta a los PLC M340 TCD1, TDC2,TDC3 y Siemens S7200. Para esta configuración se coloca el MODNET30, que es el *driver* usado para Modbus TCP/IP.

El MicroLogix 1400 AB se comunica mediante el protocolo Ethernet IP. Debido a que usa otra tarjeta de red, se debe configurar a través del *driver* ABMLXEIP, que realiza la compatibilidad con Ethernet IP, como se muestra en la Figura 5.47.

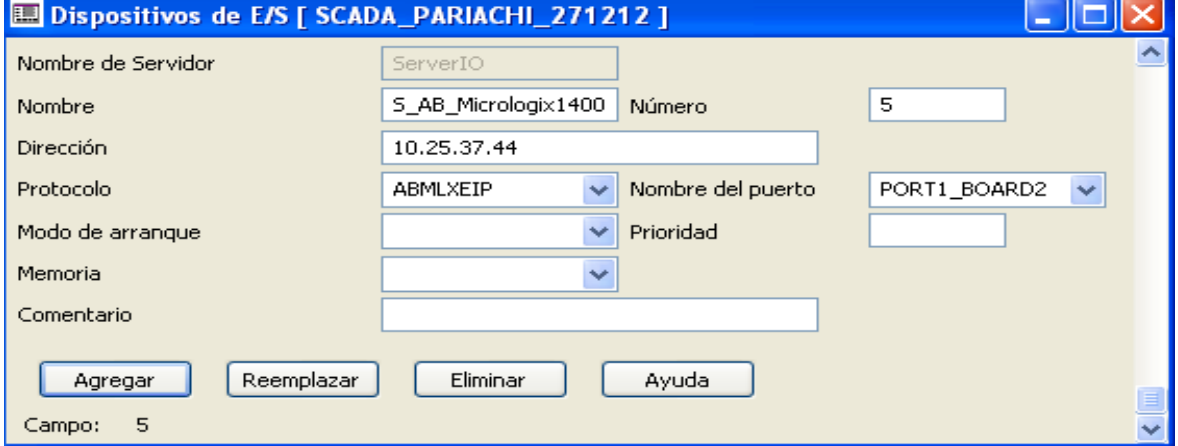

Figura 5.47: Configuración de dispositivos E/S Modbus TCP/IP

#### <span id="page-74-0"></span>**5.2.5 Creación de** *tags*

La creación de los *tags* del sistema SCADA se detalla en la Figura 5.48; estos coinciden con las variables de los PLC clientes en la red.

- Nombre del TAG.
- Dispositivo E/S, donde se encuentra el TAG.
- Registro Modbus TCP/IP %MW.
- Tipo de dato.
- Comentario.

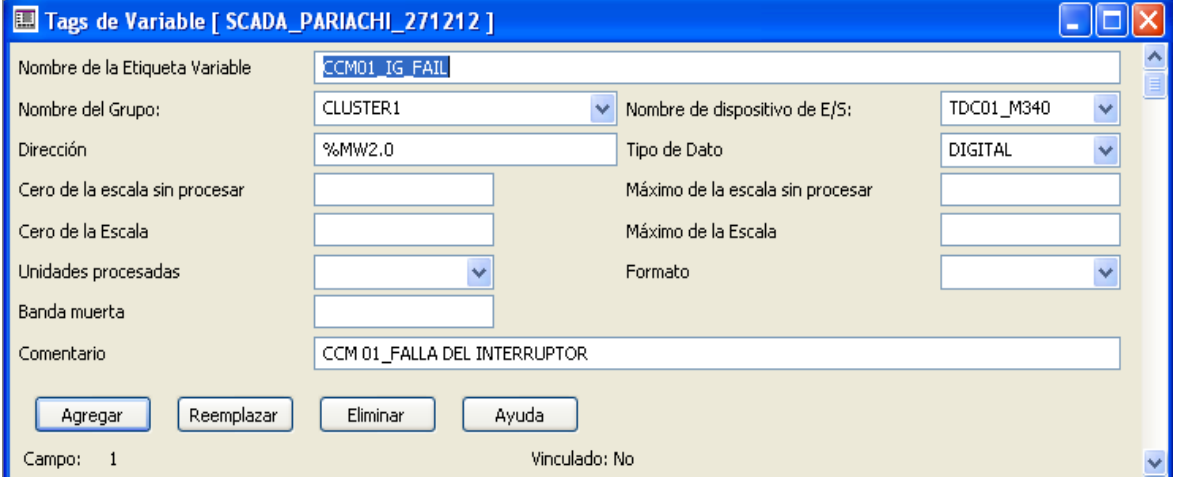

Figura 5.48: Creación de *tags* ejemplo 1

<span id="page-74-1"></span>Estos *tags* llevan la misma nomenclatura y direccionamiento que en los PLC; ello, para tener una correlación y un orden del sistema y, además, para contar con la misma base de datos a todo nivel. Esto se señala en las figuras 5.49 y 5.50.

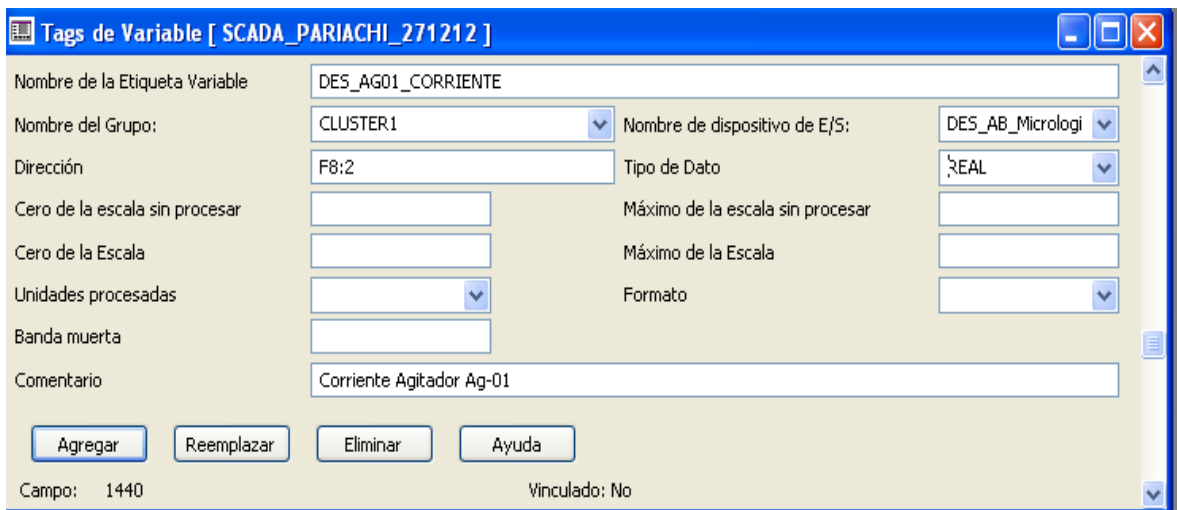

Figura 5.49: Creación de *tags* ejemplo 2

<span id="page-75-0"></span>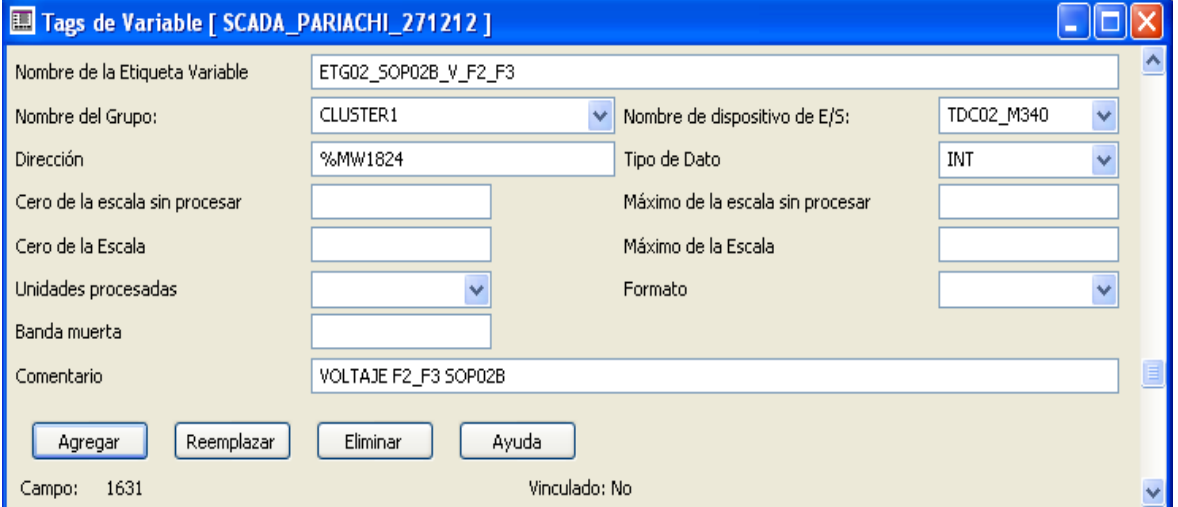

Figura 5.50: Creación de *tags* ejemplo 3

<span id="page-75-1"></span>Las variables locales son creadas internamente dentro del servidor del SCADA para el uso de la animación de pantallas y equipos, como se observa en la Figura 5.51.

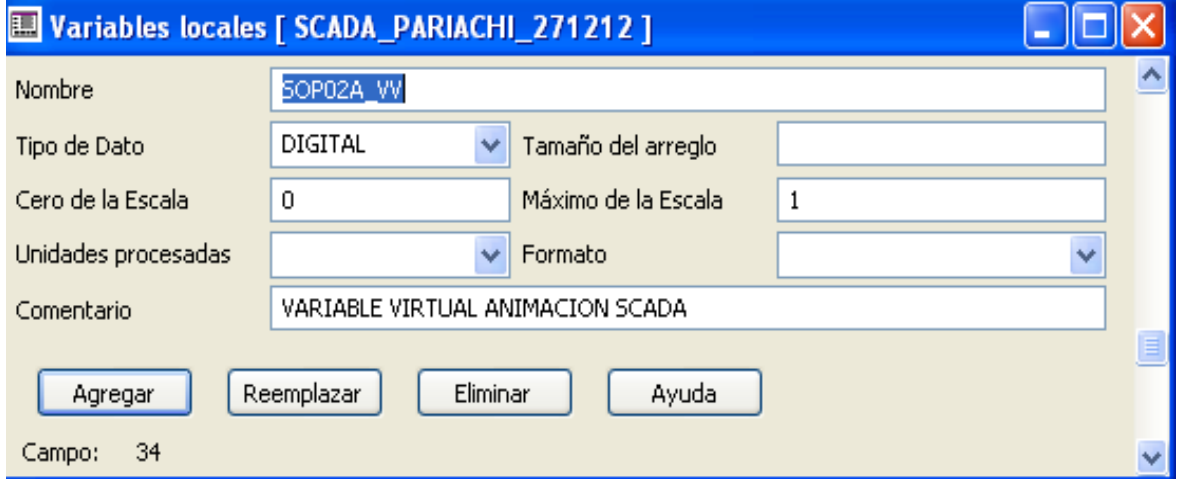

<span id="page-75-2"></span>Figura 5.51: Creación de *tags* locales

Los *tags* de tendencia son creados a partir de los variables; no obstante, son almacenados en el servidor de tendencias del SCADA para su uso. En la Figura 5.52 se detallan los *tags* de tendencias importantes por su mayor tiempo de almacenamiento.

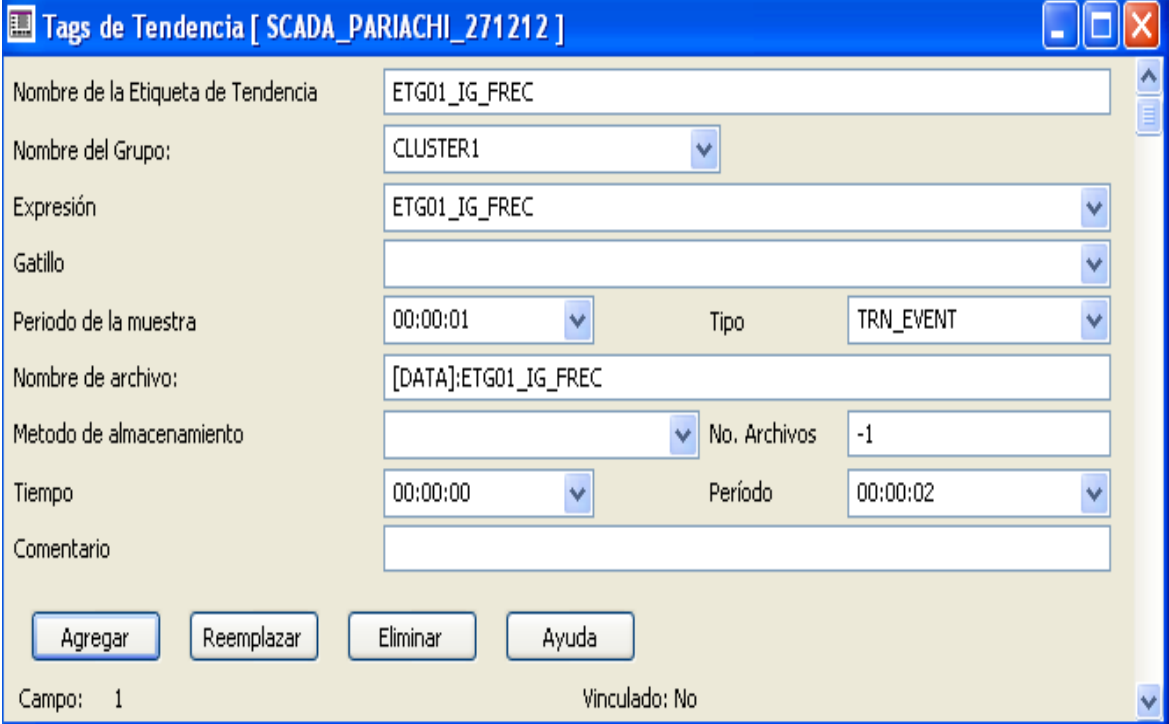

Figura 5.52: Creación de *tags* de tendencias

<span id="page-76-0"></span>También se crean *logs* y *summarys* de alarmas para su respectivo seguimiento, o para las investigaciones de caso de eventos pasados, de ser necesario. Ello se ve en la Figura 5.53.

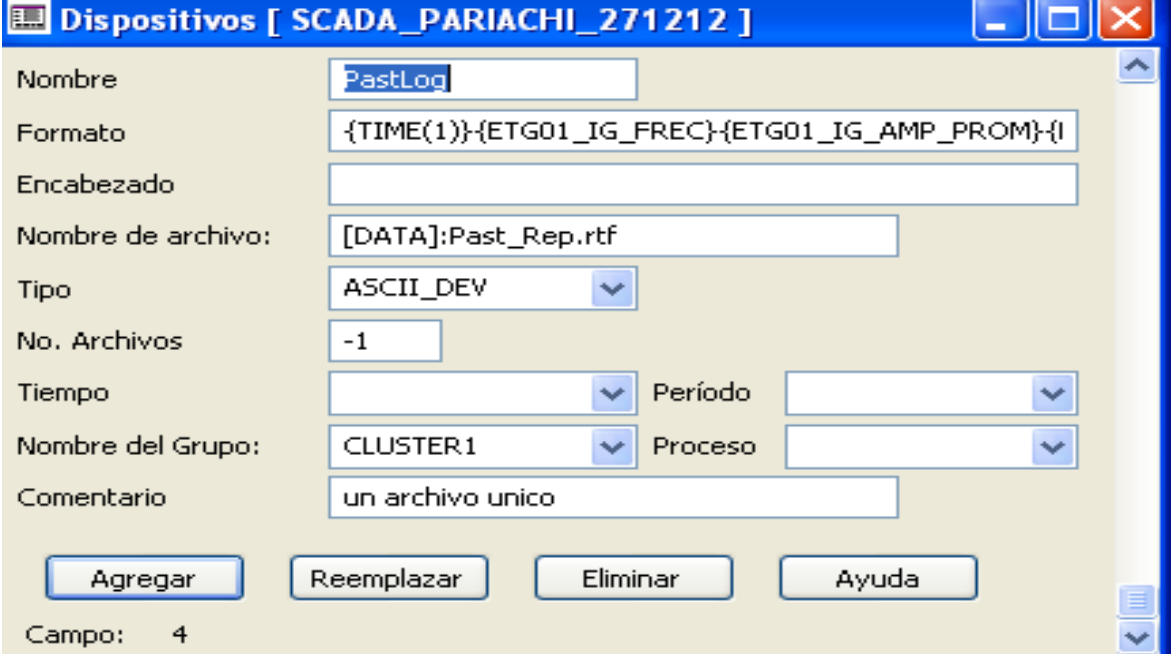

<span id="page-76-1"></span>Figura 5.53: Creación de *tags* de *log* y alarmas

#### **5.2.6 Creación de usuarios**

Con el fin de llevar un registro de las acciones, se crean usuarios con permisos y niveles de jerarquía para gestionar y parametrizar los alcances de uso y configuración del sistema SCADA. Tal configuración se detalla en la Figura 5.54.

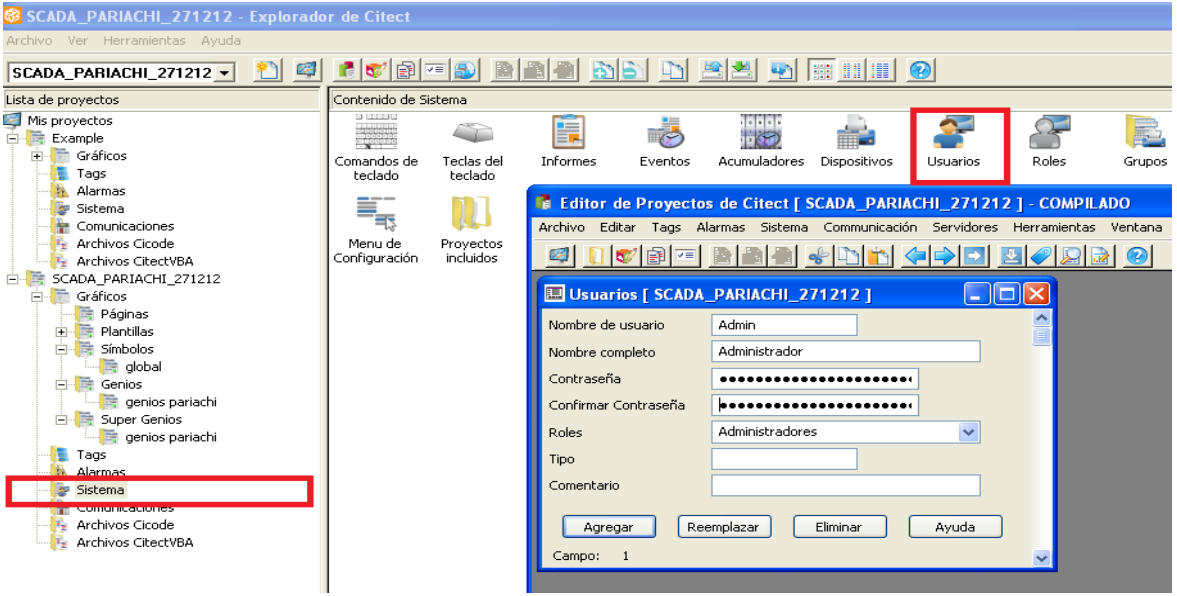

Figura 5.54: Creación de usuarios

## <span id="page-77-0"></span>**5.2.7 Desarrollo de gráficos**

El sistema SCADA se configuró de manera que la navegación, la depuración y el diagnóstico de los equipos en línea sean rápidos y efectivos. Por tal motivo, esto se ayuda con animaciones; por ejemplo, el enlace para la adquisición de datos se enlaza a un *text box* o a un equipo o animación para mostrar el cambio en tiempo real. Ello se muestra en la Figura 5.5.

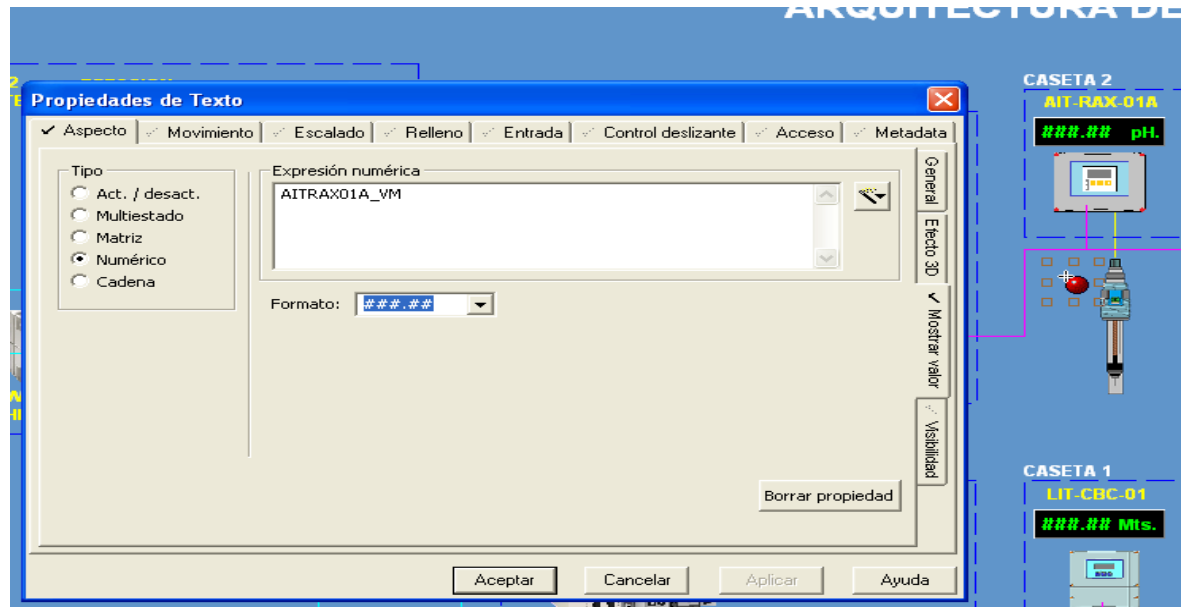

<span id="page-77-1"></span>Figura 5.55: Creación de *text box*

Las animaciones pueden tener un condicional para su activación. En el ejemplo mostrado en la Figura 5.56 se nota que varía de color rojo a verde cuando la variable es 1.

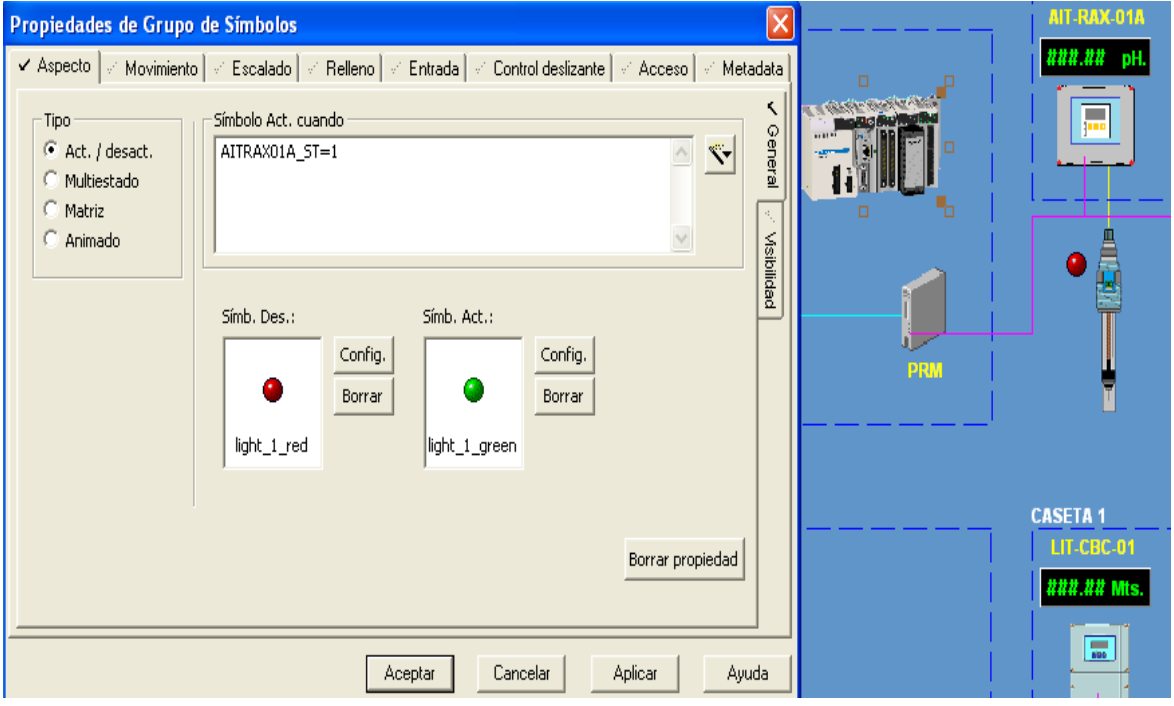

Figura 5.56: Animación de gráficos

<span id="page-78-0"></span>Para hacer la navegación más sencilla, se tienen botones de búsqueda rápida, los cuales se configuraron mediante llamadas por activación de entrada, como se muestra en la Figura 5.57.

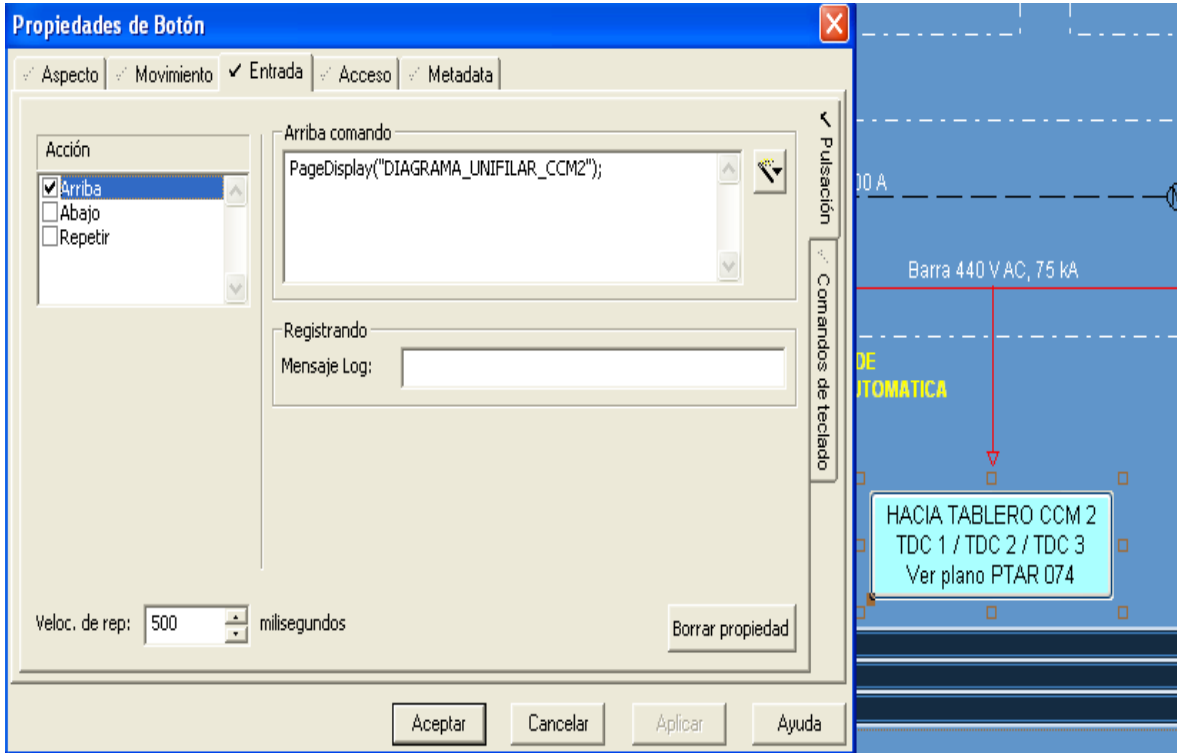

<span id="page-78-1"></span>Figura 5.57: Botones de navegación

Cuando un objeto se repite más de una vez y solo cambian las direcciones asociadas, se pueden crear plantillas *pop up*, llamadas "súper genio". La configuración se detalla en la Figura 5.58.

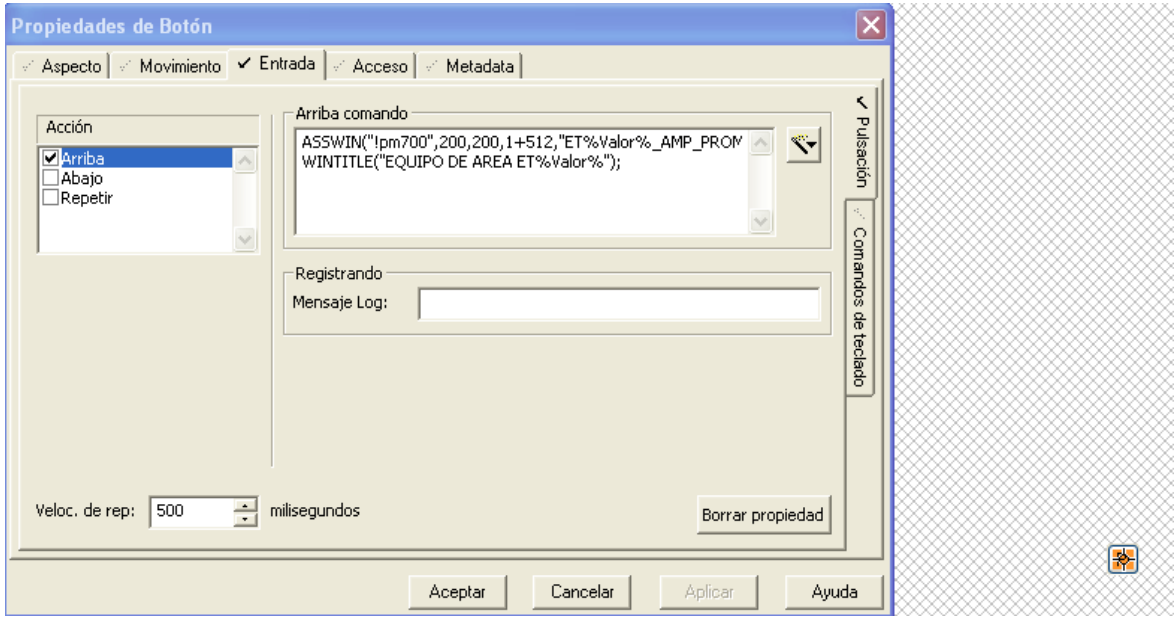

Figura 5.58: Configuración de "súper genio"

<span id="page-79-0"></span>Estas llamadas se convierten en un recurso programable del proyecto que, con una de estas y un arreglo de variables predeterminadas, se obtiene un "genio". Su configuración se detalla en la Figura 5.59

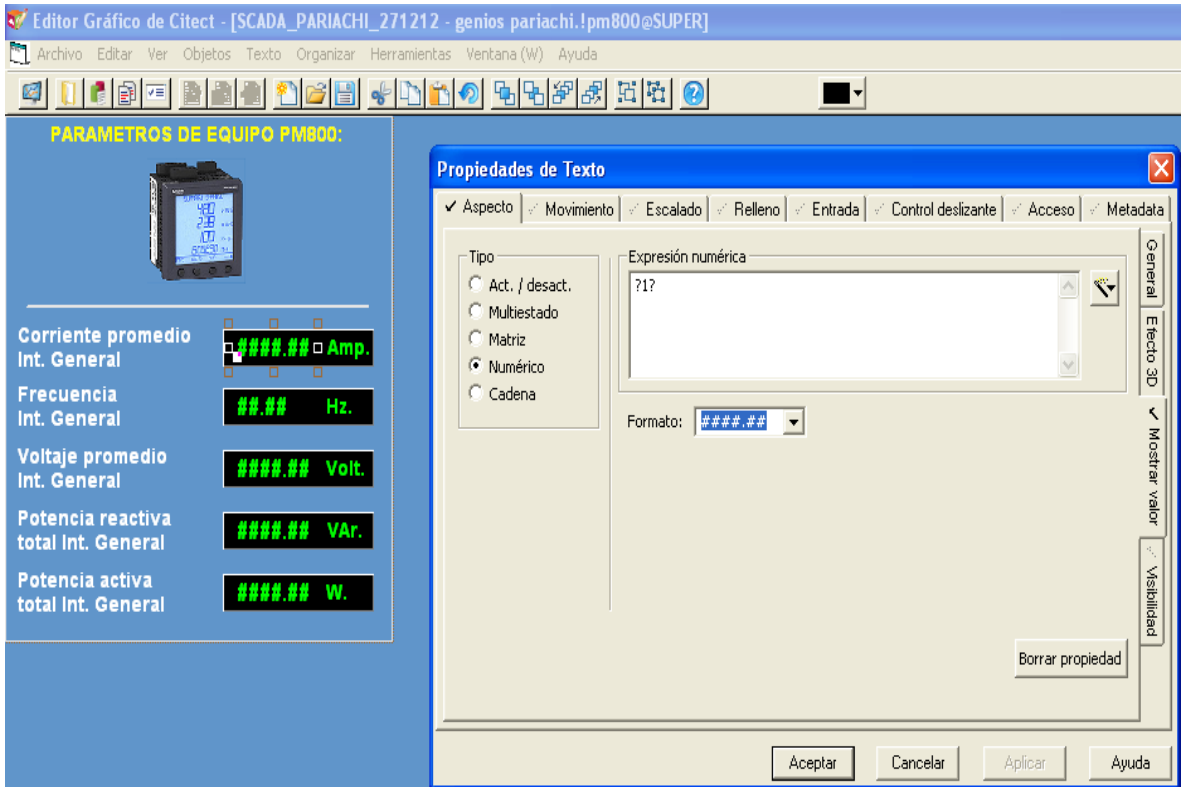

<span id="page-79-1"></span>Figura 5.59: Creación de "genio"

Para enlazar el objeto a un genio solo debe realizarse el siguiente paso, como se explica en la Figura 5.60.

|                                          |                      | $1^{\circ}$ | œ                                                                           | agitator<br>▴<br>augor               | $\triangle$<br>Aceptar<br>E |  |
|------------------------------------------|----------------------|-------------|-----------------------------------------------------------------------------|--------------------------------------|-----------------------------|--|
|                                          | $\boxed{\mathsf{P}}$ |             | $\leftarrow$ $\equiv$                                                       | bottle<br>cicode                     | Cancelar                    |  |
| <b>Resul</b><br>agh                      | ATV71                | bax         | bcm                                                                         | controls<br>faceplat                 | Editar                      |  |
|                                          |                      |             | <b>PASSE FAMILY</b><br><b>CECOPO ENVIRONMENT</b>                            | genios pariachi<br>heatcool          | v<br><b>Nuevo</b><br>$\,>$  |  |
| $\circ$                                  | $\circ$              | $\circ$     | composition to the state.<br><b>CALIFORNIA COMPANY</b><br><b>STATISTICS</b> |                                      |                             |  |
| boton                                    | boton1               | boton2      | botones_1                                                                   | Super Genio:<br>latv71               |                             |  |
| CDA %NUM%<br>-4<br>īf                    | $\mathbf{E}$         |             | 麻                                                                           | $\overline{c}$<br>÷                  |                             |  |
| <b>DOC</b><br>$cda_0$<br>$\sigma$ $\Box$ | com                  | comp        | comp_00                                                                     | <b>E</b><br>$\overline{\phantom{a}}$ | Ayuda                       |  |
| 0 <sub>0</sub>                           |                      |             |                                                                             |                                      |                             |  |
|                                          |                      |             |                                                                             |                                      |                             |  |
|                                          |                      |             |                                                                             |                                      |                             |  |

Figura 5.60: Enlace de objeto con "genio"

<span id="page-80-0"></span>El enlace con la variable se realiza solo al colocar la parte variable del equipo como se detalla en la Figura 5.61. Según la data del proyecto, esta es la asignación de proceso y/o número de equipo.

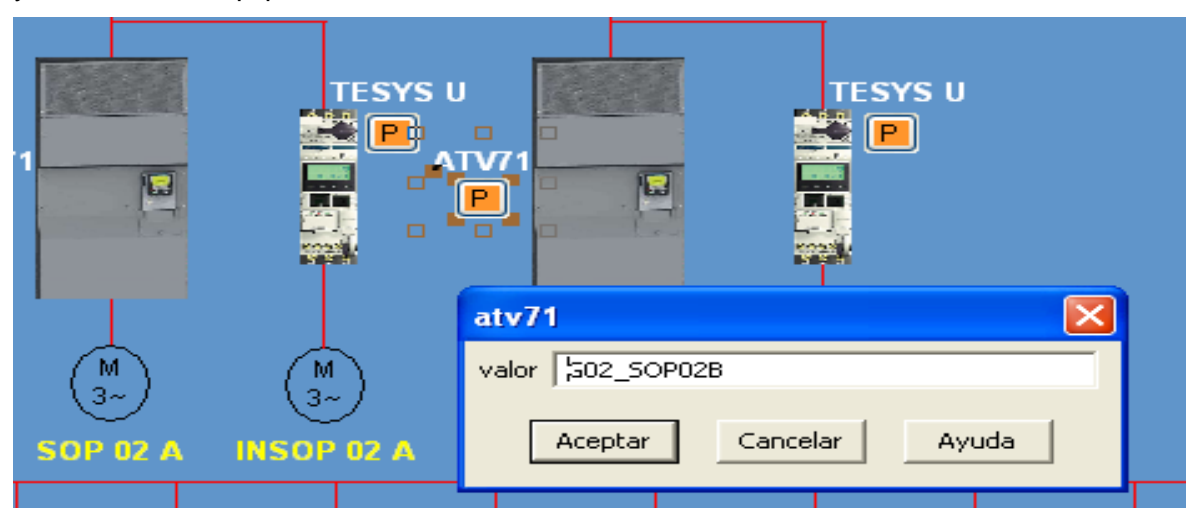

Figura 5.61: Enlace de variable de "genio"

<span id="page-80-1"></span>La llamada que se realiza con un "genio" es un arreglo dinámico; para esta variable sería ETG02\_SOP02B\_AMP, como se muestra en la Figura 5.62.

<span id="page-80-2"></span>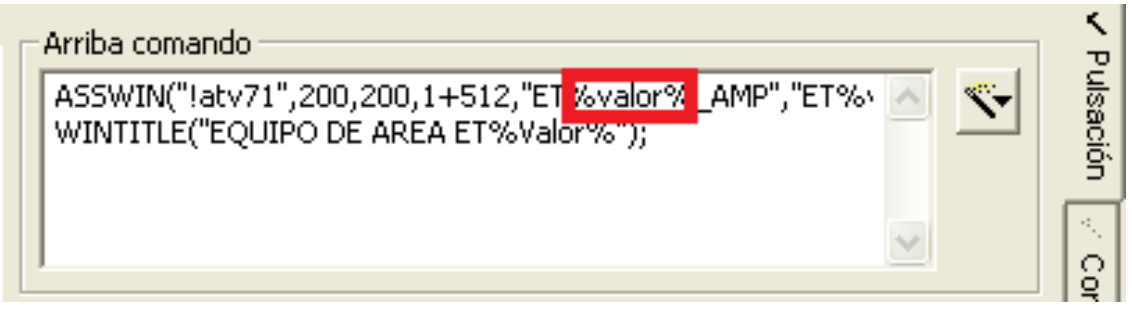

Figura 5.62: Programación de "súper genio" variable

Al tener estructurada toda la programación para los futuros integrantes del área de control de procesos, estos acceden a una base de datos que les permitiría depurar, integrar y desarrollar nuevos sistemas, dado que toda la plataforma integrada es escalable y modular. La importancia de la automatización para el personal de operaciones se relaciona con dos aspectos importantes: el primero, la seguridad, pues al tener todo con mando remoto y monitoreo por sensores no es necesaria la exposición en línea directa con las fuentes de energía, ya sean estas mecánicas, eléctricas, hidráulicas o químicas.

El beneficio operacional obtenido con la programación de los equipos para el área de mantenimiento es que la data del equipamiento se encuentra centralizada y puede ser revisada tanto en tiempo real como en los eventos pasados; ello, al hacer un análisis de las tendencias para encontrar la causa raíz de las fallas, o un análisis predictivo de los modos de falla.

Es importante que las áreas involucradas con los equipos y procesos se integren en la programación, puesto que esta retroalimentación de las variables operativas y de gestión de mantenimiento ayudan a la mejora continua del sistema SCADA y de la sintonía del control de lazos. En este proyecto se trabajó muy de cerca con los ingenieros de proceso de agua y el personal de mantenimiento, a fin de entregar un producto acorde a las necesidades que ellos mismos requerían. Con este sistema, Sedapal obtiene una planta automatizada moderna que beneficia a los habitantes de la zona de Pariachi, La Gloria y anexos con una reducción de costos operacionales, de planilla y con un control de merma.

# **CAPÍTULO VI COSTO DEL PROYECTO**

#### **6.1 Términos y condiciones**

El contrato para la realización del proyecto se realizó entre Schneider Electric Perú como suministrador y especialista encargado de supervisar y verificar la puesta en marcha de los sistemas de control y la automatización de la planta. Asimismo, entre Abengoa y Befesa, como parte del consorcio La Gloria, para la gerencia y dirección del proyecto en su totalidad.

El usuario final, Sedapal, también contrató con el consorcio La Gloria para la ejecución y puesta en marcha de toda la PTAR, por lo que los costos mostrados en este reporte podrían incrementarse; ello, debido a los costos operativos, administrativos y financieros del consorcio. Así, a partir de los costos, términos y condiciones mostrados, se realizarían los contratos entre Schneider Electric Perú y el consorcio La Gloria. El cronograma de pago a 90 días es el siguiente:

- 15 % de adelante con la orden de compra, con carta fianza de cuatro meses.
- 15 % con la aprobación de planos del usuario final (Sedapal consorcio La Gloria).
- 70 % con la aprobación de los suministros entregados en los almacenes del cliente.

Los términos logísticos que se pactaron contemplan la entrega del equipamiento DDP Lima a los almacenes del cliente, según INCOTERMS 2000. Por otro lado, Schneider Electric Perú S.A. garantiza el suministro de equipamientos y/o la ejecución de obra contra cualquier defecto en su construcción o en su funcionamiento debido al diseño, los materiales y/o la mano de obra defectuosos por un periodo de 18 meses. En la oferta comercial se exceptúan todos los equipos o servicios no mencionados; no son incluidos los siguientes:

- Cables/conexiones y/o conectores metálicos/terminales de cables.
- Repetición de los ensayos de rutina en campo.
- Ensayos de tipo y especiales preparación de la obra civil y/o electromecánica.
- Anclaje y montaje del equipamiento ofrecido.
- Estudio de selectividad y/o coordinación de protecciones de la red.

• Fuentes auxiliares, cargador rectificador/bco. de baterías para los equipos de control, protección, medición, calefacción, iluminación, etc.

#### **6.2 Costo de** *hardware*

El costo para el suministro del *hardware* consta de cuatro TDC. Se incluye la implementación de la sala de control y el anillo de fibra óptica para el sistema de control. A su vez, el alcance contempla el suministro del tablero general de baja tensión que alimenta a los otros cuatro tableros.

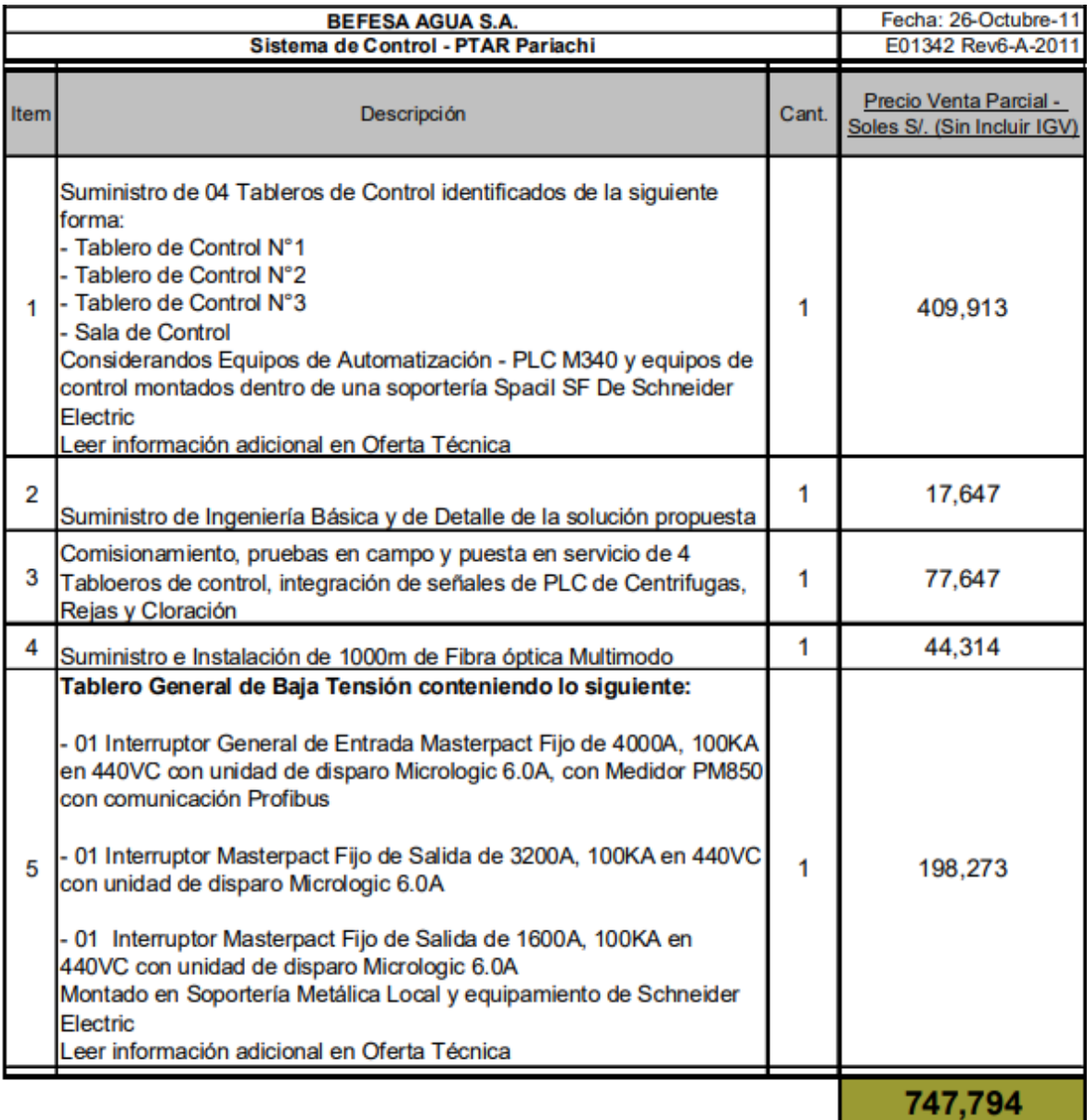

#### Figura 6.1: Cotización del *hardware*

<span id="page-83-0"></span>Para el proyecto se tuvieron costos adicionales por modificaciones y adendas, pero estos fueron parte de un contrato extra realizado y analizado por el área de finanzas, el cual no conlleva a este análisis.

#### **6.3 Costo del** *software*

El alcance para el *software* implementado corresponde tanto a la estación de ingeniería como a la de operación, desde las licencias de Windows hasta los equipos de *software* de comunicación de suiches. No se incluyen programas de ofimática, licencias CAD, entre otros utilitarios.

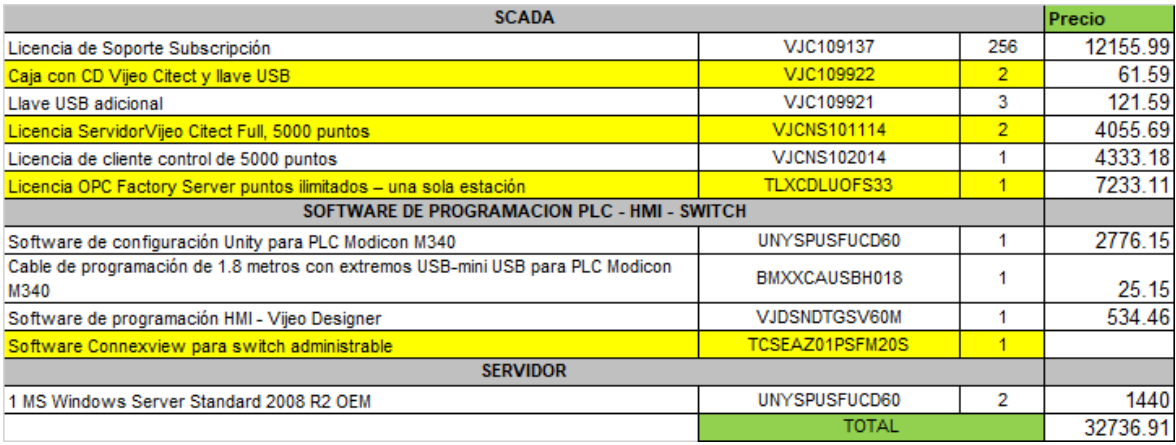

Figura 6.2: Cotización de *software*

#### <span id="page-84-0"></span>**6.4 Costo de la dirección técnica y mano de obra calificada**

La mano de obra fue ejecutada por la empresa Grupo BSC, integradores de Schneider Electric, y la dirección técnica en materia de automatización fue asumida por Schneider Electric Perú a través de sus especialistas locales.

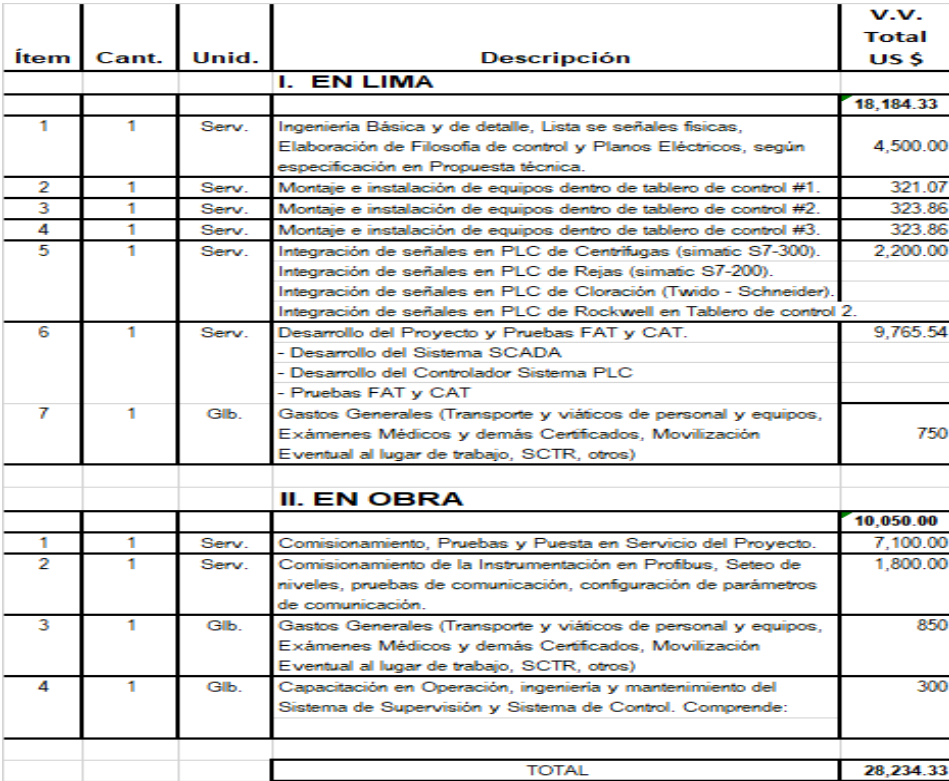

<span id="page-84-1"></span>Figura 6.3: Mano de obra calificada

Como figura en la cotización, el alcance participativo por parte del grupo de trabajo del autor comprendía desde el montaje y la puesta en marcha de los TDC hasta la etapa de comisionamiento, integración y pruebas de equipos propios y terceros del sistema de control de la PTAR Pariachi.

#### **6.5 Resumen de costos**

El proyecto de la PTAR Pariachi tuvo un costo estimado total de USD 44 342 010,81, con tipo de cambio en su año de ejecución de S/. 2,65. Solo para la disciplina de integración del sistema de automatización y control por parte de Schneider Electric se facturó en USD 343 157,65; esto último sin incluir IGV.

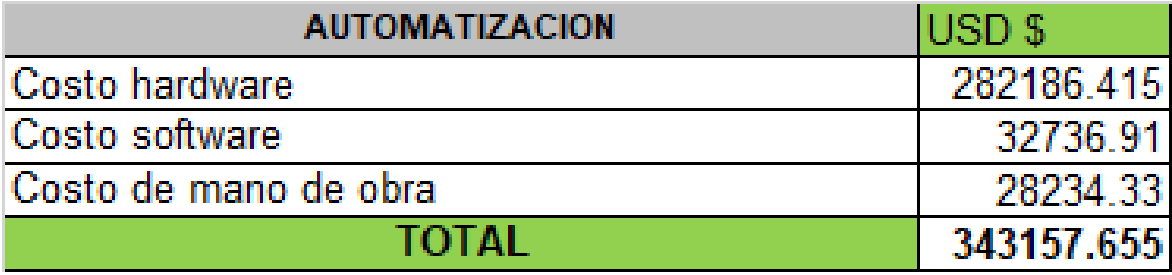

#### Figura 6.4: Resumen costos

<span id="page-85-0"></span>Como se comentó líneas arriba, estos costos son para las órdenes de compra, condiciones iniciales, variaciones y adendas netamente producidas en la puesta en marcha; el comisionamiento es un análisis de otro estudio que no se comprende en este reporte. Igualmente, se debe tomar en cuenta que estos costos son los facturados por Schneider Electric Perú, que podrían incrementarse a causa de la gestión del contratista general del consorcio La Gloria hacia el usuario final, Sedapal.

#### **6.6 Beneficio social**

La ejecución de este proyecto trajo consigo una capacidad de tratamiento directo de aguas para 64 125 habitantes, a través de 9534 conexiones domiciliarias de agua potable y alcantarillado. Estas estaban distribuidas en cuatro esquemas poblacionales y de regadío: sector San Juan, sector Fundo Pariachi, sector La Gloria y sector Horacio Zevallos. Para mayor detalle de las zonas beneficiadas por este proyecto se puede revisar el Anexo C.

## **CONCLUSIONES**

- 1. Este proyecto logró integrar y controlar tanto los sistemas de procesos como el equipamiento para su análisis de mantenimiento desde la sala de control, donde se tiene un *work station* para operación y un *work station* para mantenimiento.
- 2. Se pueden controlar de modo remoto los diferentes procesos de pretratamiento, tratamiento biológico, tratamiento terciario, tratamiento de lodos y cloración.
- 3. Se puede analizar la facturación eléctrica y el consumo de la planta para realizar planteamientos de eficiencia energética, consumo de energía reactiva y mitigación de armónicos de la PTAR Pariachi.
- 4. Con el sistema se pueden analizar las tendencias en tiempo real de los motores, por medio de los PM700, Tesys U y ATV61; esto, para que el equipo de mantenimiento realice un análisis de causa raíz y tiempos de vida media.
- 5. Debido a los históricos de fallas que se puedan almacenar, se puede realizar un plan de mantenimiento preventivo y predictivo a mediano plazo, a través del análisis de modo de falla, los tiempos de uso y la frecuencia de cambio.

## **RECOMENDACIONES**

- 1. Se recomienda la implementación de acceso remoto tanto para el mantenimiento como para la operación; estos sistemas hoy día son enlazados a la red global vía app o *webpage*, lo que permite el acceso y el análisis en tiempo real para todo el personal autorizado desde su celular o su casa.
- 2. Actualizar los *softwares* de la plataforma Schneider Electric permitiría una integración más trasparente no solo para la comunicación servidor/cliente y maestro/esclavo, sino para el diagnóstico y la depuración por parte del personal de control de procesos y mantenimiento.
- 3. Se recomienda la implementación de un sistema de control experto con lógica difusa para el control de los reactores biológicos, puesto que el proceso necesita mejorar su eficiencia; ello, debido a su alta complejidad y su alto costo operativo.
- 4. Se recomienda implementar una pantalla de Key Performance Indicator (KPI) para llevar un seguimiento de la eficiencia del equipo operativo de la PTAR Pariachi.

## **ANEXO A ÍNDICE DE FIGURAS**

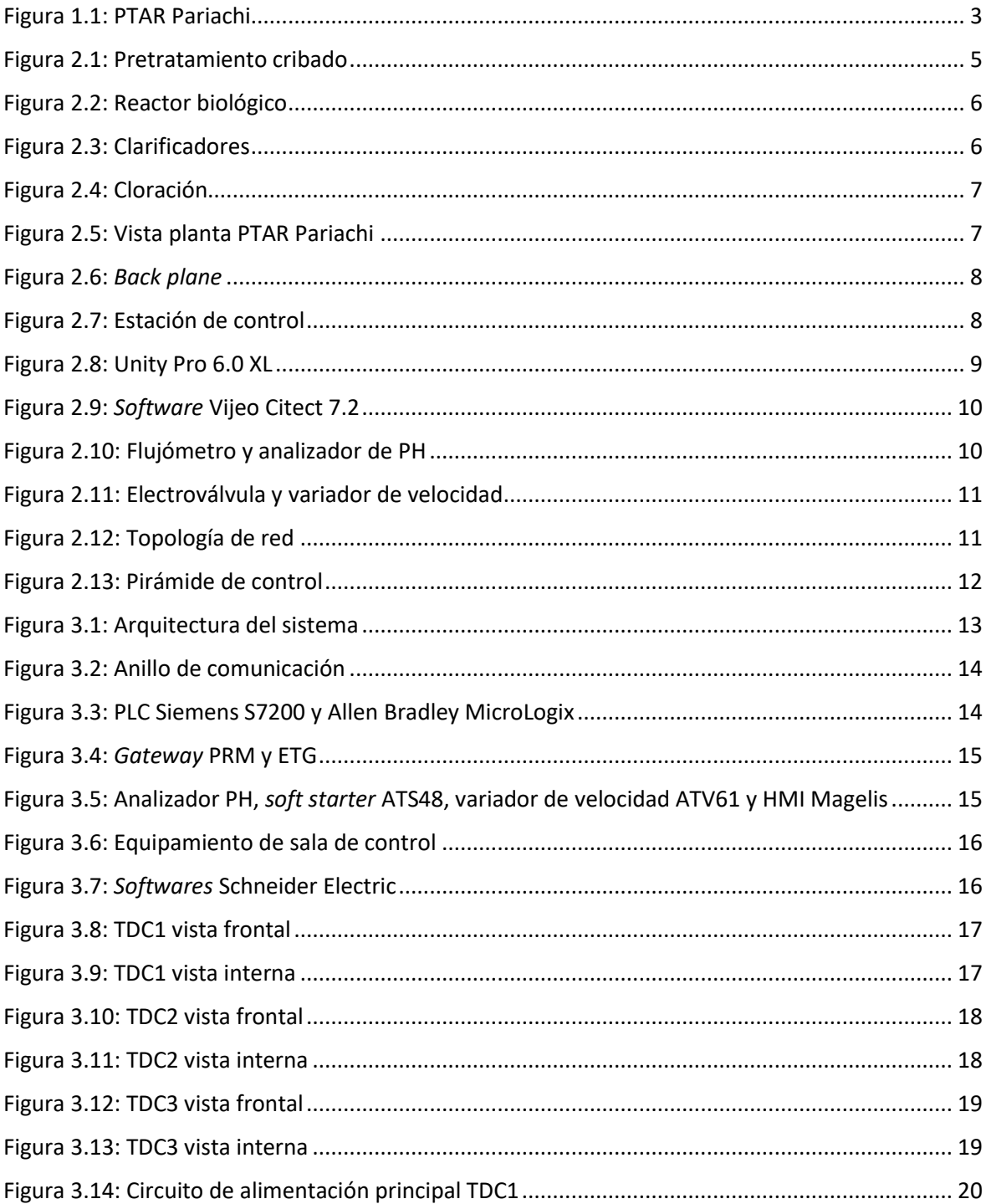

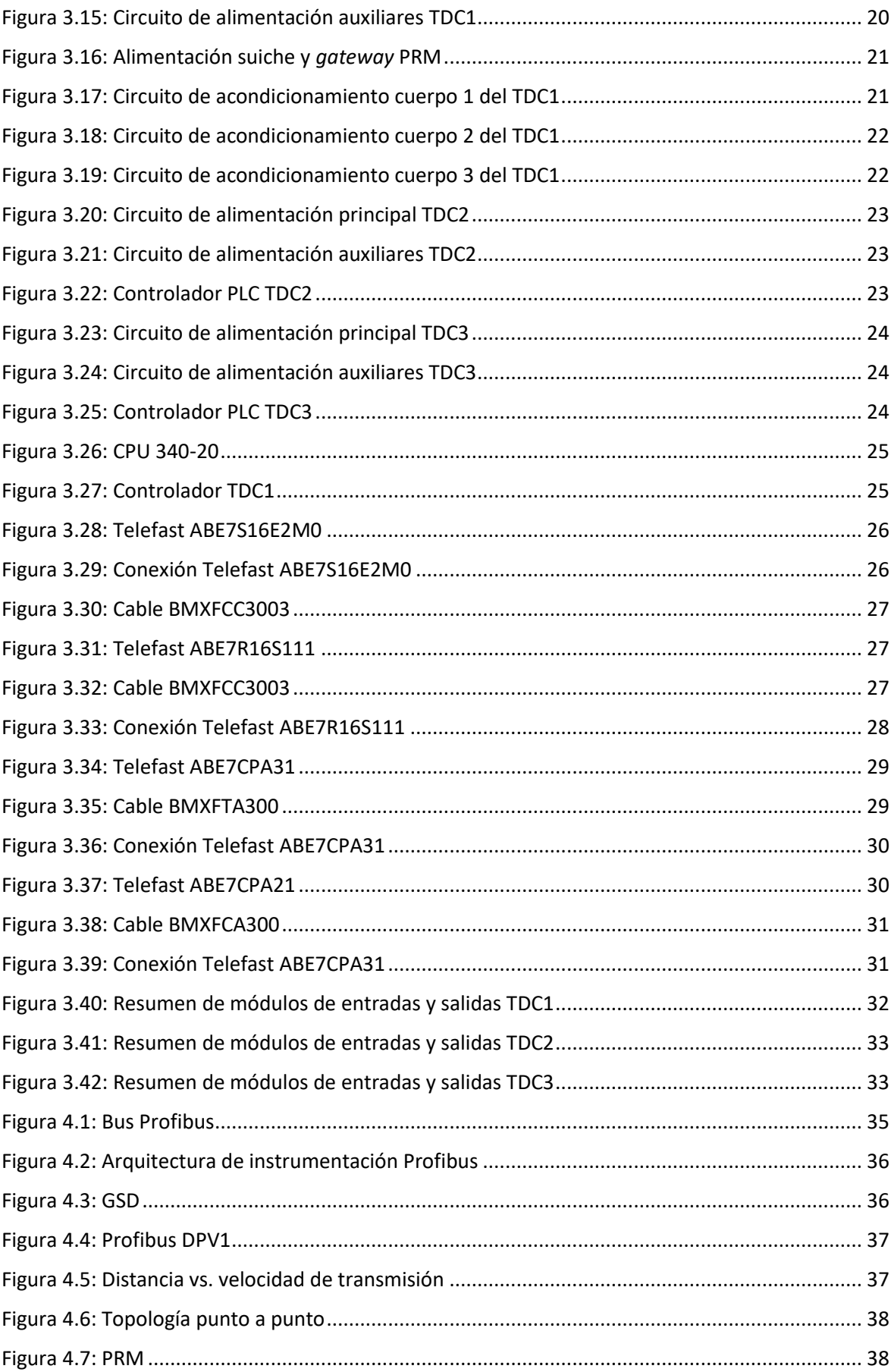

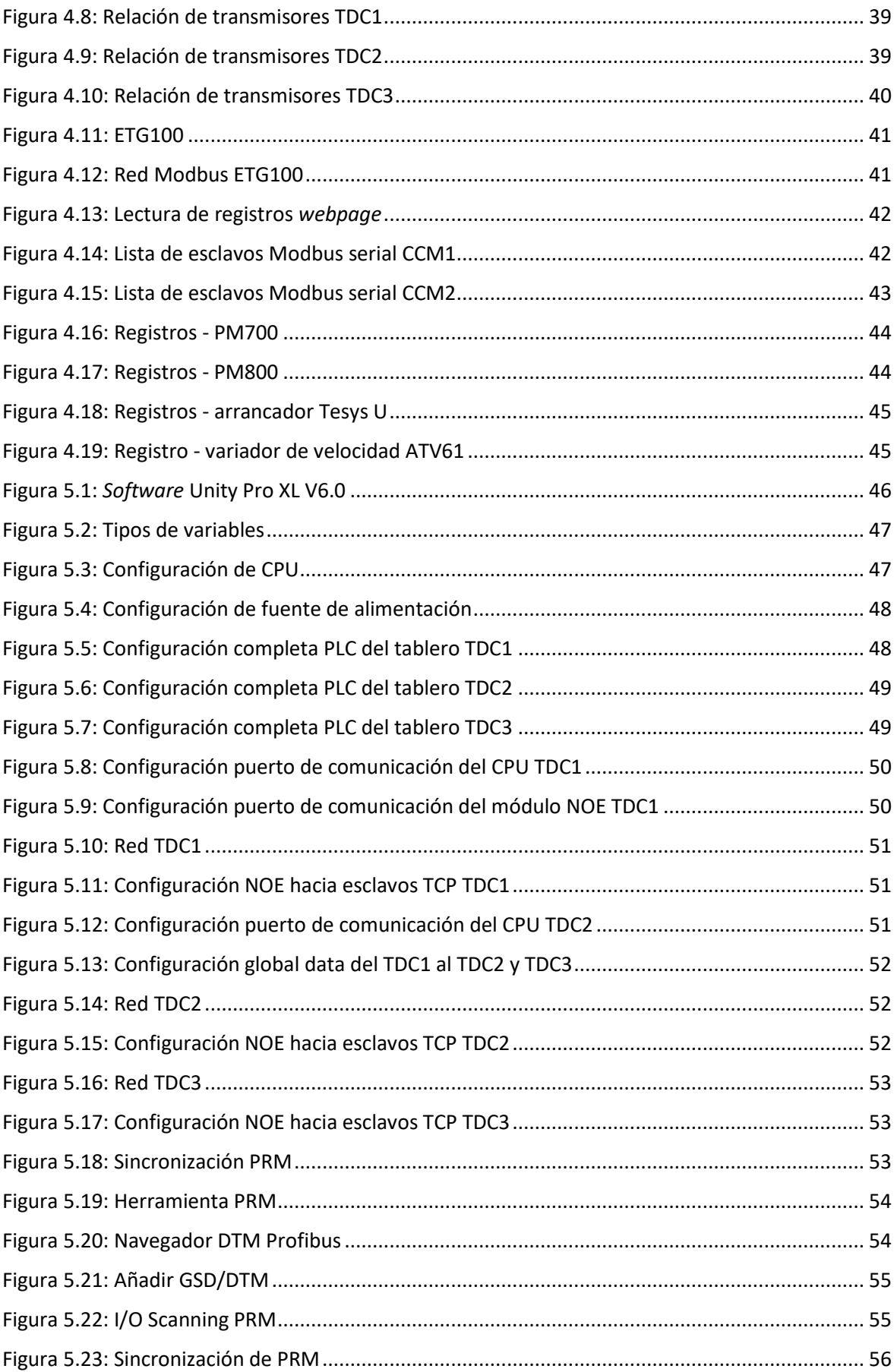

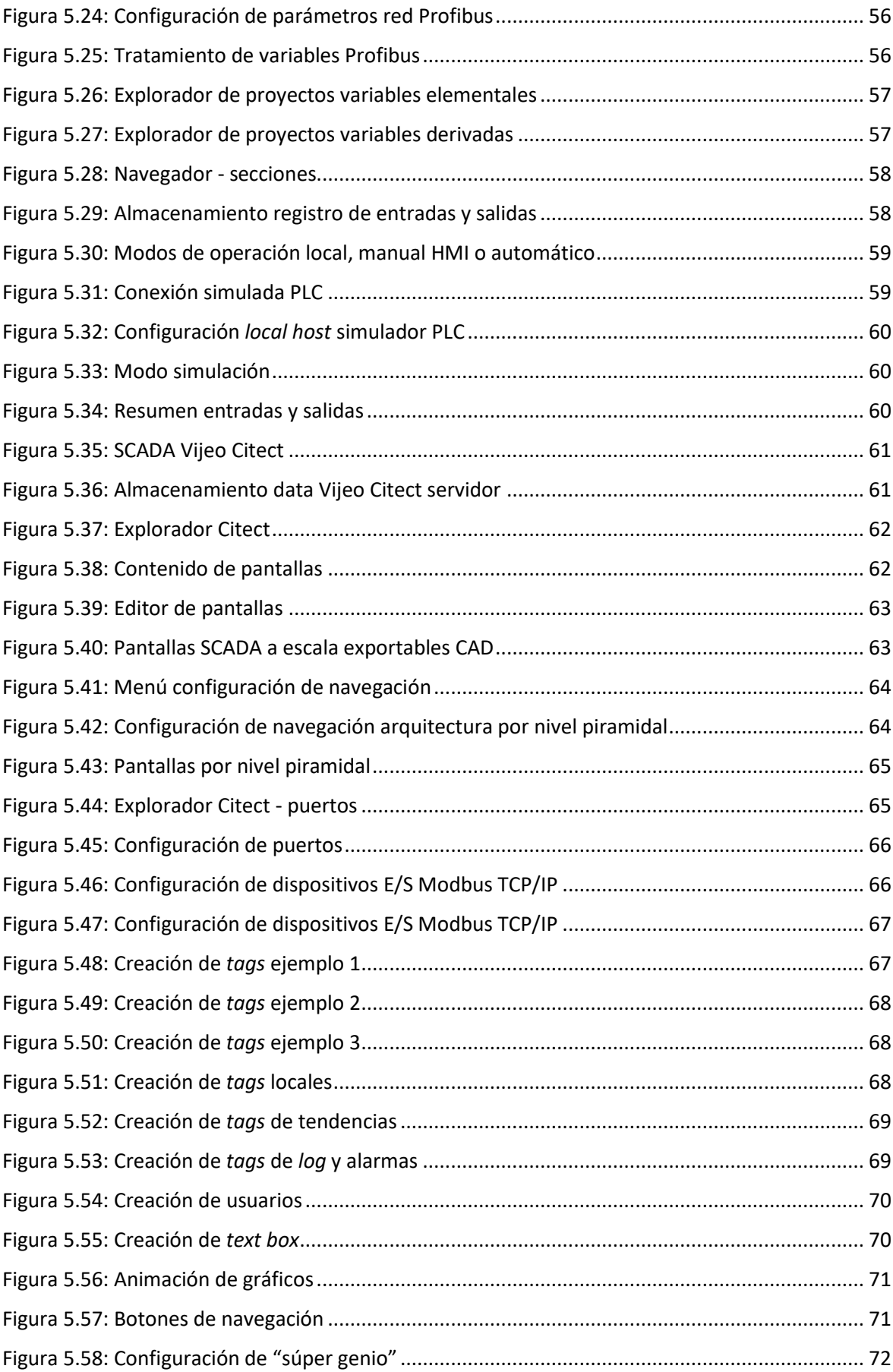

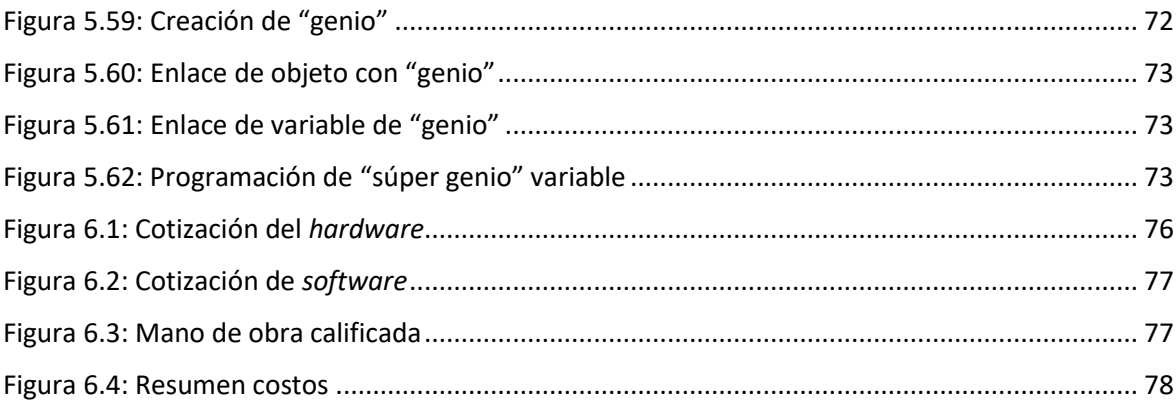

## **ANEXO B METRADO**

#### **METRADO TDC1**

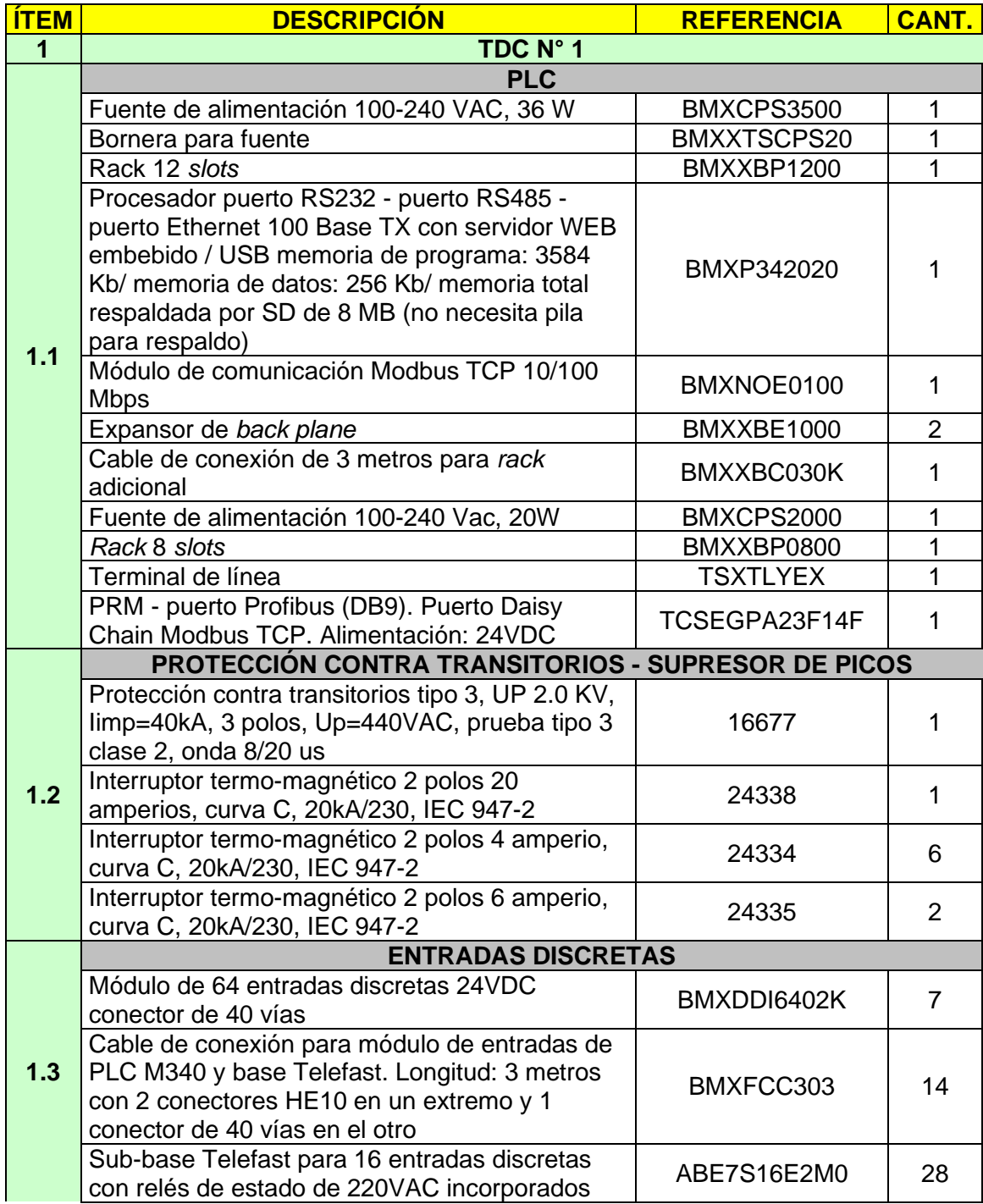

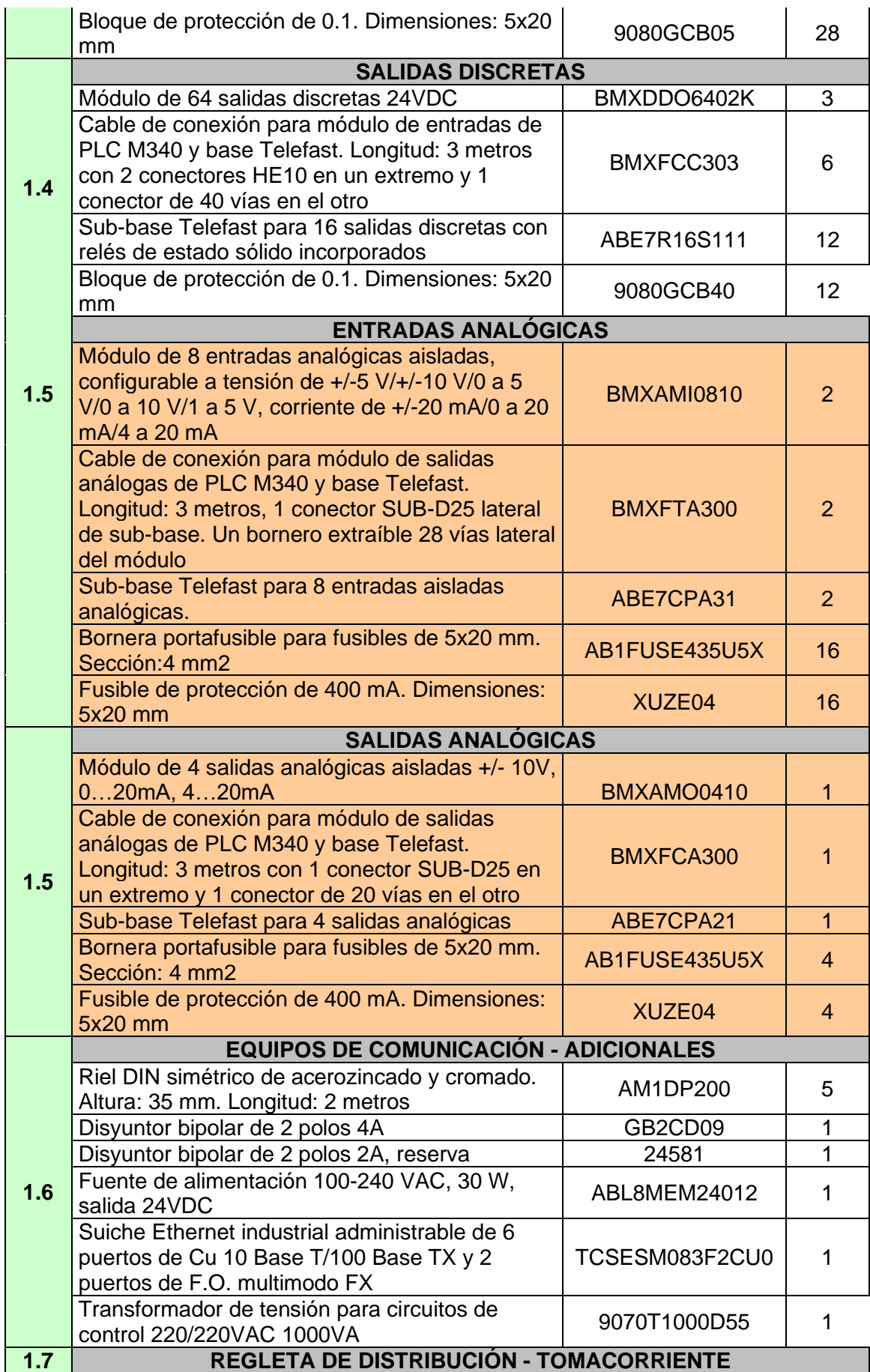

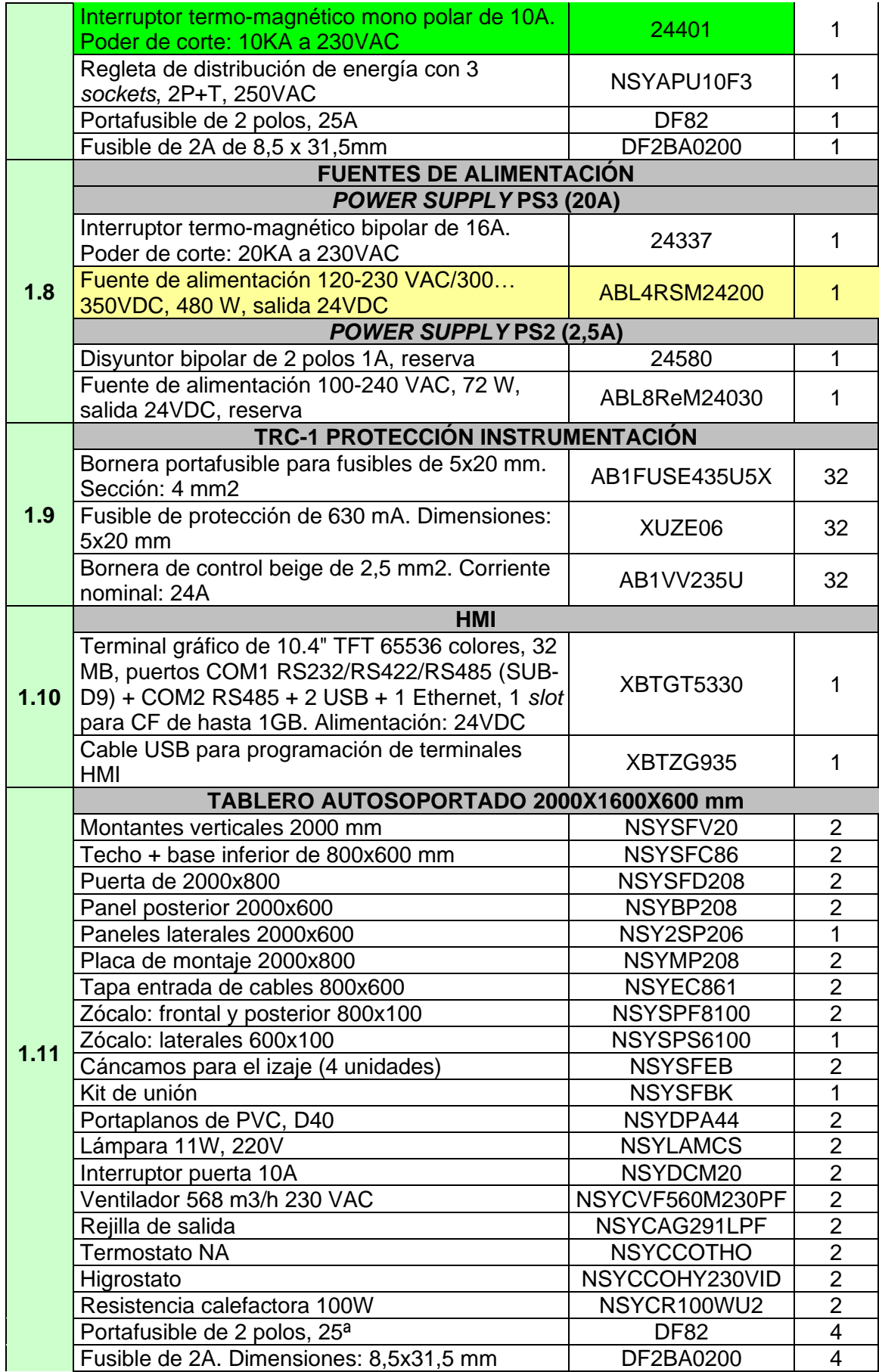

### **METRADO TDC2**

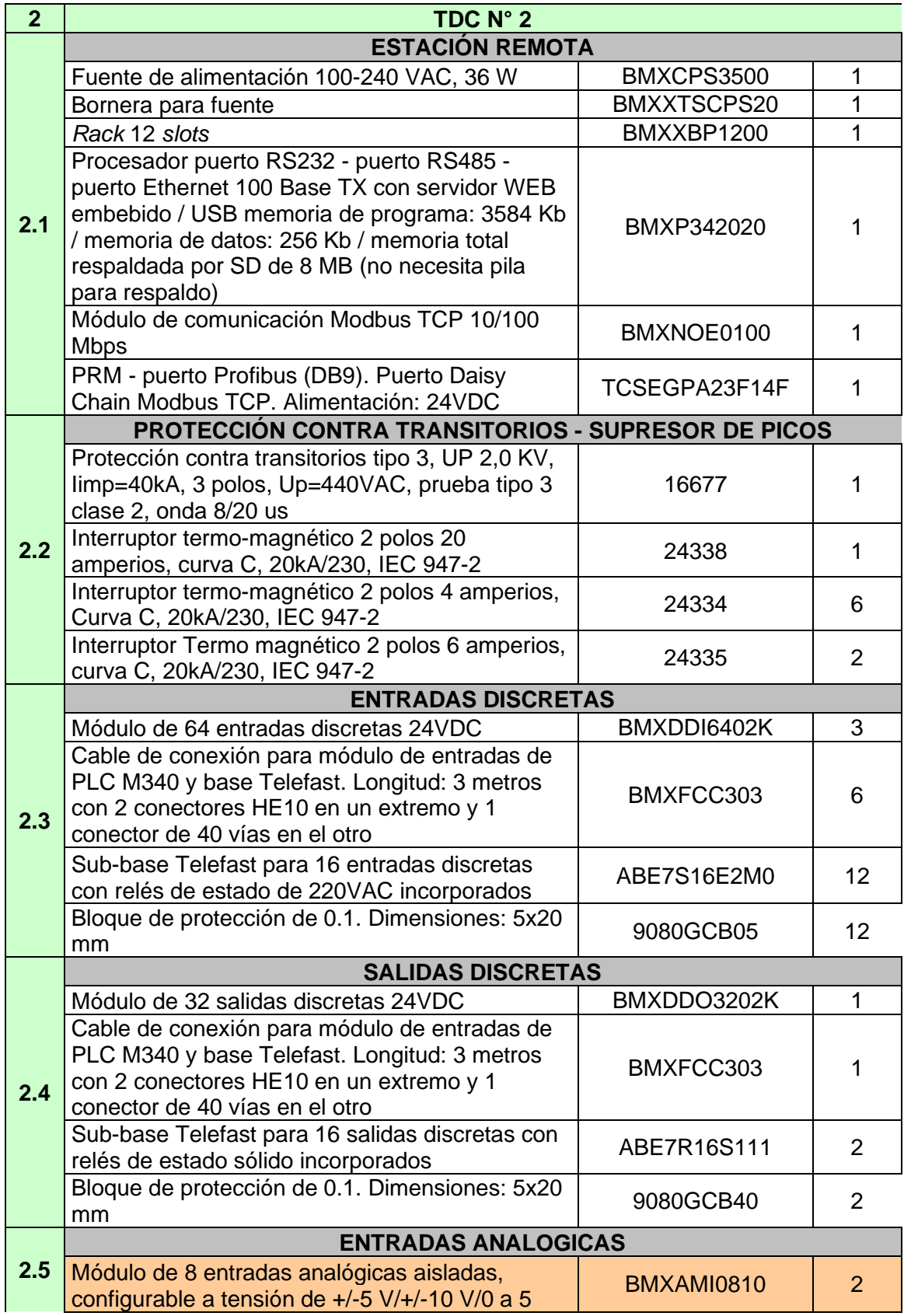

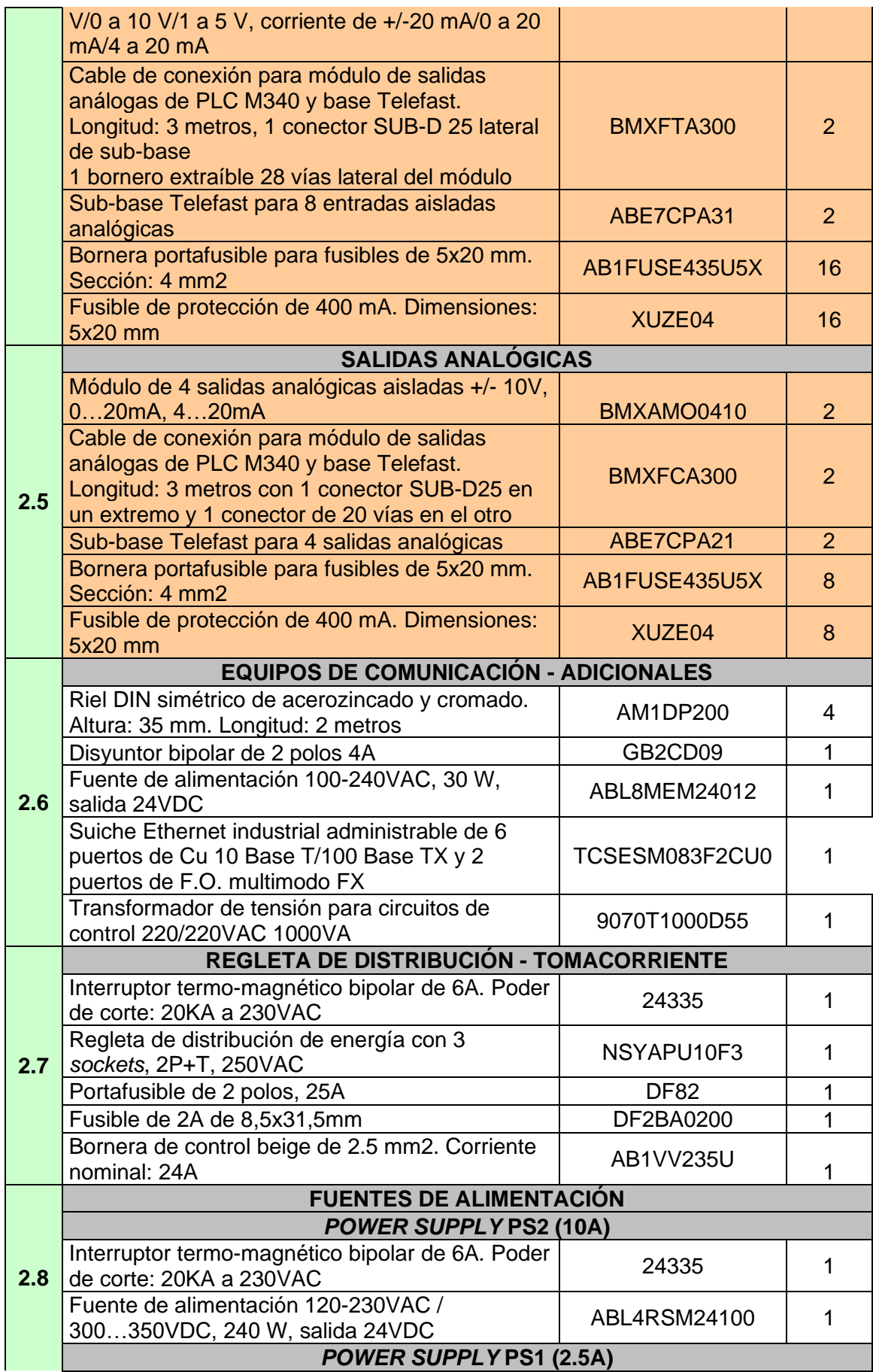

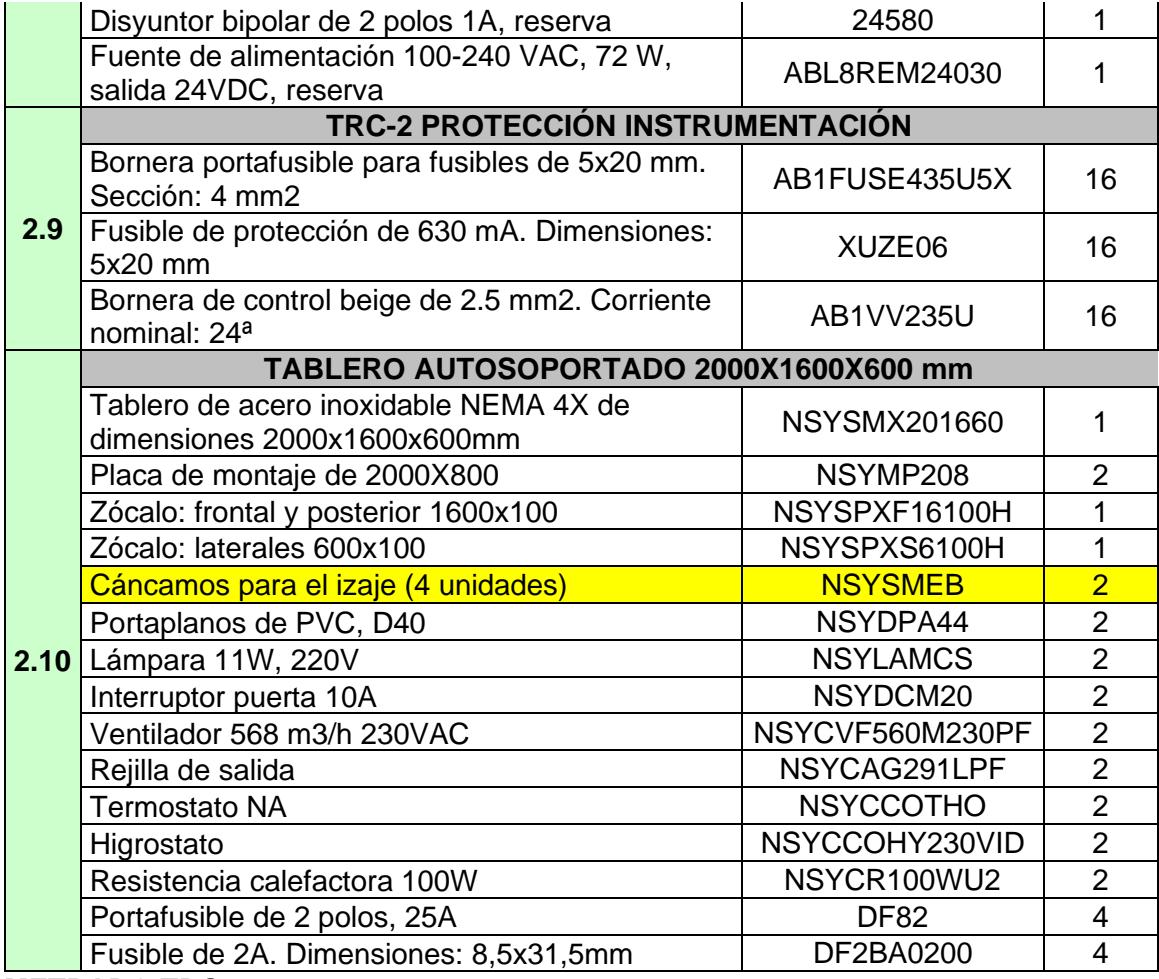

#### **METRADO TDC3**

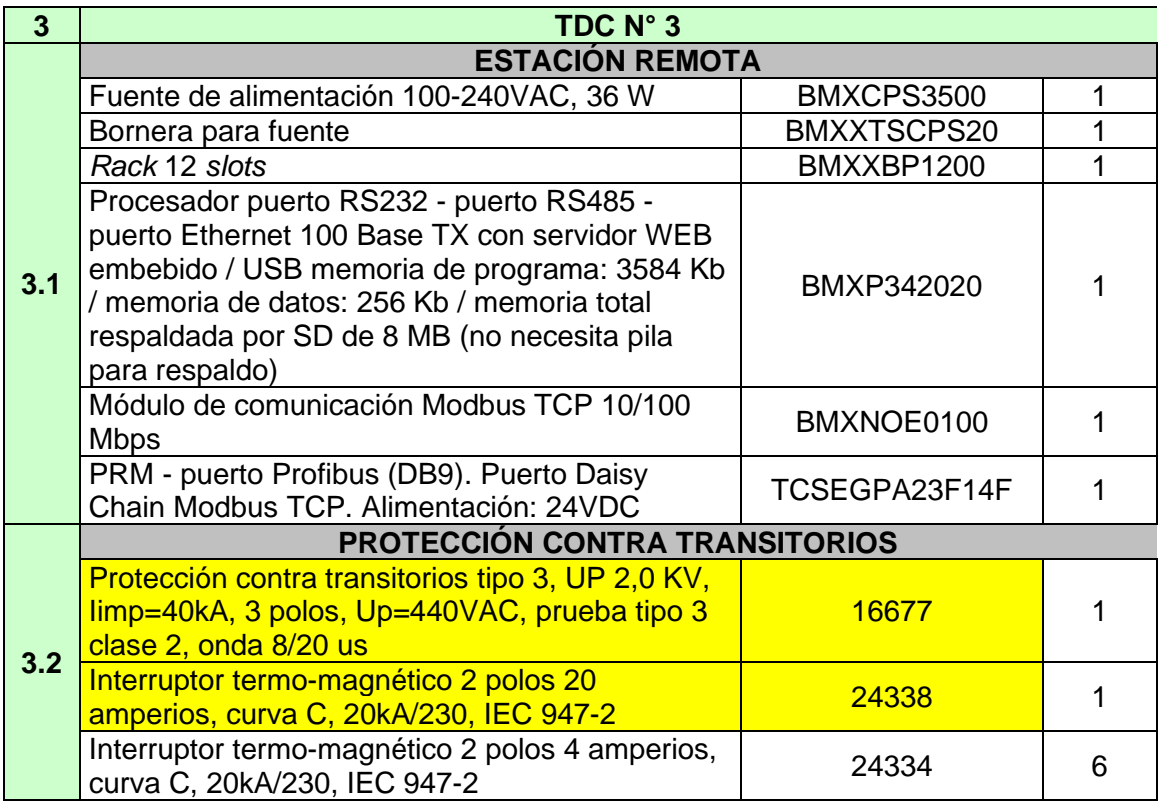

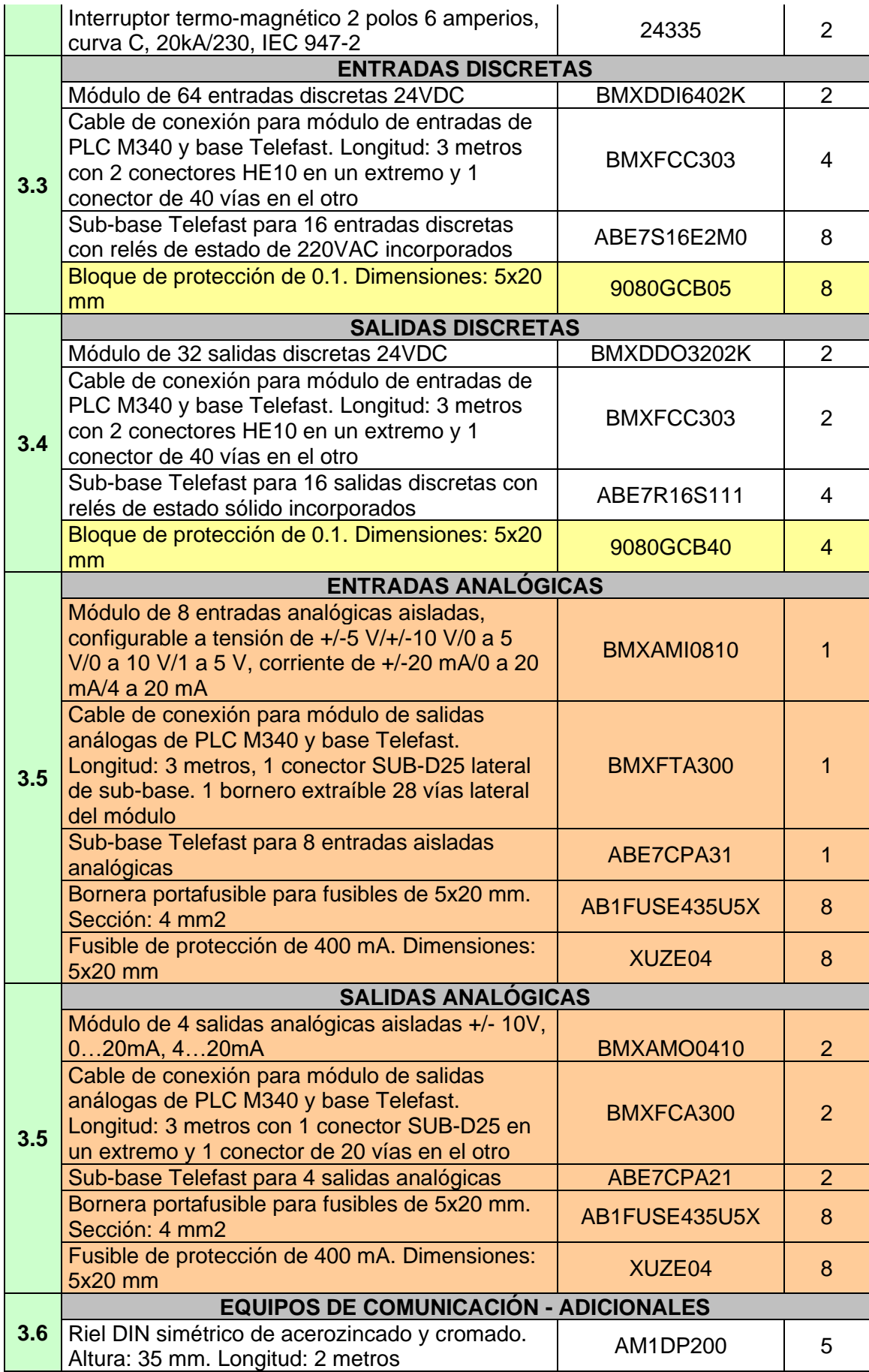

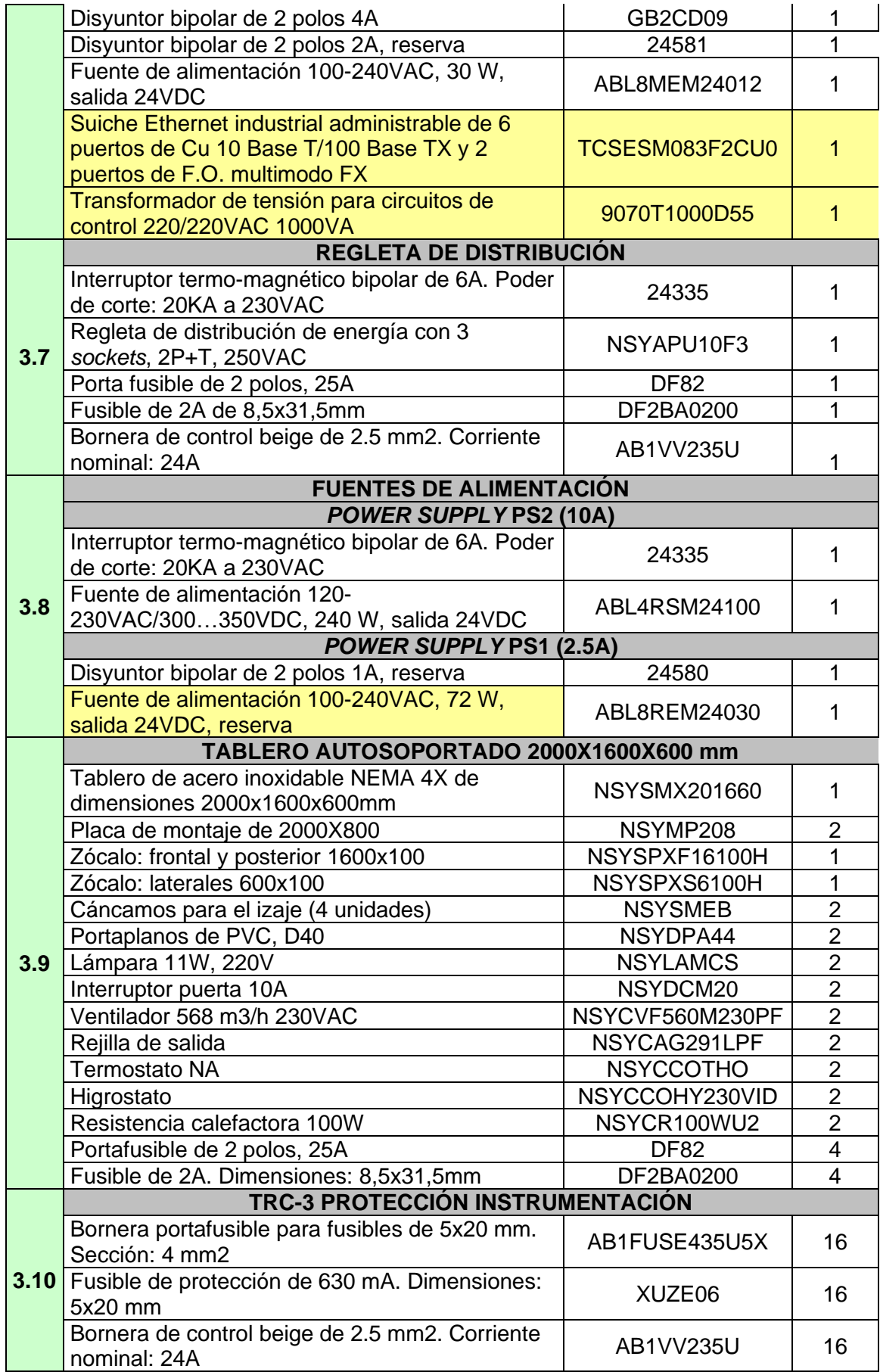

## **SALA DE CONTROL**

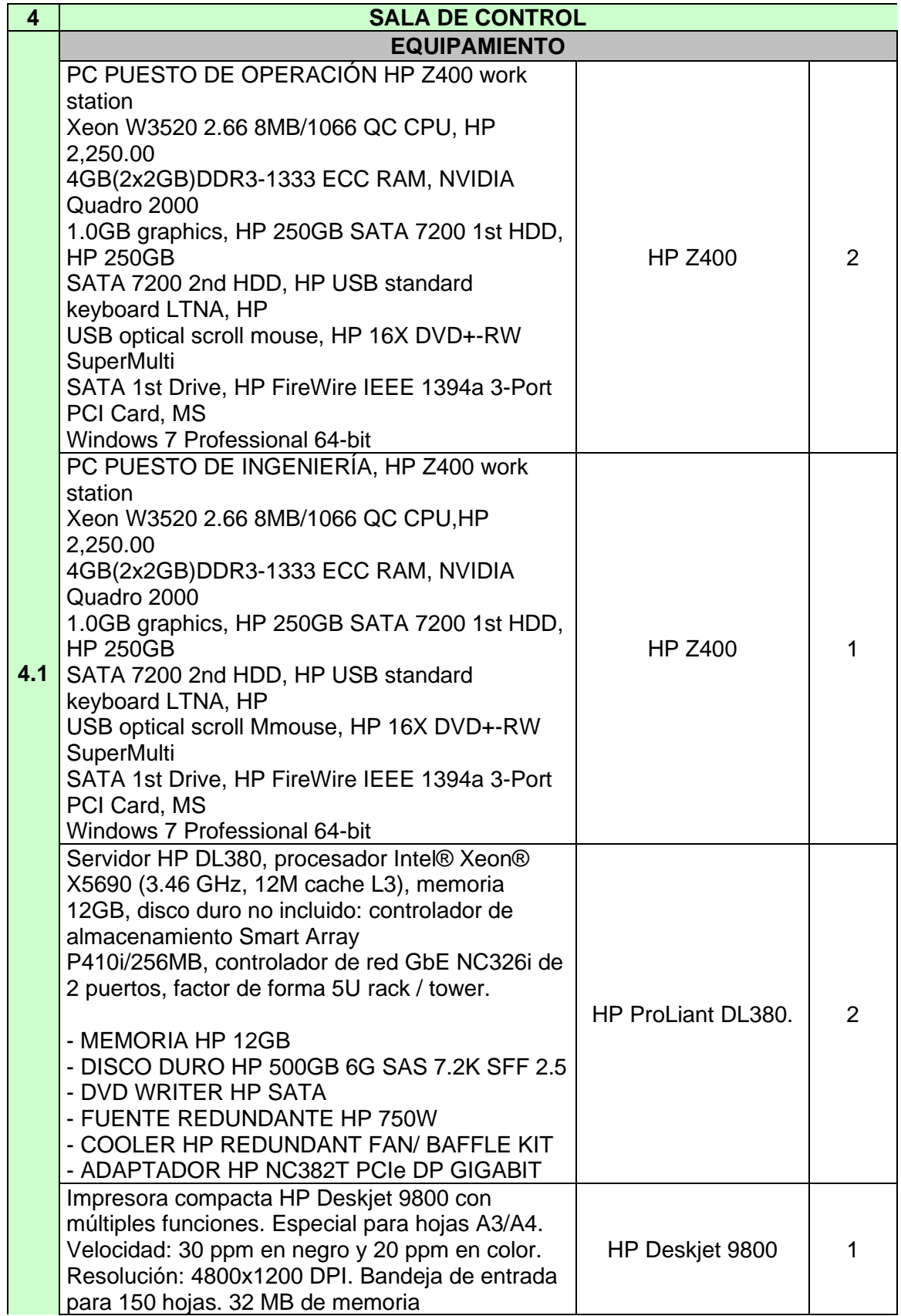

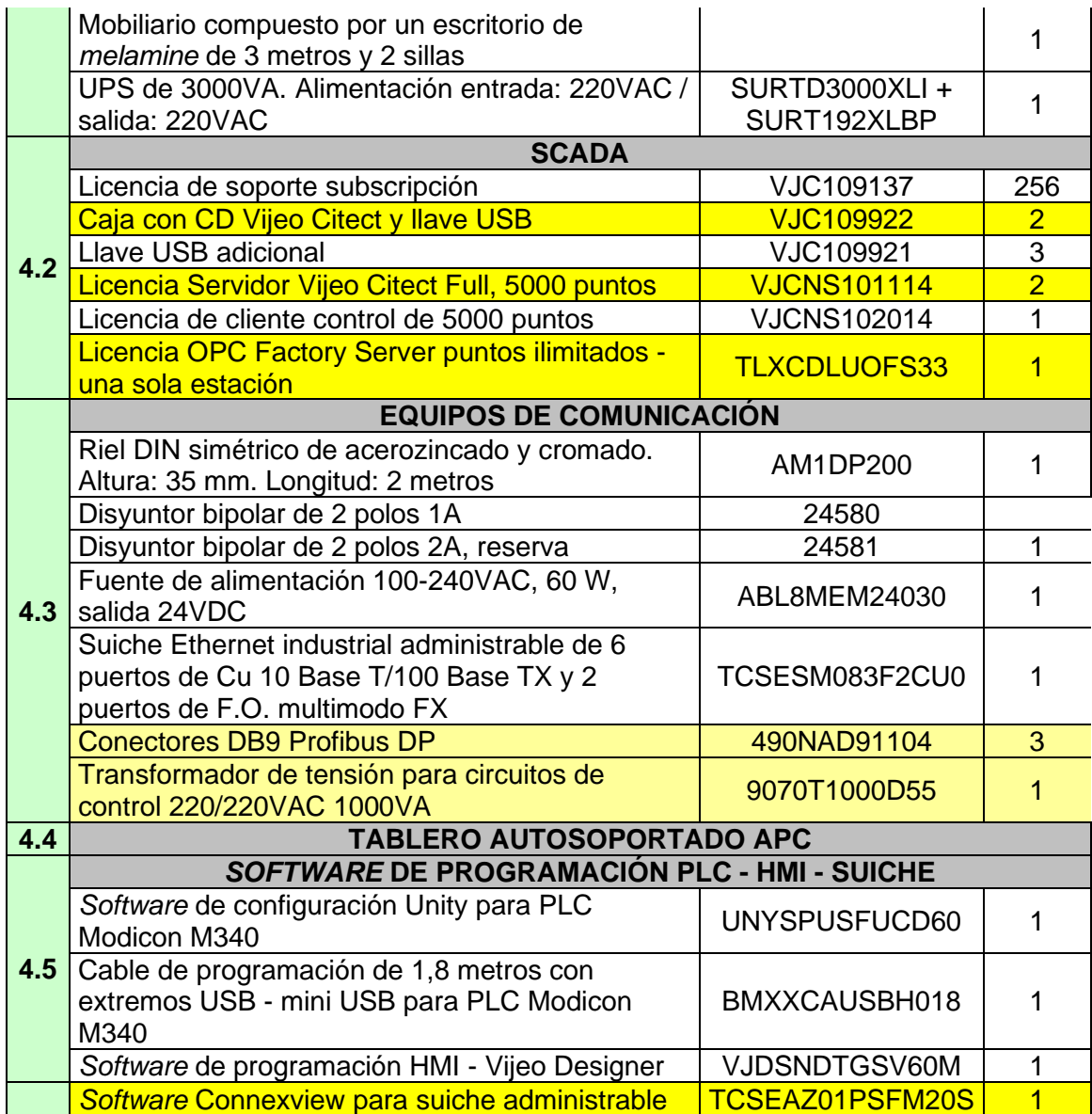

## **ANEXO C LISTADO DE SEÑALES**

## **Señales eléctricas TDC1**

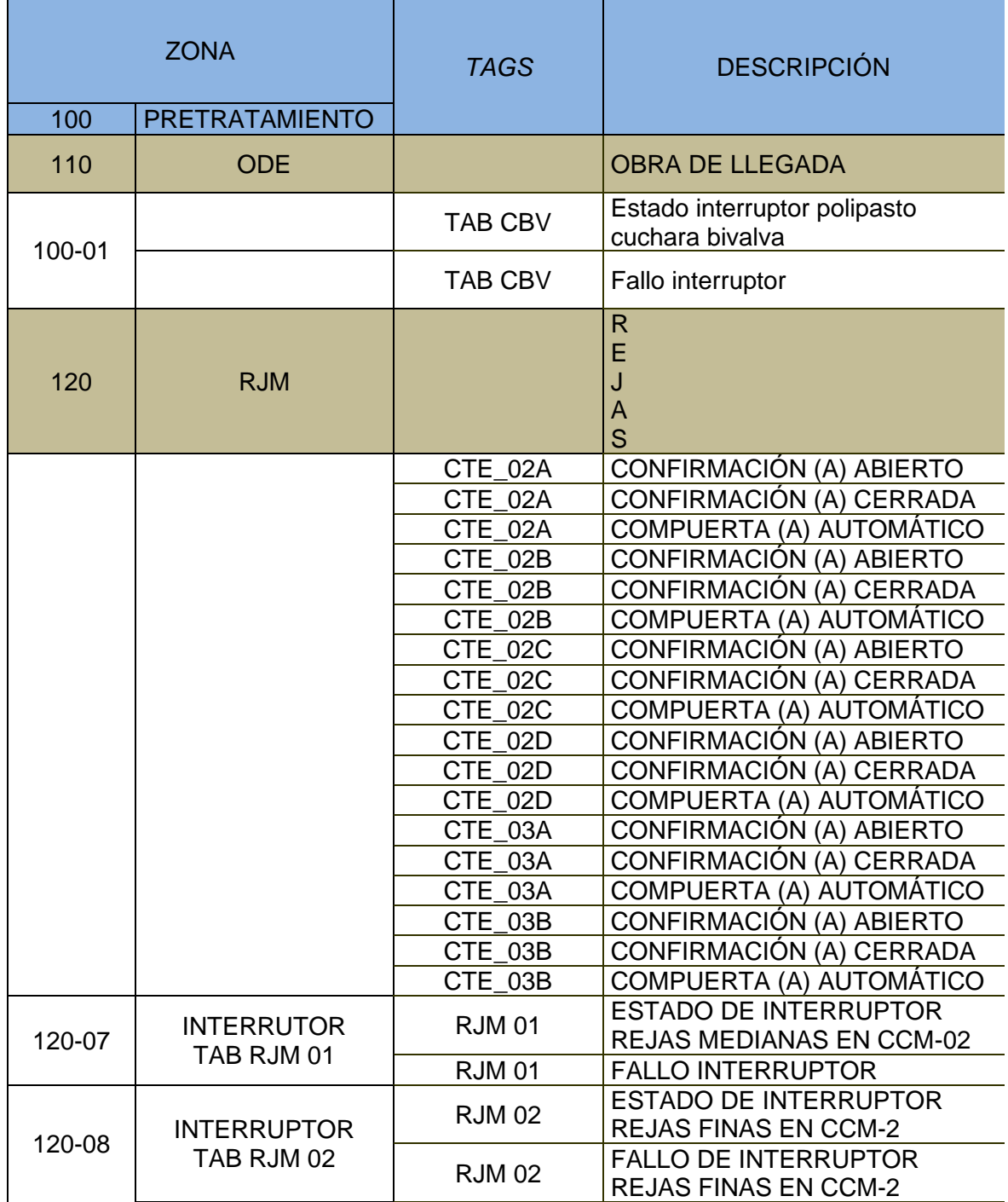

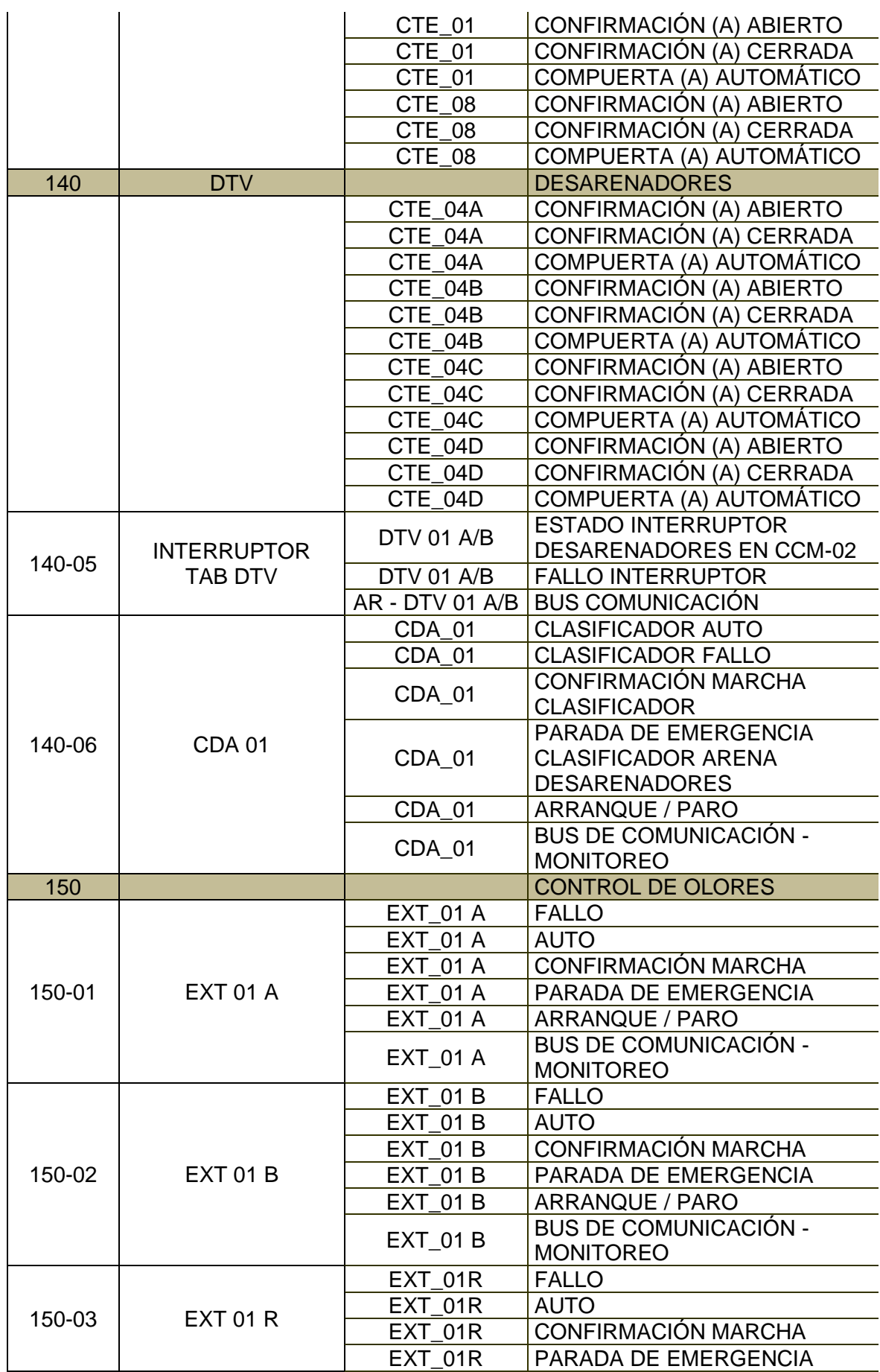

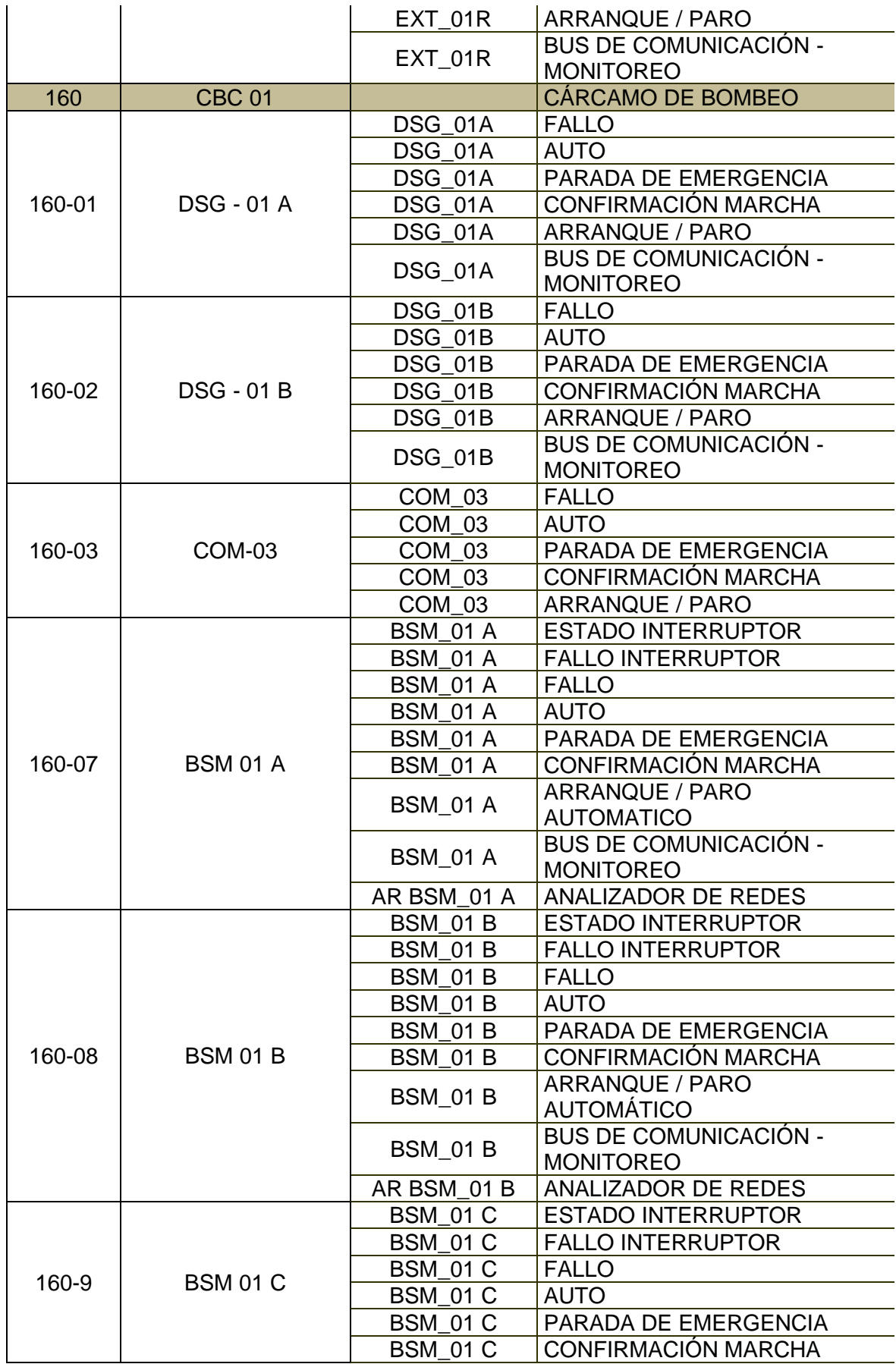

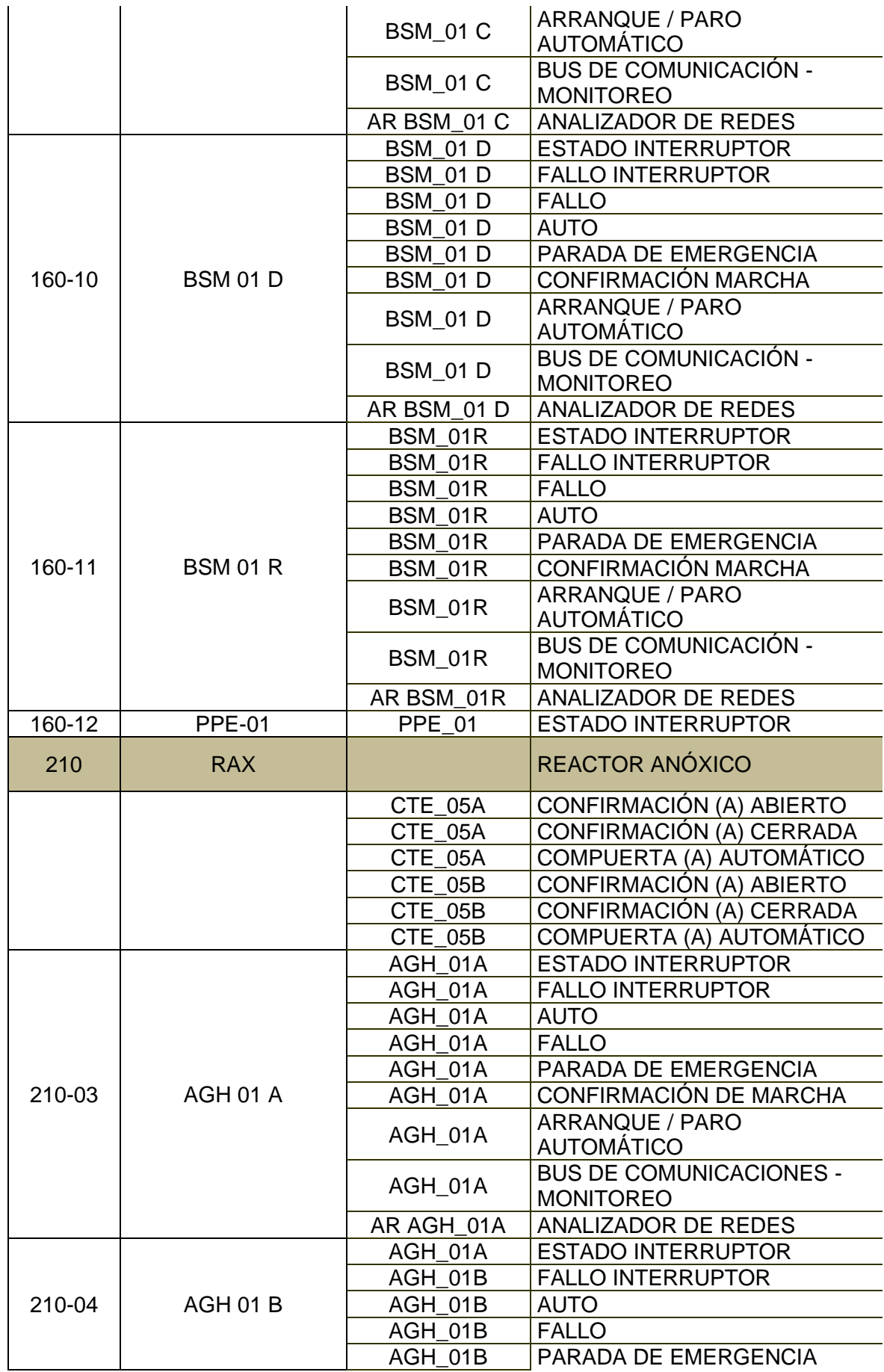

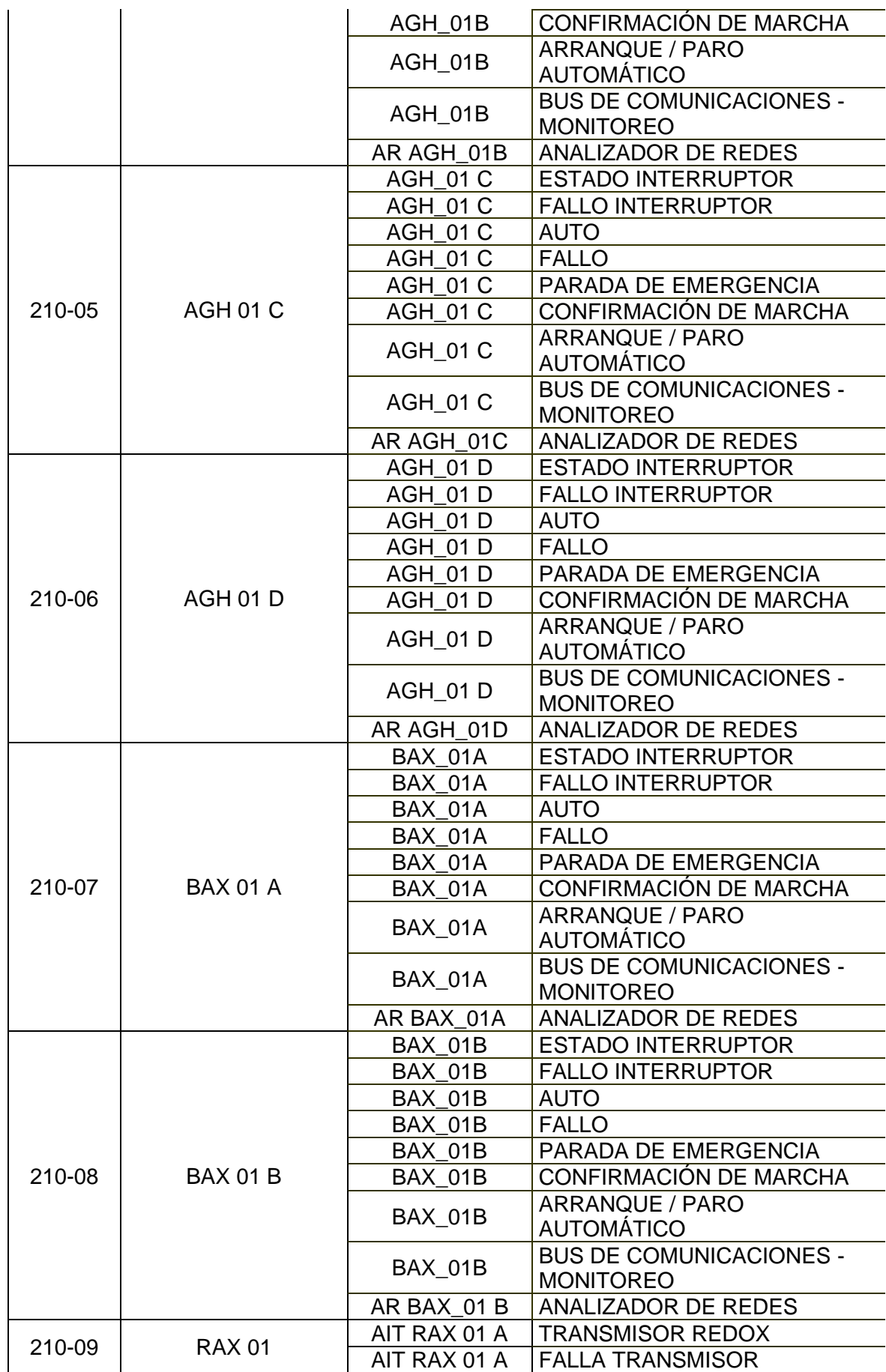
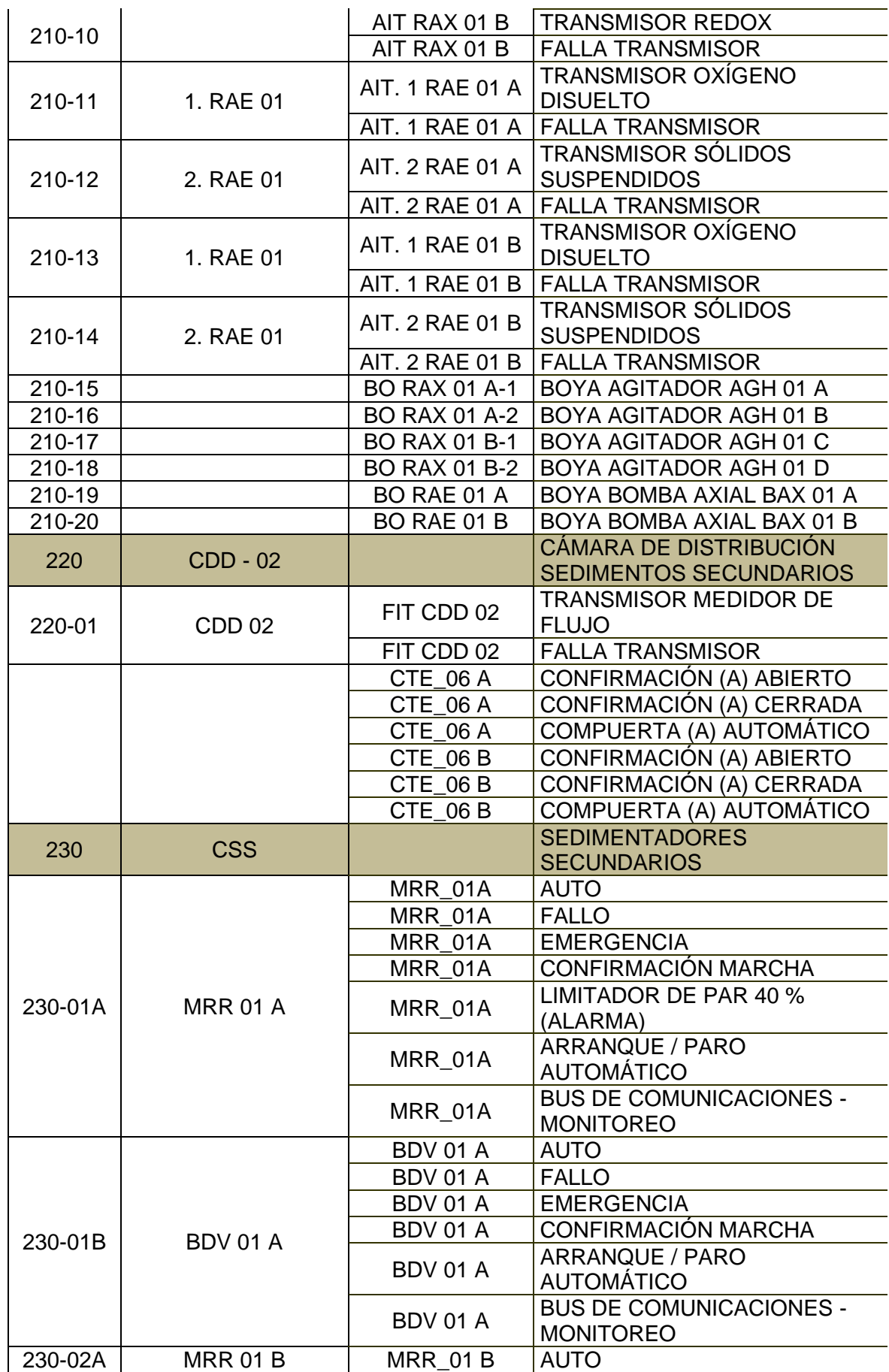

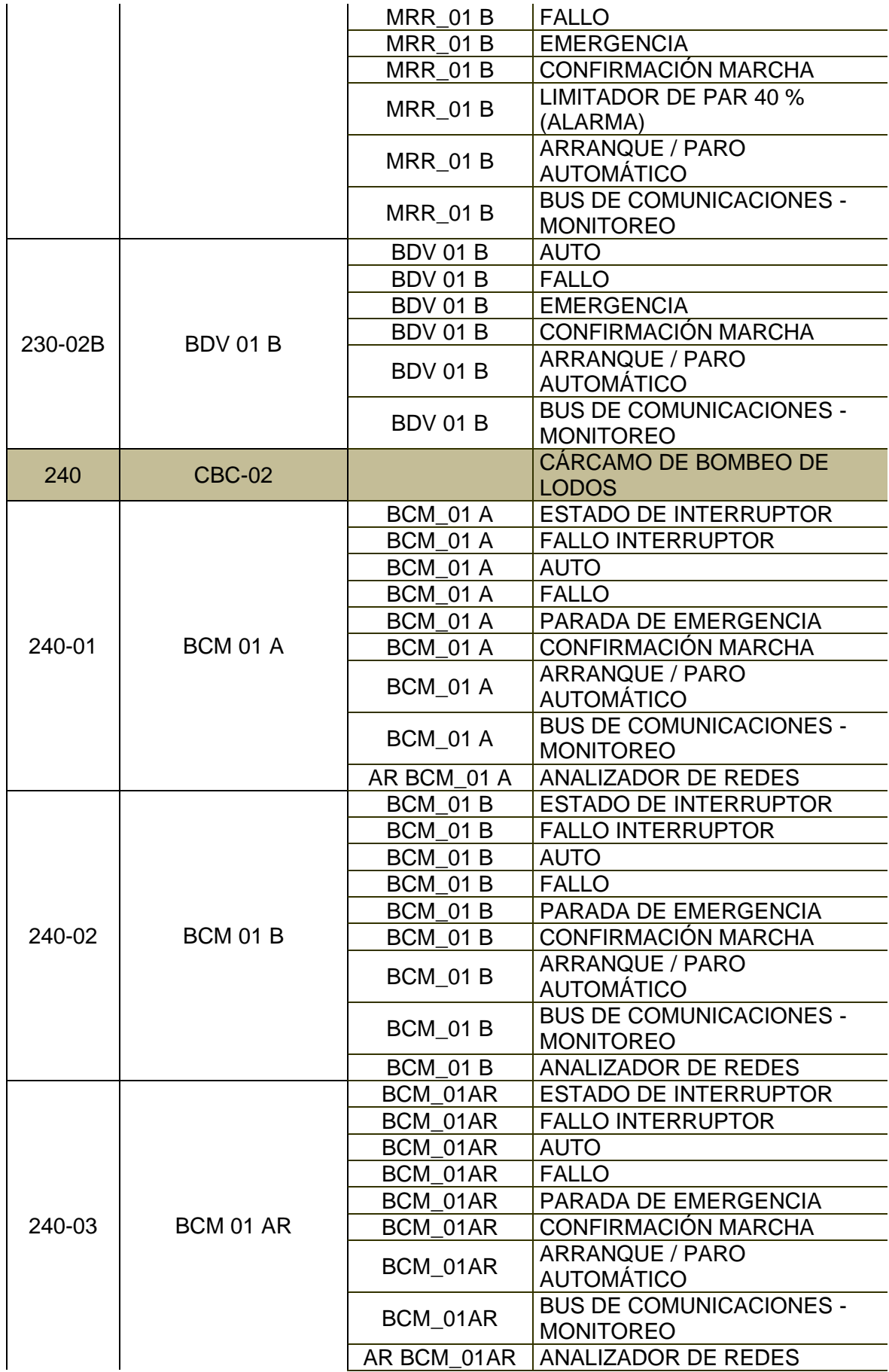

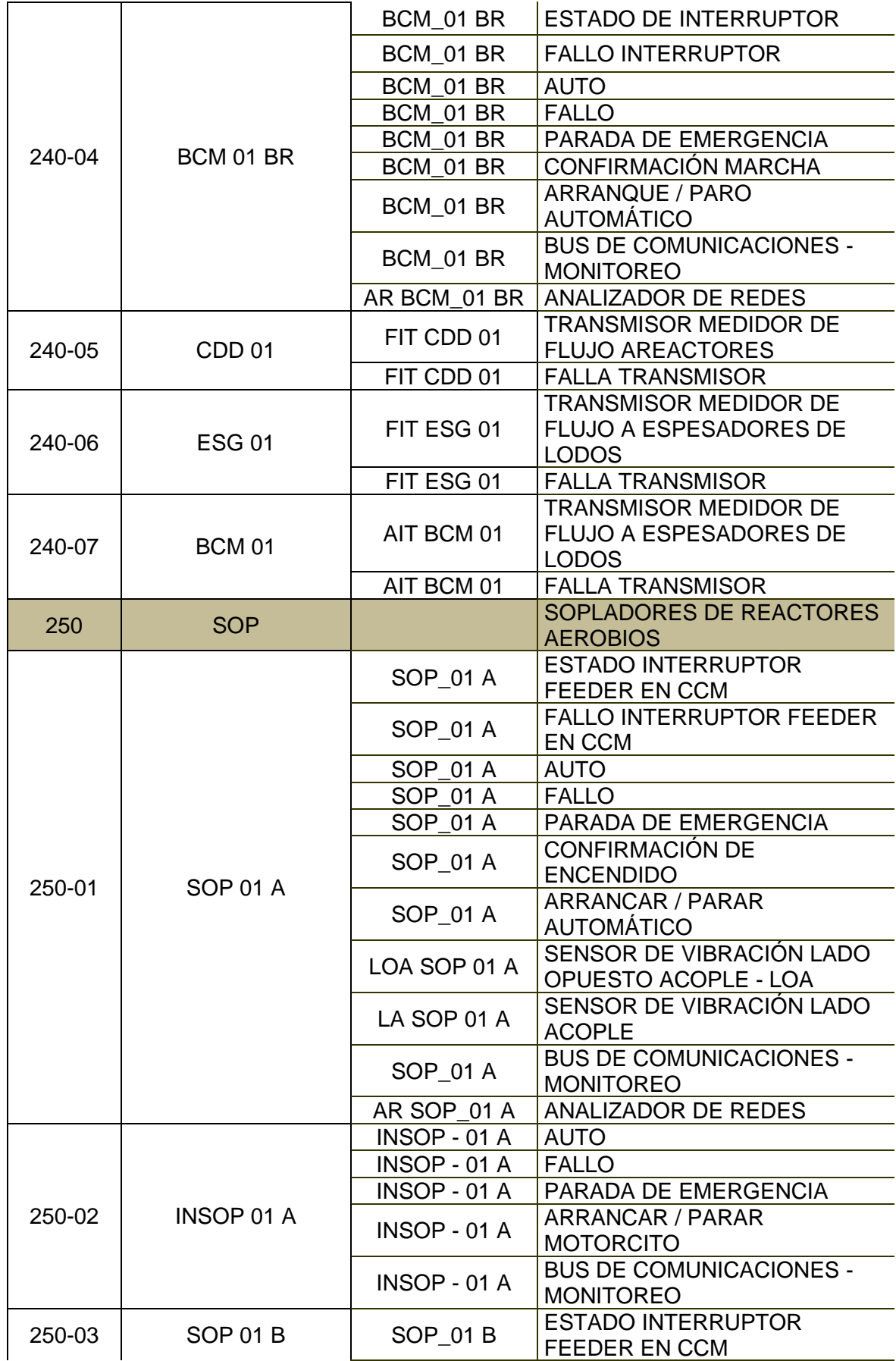

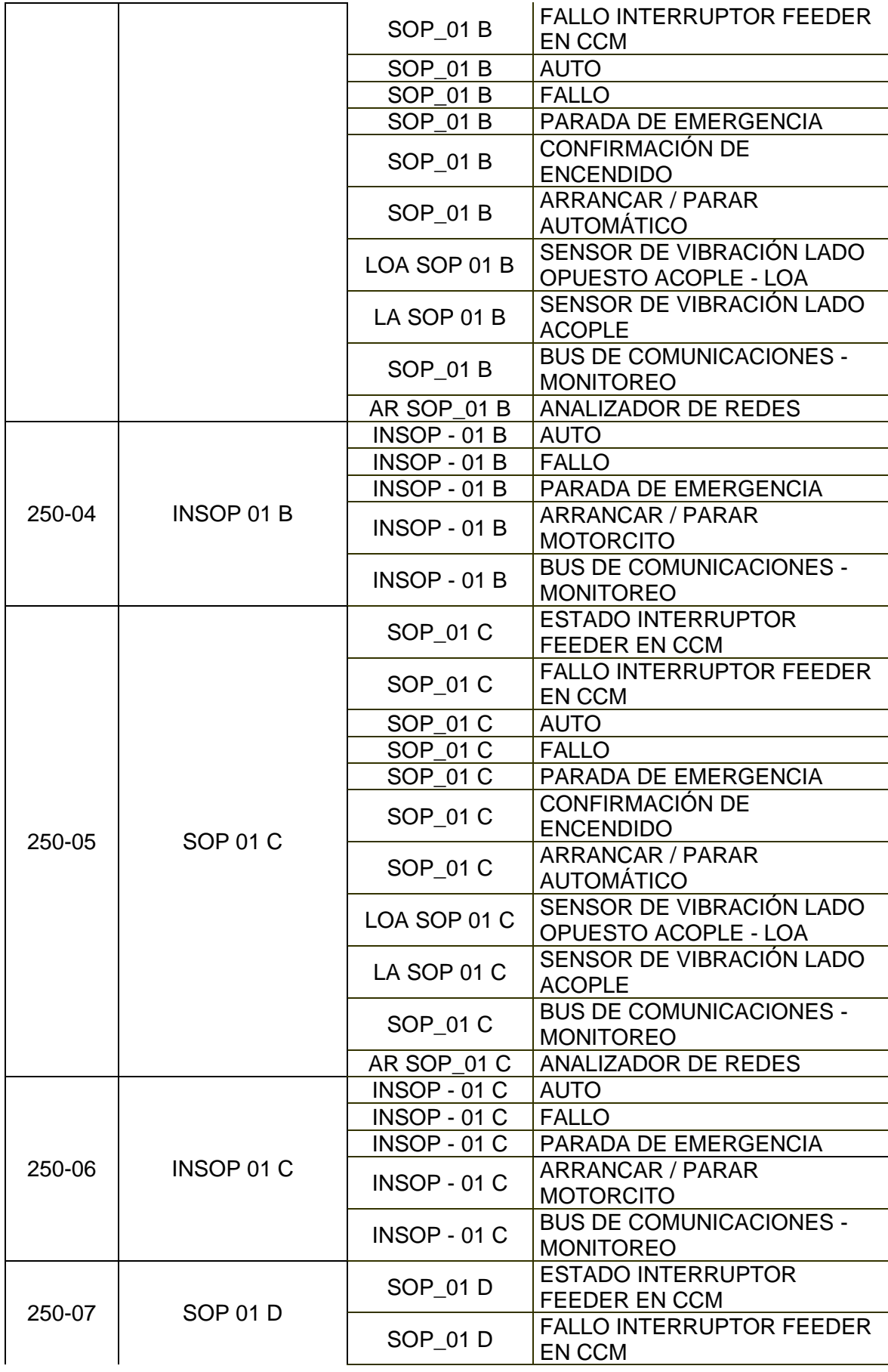

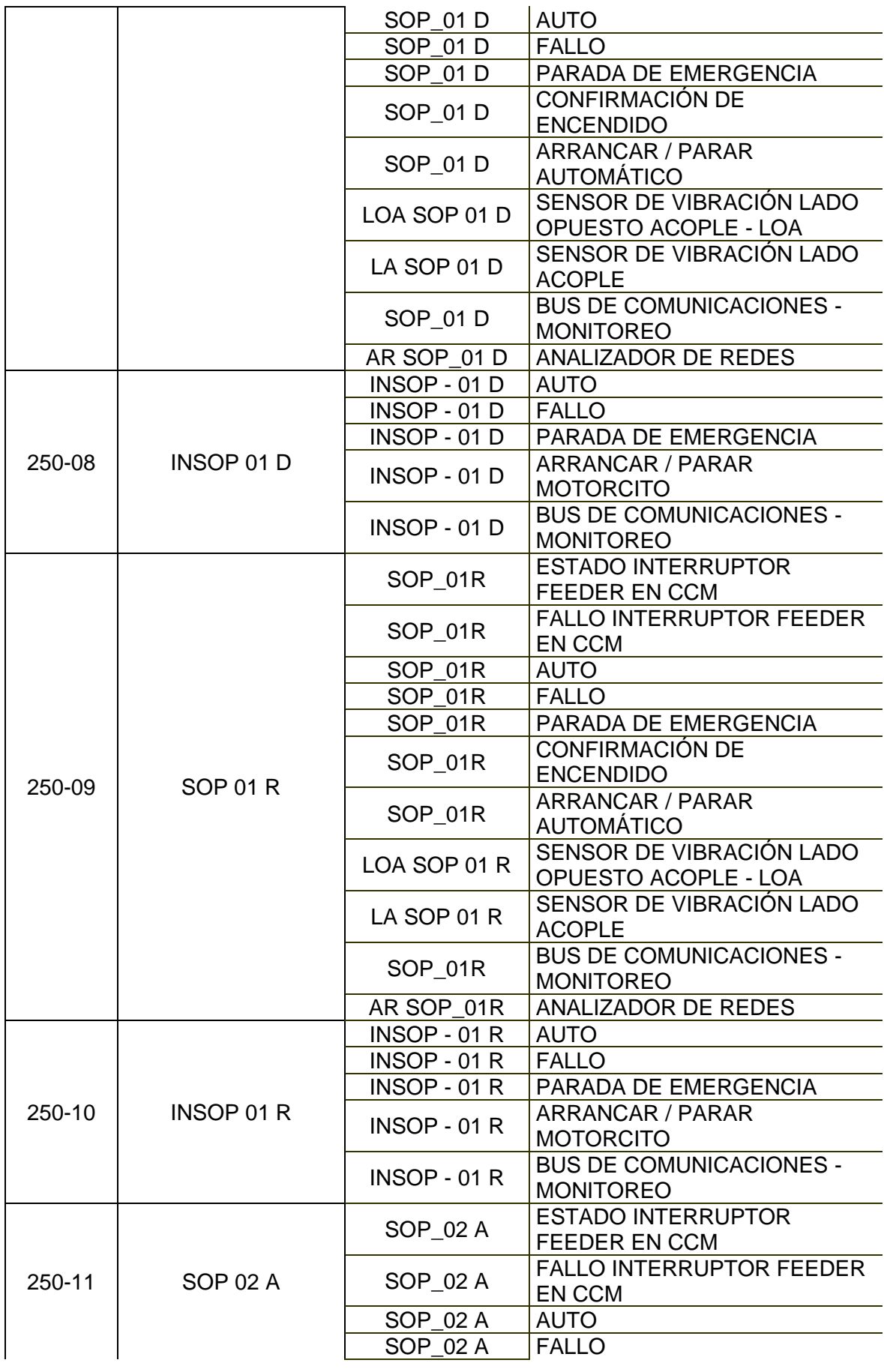

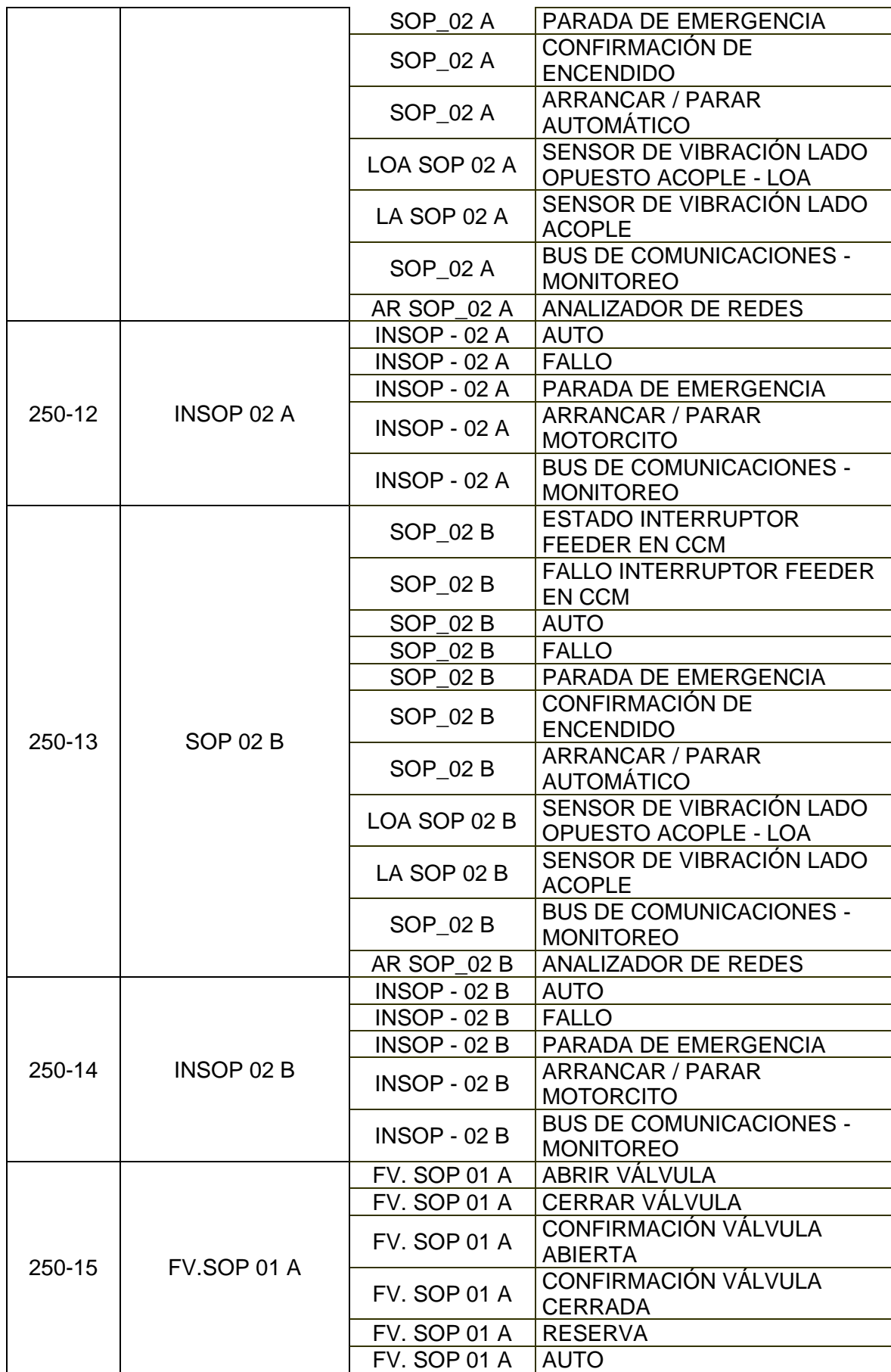

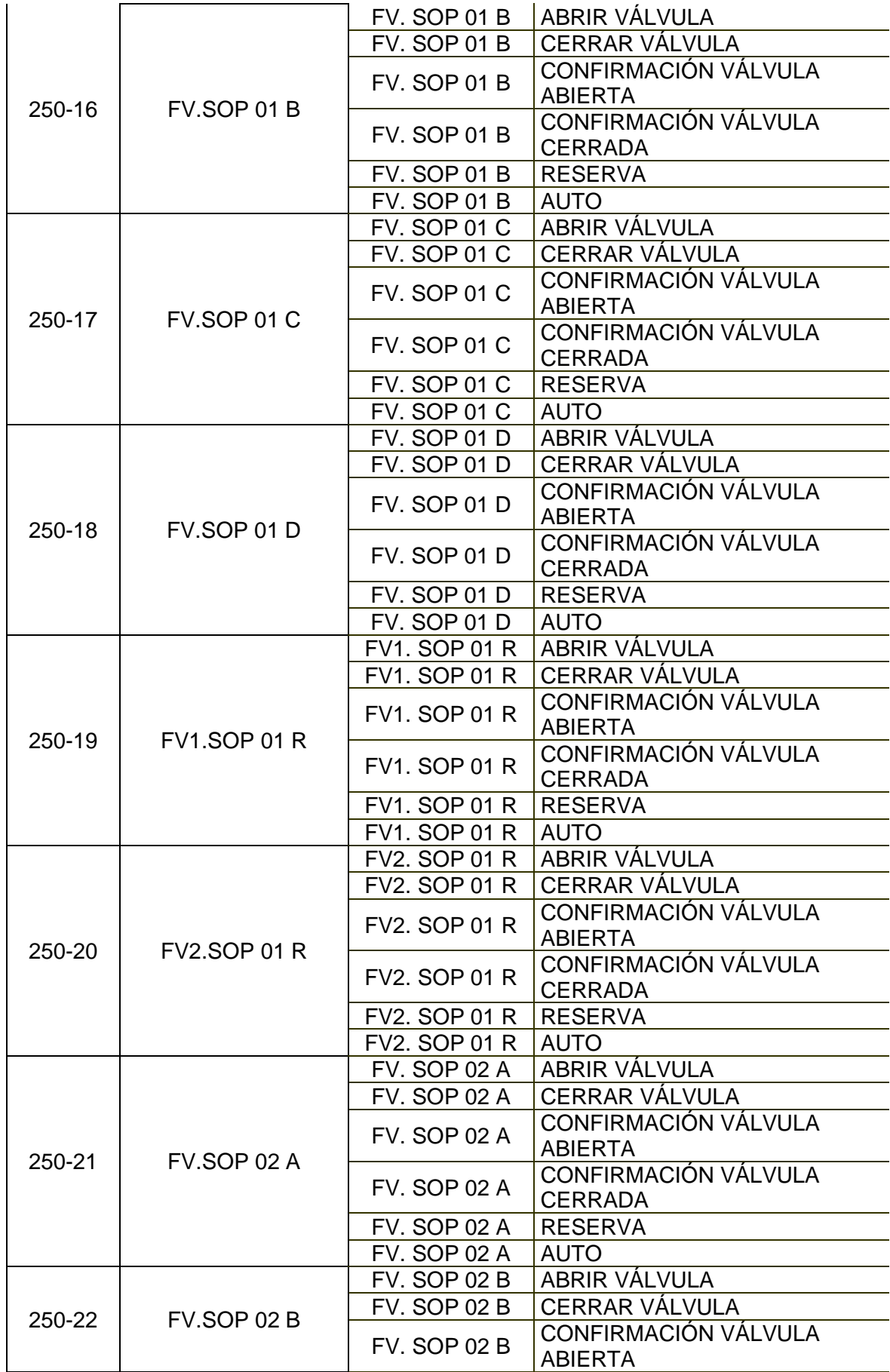

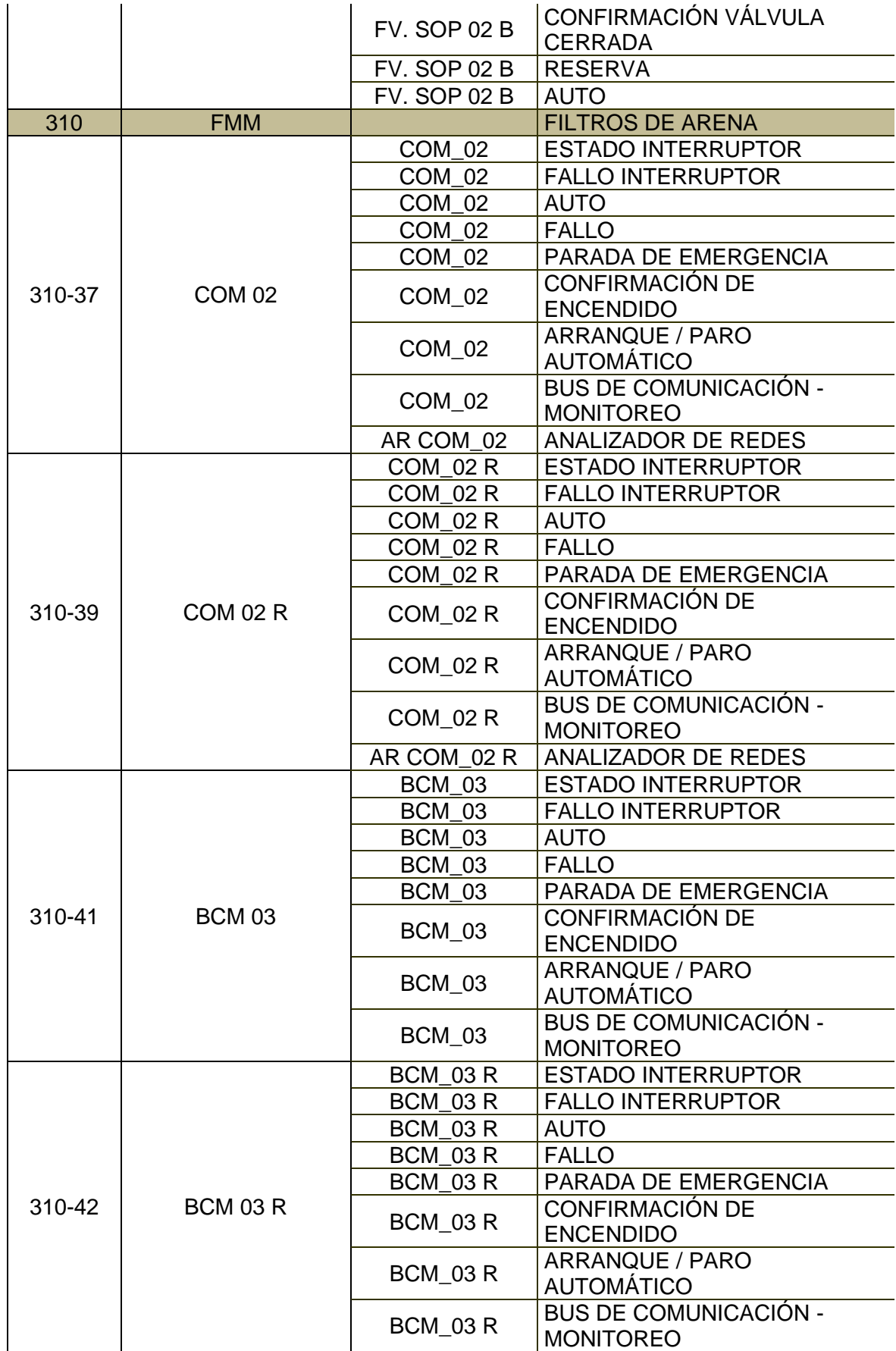

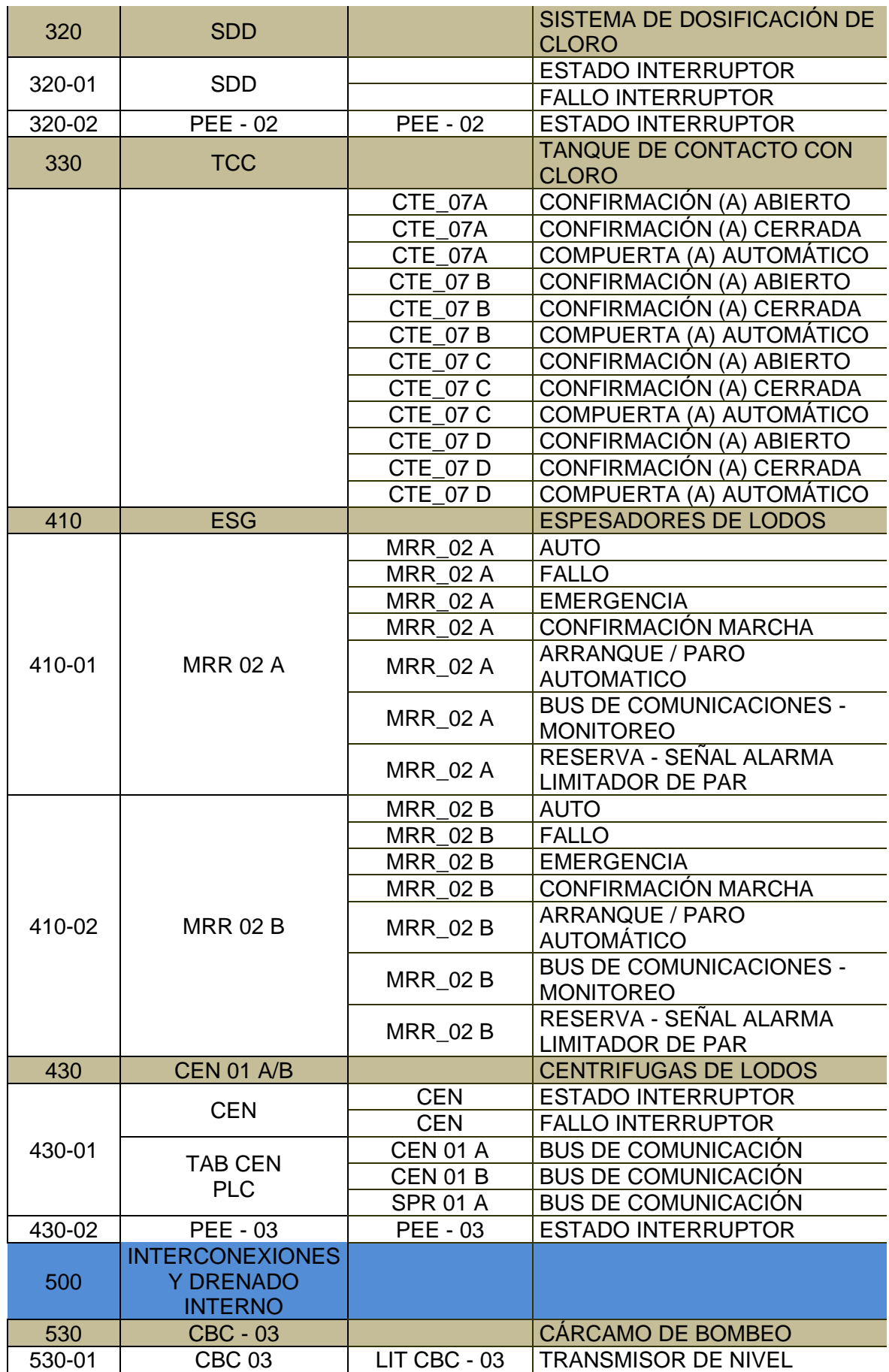

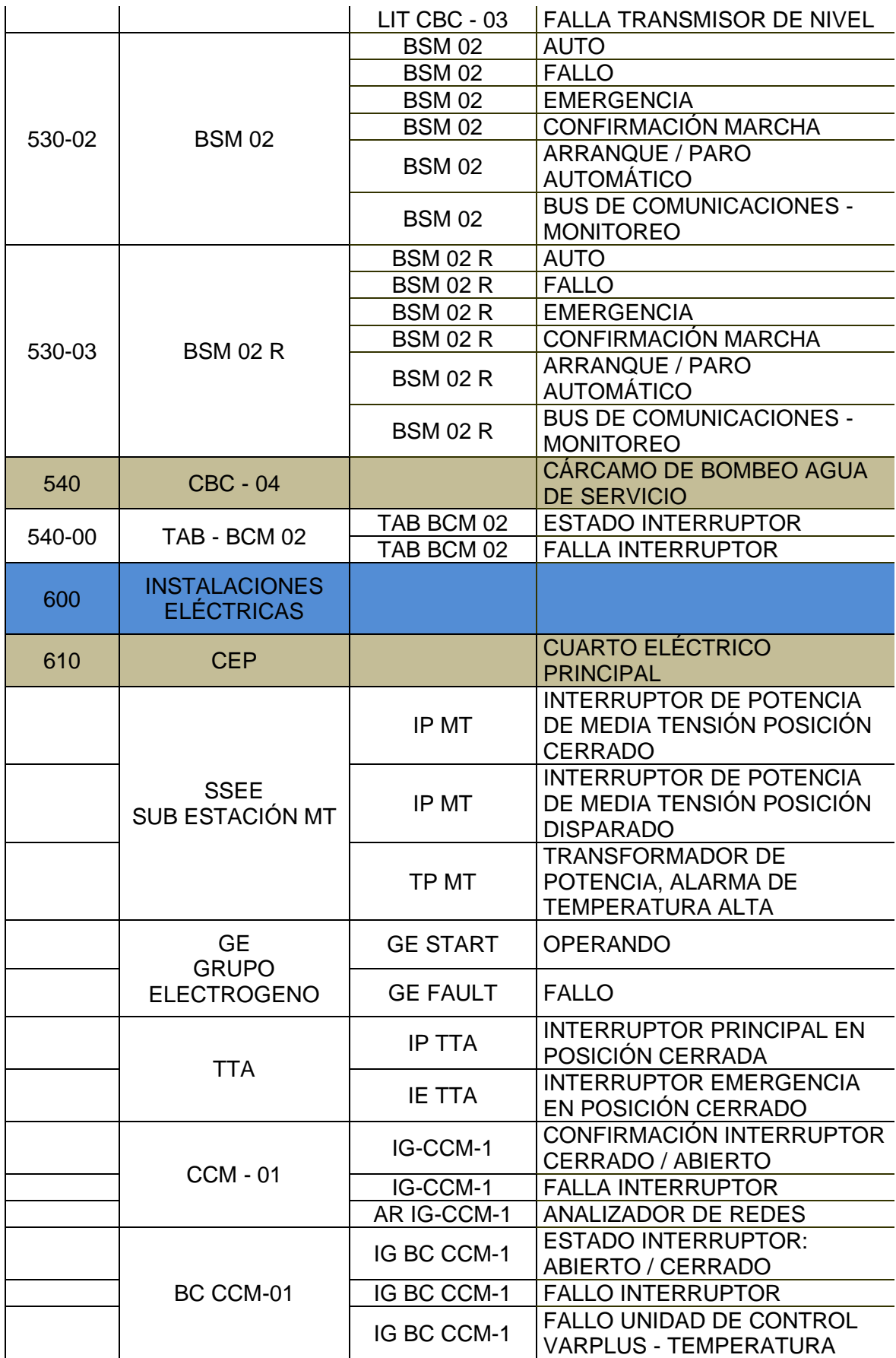

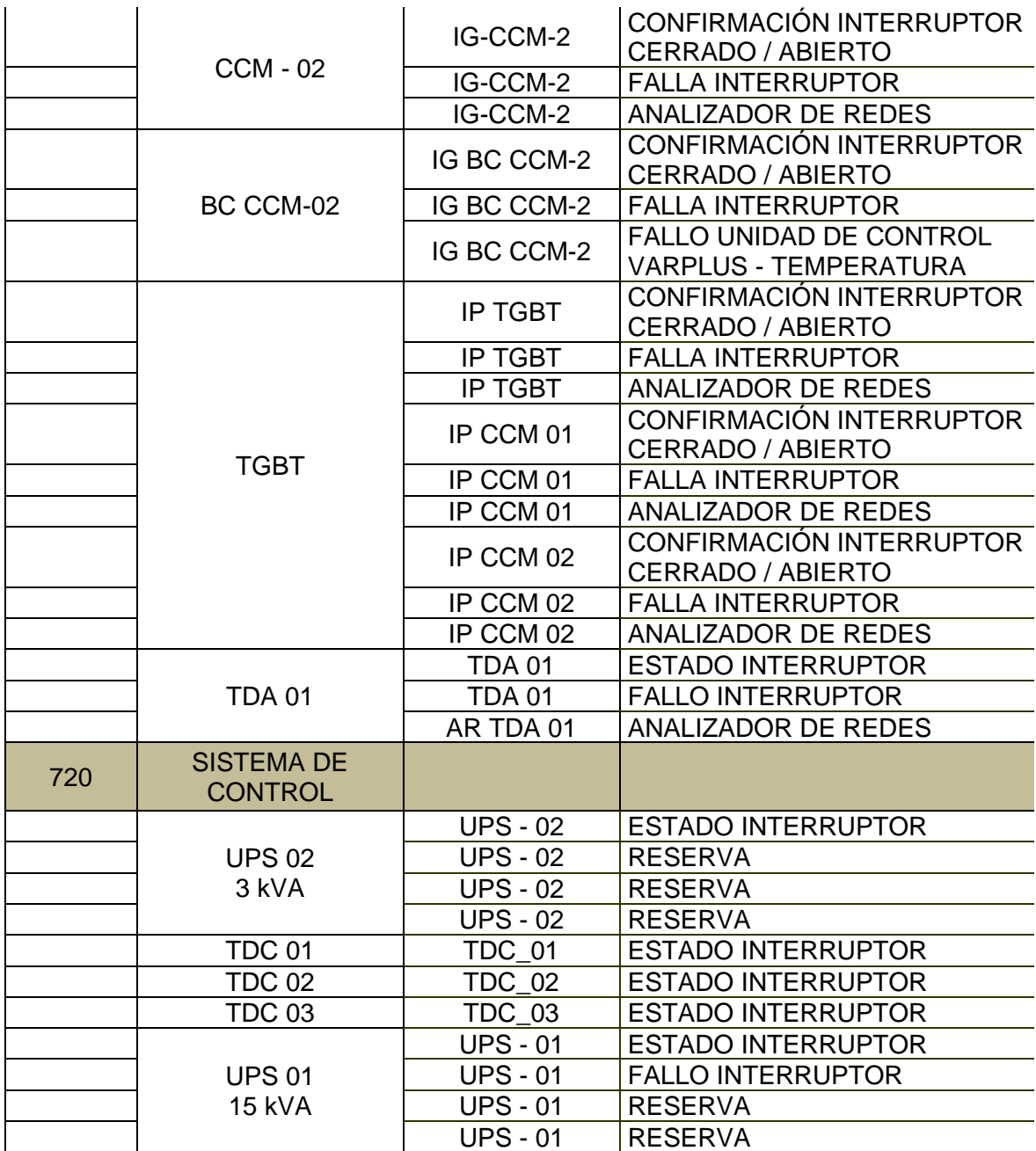

#### **Señales eléctricas TDC2**

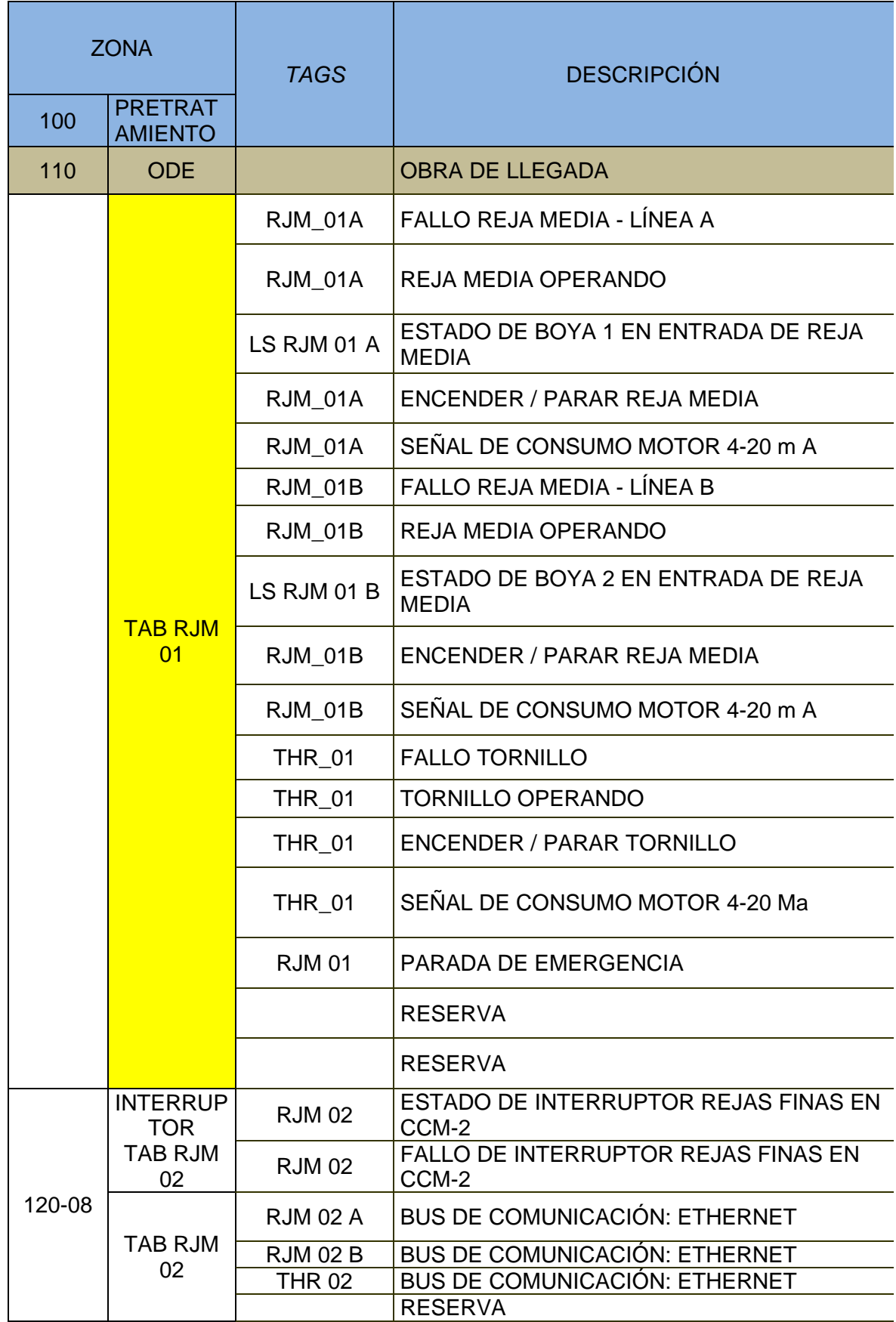

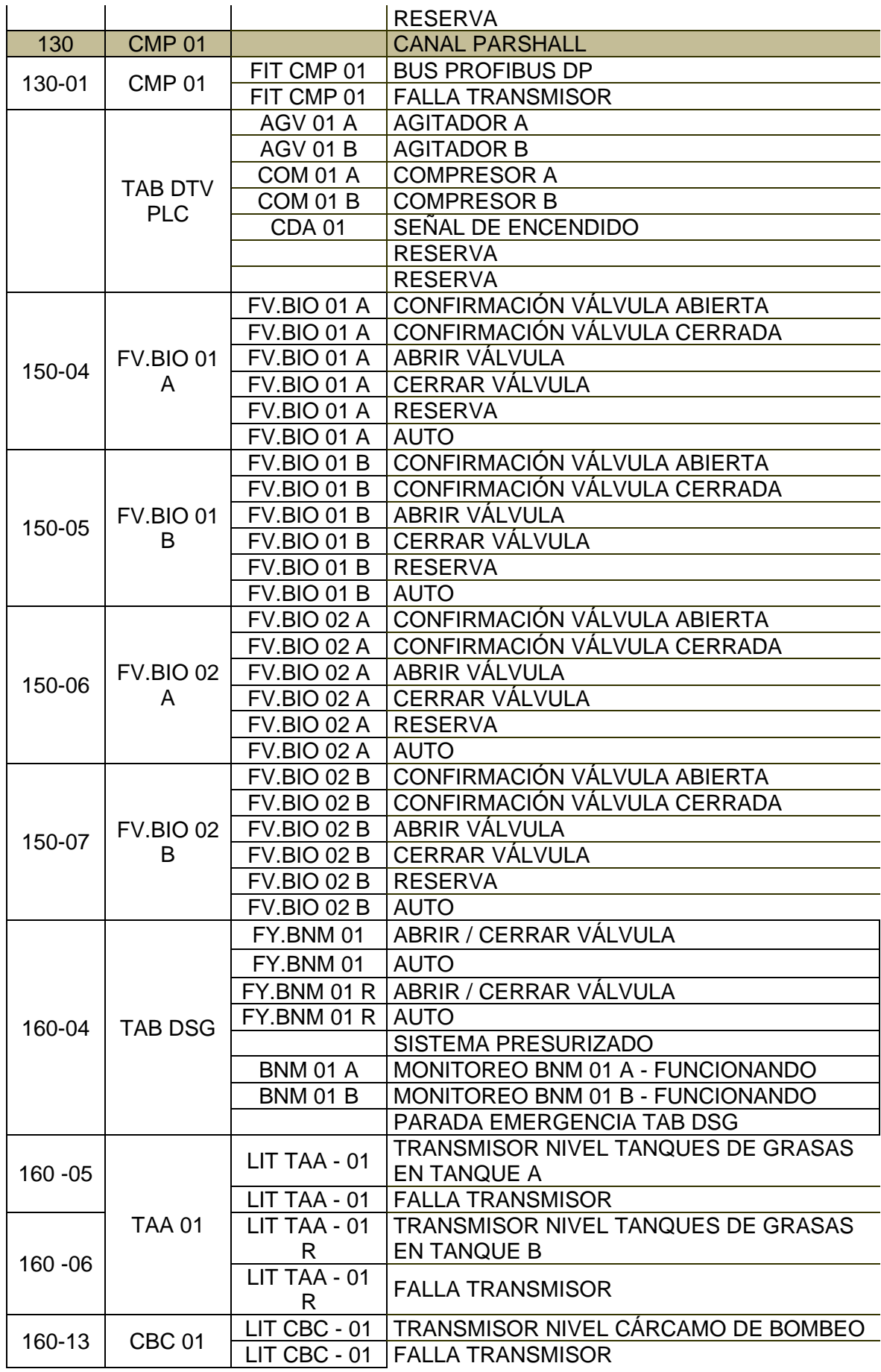

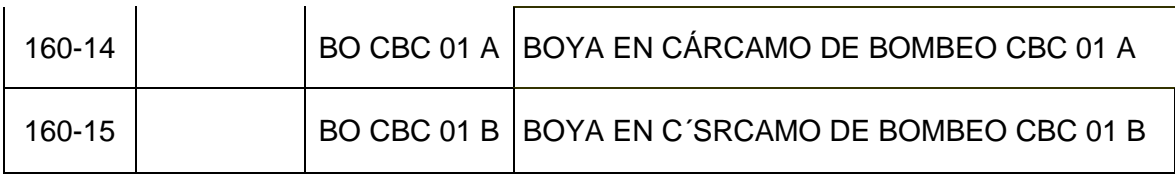

#### **Señales eléctricas TDC3**

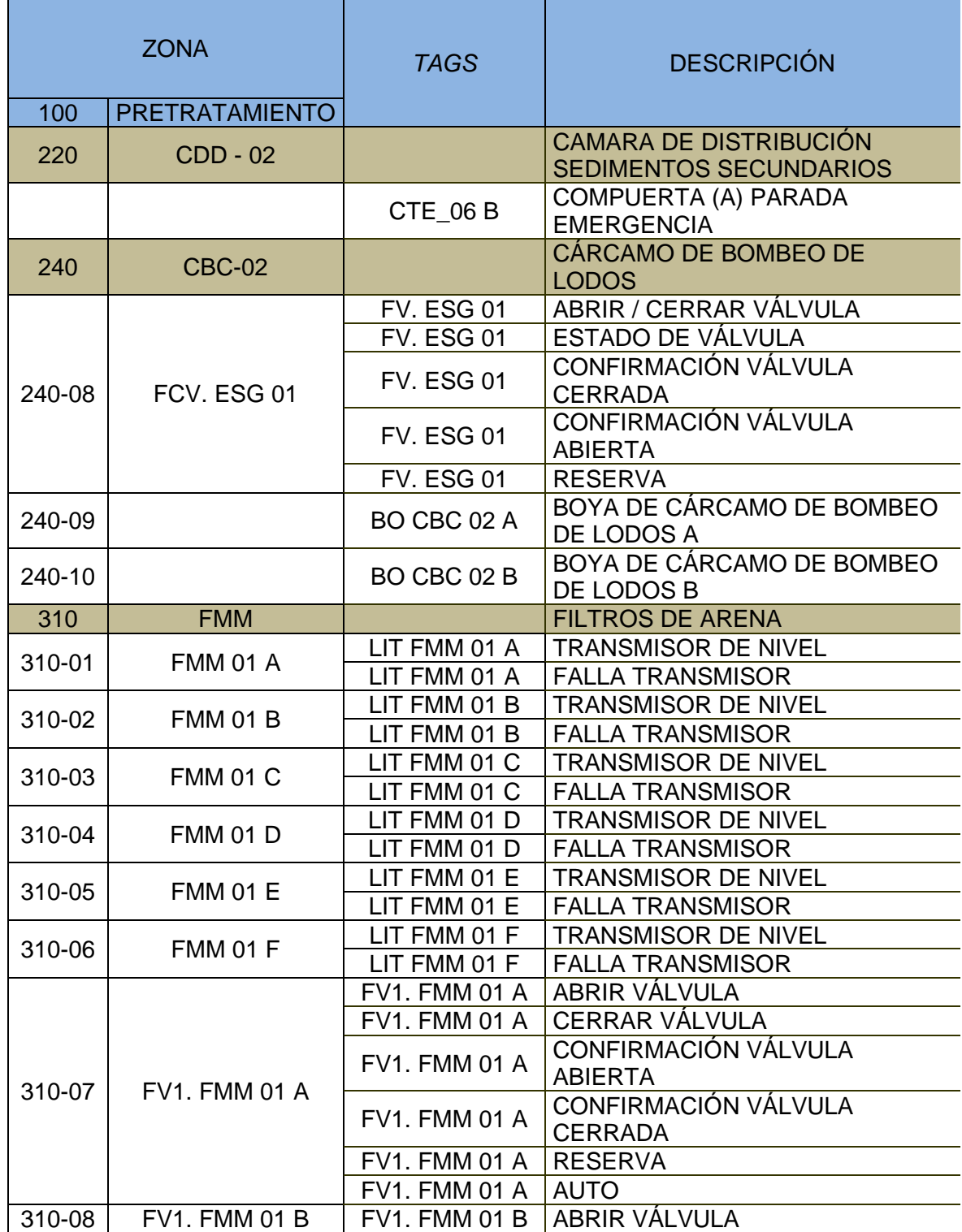

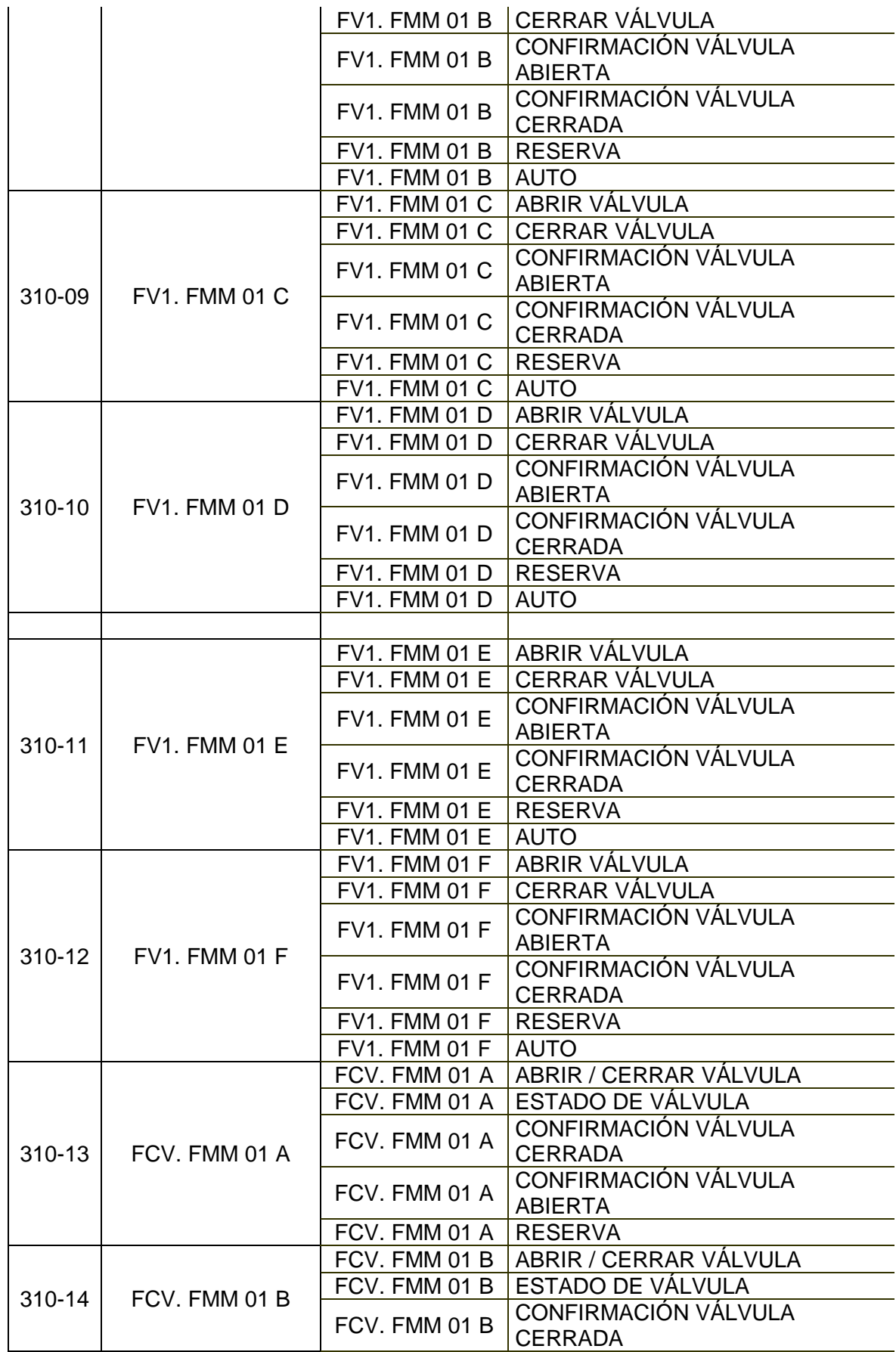

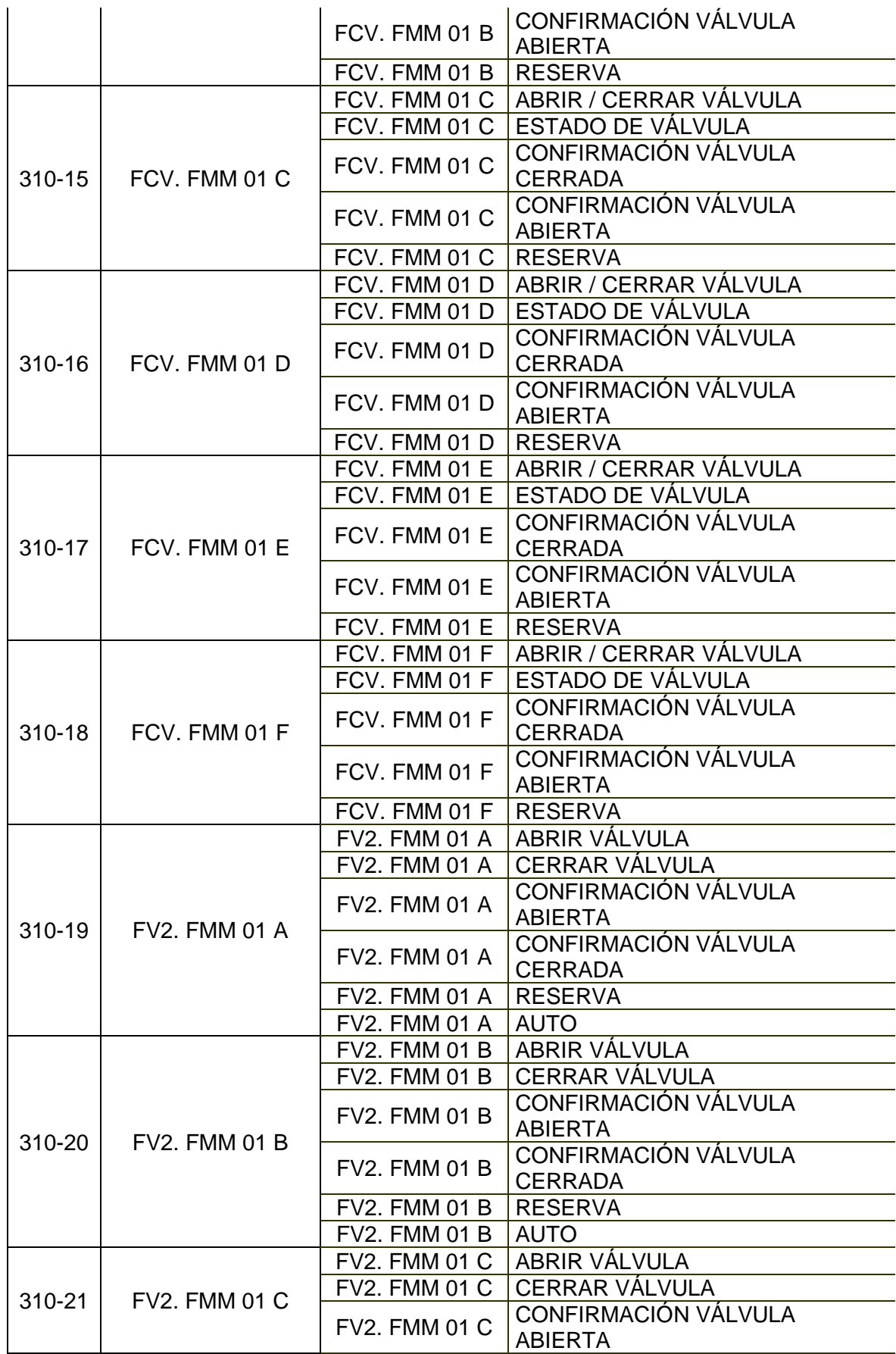

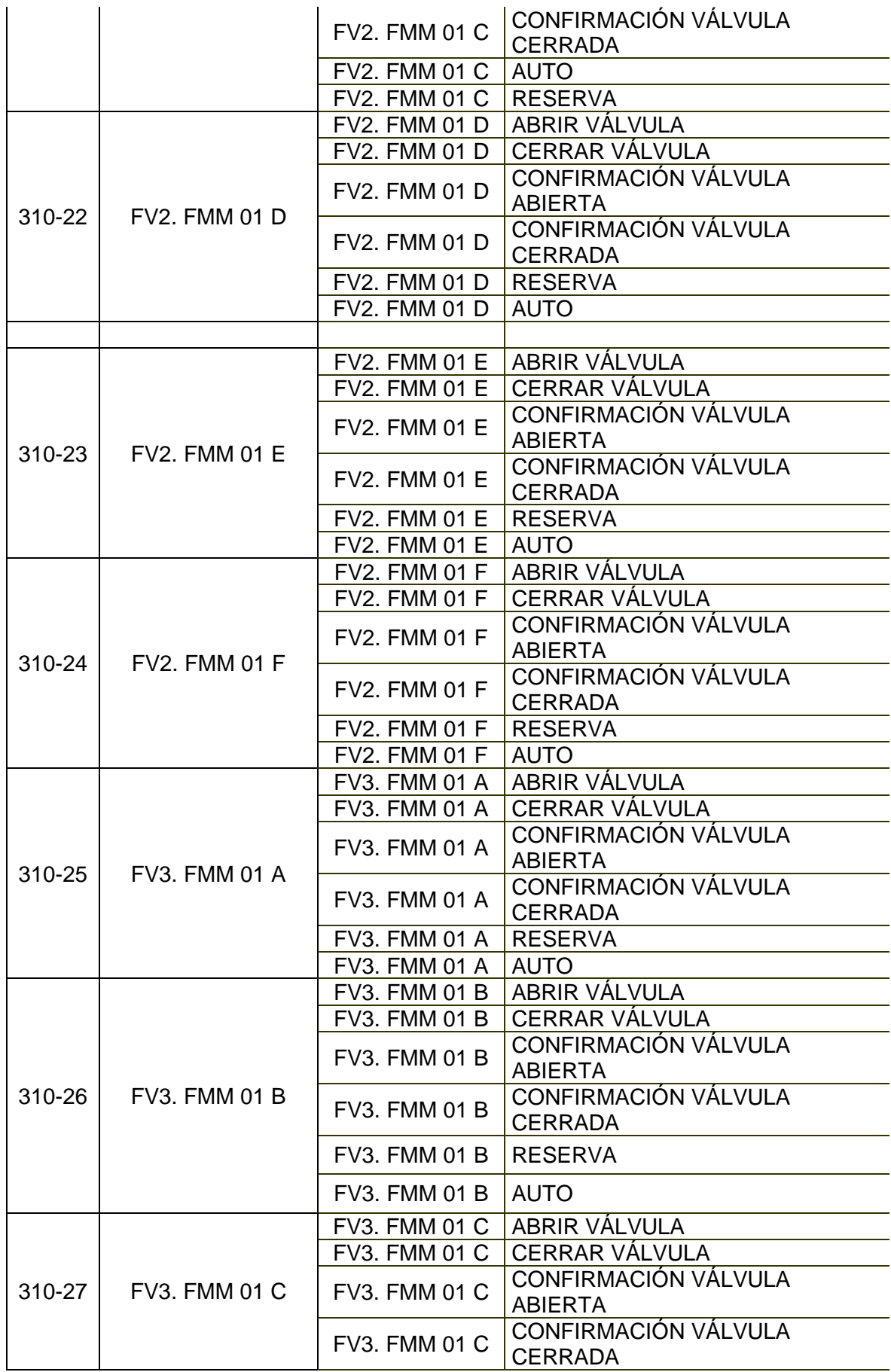

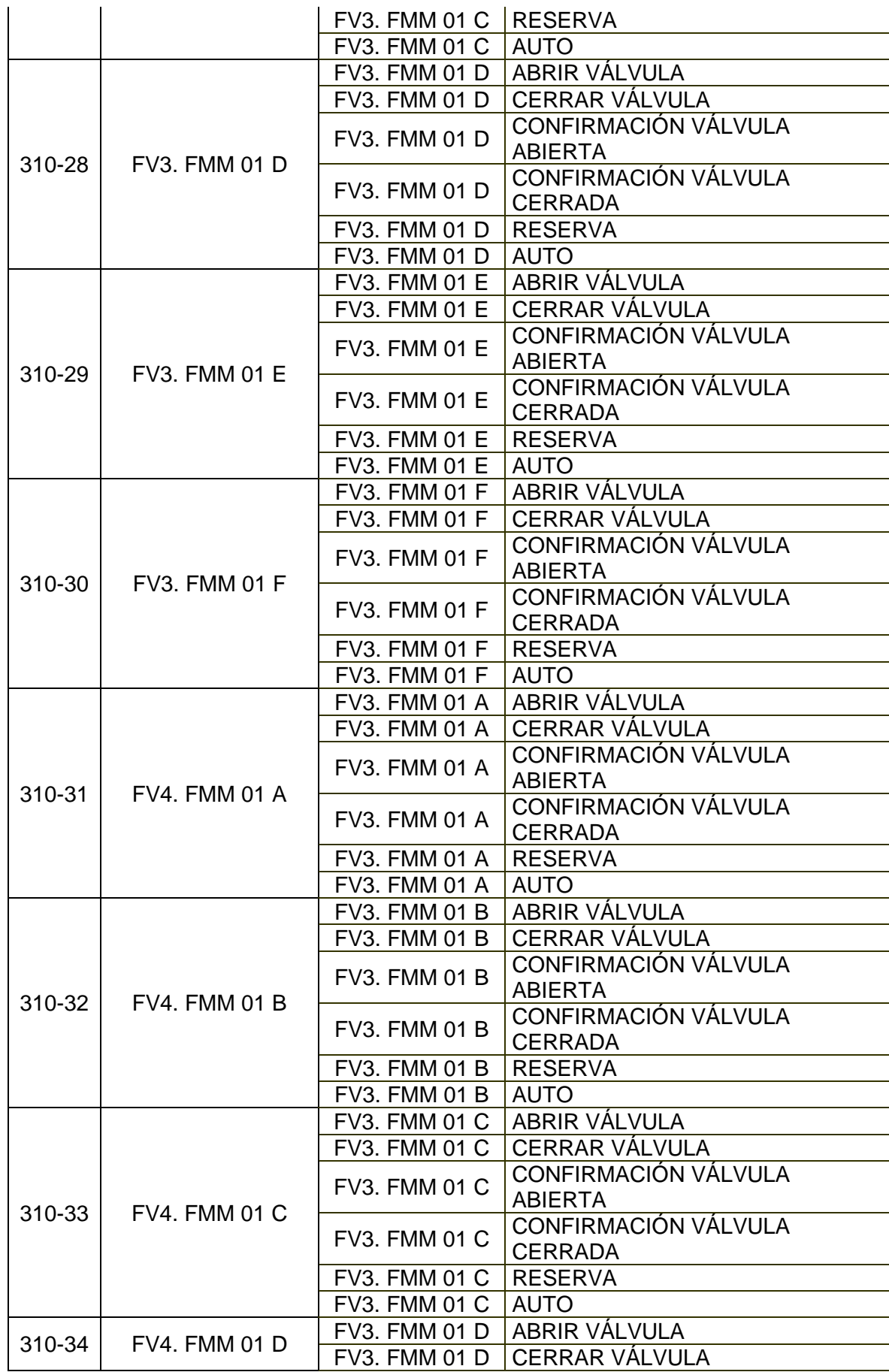

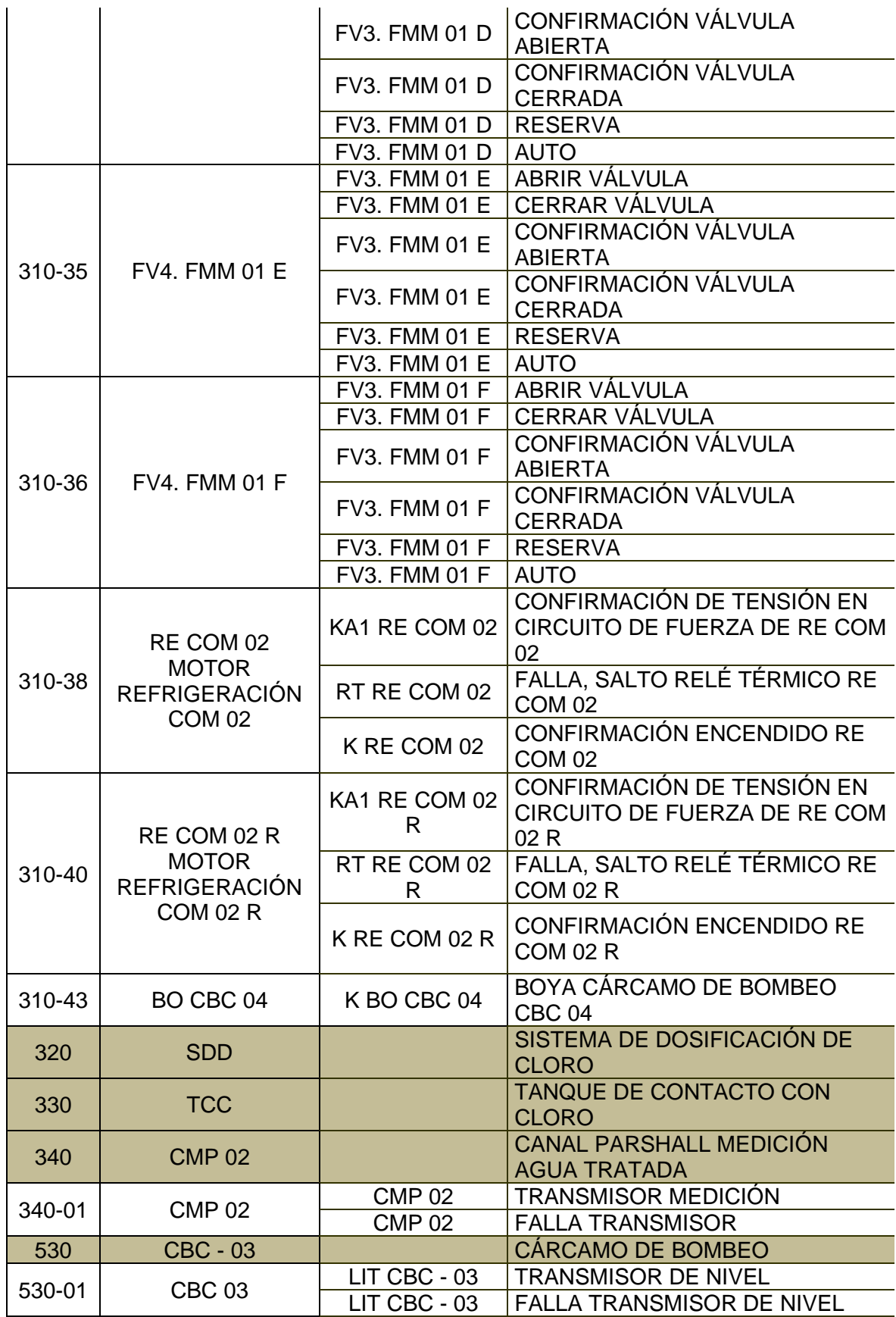

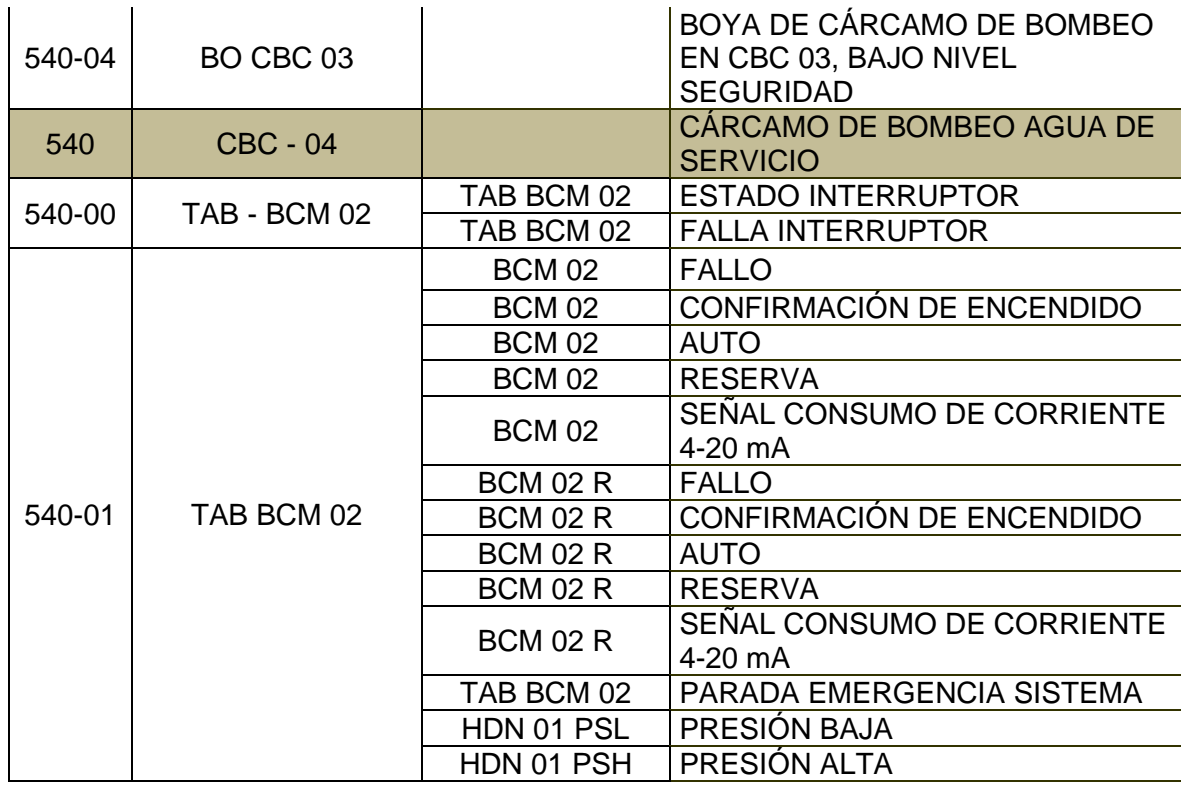

### **Señales PLC CLORACIÓN TWIDO**

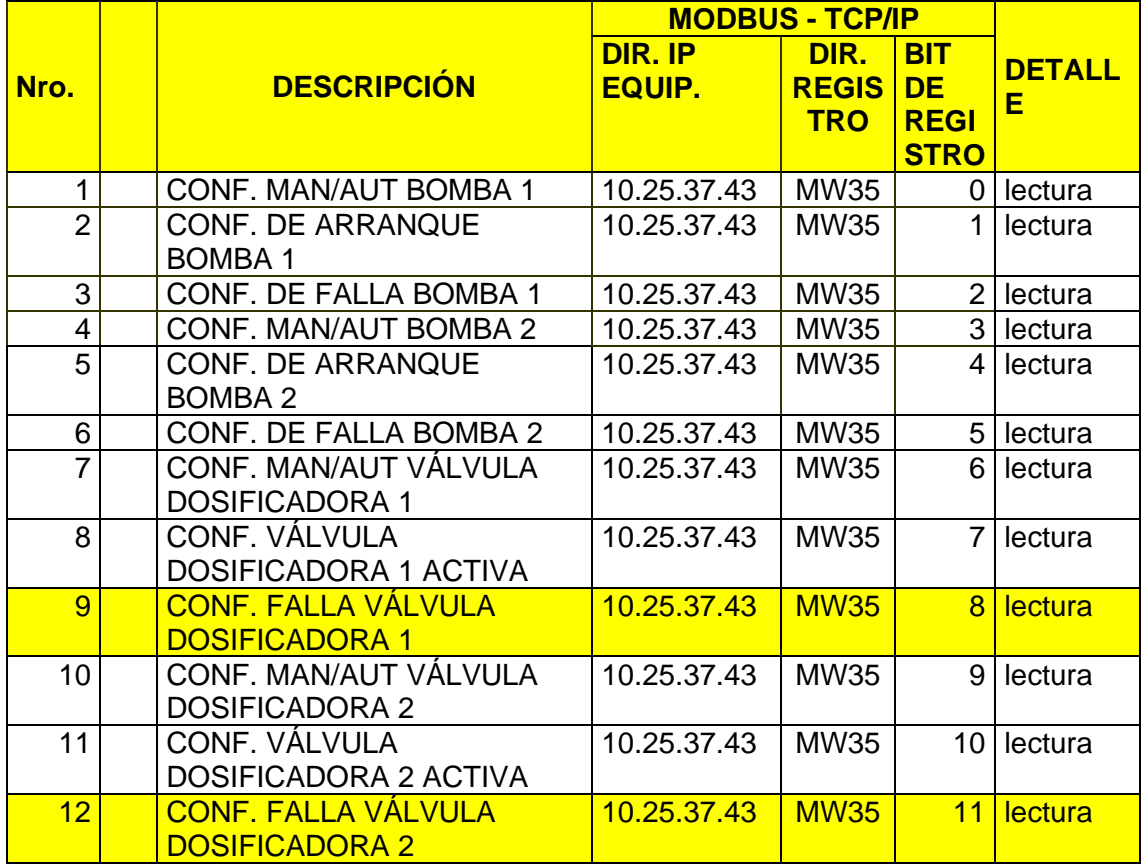

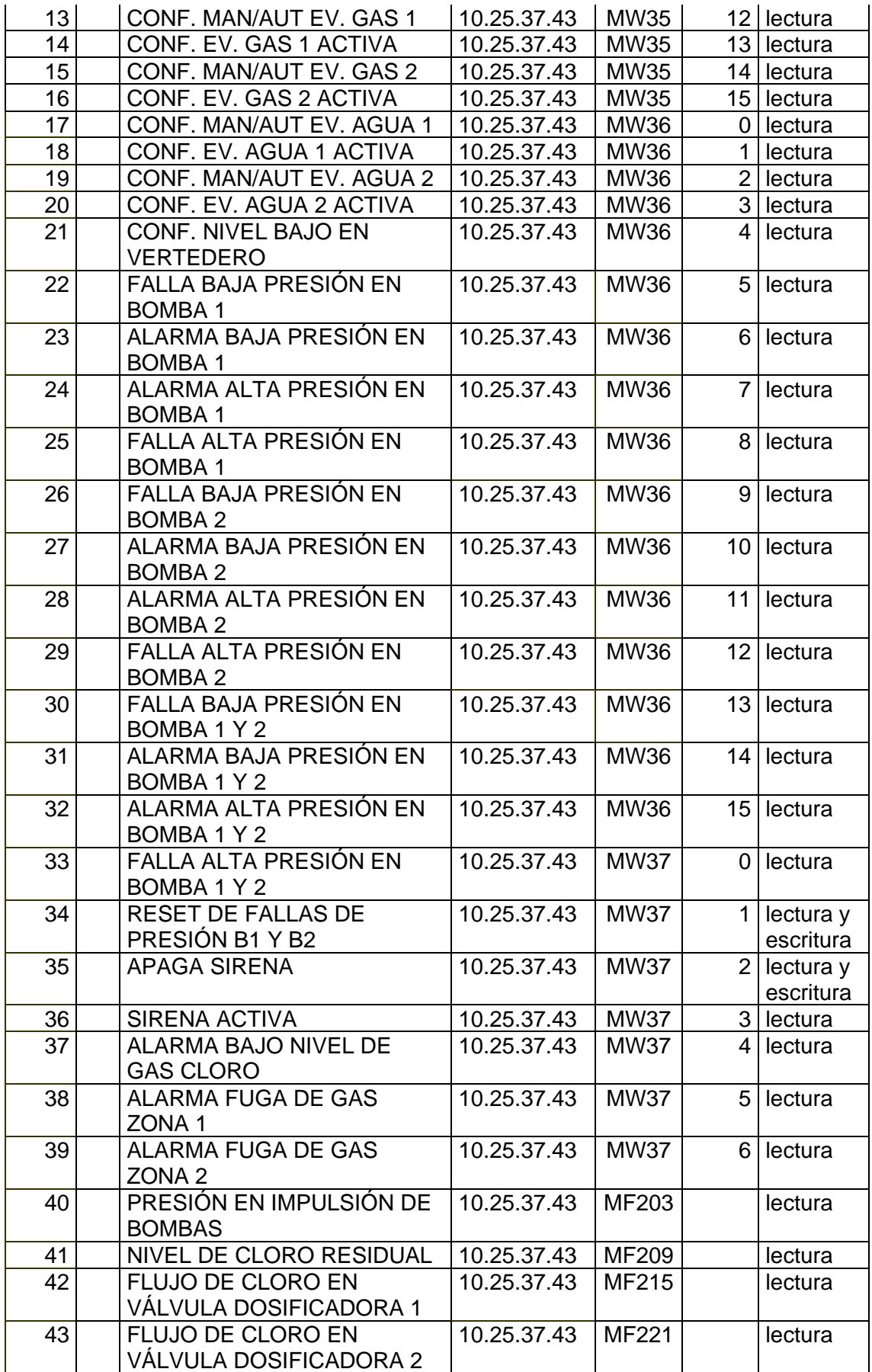

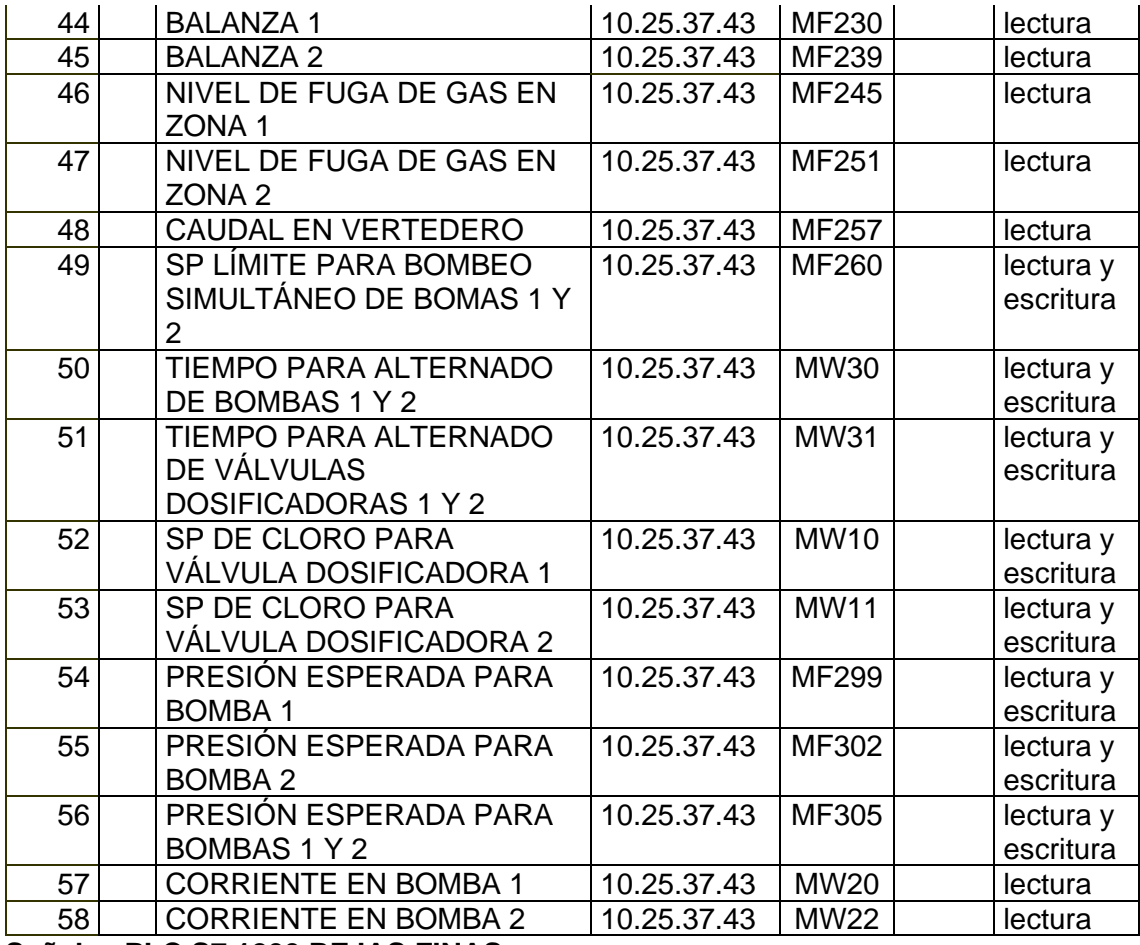

**Señales PLC S7 1200 REJAS FINAS**

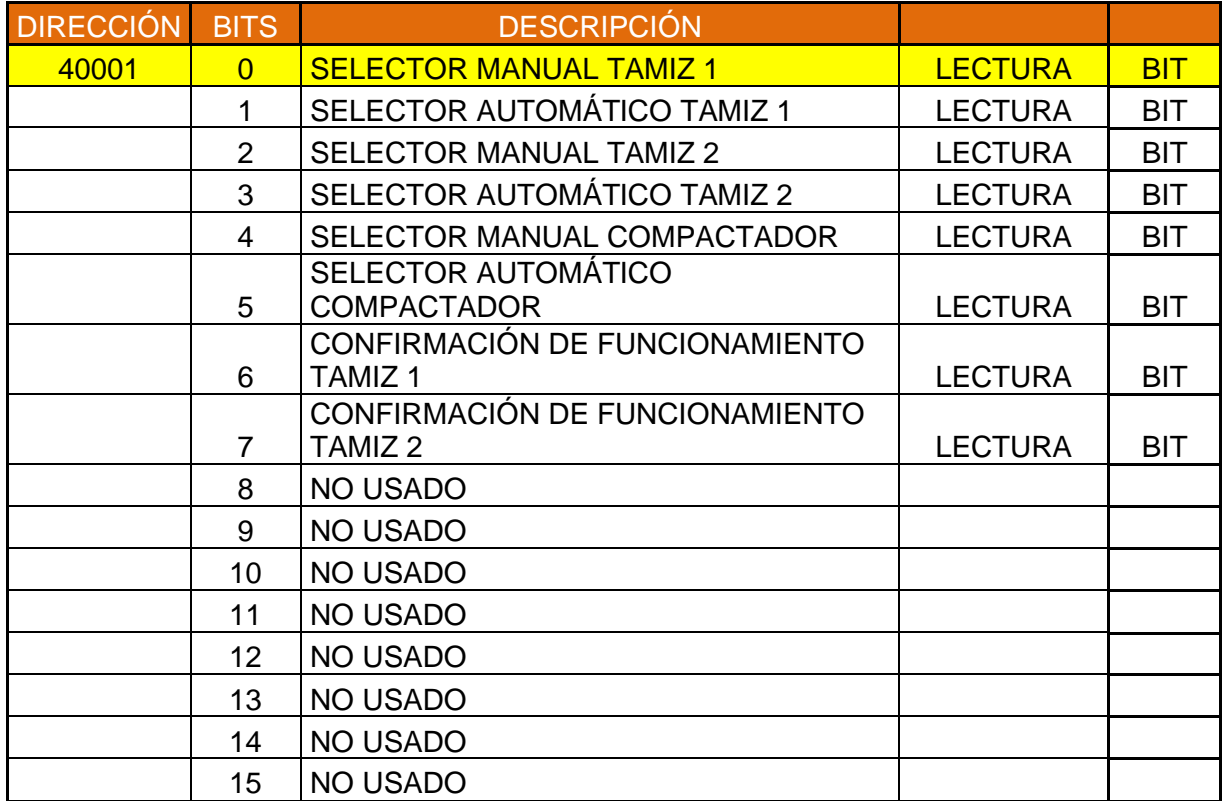

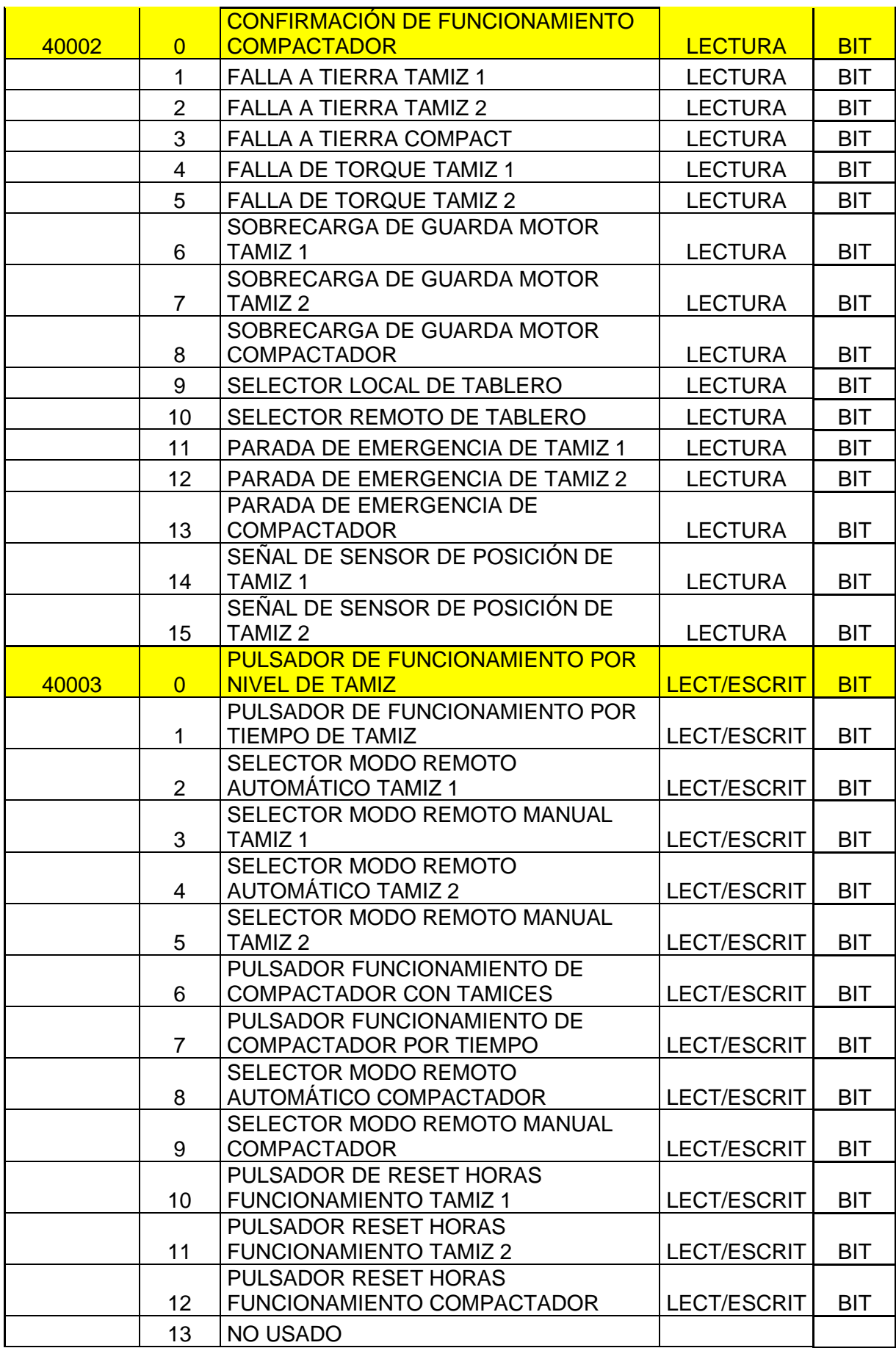

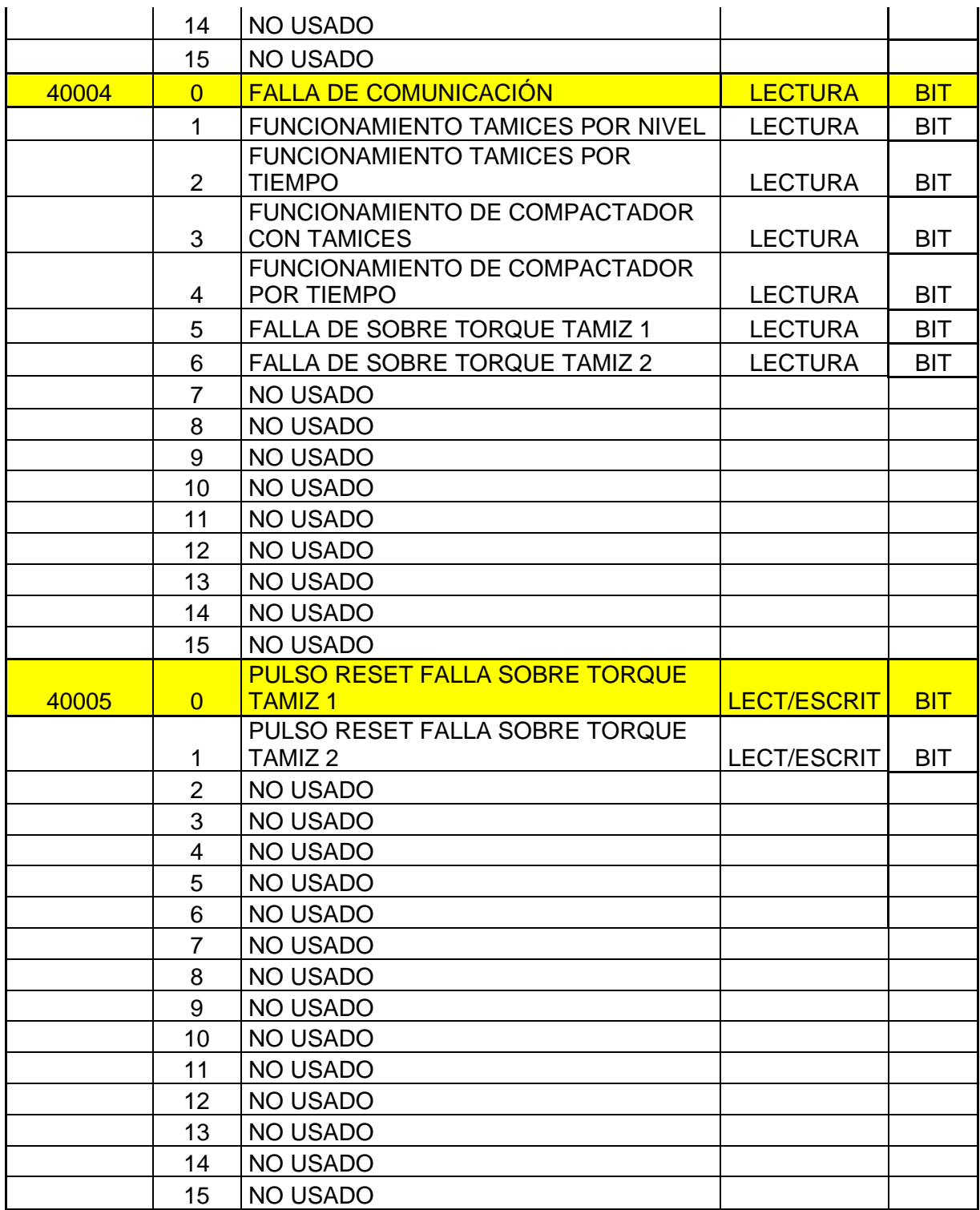

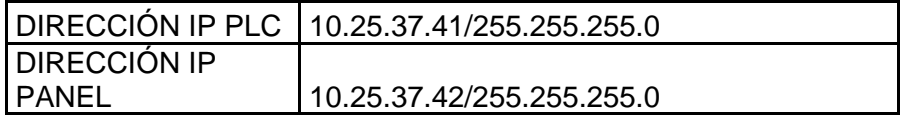

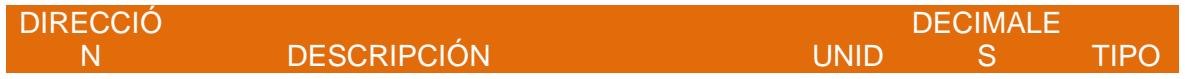

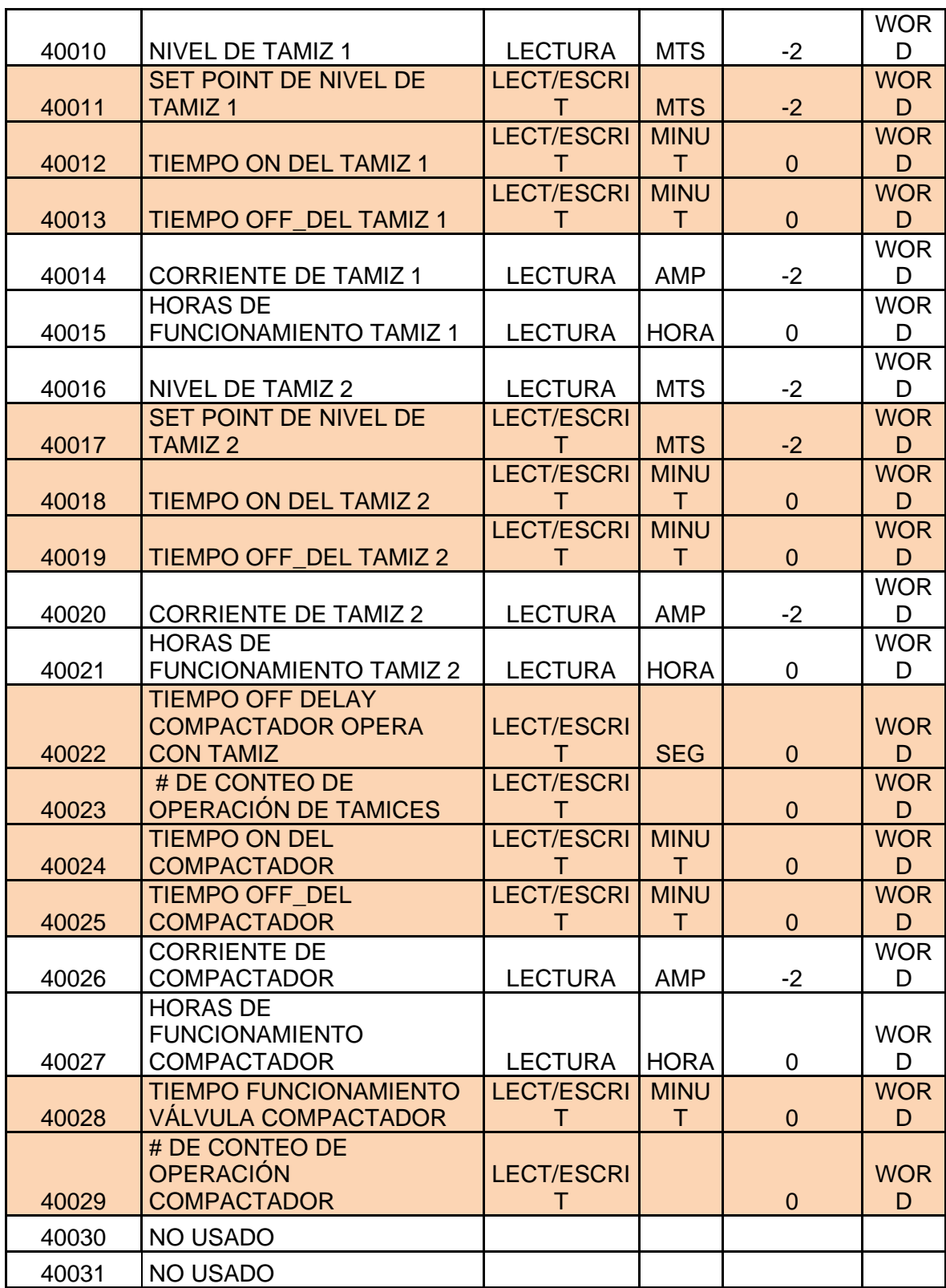

## **PLC Micrologix 1400 DESARENADORES**

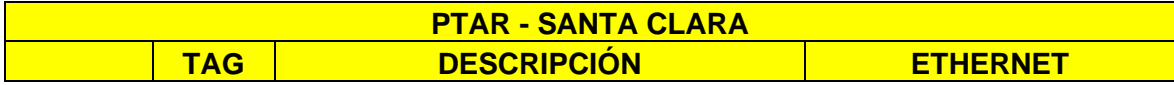

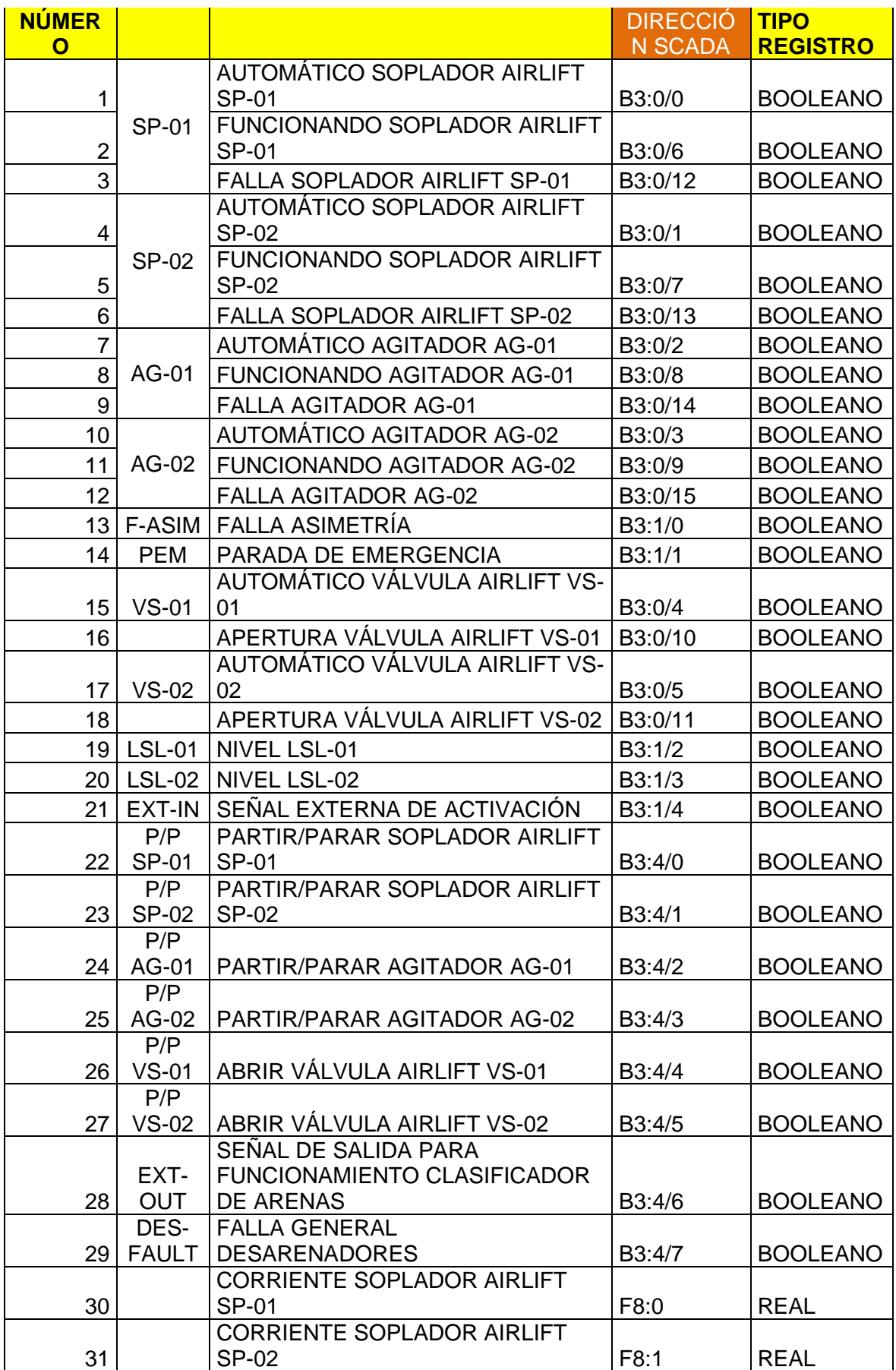

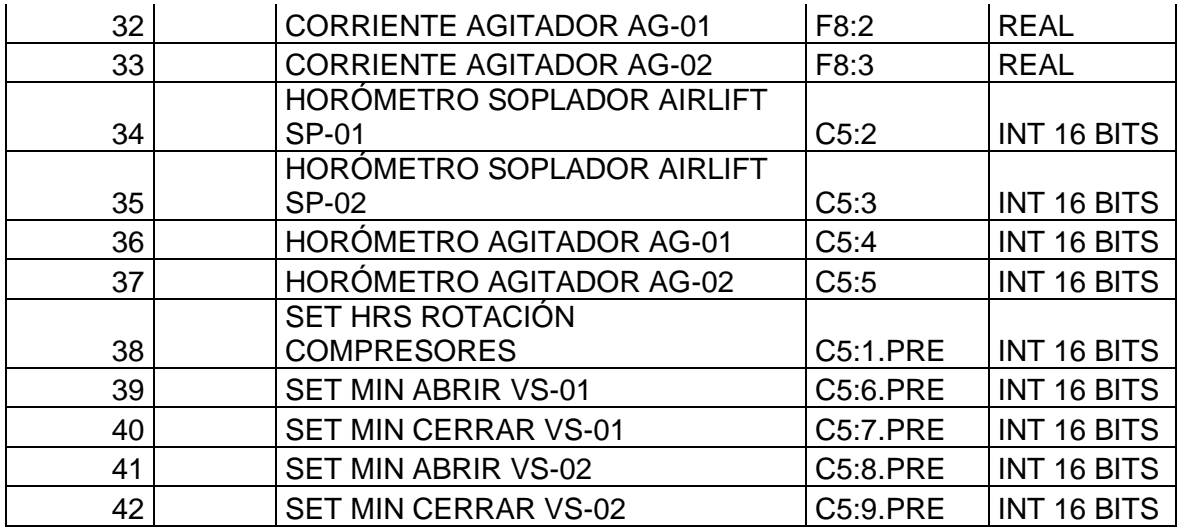

IP PLC: 10.25.37.44

## **ANEXO D**

## **ASENTAMIENTOS HUMANOS BENEFICIADOS**

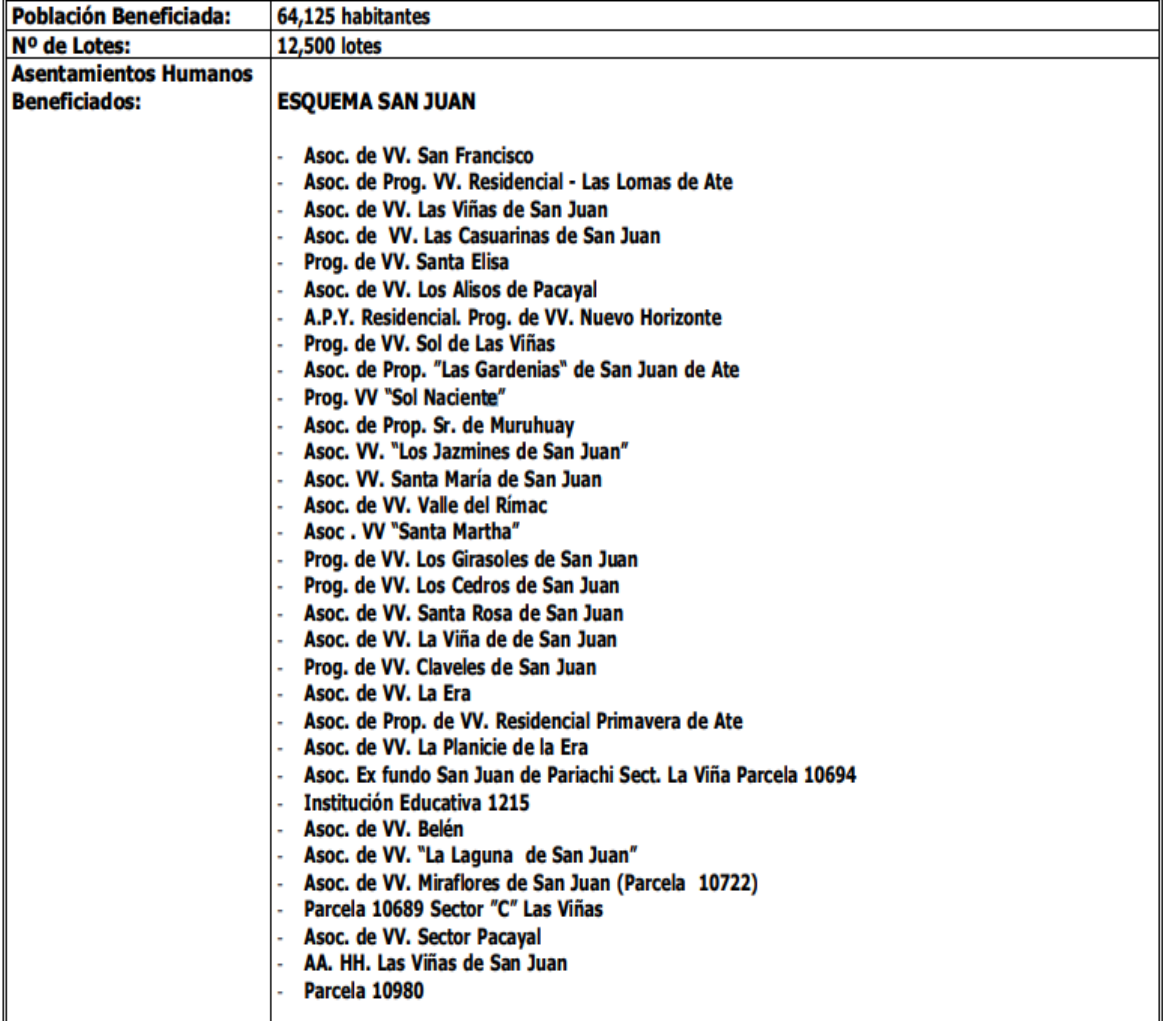

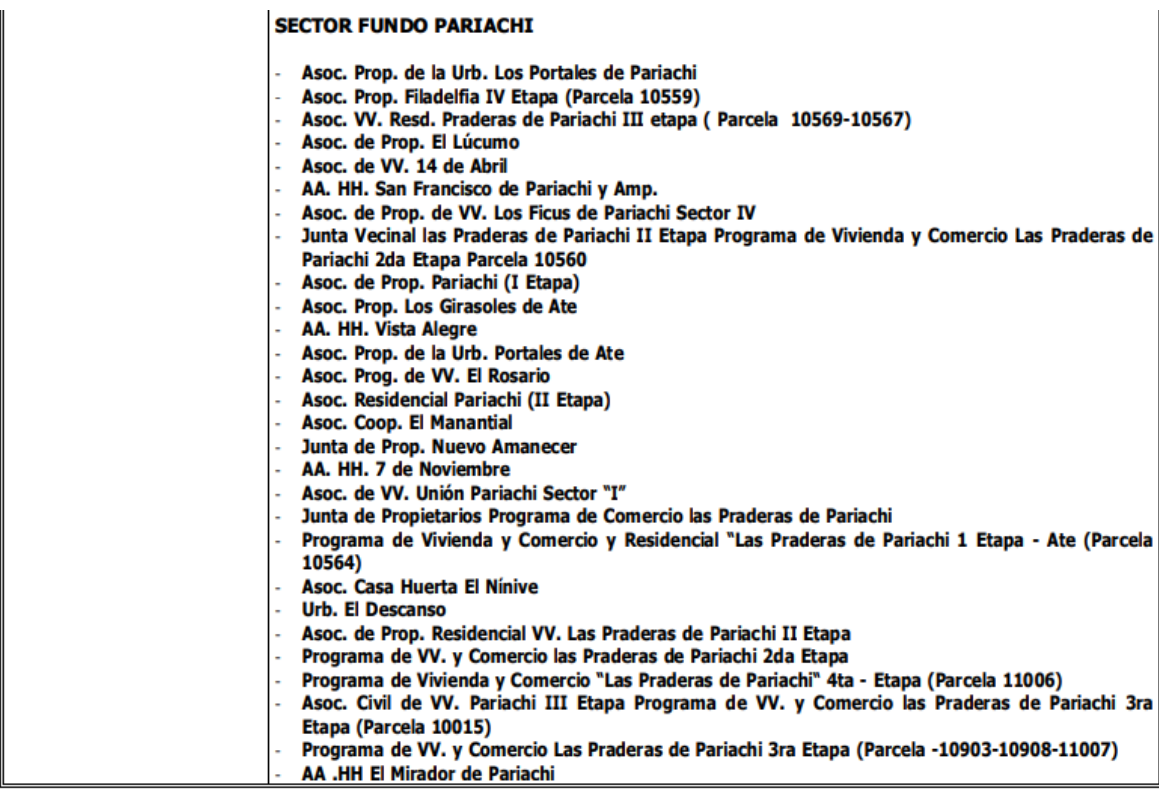

Programa Los Ángeles

#### **SECTOR LA GLORIA**

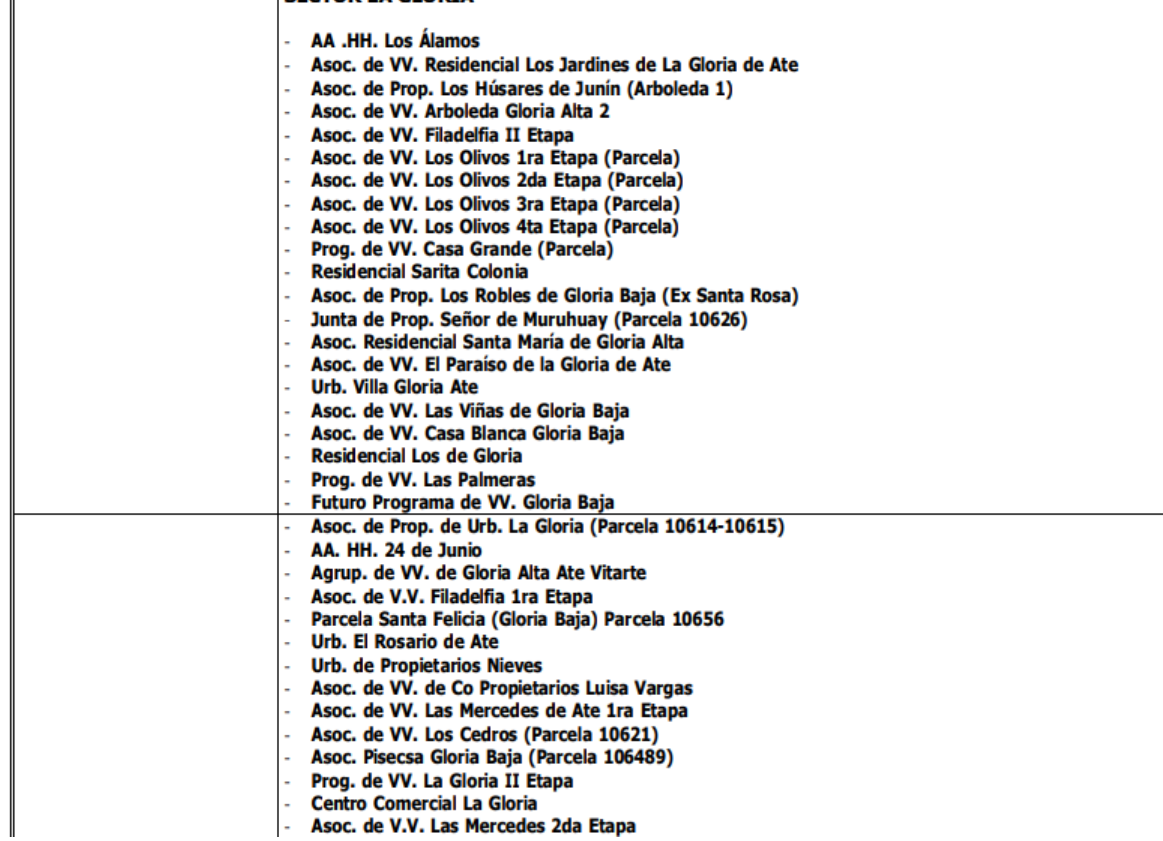

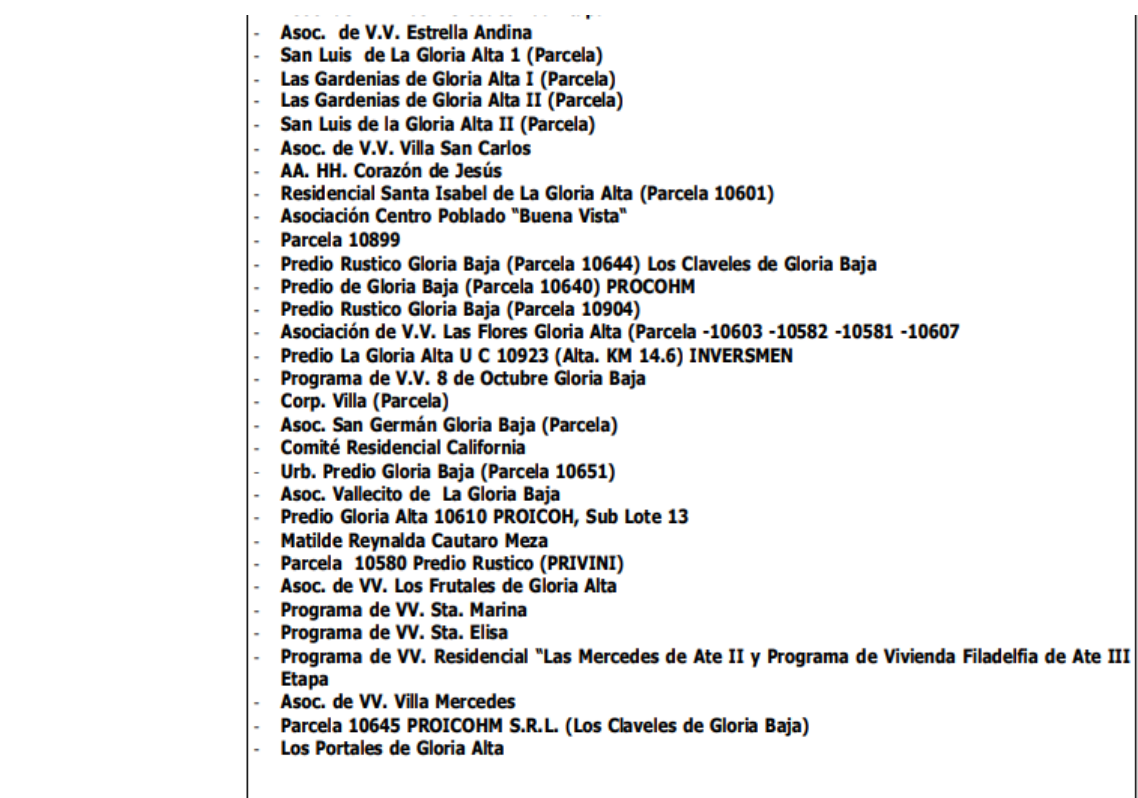

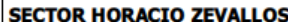

ℸ

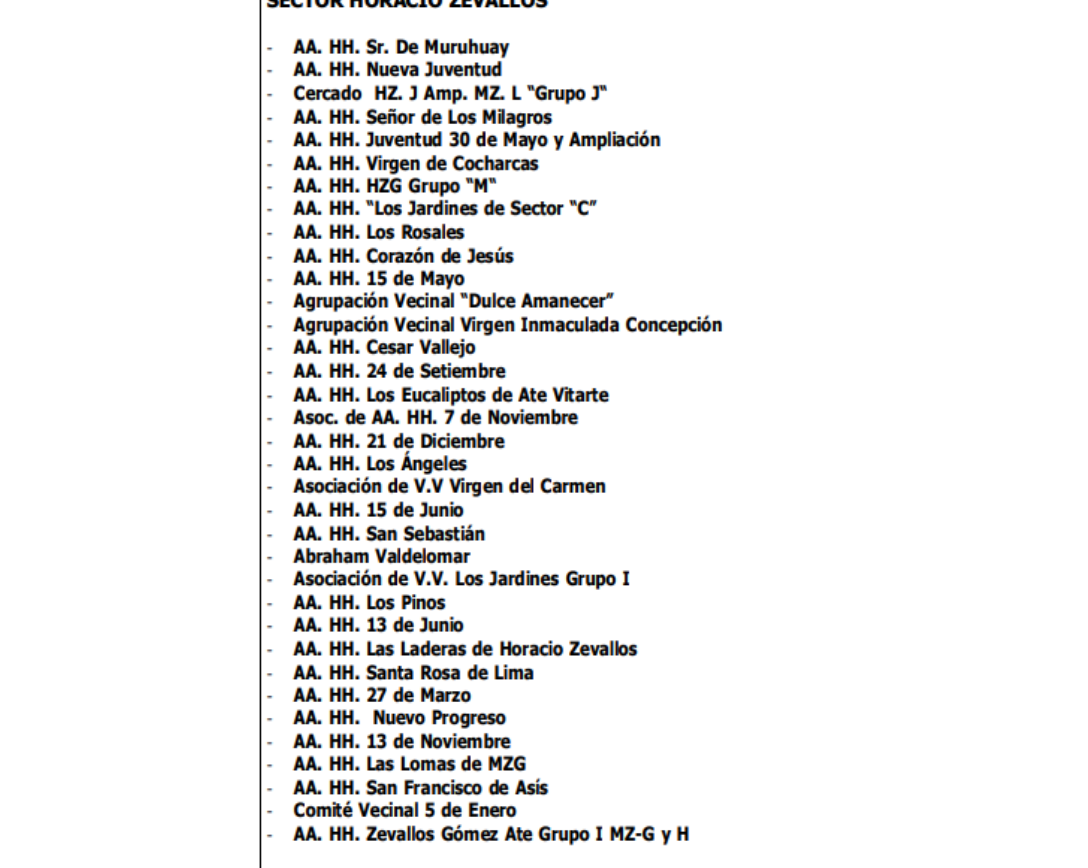

# **BIBLIOGRAFÍA**

- 1. Schneider Electric, Unity Pro Manual de referencia lenguaje y estructura del programa 04/2009. [En línea]. [www.se.com,](http://www.se.com/) consultada en septiembre 2020.
- 2. Schneider Electric, Modicon M340 Manual de configuración 12/2018. [En línea]. [www.se.com,](http://www.se.com/) consultada en septiembre 2020.
- 3. Schneider Electric, Technical OverView Vijeo Citect 12/2012. [En línea]. [www.se.com,](http://www.se.com/) consultada en septiembre 2020.
- 4. Schneider Electric, Profibus Remote Master Manual Usuario 04/2010. [En línea]. [www.se.com,](http://www.se.com/) consultada en septiembre 2020.
- 5. Schneider Electric, Connexium Ethernet Gateway TSXETG100 Manual Usuario 63230- 319-225B1 08/2012. [En línea]. [www.se.com,](http://www.se.com/) consultada en septiembre 2020.
- 6. Schneider Electric, Telefast Pre-Wired System Modicon ABE7 2019. [En línea]. [www.se.com,](http://www.se.com/) consultada en septiembre 2020.
- 7. SEDAPAL Servicio de Agua Potable y Alcantarillado de Lima. [En línea]. Disponible: [www.sedapal.com.pe,](http://www.sedapal.com.pe/) consultada en septiembre 2020.
- 8. SE Schneider Electric. [En línea]. Disponible: [www.se.com,](http://www.se.com/) consultada en septiembre 2020.
- 9. ISA International Society of Automation. [En línea]. Disponible: [www.isa.org,](http://www.isa.org/) consultada en septiembre 2020.
- 10. ABENGOA Abaurre Benjumea Gallego Ortueta Abaurre. [En línea]. Disponible: [www.abengoa.pe,](http://www.abengoa.pe/) consultada en septiembre 2020.
- 11. INACAL Instituto Nacional de Calidad. [En línea]. Disponible: [www.inacal.gob.pe,](http://www.inacal.gob.pe/) consultada en septiembre 2020.
- 12. WIKIPEDIA. Fundación Wikipedia. [En línea]. Disponible: [www.es.wikipedia.org,](http://www.es.wikipedia.org/) consultada en septiembre 2020.